**© Copyright maart 1999 KPN Telecom B.V.**

KPN Telecom behoudt zich het recht voor wijzigingen aan te brengen, zonder voorafgaand bericht.

KPN Telecom kan niet aansprakelijk worden gesteld voor schade of letsel die het gevolg is van verkeerd gebruik of gebruik dat niet in overeenstemming is met de instructies uit deze handleiding.

De diensten en producten die zijn aangeduid met ®, zijn geregistreerde merken van KPN N.V.

CE

Het product voldoet aan de bepalingen van de EG-richtlijnen: Elektromagnetische Compatibiliteit-richtlijn (89/336/EEG) (radiostoring) en laagspanningsrichtlijn (73/23/EEG) (elektrische veiligheid). Deze richtlijnen zijn essentiële eisen van de Randapparatuurrichtlijn (91/263/EEG).

# **Inhoud**

# **Inhoudsopgave**

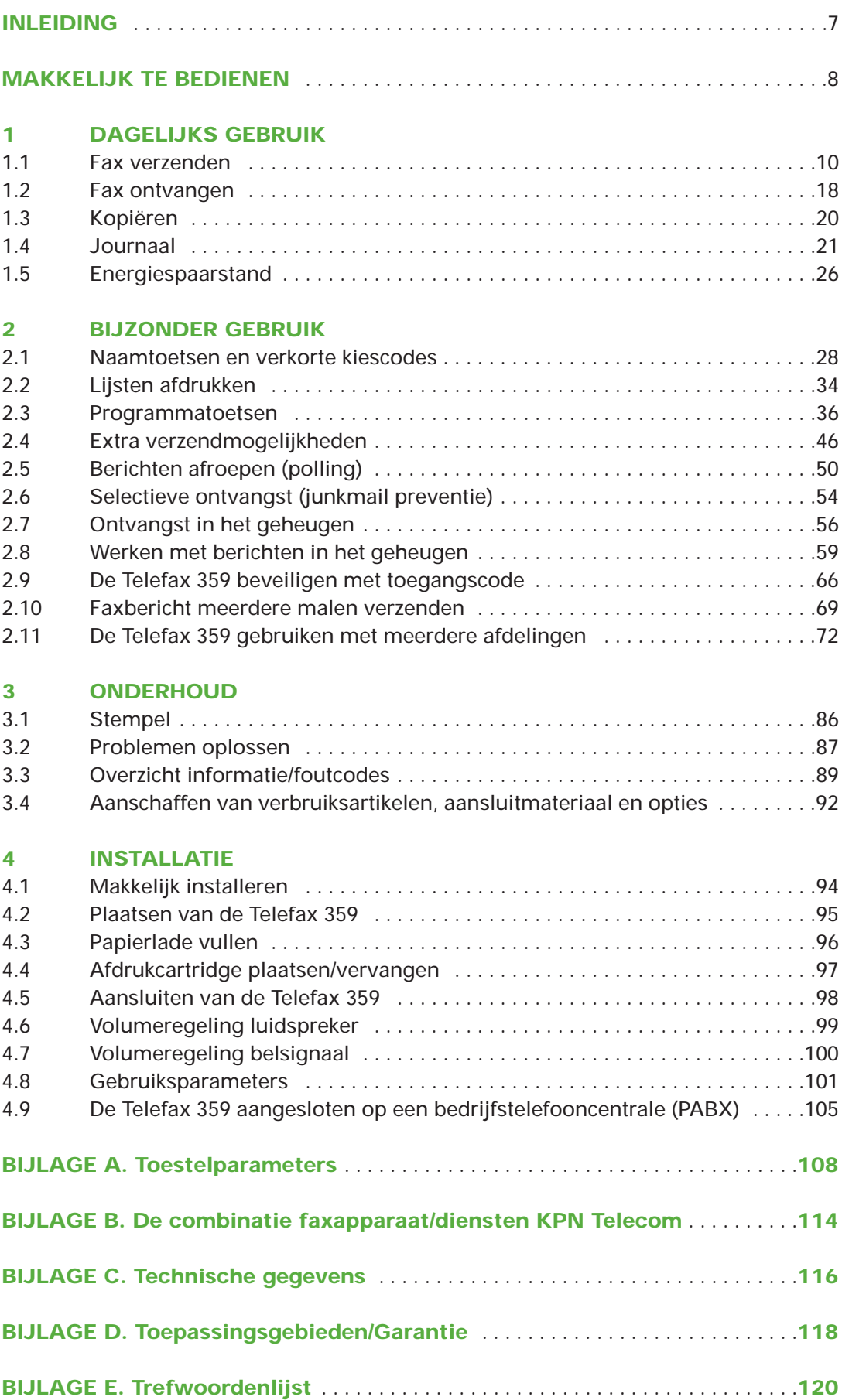

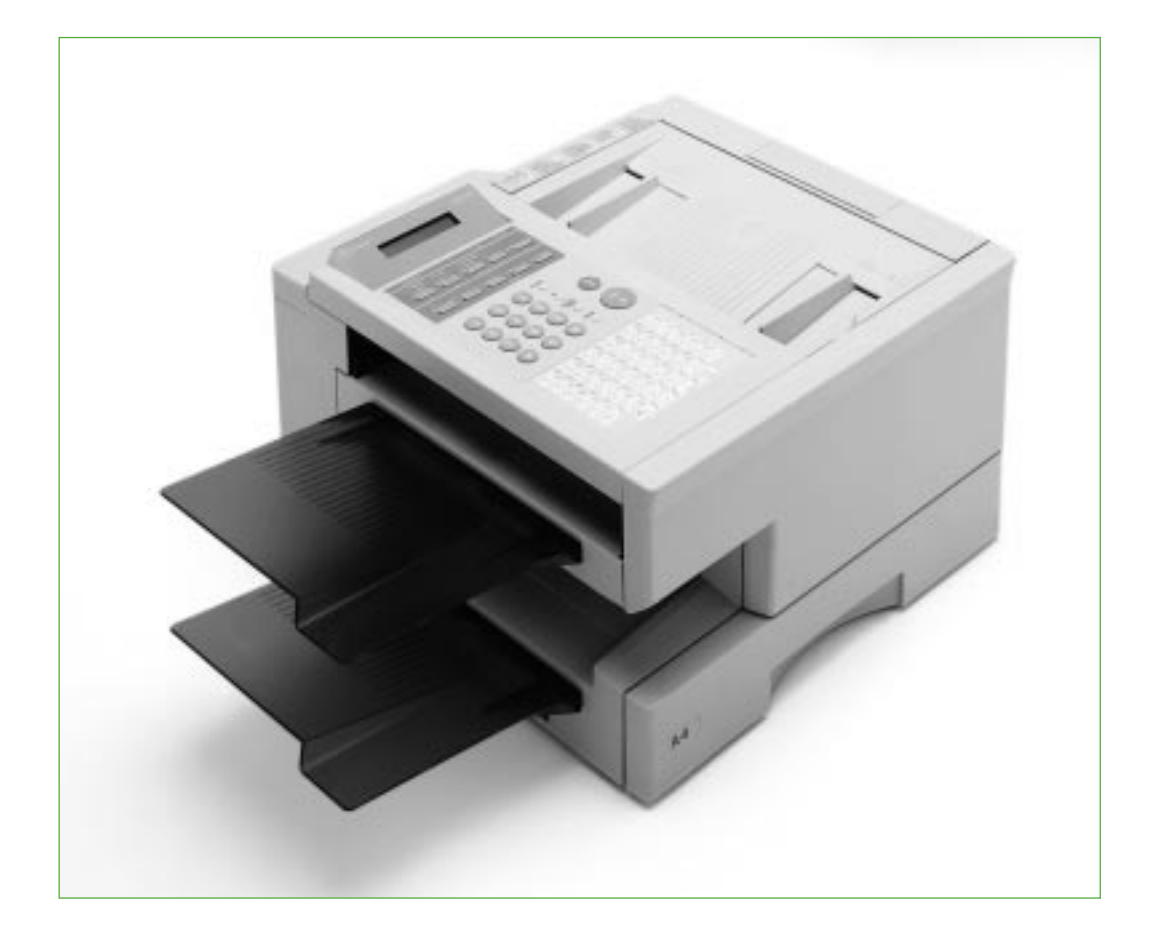

## **Inleiding**

**De Telefax 359 is een fax en kopieermachine in één. Nadat u het apparaat hebt aangesloten, kunt u direct faxberichten verzenden/ontvangen en kopiëren. Voor het in gebruik nemen van de Telefax 359 dient u slechts de datum en tijd, uw (bedrijfs)naam en uw telefoonnummer in te voeren. Deze functies staan beschreven in hoofdstuk 4.8 (pag. 101)**

#### **Waar vindt u belangrijke informatie en waarom daar?**

Informatie die u vaker nodig hebt, staat beschreven in hoofdstuk 1 (dagelijks gebruik). Mogelijkheden en functies die u af en toe gebruikt staan beschreven in hoofdstuk 2 (bijzonder gebruik). Omdat u doorgaans de installatie maar één keer uitvoert, staan de installatieprocedure en alle aansluitmogelijkheden beschreven in hoofdstuk 4 (installatie).

#### **Tekstindeling**

De handelingen die u moet verrichten zijn opgenomen in een 'stappenplan'. De teksten van dit stappenplan zijn verdeeld over twee kolommen. In de linkerkolom staan de handelingen. Dit kan in de vorm zijn van een korte omschrijving, maar ook via de afbeelding van slechts één toets. Dit betekent dat u deze toets van de Telefax 359 moet indrukken. In de rechterkolom ziet u welke tekst in het display verschijnt. Voorbeeld:

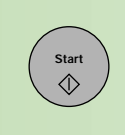

OPSLAAN BER.

#### **Trefwoorden**

Helemaal achterin vindt u een trefwoordenlijst. Hierin kunt u snel op trefwoord zoeken.

#### **Handig om te weten**

Bij problemen met de installatie of het gebruik van de Telefax 359, kunt u hem laten installeren of telefonische hulp krijgen. Bel een van de volgende gratis telefoonnummers:

0800-0403: Telefax 359 laten installeren 0800-0407: telefonische hulp voor installatie en gebruik

## **Makkelijk te bedienen**

#### ! **ZEND/ONTV**

Knippert bij verzending of ontvangst van een document.

#### @ **ORIGINEEL**

Kiezen tussen normaal, licht en donker origineel . Tevens cursorbesturing naar links.

#### **8 RESOLUTIE**

Kiezen tussen standaard, fijne en superfijne resolutie. Bij het kopiëren wordt automatisch de fijne resolutie gekozen. Tevens cursorbesturing naar rechts.

#### **<sup>O</sup>FOTOSTAND**

Kies voor STANDAARD als u standaardkwaliteit wenst bij het verzenden van foto's of plaatjes. Kies voor EXTRA wanneer u een hogere kwaliteit wenst. Tevens vooruitbladeren bij zoeken via de index.

**6** Knippert wanneer de toner op is.

#### **6** STEMPEL

Het aan- (lampje brandt) of uitzetten van de controlestempel voor bevestiging van met succes verzonden of opgeslagen documenten. Tevens terugbladeren bij zoeken via de index.

**• Knippert wanneer een probleem zich** voordoet.

#### **8 NUMMERZOEKEN**

Opzoeken van bestemmingen via de index.

#### **<sup>O</sup>** TEL/KIES

Voor het handmatig invoeren van faxnummers.

#### ) **INSTELLEN**

Bevestigen van een instelling aan het einde of tijdens een programmeringshandeling. Tevens verhoging van het volume van de ingebouwde luidspreker en bel.

#### $^{\circ}$  WISSEN

Voor het verwijderen van ingevoerde gegevens. Tevens verlaging van het volume van de ingebouwde luidspreker en bel.

#### ™ **FUNCTIE**

Voor het selecteren van de functies.

#### **B** GEHEUGEN

Kiezen tussen verzending vanuit het geheugen (lampje brandt) en rechtstreeks via de documentinvoer.

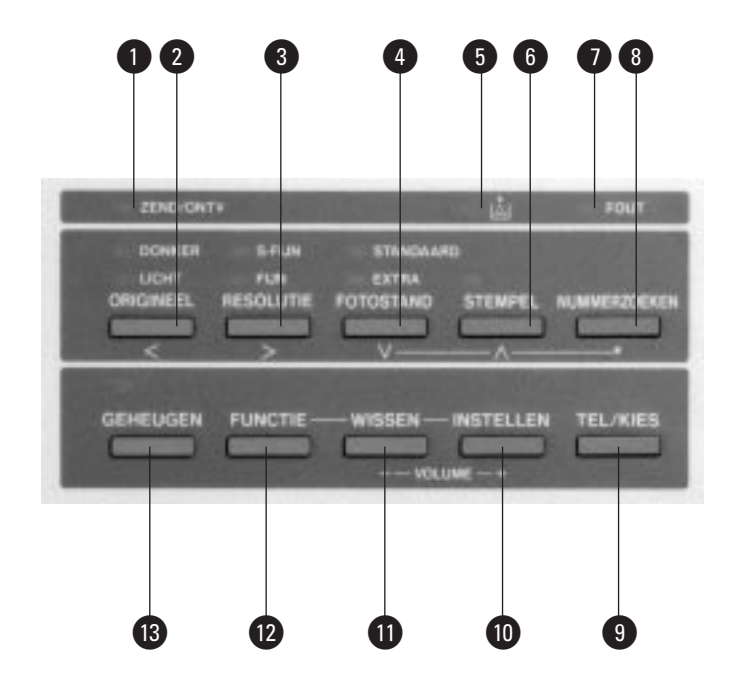

#### ¢ **CIJFERTOETSEN**

Voor het handmatig kiezen van nummers, invoeren van nummers en verkorte kiescodes, en voor het kiezen van functies.

#### ∞ **FLASH**

Voor het invoeren van een flash t.b.v. functies in de bedrijfstelefooncentrale waar de Telefax 359 op aangesloten is, of t.b.v. de ondersteuning van (toekomstige) diensten in het openbare telefoonnet.

#### § **VK**

Voor het werken met verkorte kiescodes.

#### ß **STOP**

Voor het annuleren of beëindigen van opdrachten.

#### **<sup><b>B**</sup> PAUZE/HERH</sub>

Invoegen van een pauze bij het programmeren van een telefoonnummer (kiestoondetectie bij gebruik van een bedrijfstelefooncentrale) of voor herhaald kiezen van het laatstgekozen nummer.

#### $\bullet$  **START**

Voor het starten van een opdracht.

#### º **KOPIE**

Voor het maken van kopieën.

#### **<sup>4</sup>** NAAMTOETSEN (01-32)

Voor snelle nummerkeuze, tevens voor het ingeven van letters.

**<sup>2</sup>** Het plastic afdekblad is los en kan verwijderd worden. U kunt onder het transparante afdekblad een eigen naamtoetsenlijst plaatsen.

#### ‹ **PROGRAMMATOETSEN (P1 - P8)**

Voor het maken van een groep bestemmingen die regelmatig documenten moeten ontvangen. Ook voor het opslaan van uitgesteld zenden of afroepen. Tevens te gebruiken als extra naamtoets.

Elke functie kan worden gestart door op FUNCTIE te drukken en vervolgens het nummer van de gewenste functie in te voeren, of door op de cursorbesturingsknoppen FOTOSTAND en STEMPEL te drukken totdat de gewenste functie op het display verschijnt. Druk na de selectie op INSTELLEN.

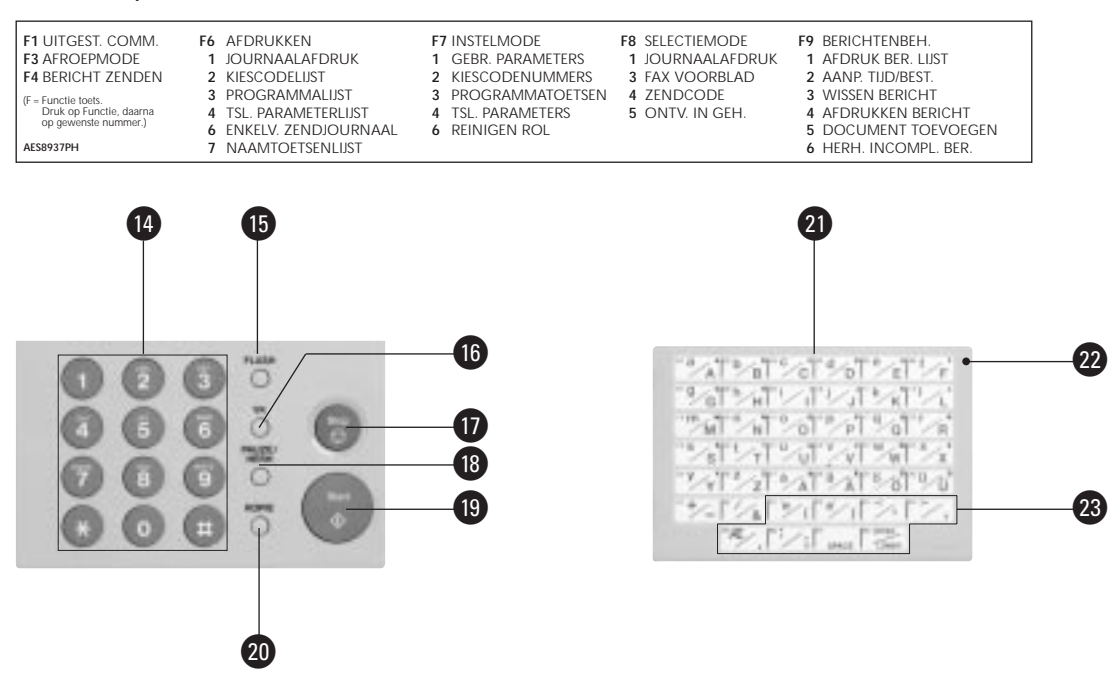

## **1.1 Fax verzenden**

**Voor het in gebruik nemen van de Telefax 359 dient u de instructies in hoofdstuk 4, Installatie, uit te voeren.**

De automatische documentinvoer is geschikt voor maximaal 50 pagina's tegelijk. Meer pagina's kunnen tijdens zenden of kopiëren worden bijgeplaatst (tot een maximum van 50).

#### **Documenten verzenden/kopiëren**

Verzend/kopieer alleen documenten die voldoen aan de hieronder vermelde afmetingen. Hebt u documenten die gekreukeld, gescheurd of vochtig zijn (bijvoorbeeld door het gebruik van een correctievloeistof), die vuil zijn of kleiner dan de minimale afmetingen, maak dan gebruik van de standaard plastic documenthouder.

#### AFMETINGEN

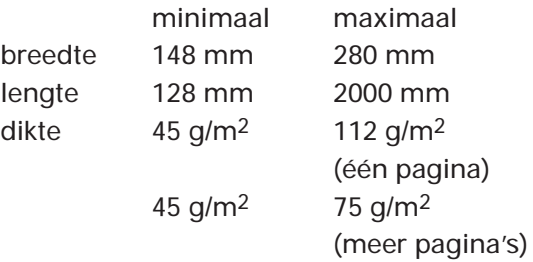

#### $N.B.:$

- Twijfelt u aan de kwaliteit van het document dat u wilt verzenden/kopiëren, maak dan eerst een kopie op een kantoorkopieermachine of bestel de standaard plastic documenthouder via het gratis telefoonnummer 0800-0403.
- Er wordt maximaal een breedte van 252 mm afgetast (gescand) en verzonden of gekopieerd. Dit is het zogenaamde B4-formaat.

#### **Instellen contrast, resolutie en fotostand**

Voordat u een faxbericht gaat verzenden, kunt u een aantal instellingen wijzigen. In de meeste gevallen zal dit niet nodig zijn en geven de standaardinstellingen een goed resultaat (het faxbericht komt duidelijk over). Als u eraan twijfelt of u de juiste instelling hebt gekozen, maak dan eerst een kopie van het origineel met de gekozen instellingen. Daaraan kunt u zien hoe het faxbericht ongeveer binnenkomt bij de ontvanger.

#### **Contrast instellen**

Hebt u een donker document, stel dan het contrast in op **licht**, (de afdruk wordt lichter). Hebt u een licht document, stel dan het contrast in op **donker**, (het document wordt donkerder afgedrukt). U kunt het contrast instellen op normaal (standaard), licht of donker met: ORIGINEEL <u> The Common State State State State State State State State State State State State State State State State State State State State State State State State State State State State State State State State State State State</u>

#### **Resolutie instellen**

U kunt de resolutie instellen op normaal (standaard), fijn, of superfijn met: RESOLUTIE **Contract Contract** 

Wilt u een document verzenden met kleine karakters en/of tekeningen stel dan de resolutie in op **fijn**. Kies **s-fijn** (superfijn) als uw document gedetailleerde tekeningen bevat.

**N.B. Wanneer de Telefax 359 verbinding heeft met een faxapparaat dat niet in staat is om met superfijne (s-fijn) resolutie af te drukken, wordt tijdens het verzenden de resolutie automatisch op fijn ingesteld.**

#### **Fotostand instellen**

Deze stand gebruikt u als u foto's wilt verzenden of documenten die foto's bevatten. U kiest de fotostand door te drukken op:

FOTOSTAND**The Common** 

Bij het instellen van de fotostand wordt de resolutie automatisch ingesteld op **fijn.** Kies voor **STANDAARD** wanneer u standaardkwaliteit wenst. Indien u een hogere kwaliteit wenst, kies dan voor **EXTRA** .

**N.B.: Houd er echter wel rekening mee dat de verzending van het document iets langer zal duren wanneer u de resolutie op fijn of s-fijn of de fotostand hebt ingesteld.**

#### **Nummerherhaling**

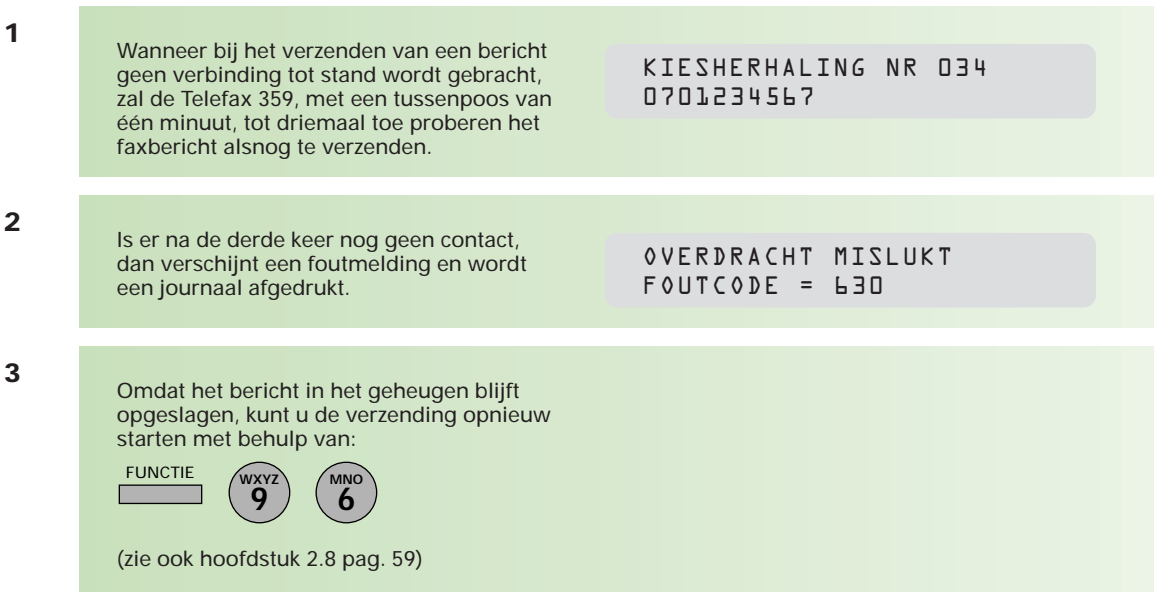

Bij verzenden vanuit de documentinvoer kunt u de verzending opnieuw starten met:

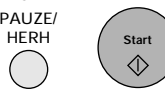

#### **Verzenden stoppen**

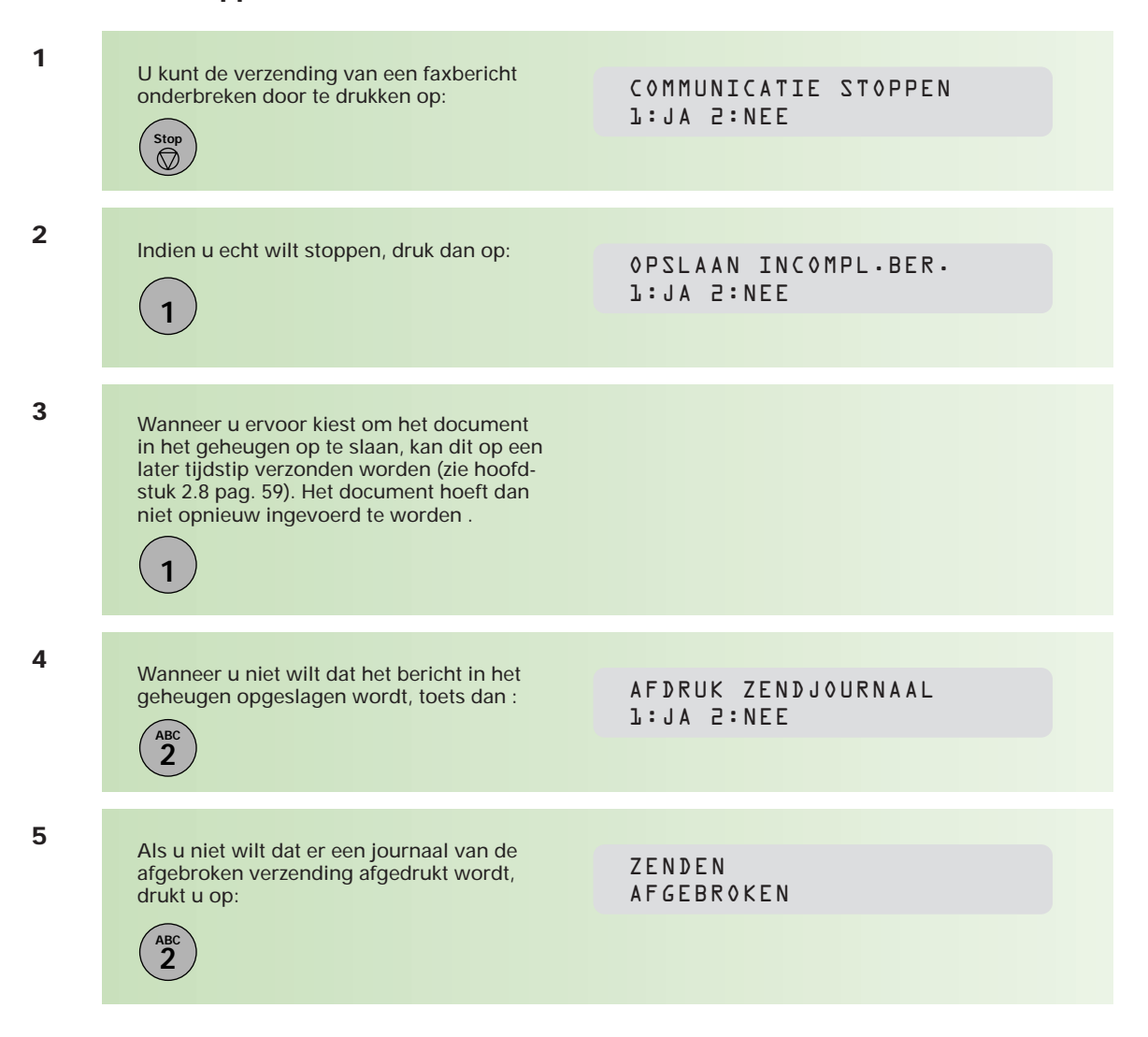

#### **Faxberichten verzenden**

De Telefax 359 kent verschillende manieren om een bericht te verzenden. Behalve handmatig, kunt u berichten verzenden door middel van de naamtoetsen, verkorte kiescodes en programmatoetsen. Voordat u deze kunt gebruiken, dient u ze te programmeren. Informatie hierover vindt u in hoofdstuk 2.1 (pag. 28) en 2.3 (pag. 36). Naamtoetsen en verkorte kiescodes maken het mogelijk om volledige telefoonnummers onder een toets of code op te slaan. Hierdoor hoeven deze nummers niet steeds opnieuw te worden ingetikt.

#### **Controlestempel**

Uw verstuurde origineel wordt door de Telefax 359 altijd voorzien van een stempel. Hieraan kunt u zien dat een document is verzonden of opgeslagen in het geheugen. Wilt u uw documenten niet voorzien van een controlestempel, dan kunt u deze optie uitzetten met behulp van toestelparameter 04 (stempel na verzenden) en/of toestelparameter 28 (stempel na opslaan in het geheugen). Zie hiervoor bijlage A (pag. 108).

#### **Berichten in het geheugen**

Documenten die u verzendt, worden eerst in het geheugen van de Telefax 359 opgeslagen. Elk opgeslagen document krijgt een berichtnummer. Dit nummer is te zien in de rechterbovenhoek van het display en wordt afgedrukt in het journaal. Nadat het document is opgeslagen, wordt het nummer gekozen en het document verzonden.

U kunt documenten ook zonder gebruik van het geheugen verzenden. Druk dan vóór u het bericht verzendt op:

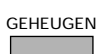

(het lampje erboven is nu uit)

Nadat het bericht verzonden is, wordt automatisch de geheugenfunctie weer geactiveerd (het lampje boven de toets brandt).

#### **Naamtoetsen gebruiken**

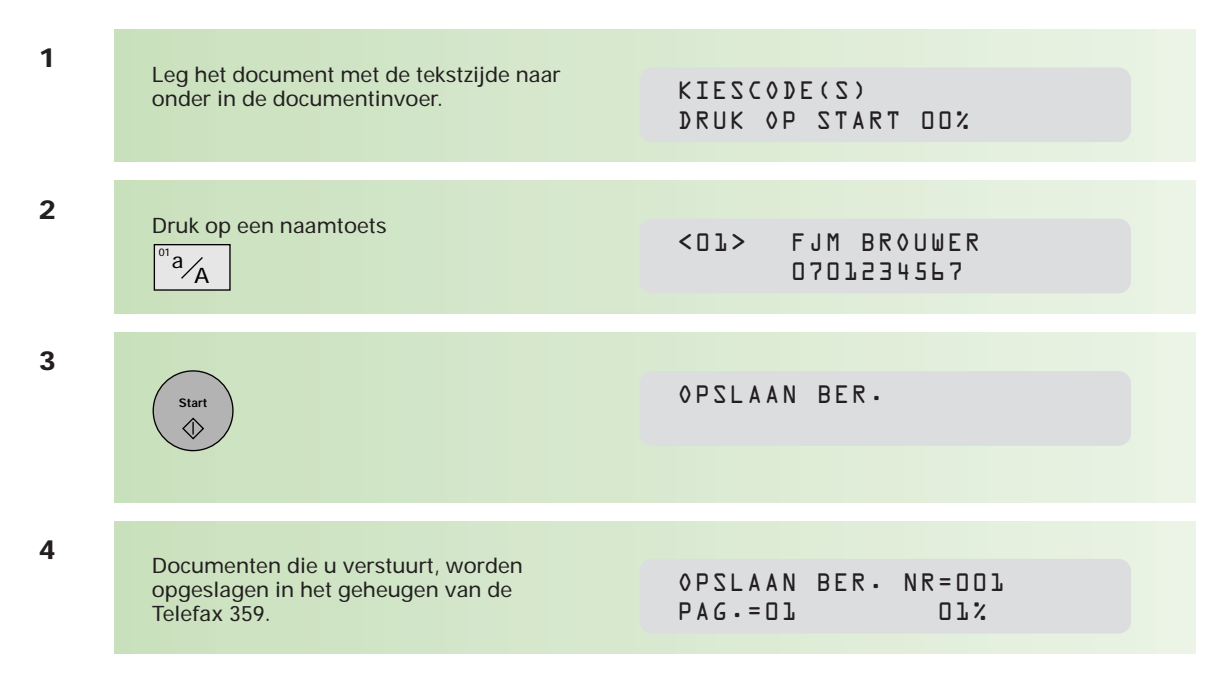

#### **Verkorte kiescode gebruiken**

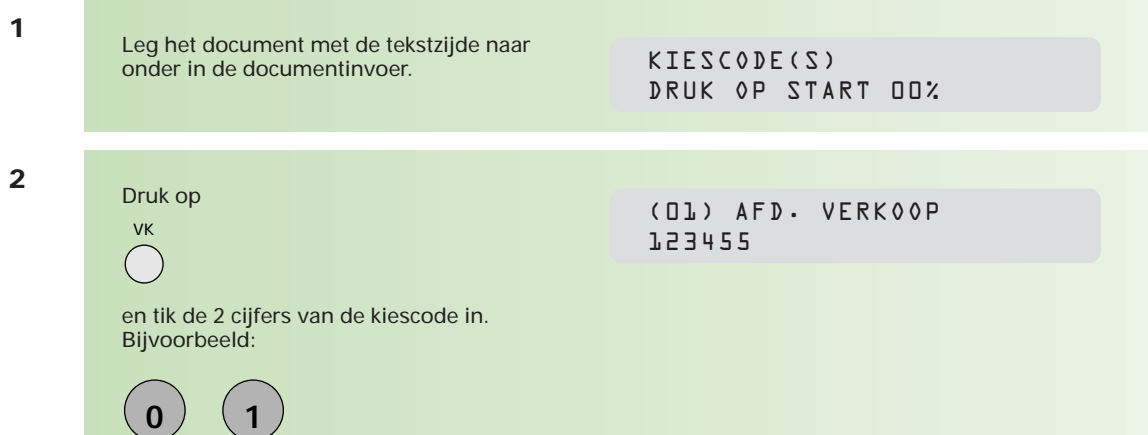

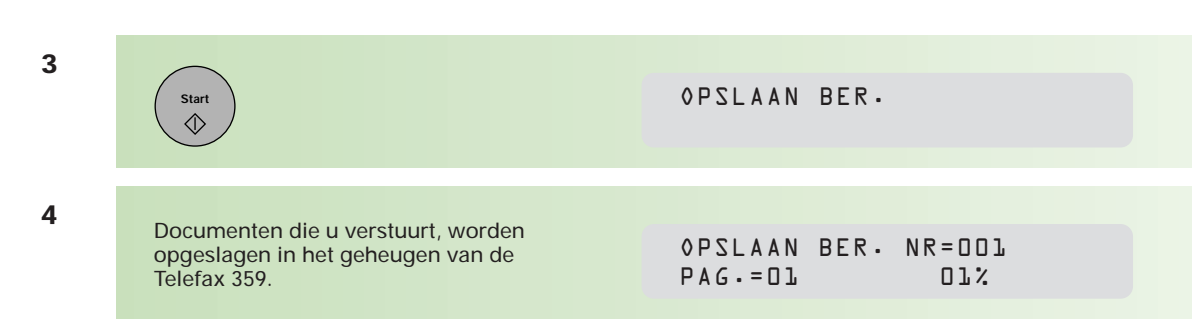

#### **Programmatoetsen gebruiken**

Programmatoetsen kunnen onder andere worden gebruikt om een telefoonnummer op te slaan (als u aan 32 naamtoetsen niet genoeg hebt). De programmatoets krijgt dan de functie van naamtoets. Het definiëren van een programmatoets als naamtoets staat beschreven in hoofdstuk 2.3 (pag. 37). De 8 programmatoetsen vindt u onder de naamtoetsen op het bedieningspaneel van de Telefax 359.

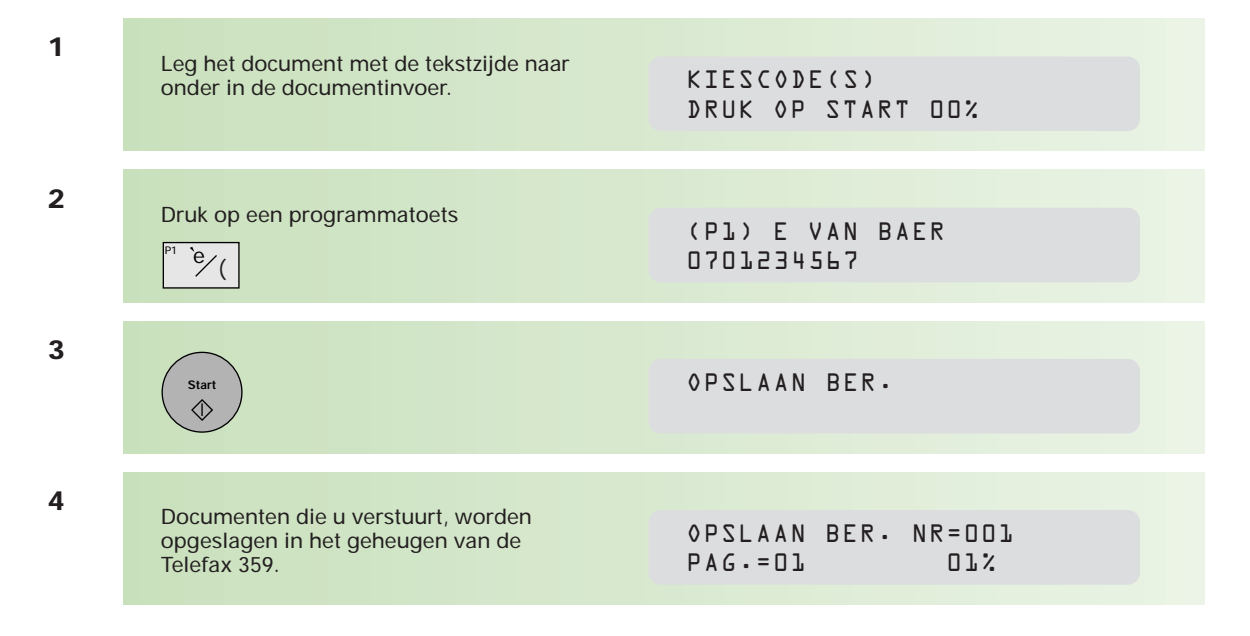

#### **Kiezen vanuit de index (nummerzoeken)**

U kunt een bestemming die onder naamtoetsen, verkorte kiescodes of programmatoetsen ingevoerd is, ook via de index zoeken en opvragen.

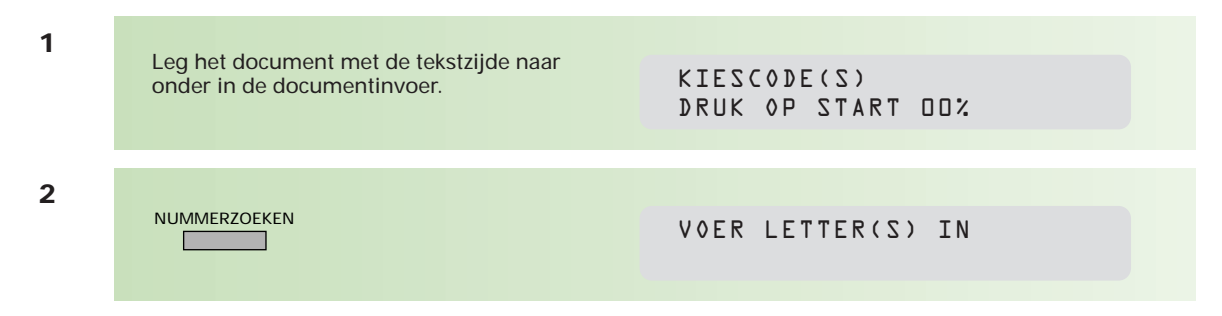

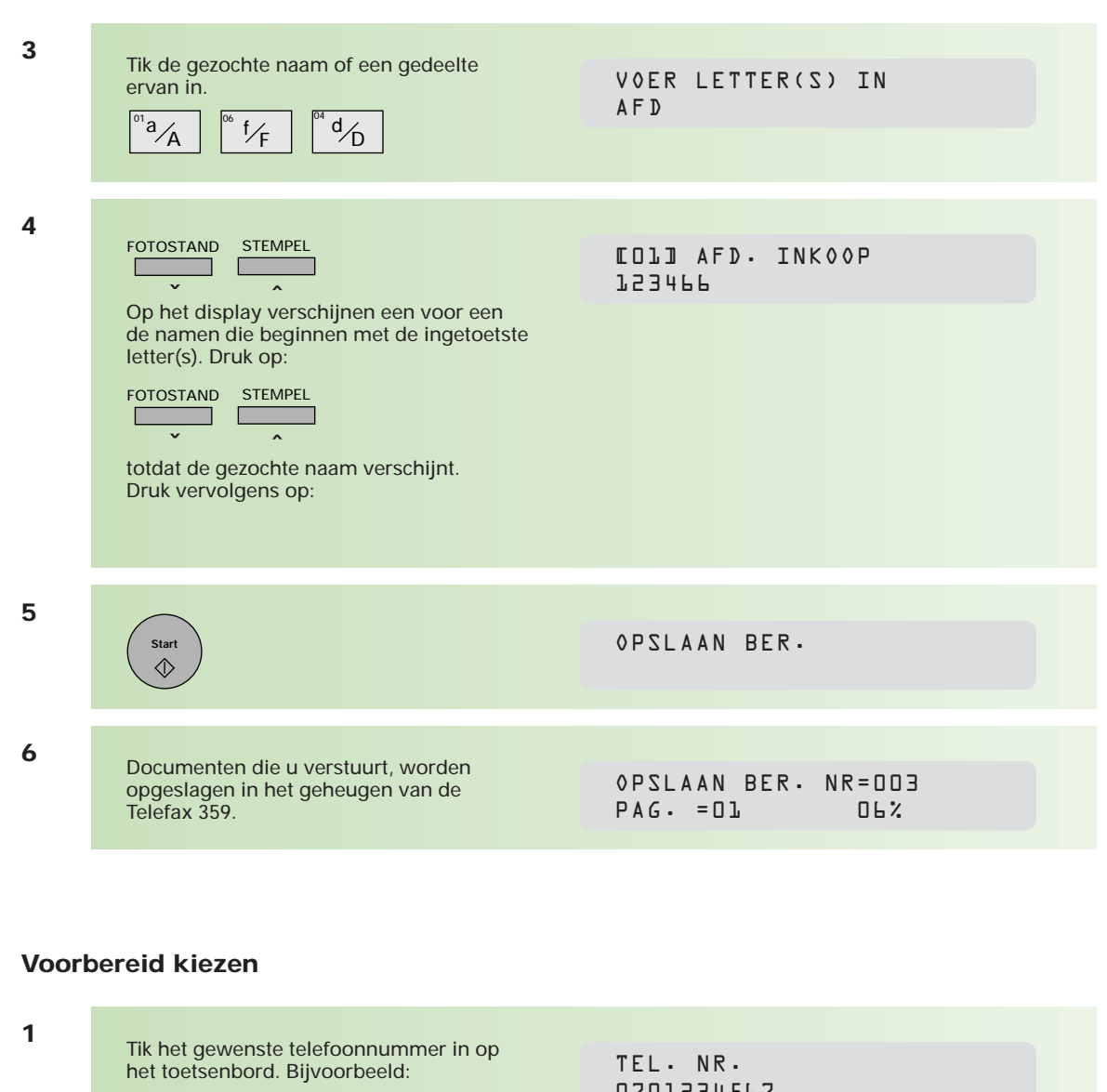

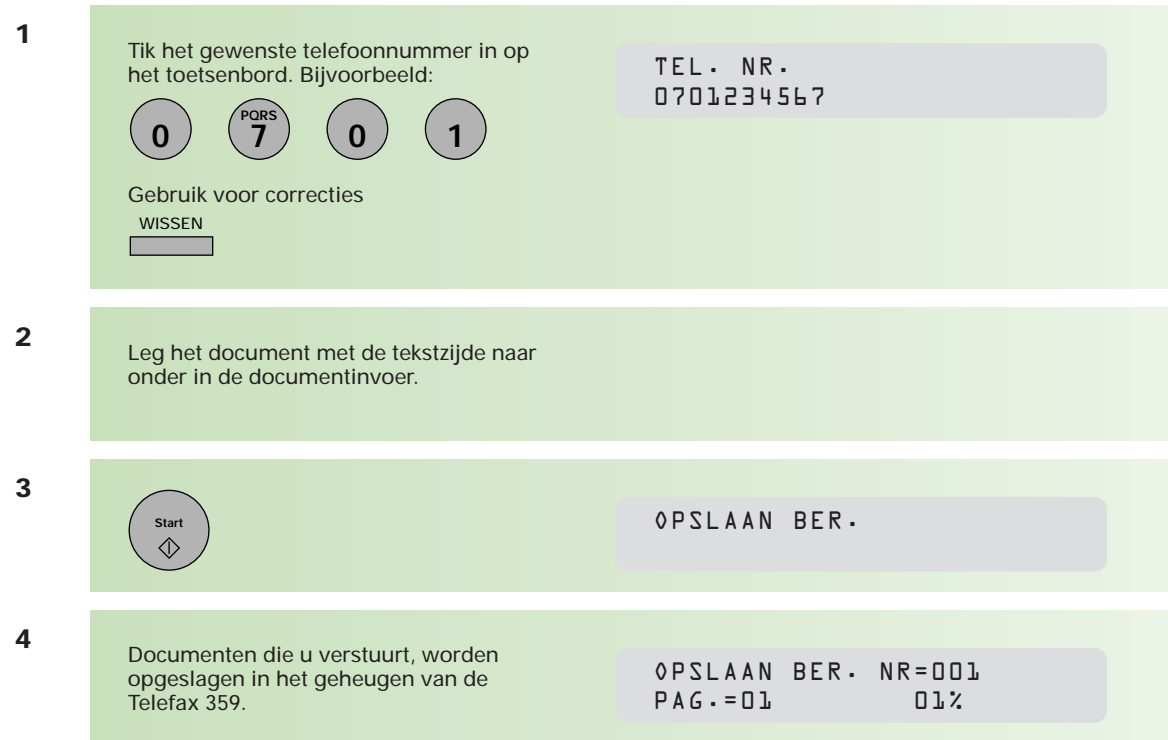

#### **Rechtstreeks kiezen**

Bij deze wijze van kiezen hoort u eerst de kiestoon, daarna voert u het telefoonnummer in. De cijfers worden direct gekozen.

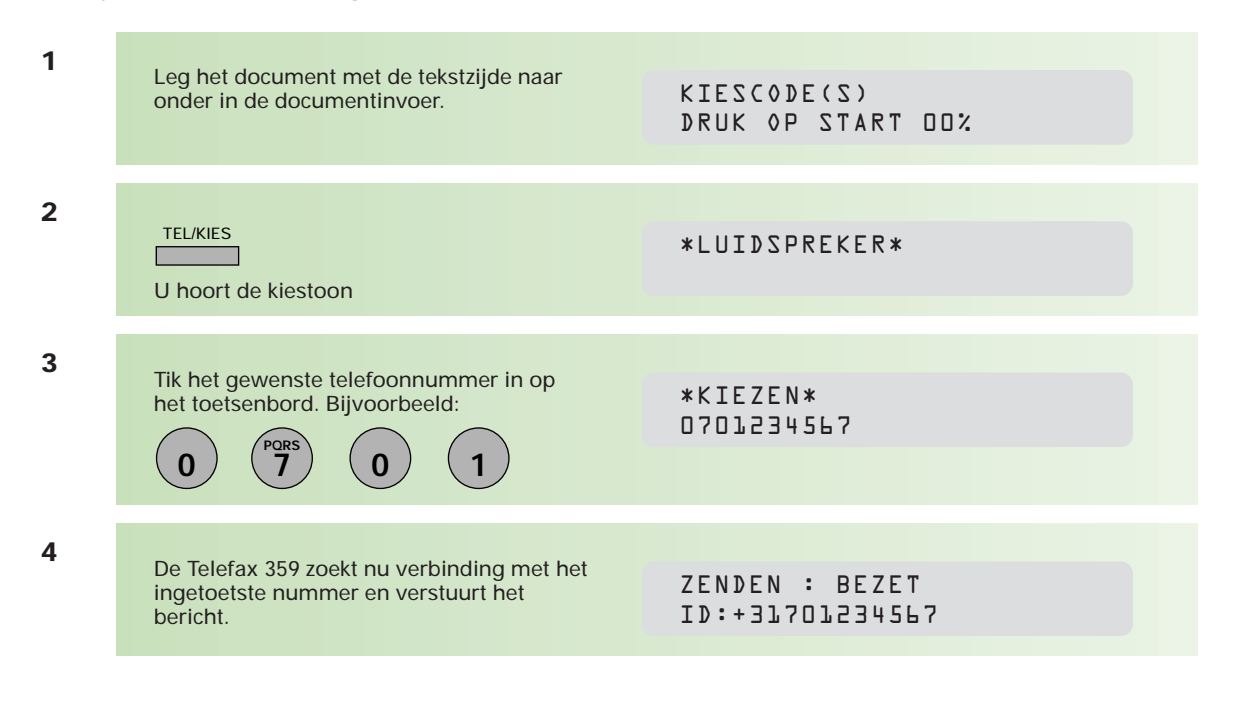

Als u eerst een nummer moet kiezen voor een buitenlijn, bijvoorbeeld een 0, tik die dan eerst in. Tik vervolgens het telefoonnummer in. De verzending begint automatisch.

#### **Een bericht naar meer bestemmingen verzenden**

U kunt eenzelfde bericht naar meer bestemmingen verzenden. Het aantal bestemmingen kan oplopen tot maximaal 172 wanneer u gebruikmaakt van alle 32 naamtoetsen, de 8 programmatoetsen ook als naamtoets gebruikt, de 100 verkorte kiescodes invoert, en ook nog 32 nummers handmatig intikt.

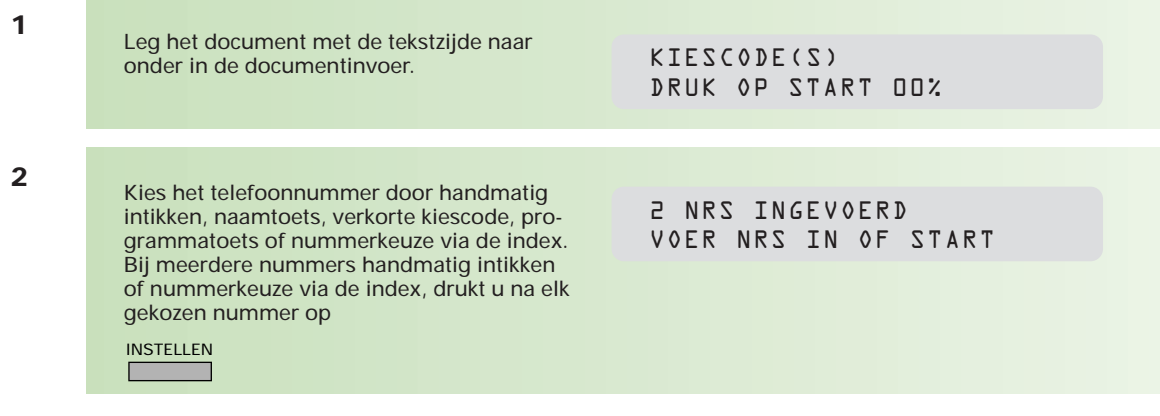

**3**

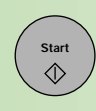

Het document wordt opgeslagen. De telefoonnummers worden in de ingevoerde volgorde gekozen en het document wordt verzonden.

Start
Start
Start
Start

Start **Start

OPSLAAN BER. NR=001**  $PAG.-D1$ 

## **1.2 Fax ontvangen**

**De Telefax 359 is standaard ingesteld op het automatisch ontvangen van alle binnenkomende documenten. Indien de telefoonlijn ook voor binnenkomende gesprekken wordt gebruikt, bestaat de mogelijkheid om binnenkomende berichten handmatig te ontvangen. Er moet dan wel een telefoontoestel op de Telefax 359 zijn aangesloten.**

#### **Ontvangst in het geheugen**

Als tijdens de ontvangst van een faxbericht de toner of het papier op raakt, slaat de Telefax 359 het document op in het geheugen. Na vervanging van de tonercartridge of aanvulling van het papier, wordt het document vanuit het geheugen automatisch afgedrukt.

N.B.: Het documentgeheugen is maximaal één uur beveiligd tegen onderbreking van de netspanning.

#### **Automatische verkleining**

Elke pagina van een ontvangen document wordt eerst in het geheugen opgeslagen. De Telefax 359 berekent automatisch hoeveel deze pagina verkleind moet worden (tussen de 70 en 100%) om de gehele pagina op één A4-vel afgedrukt te krijgen. Wanneer de pagina niet verkleind kan worden tot één A4-vel, dan wordt de tekst over meerdere A4-vellen afgedrukt. De onderste centimeter van de eerste pagina wordt in dat geval nogmaals afgedrukt op de bovenste centimeter van de volgende pagina. Hierdoor kan er geen informatie verloren gaan.

#### **Vaste verkleining**

U kunt ook zelf een vaste verkleiningsgraad instellen tussen 70 en 100%, in stappen van 1%. Het ontvangen document zal dan, ongeacht de afmetingen, worden verkleind volgens de ingestelde verkleiningsgraad. Zie voor het instellen van de verkleiningsgraad bijlage A (pag. 108, toestelparameter 24/25).

#### **Afdrukken in juiste volgorde**

De Telefax 359 staat standaard ingesteld op het afdrukken van ontvangen pagina's in de juiste volgorde. Als de geheugenruimte beperkt is (bijvoorbeeld omdat u berichten hebt opgeslagen voor verzending), zal deze functie tijdelijk worden uitgeschakeld.

#### **Beveiligde ontvangst**

U kunt documenten ontvangen in het geheugen in plaats van rechtstreeks op papier te laten binnenkomen. Het afdrukken is te beveiligen door middel van een wachtwoord. Om de documenten vanuit het geheugen af te drukken, moet dan eerst het correcte wachtwoord ingetikt worden. Zie hiervoor hoofdstuk 2.7 (pag. 56).

#### **Handmatige ontvangst**

Voor deze functie moet een telefoontoestel op de Telefax 359 zijn aangesloten en moet toestelparameter 17 ingesteld zijn op HANDMATIGE ONTVANGSTMODE. Zie voor het instellen van toestelparameters bijlage A (pag. 108).

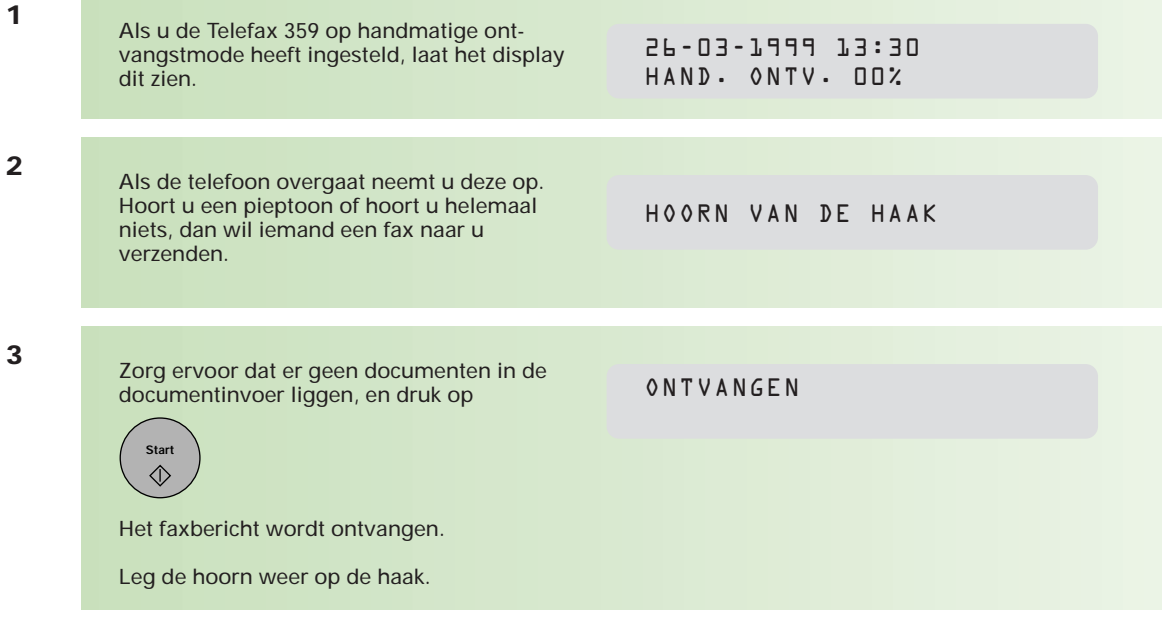

## **1.3 Kopiëren**

**De Telefax 359 heeft een kopieerfunctie waarmee u een of meer kopieën van een origineel kunt maken. Er wordt automatisch gekozen voor een fijne resolutie. Maximaal kunnen 99 kopieën worden gemaakt.**

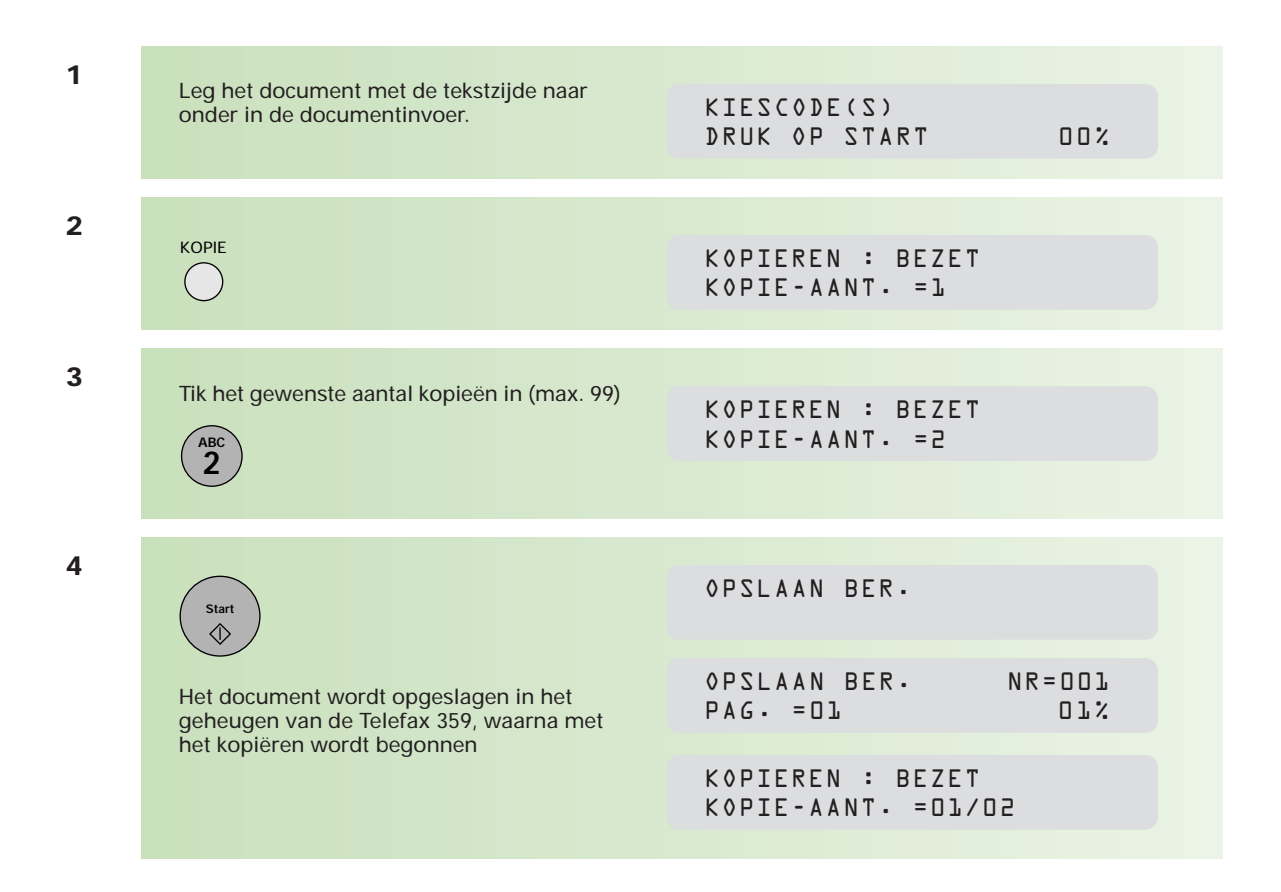

#### **Contrast instellen**

Hebt u een donker document, stel dan het contrast in op **licht**, (de afdruk wordt lichter) voor een optimale afdruk. Hebt u een licht document, stel dan het contrast in op **donker**, (het document wordt donkerder afgedrukt). U kunt het contrast instellen op normaal (standaard), licht of donker met:

#### ORIGINEEL

**De resolutie** kan niet worden ingesteld op **s-fijn** bij het kopiëren. In de kopieermode springt de resolutie automatisch op **fijn** wanneer u op START drukt. Wanneer u echter direct nadat u op START hebt gedrukt, op RESOLUTIE drukt, dooft het indicatielampje bij **fijn**, en kopieert de Telefax 359 het document met standaardresolutie.

#### **Fotostand instellen**

Bij een origineel met verschillende grijswaarden (gedetailleerde tekeningen, foto's), kunt u het beste de fotostand instellen op EXTRA door te drukken op:

### FOTOSTAND

De kopie wordt automatisch verkleind bij een groter origineel. Bij het maken van één kopie wordt het document niet in het geheugen opgeslagen.

## **1.4 Journaal**

**De Telefax 359 houdt van iedere communicatie gegevens bij die in een journaal worden opgeslagen. Er zijn verschillende journaals die afzonderlijk kunnen worden afgedrukt (automatisch of handmatig). Deze journaals kunt u voor archiefdoeleinden gebruiken.**

#### **Groot journaal**

De gegevens van alle berichten worden in dit journaal opgeslagen. Na 100 verzonden en ontvangen berichten wordt een groot journaal afgedrukt. U kunt het ook zelf opvragen en af laten drukken of bekijken. Als u geen prijs stelt op een groot journaal, kunt u het afdrukken hiervan uitzetten met toestelparameter 13. Zie hiervoor bijlage A (pag. 108). Om tussentijds een groot journaal af te laten drukken, volgt u de volgende procedure.

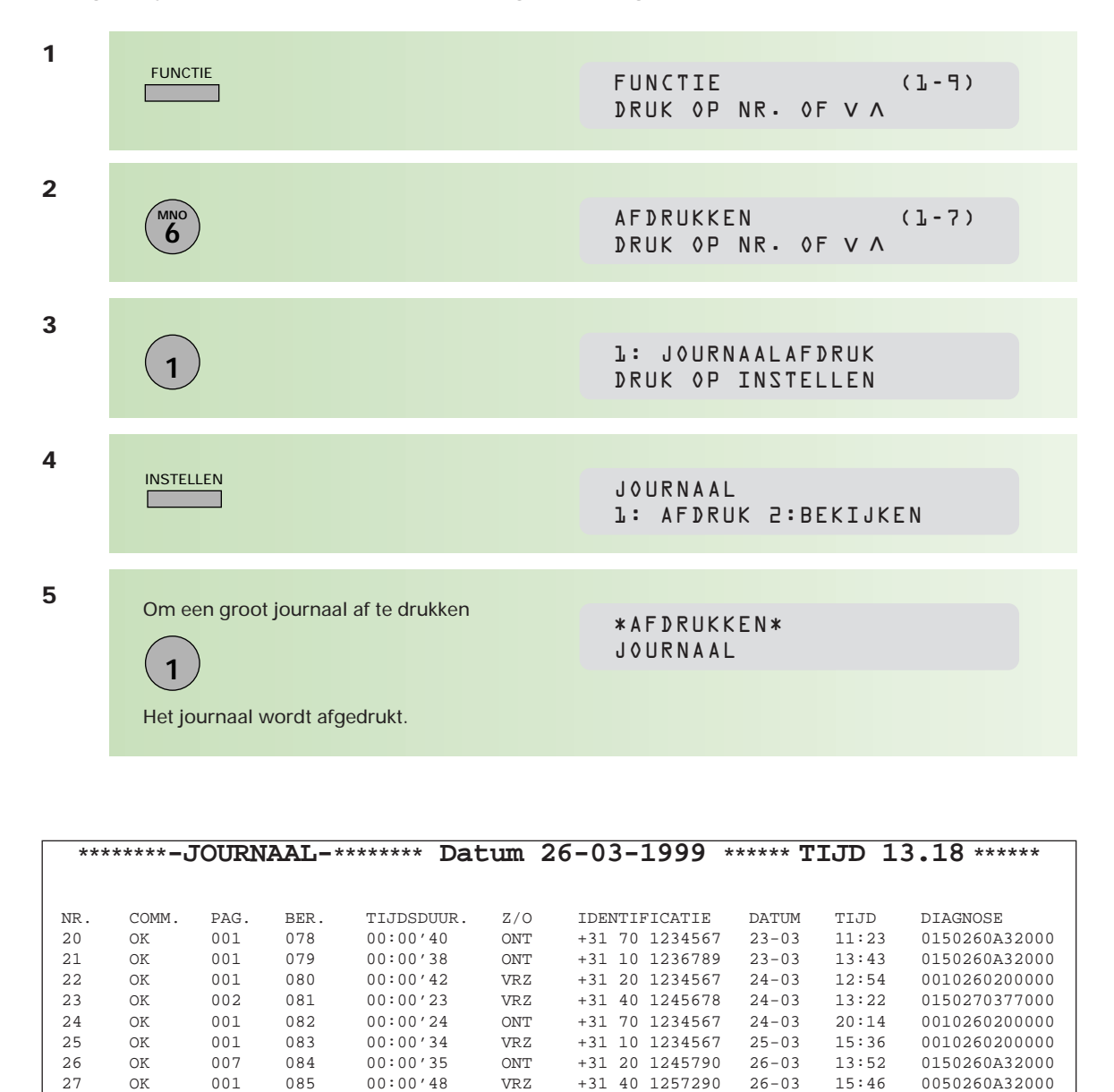

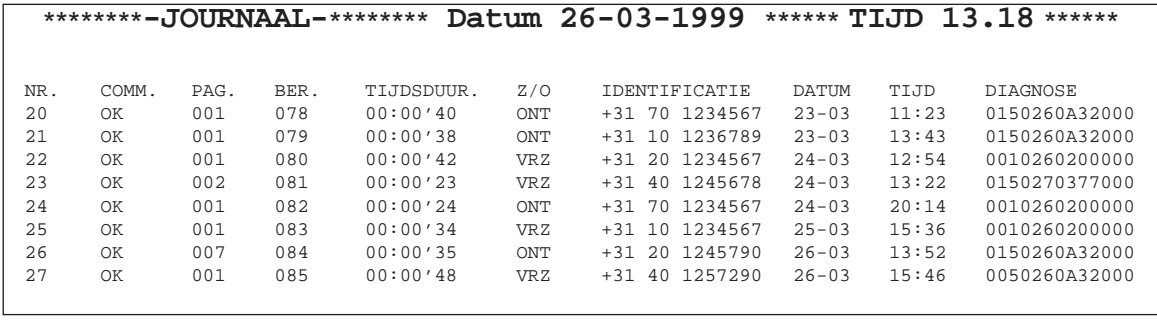

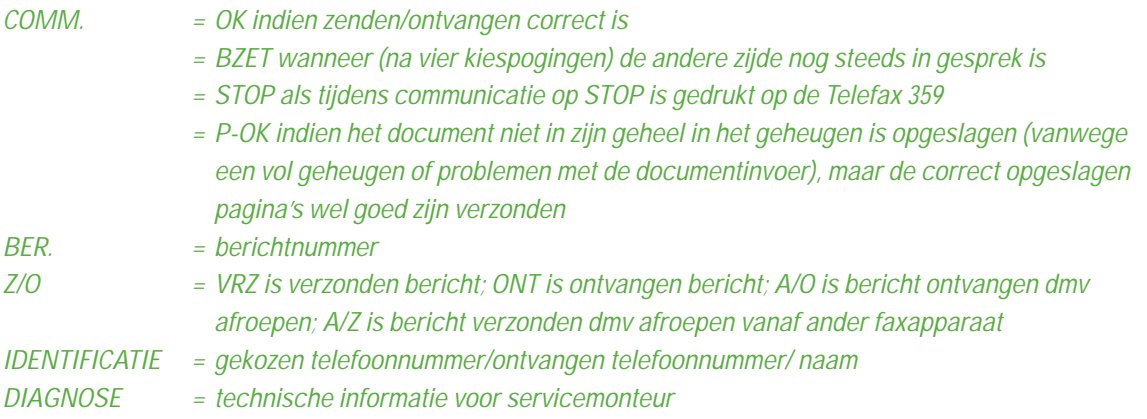

U kunt het journaal ook regel voor regel in het display bekijken. Dit bespaart u papier en toner, zeker wanneer u maar één specifieke communicatie wilt controleren.

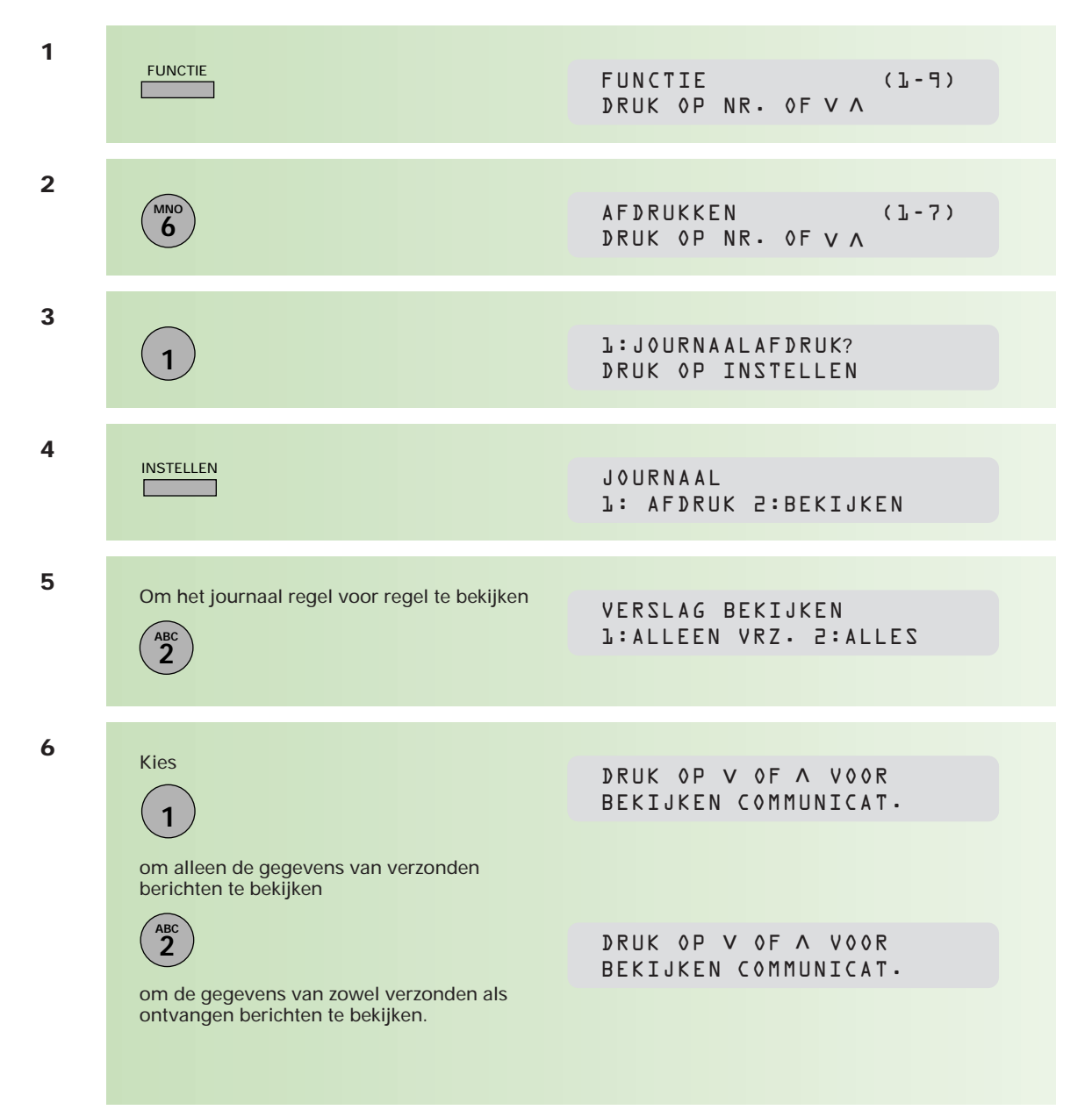

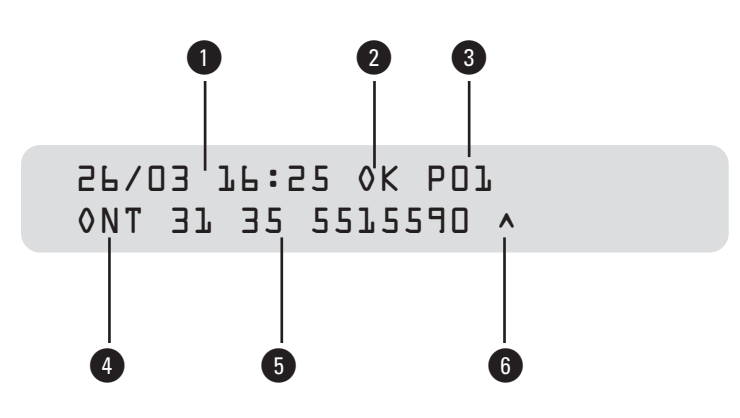

 $1 =$  datum en tijd

- 2 <sup>=</sup> OK indien zenden/ontvangen correct is
	- = BZET wanneer (na 4 kiespogingen) de andere zijde nog steeds in gesprek is
	- = STOP als u tijdens communicatie op STOP is gedrukt op de Telefax 359
	- = P-OK indien het document niet in zijn geheel in het geheugen is opgeslagen (vanwege een vol geheugen of problemen met de documentinvoer), maar de correct opgeslagen pagina's wel goed zijn verzonden
- 3 <sup>=</sup> aantal pagina's dat succesvol werd verzonden/ontvangen
- 4 <sup>=</sup> type van communicatie VRZ: verzending ONT: ontvangst A/O: afroepen ontvangen A/Z: afroepen zenden 5 <sup>=</sup> ontvangen telefoonnummer, opgeslagen naam of gekozen telefoonnummer 6 = markering bij het doorlopen  $\wedge$  : Druk op STEMPEL voor vorige communicatie ∧ : Druk op STEMPEL voor vorige communicatie<br>γ : Druk op FOTOSTAND voor volgende communicatie slechts één communicatie

#### **Enkelvoudig zendjournaal**

Het enkelvoudig zendjournaal bevat informatie over de **laatste** verzending.

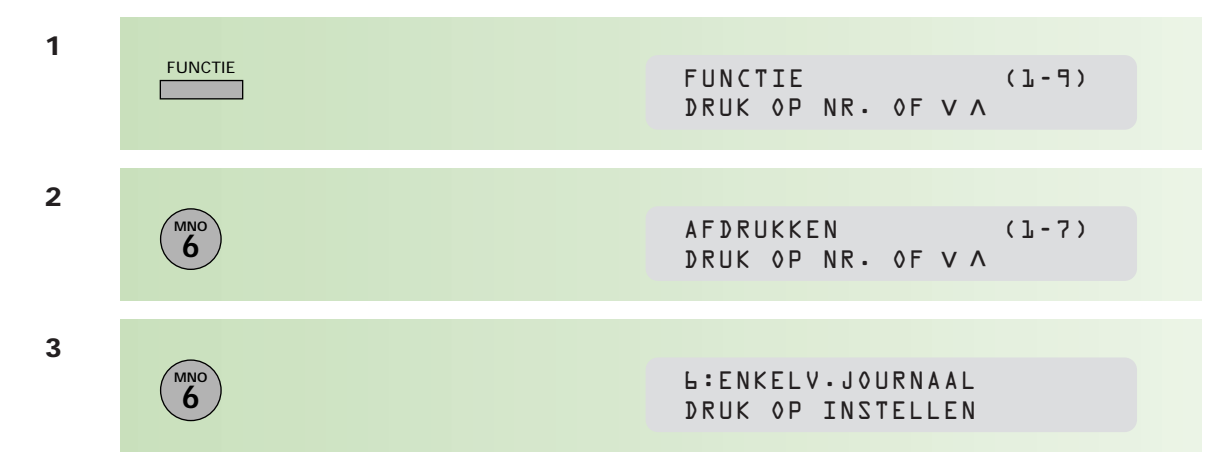

**4**

## **INSTELLEN**

Het journaal wordt afgedrukt.

\*AFDRUKKEN\* ZENDJOURNAAL

\*\*\*\*\*\*\*\***-ZENDJOURNAAL-**\*\*\*\*\*\*\*\* **Datum 26-03-1999** \*\*\*\*\*\* **TIJD 13.42** \*\*\*\*\*\*

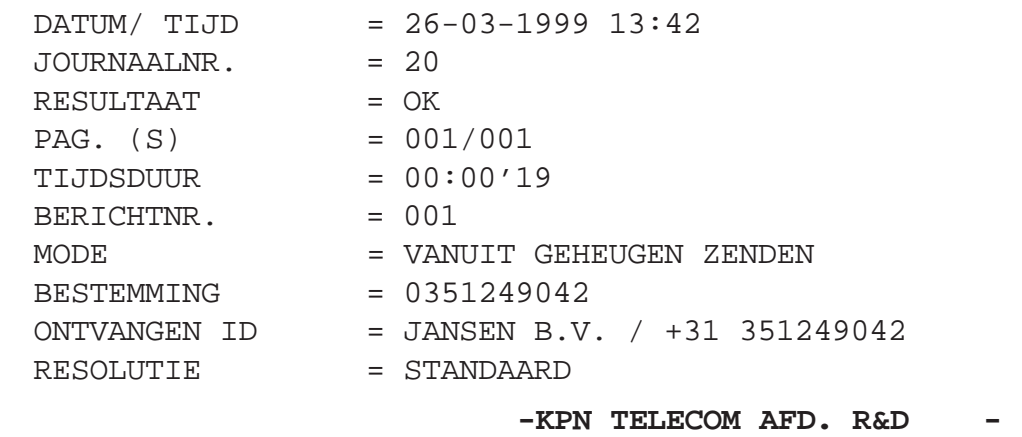

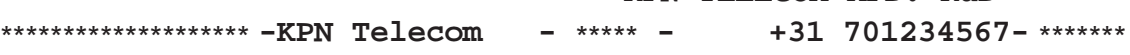

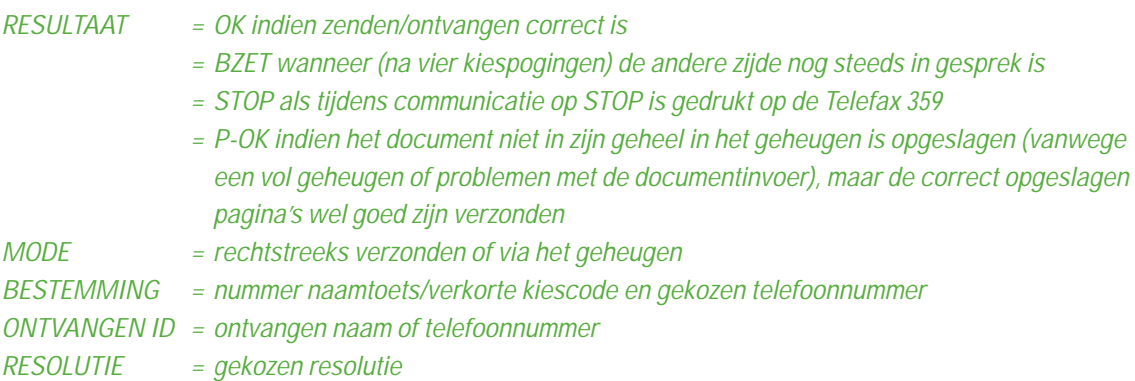

#### **Communicatiejournaal**

Het communicatiejournaal maakt het u mogelijk na te gaan of het verzenden of opvragen (polling) van een document met succes is verlopen. U kunt kiezen uit drie instellingen: UIT (geen journaal), AAN (na elke keer verzenden/opvragen [polling]) of INCOMPLEET (alleen indien verzenden/ opvragen [polling] niet correct is uitgevoerd). Standaard staat de instelling voor het communicatiejournaal op incompleet. Deze functie kunt u tijdelijk wijzigen.

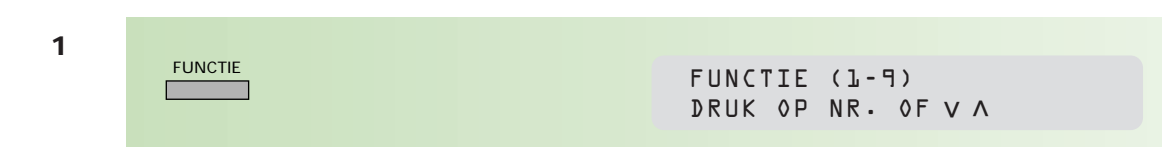

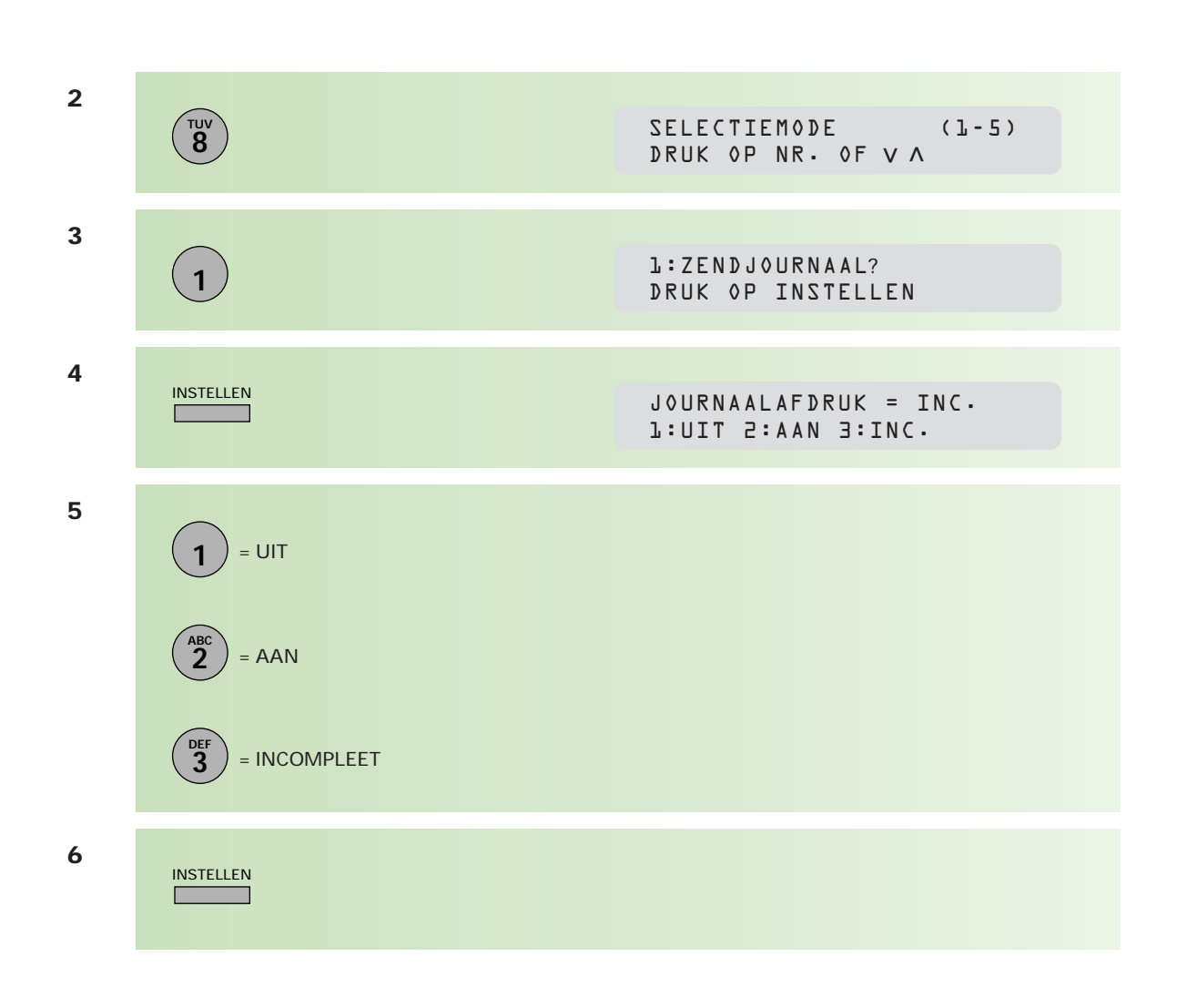

Wilt u de instelling van het communicatiejournaal definitief wijzigen, dan kunt u dat doen met toestelparameter 12. Zie hiervoor bijlage A (pag. 108).

## **1.5 Energiespaarstand**

**De Telefax 359 is voorzien van een energiespaarstand. Het energieverbruik neemt in de stand-by-stand af met ca. 75% tot ca. 10 watt. De Telefax 359 blijft verder normaal functioneren. Voor het afdrukken van een ontvangen of gekopieerde pagina wordt het systeem eerst opgewarmd. Dit duurt ca. 30 seconden.**

#### **Energiespaarstand**

De energiespaarstand is standaard continu ingeschakeld. Indien u deze alleen gedurende bepaalde tijden van de dag ingeschakeld wilt hebben, kunt u die functie als volgt instellen:

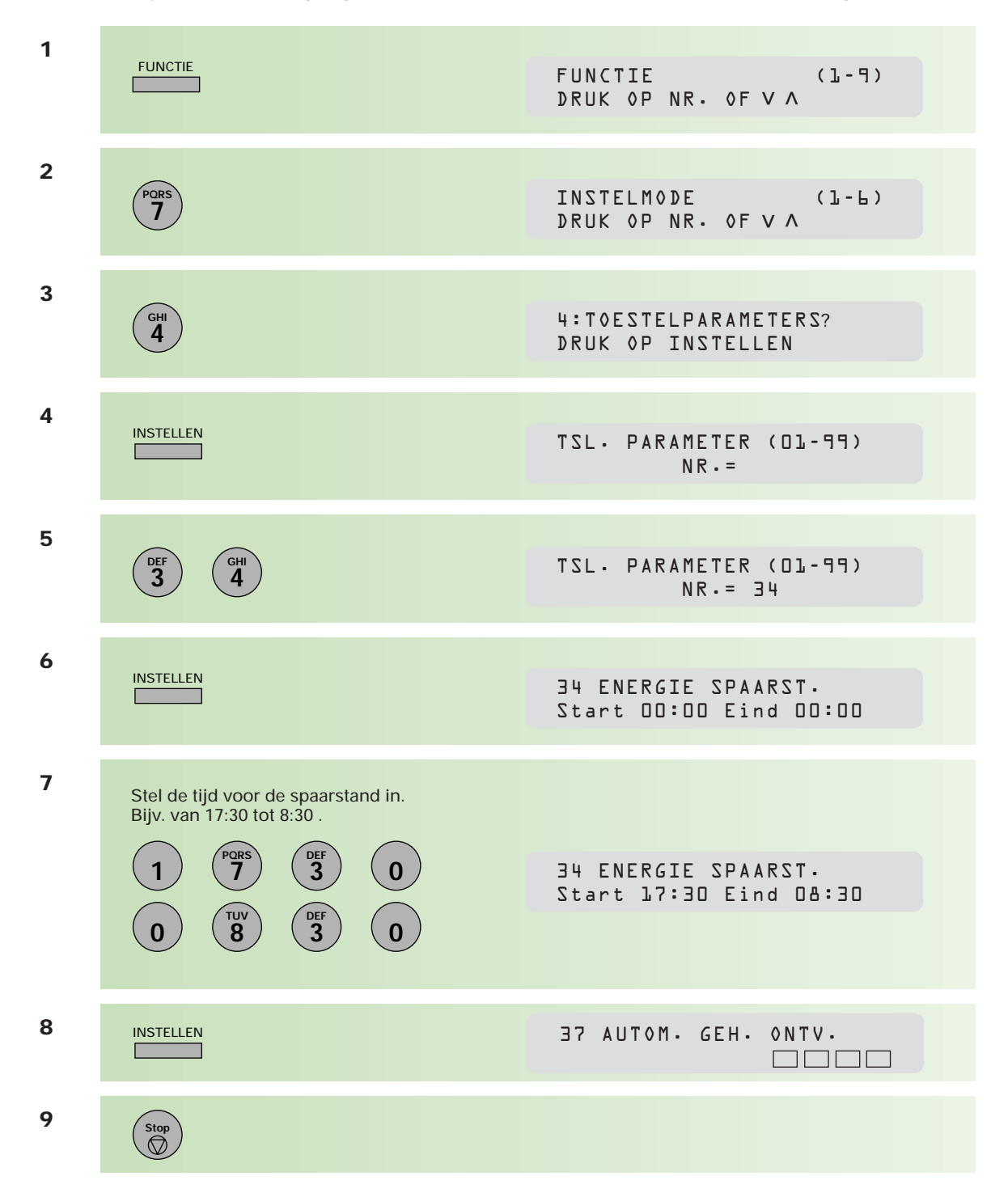

**Ruimte voor aantekeningen**

## **2.1 Naamtoetsen en verkorte kiescodes**

**Naamtoetsen en verkorte kiescodes maken het mogelijk volledige telefoonnummers onder een toets of code op te slaan, waardoor deze nummers niet steeds opnieuw hoeven te worden ingetoetst. Naamtoetsnummers worden opgeslagen onder één toets van het grote toetsenbord op de Telefax 359; verkorte kiescodes worden opgeslagen onder een getal van 2 cijfers.**

Wanneer de Telefax 359 is aangesloten op een bedrijfstelefooncentrale (PABX), zal voor het verkrijgen van een buitenlijn eerst een cijfer gekozen moeten worden, meestal is dit een 0. U kunt dit cijfer kenbaar maken aan de Telefax 359. Zie hiervoor hoofdstuk 4.9 (blz. 105). Wanneer u dan onder naamtoetsen of verkorte kiescode een nummer invoert, zal de Telefax 359 het toegangscijfer voor een buitenlijn als zodanig herkennen en hoeft u geen kiestoondetectie (PAUZE/HERH) te programmeren. De Telefax 359 zal, na het kiezen van dit cijfer, automatisch wachten op een kiestoon (voor de buitenlijn), alvorens de rest van het nummer te kiezen.

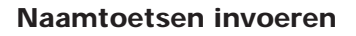

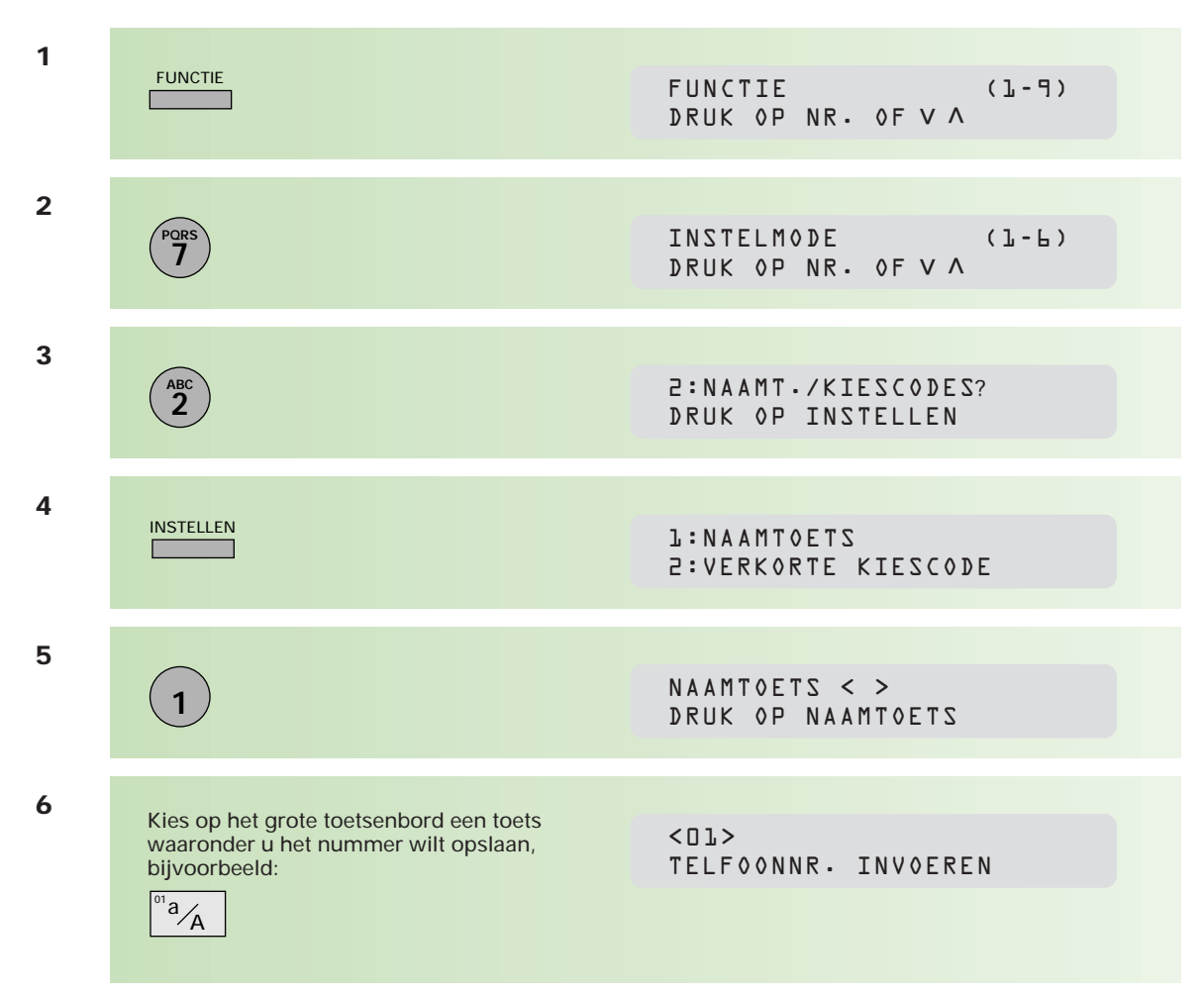

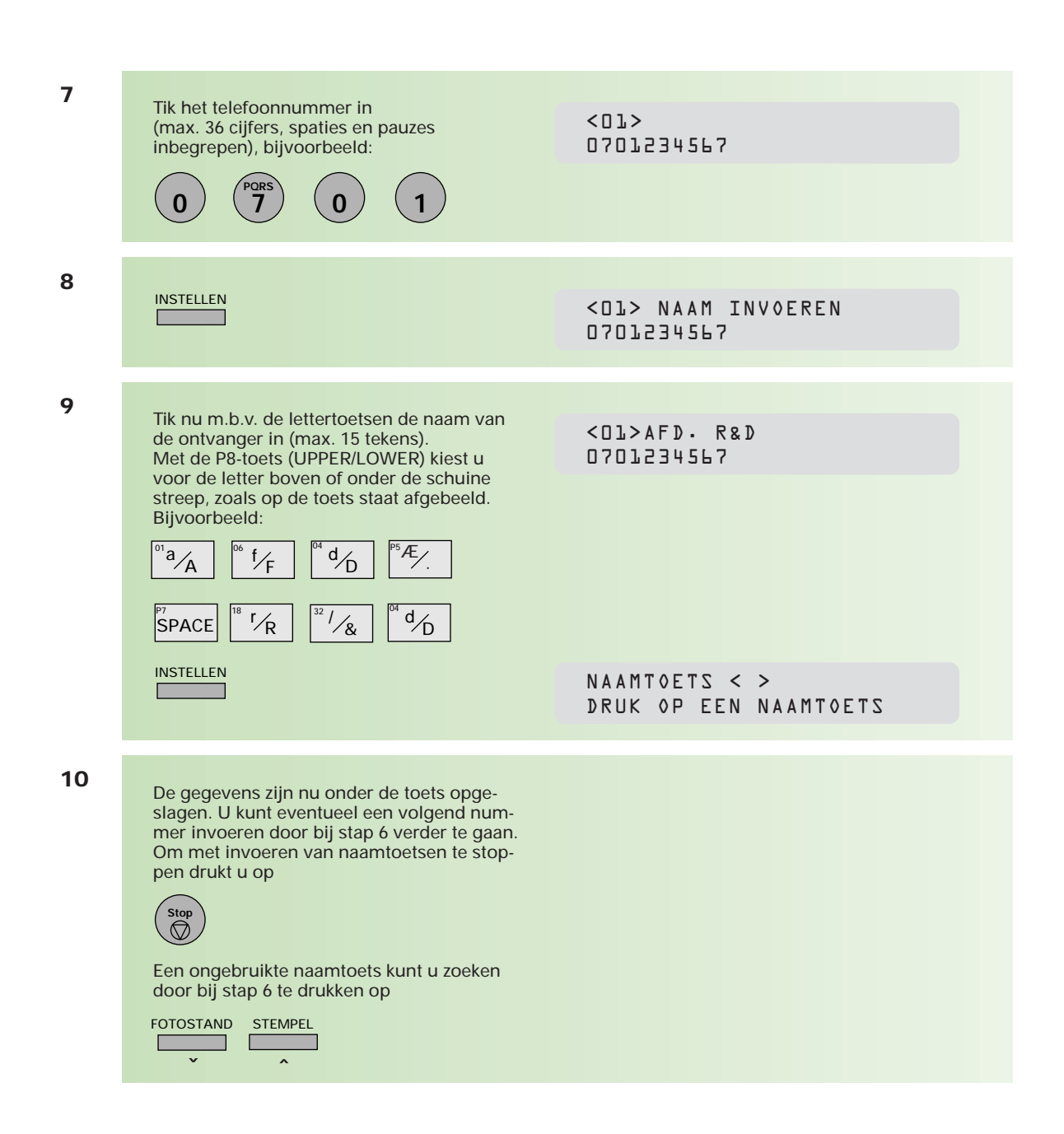

Op deze wijze kunt u 32 naamtoetsen programmeren.

#### **Verkorte kiescode invoeren**

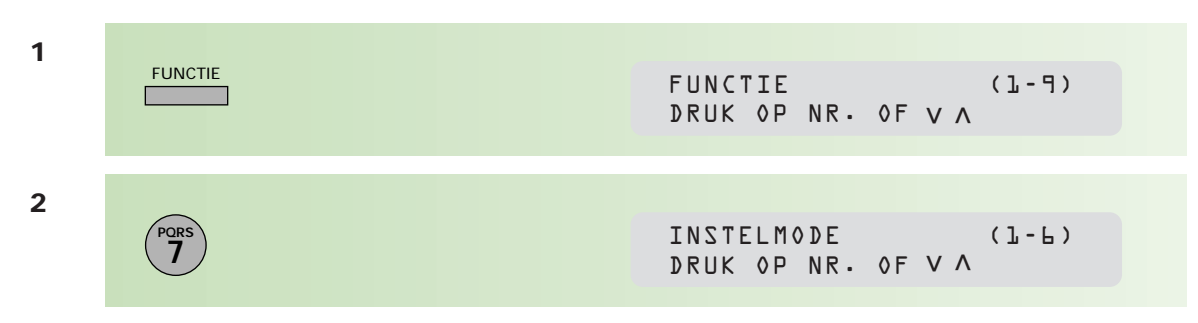

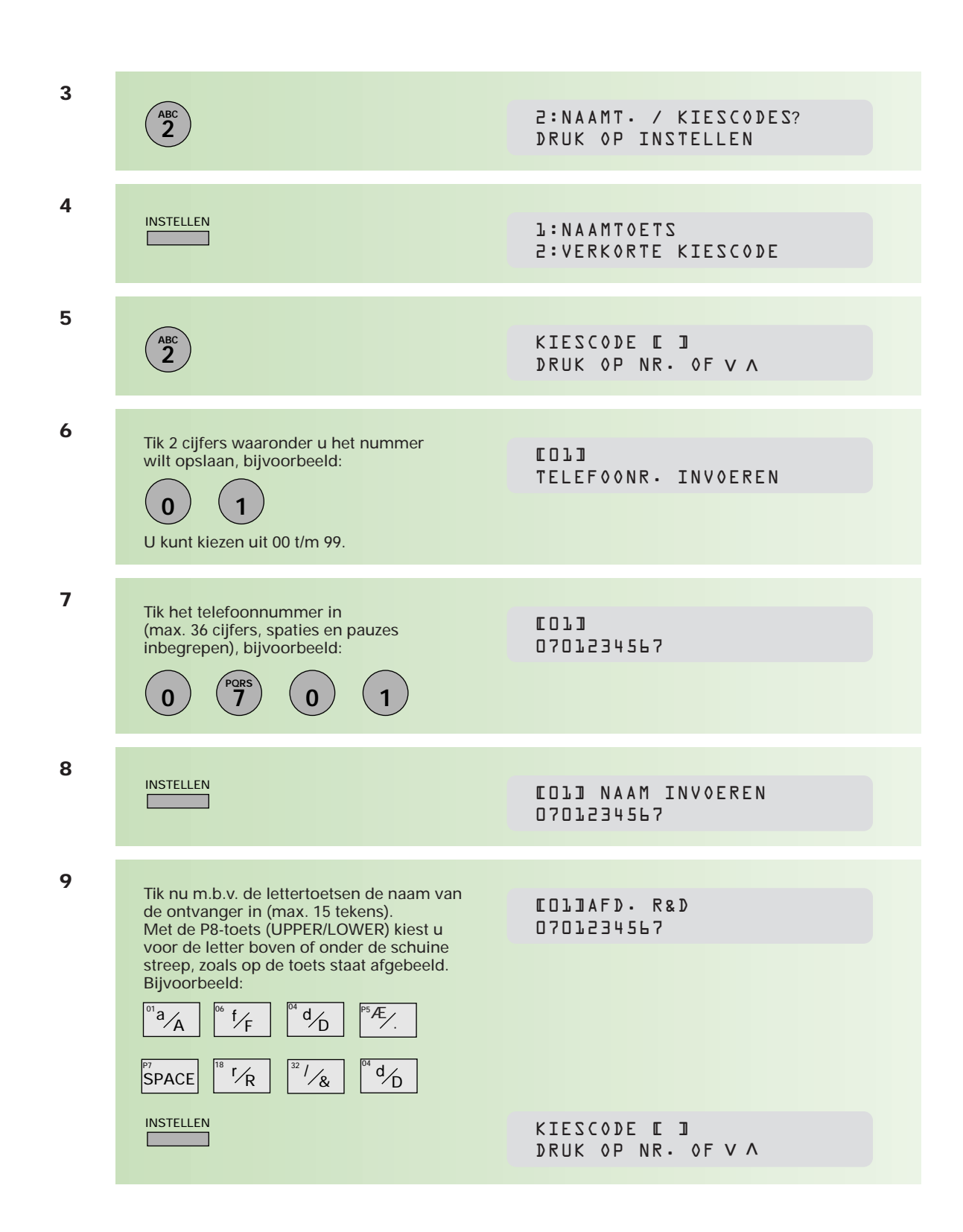

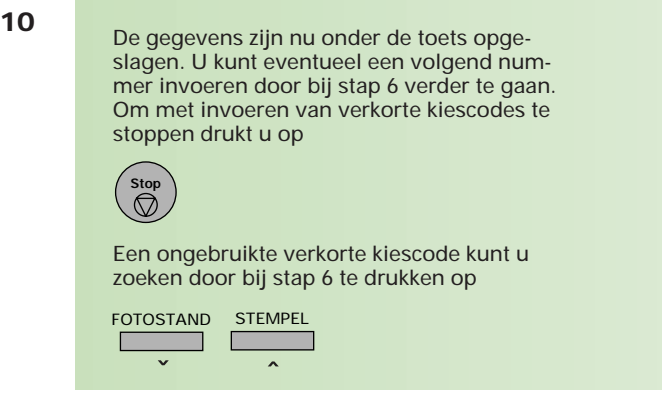

Op deze wijze kunt u 100 verkorte kiescodes programmeren.

#### **1**FUNCTIE  $\Box$ FUNCTIE (1-9) DRUK OP NR. OF V A **2** INSTELMODE (1-6) **7 PQRS** DRUK OP NR. OF V A **3 2 ABC** 2:NAAMT./KIESCODES ? DRUK OP INSTELLEN **4** INSTELLEN 1:NAAMTOETS  $\Box$ 2:VERKORTE KIESCODE **5** Kies voor het wijzigen van een naamtoets NAAMTOETS < > DRUK OP NAAMTOETS **1** Kies voor het wijzigen van een verkorte KIESCODE E ] DRUK OP NR. OF V A **2 ABC 6** Kies het nummer dat u wilt wijzigen, <01>AFD. R&D bijvoorbeeld: 0701234567  $\alpha^{01}a/A$ naamtoets [01] AFD. R&D verkorte kiescode **0 1** 0701234567

#### **Naamtoets/verkorte kiescodes wijzigen**

**7** Wanneer u het complete telefoonnummer wilt wijzigen, gebruikt u WISSEN Tik het nieuwe telefoonnummer in. Wanneer u het telefoonnummer wilt aanpassen (bijv. een cijfer toevoegen of vervangen) kunt u de cursor met < of > bewegen naar de plaats waar u de wijziging wilt aanbrengen. Door op KOPIE  $\left(\begin{array}{c} \end{array}\right)$ te drukken, maakt u ruimte om een cijfer tussen te voegen op de plaats van de cursor. **8 INSTELLEN**  $\overline{\phantom{a}}$ **9** Wanneer u de hele naam wilt wijzigen, [01] AFD. R&D gebruikt u 0701234567 WISSEN Tik nu m.b.v. de lettertoetsen de nieuwe <01> NAAM INVOEREN naam van de ontvanger in. 0701234567 Wanneer u de naam wilt verbeteren, kunt u de cursor met < of > bewegen naar de plaats waar u de wijziging wilt aanbrengen. Vanaf de plaats van de wijziging dient u alle letters opnieuw in te voeren. 10 **INSTELLEN Report Follows** De nieuwe gegevens zijn nu onder de toets opgeslagen. U kunt desgewenst een volgend nummer wijzigen door bij stap 5 verder te gaan. Om terug te keren naar de stand-by-mode drukt u op  $\overline{\mathcal{O}}$ 

#### **Naamtoets/verkorte kiescodes wissen**

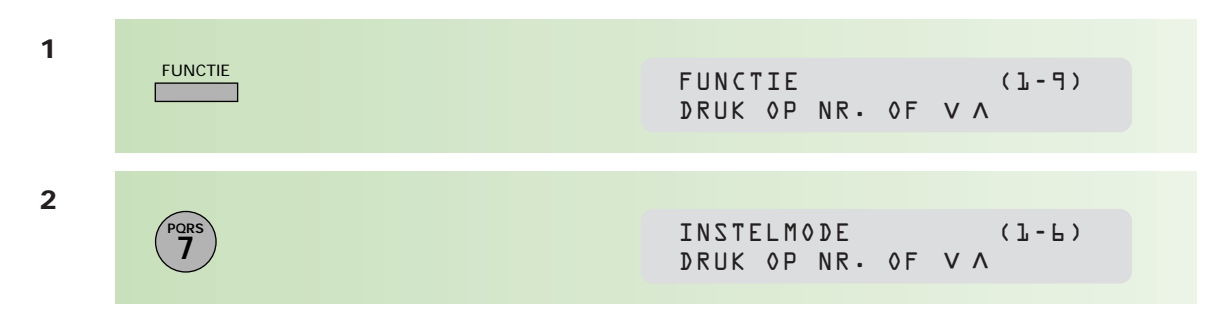

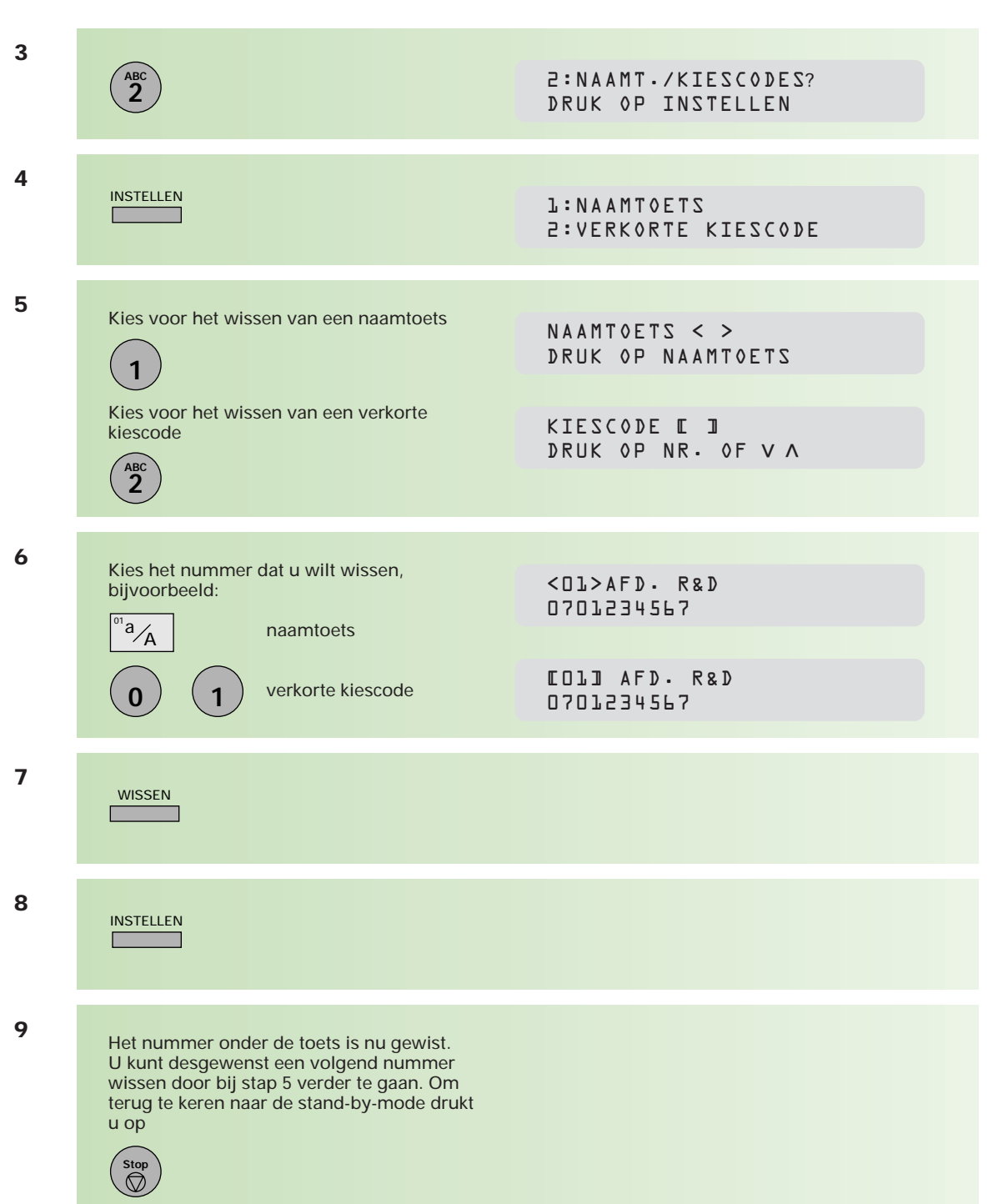

## **2.2 Lijsten afdrukken**

**De Telefax 359 heeft de mogelijkheid om lijsten af te drukken van alle ingevoerde faxnummers onder de naamtoetsen, verkorte kiescodes en programmatoetsen. De naamtoetsenlijst geeft een overzicht van de eerste 10 karakters van alle namen die u onder de naamtoetsen hebt ingevoerd en kan in het bedieningspaneel over de naamtoetsen heen worden geplaatst. Een overzicht van alle ingevoerde namen en telefoonnummers krijgt u door een kiescodelijst af te drukken.**

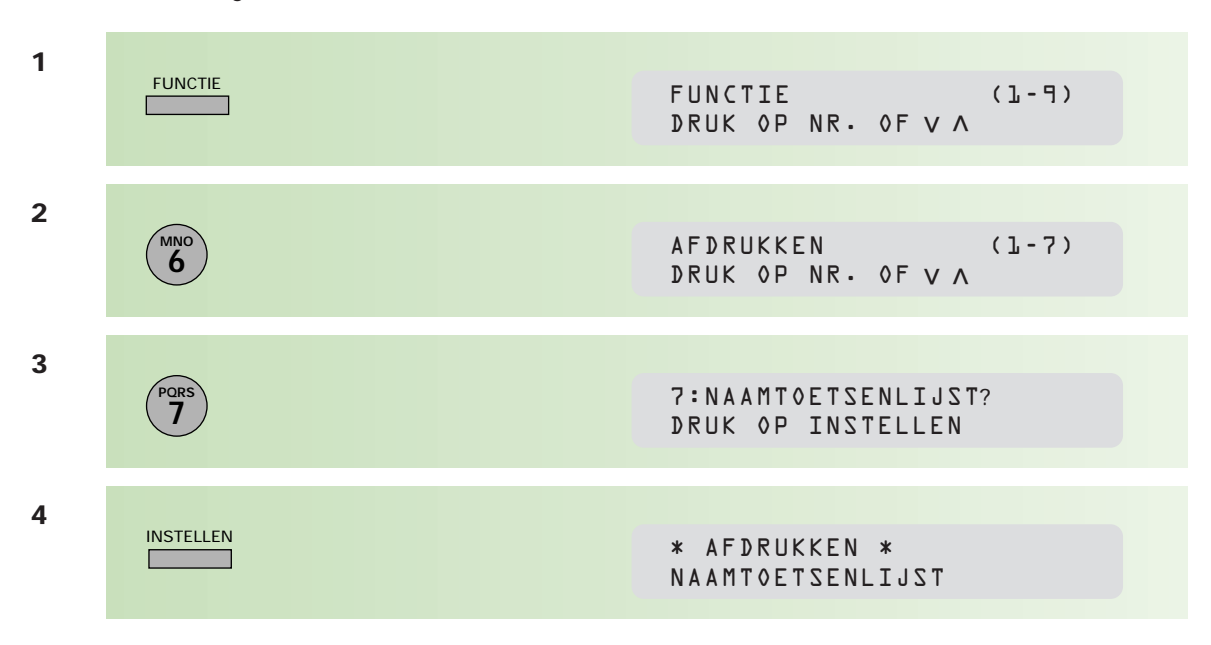

#### **Naamtoetsenlijst afdrukken**

Als u de lijst uitknipt langs de stippellijn, past deze precies onder het plastic afdekfolie van de naamtoetsen op het bedieningspaneel.

#### **Kiescodelijst afdrukken**

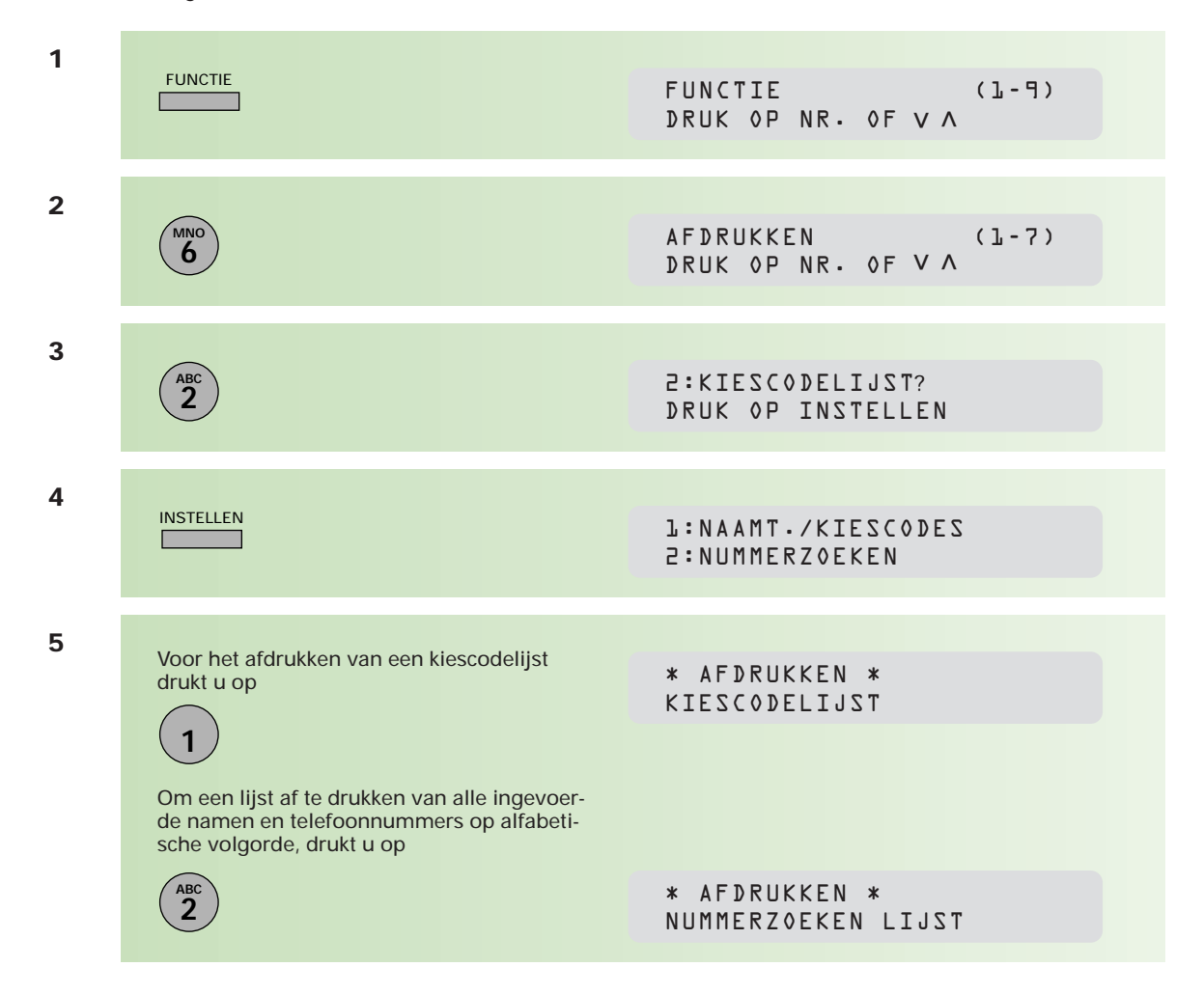

## **2.3 Programmatoetsen**

**De Telefax 359 heeft de beschikking over 8 speciale programmatoetsen (P1 t/m P8). Deze toetsen komen van pas als u vaak documenten moet verzenden naar eenzelfde groep ontvangers (groepstoets). U kunt de toetsen ook gebruiken om uitgesteld zenden of afroepen te programmeren. Ten slotte kunt u de programmatoetsen als extra naamtoets definiëren.**

#### **Programmatoets voor verzending aan een groep**

Als u regelmatig aan dezelfde groep ontvangers een document moet zenden, kunt u de opdracht hiervoor aan een programmatoets toekennen. Alle ontvangers moeten wel individueel onder naamtoetsen of verkorte kiescodes zijn geprogrammeerd.

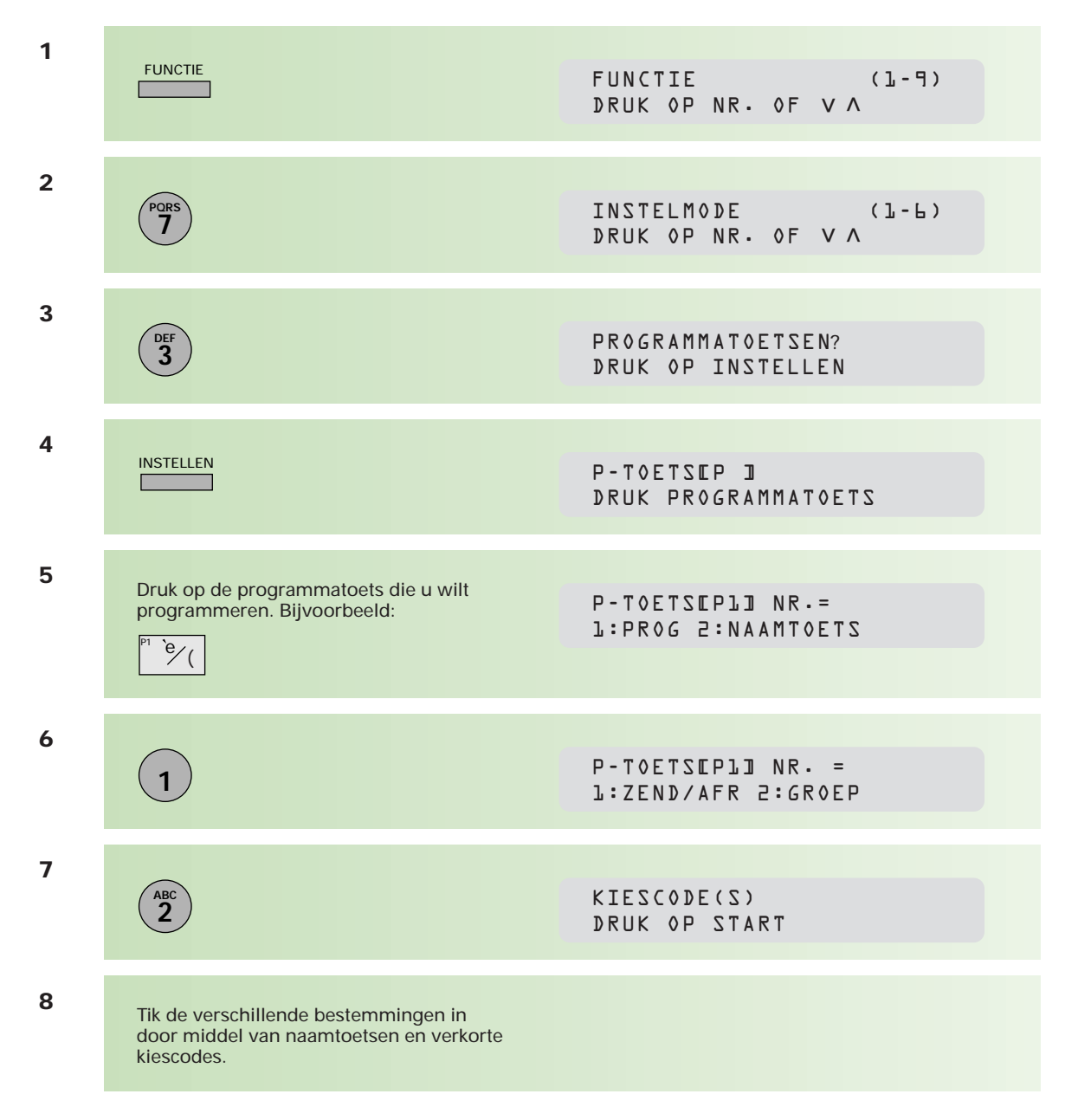

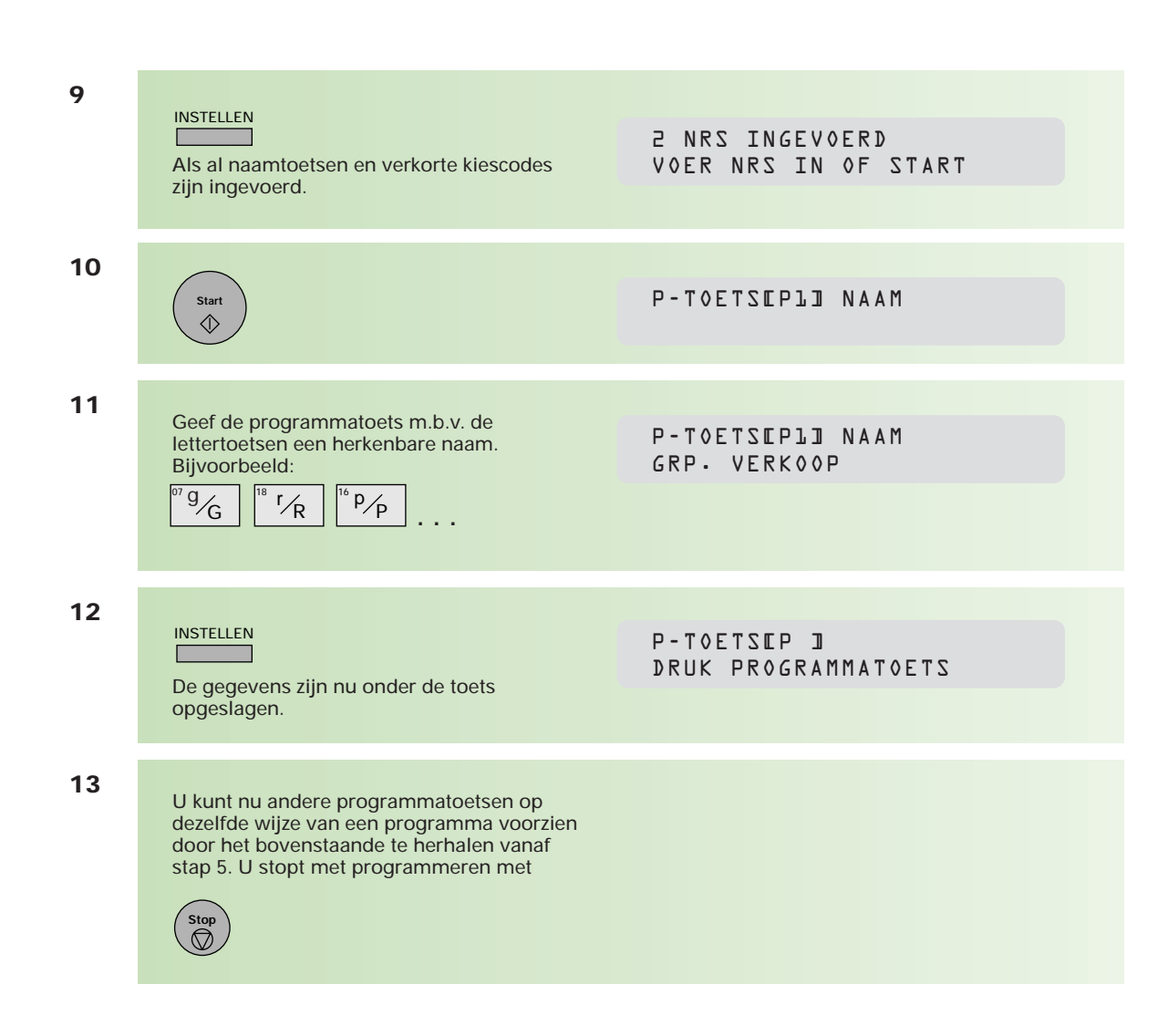

#### **Programmatoets als naamtoets programmeren**

Wanneer u aan de 32 naamtoetsen niet genoeg hebt, kunt u de programmatoetsen ook als naamtoets programmeren

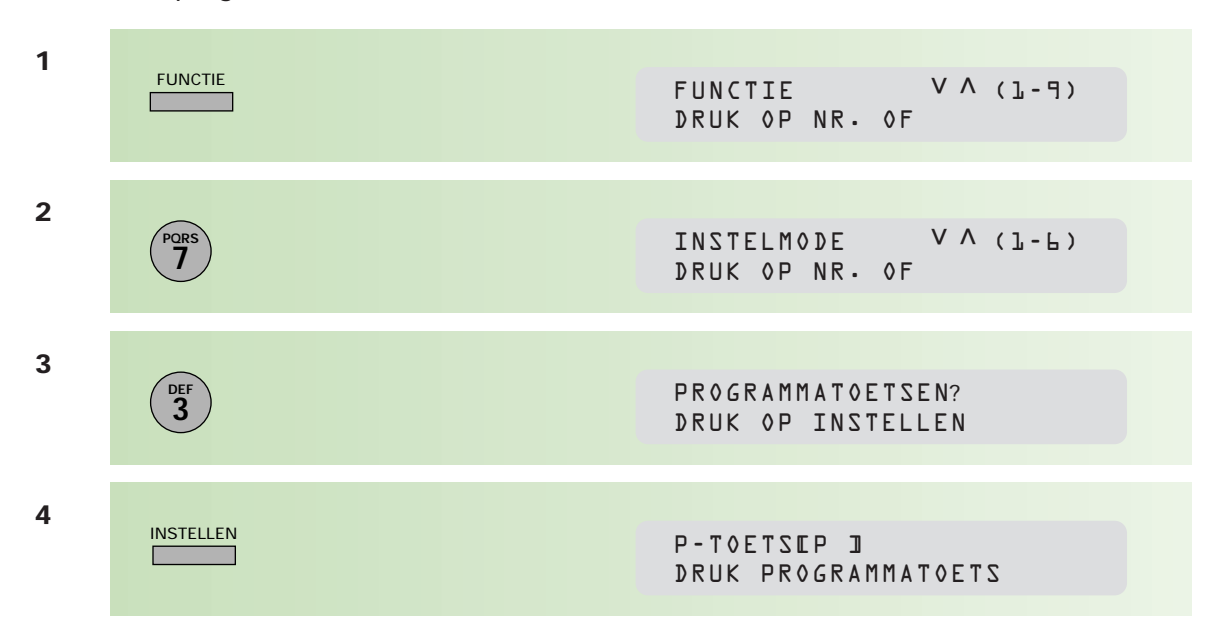

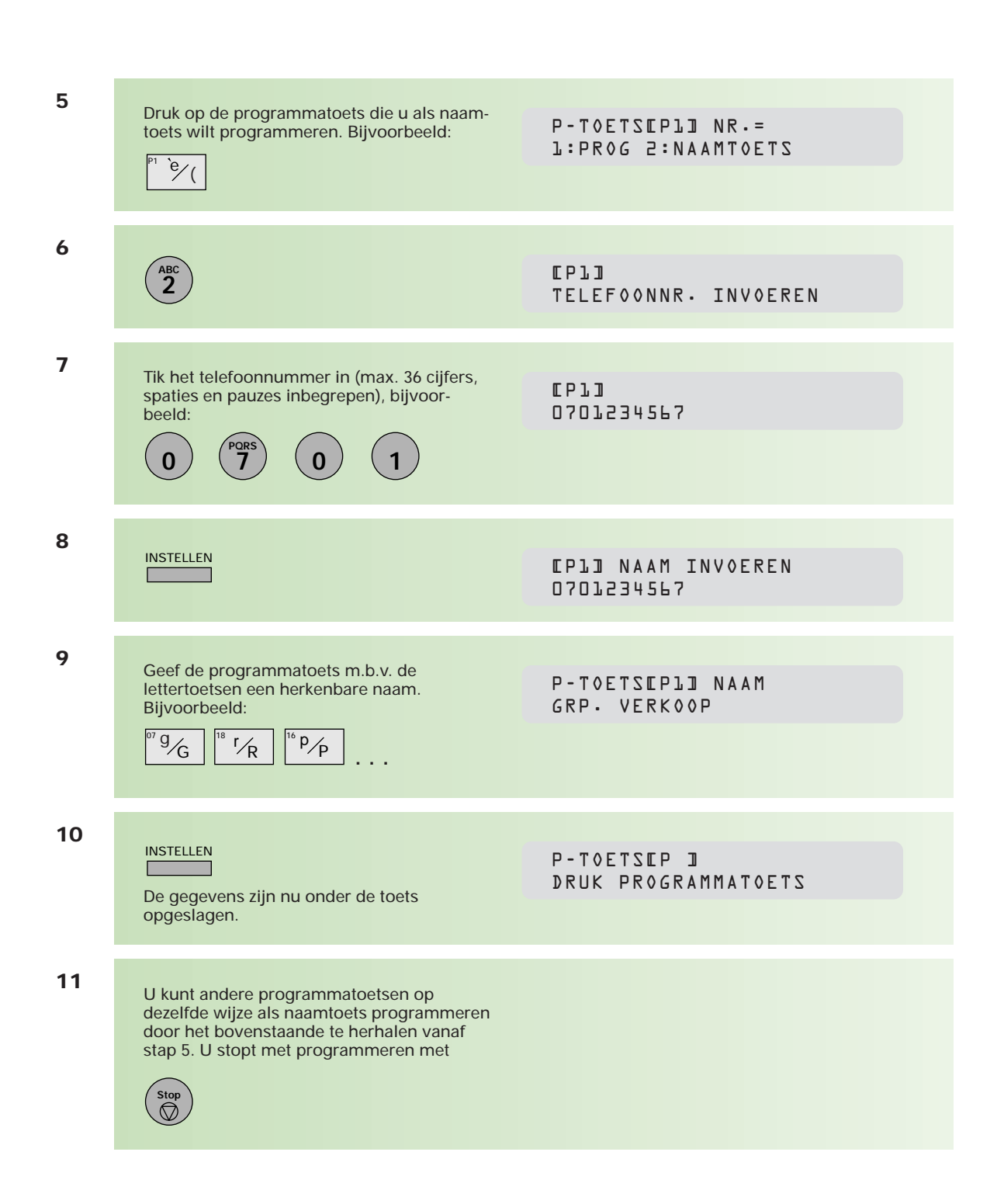

#### **Programmatoets voor uitgestelde verzending**

Als u regelmatig aan een of meer ontvangers op een vast tijdstip een document moet zenden, kunt u de opdracht hiervoor aan een programmatoets toekennen.

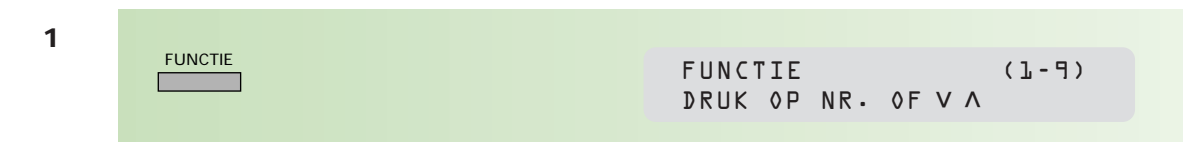
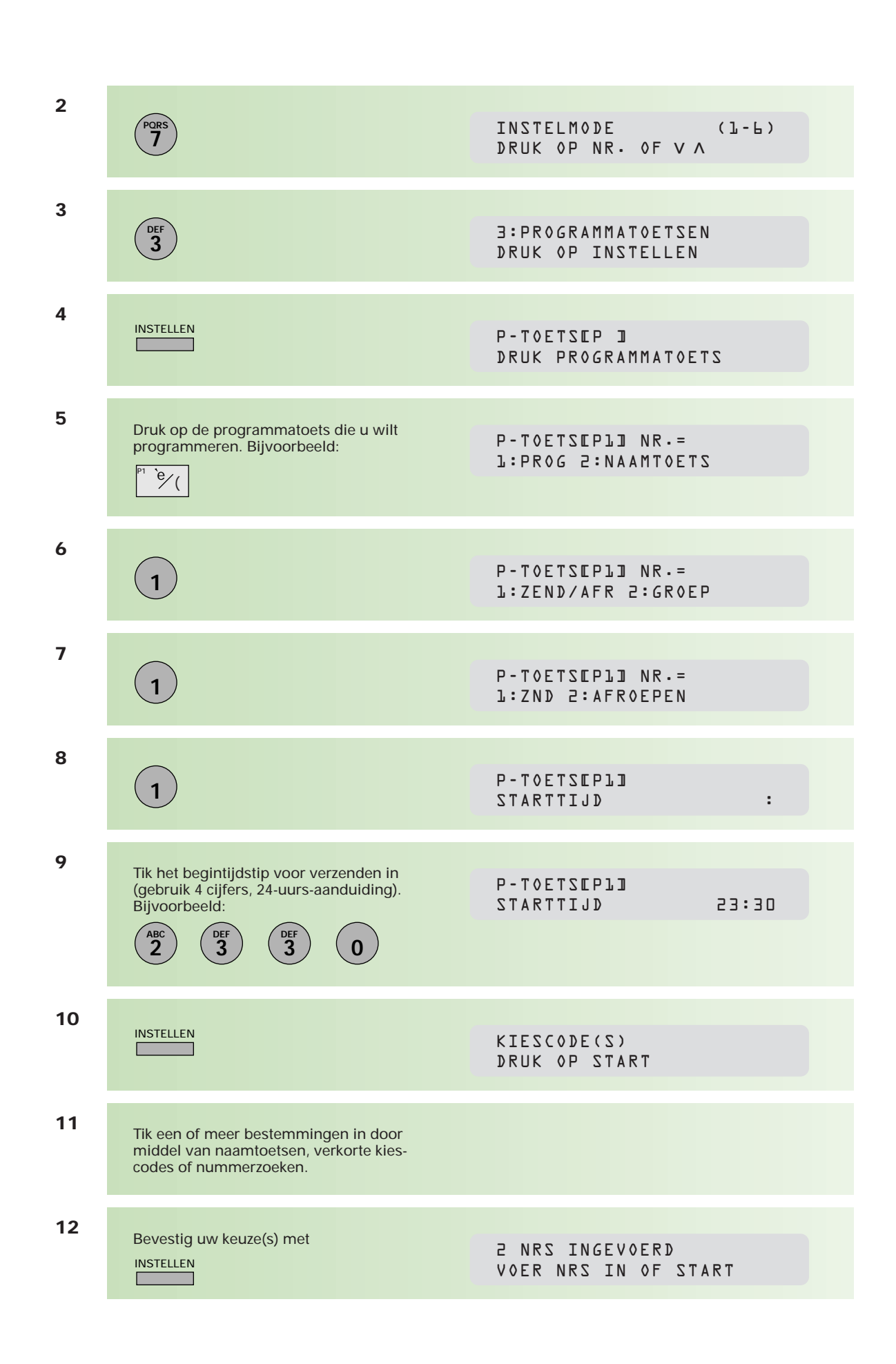

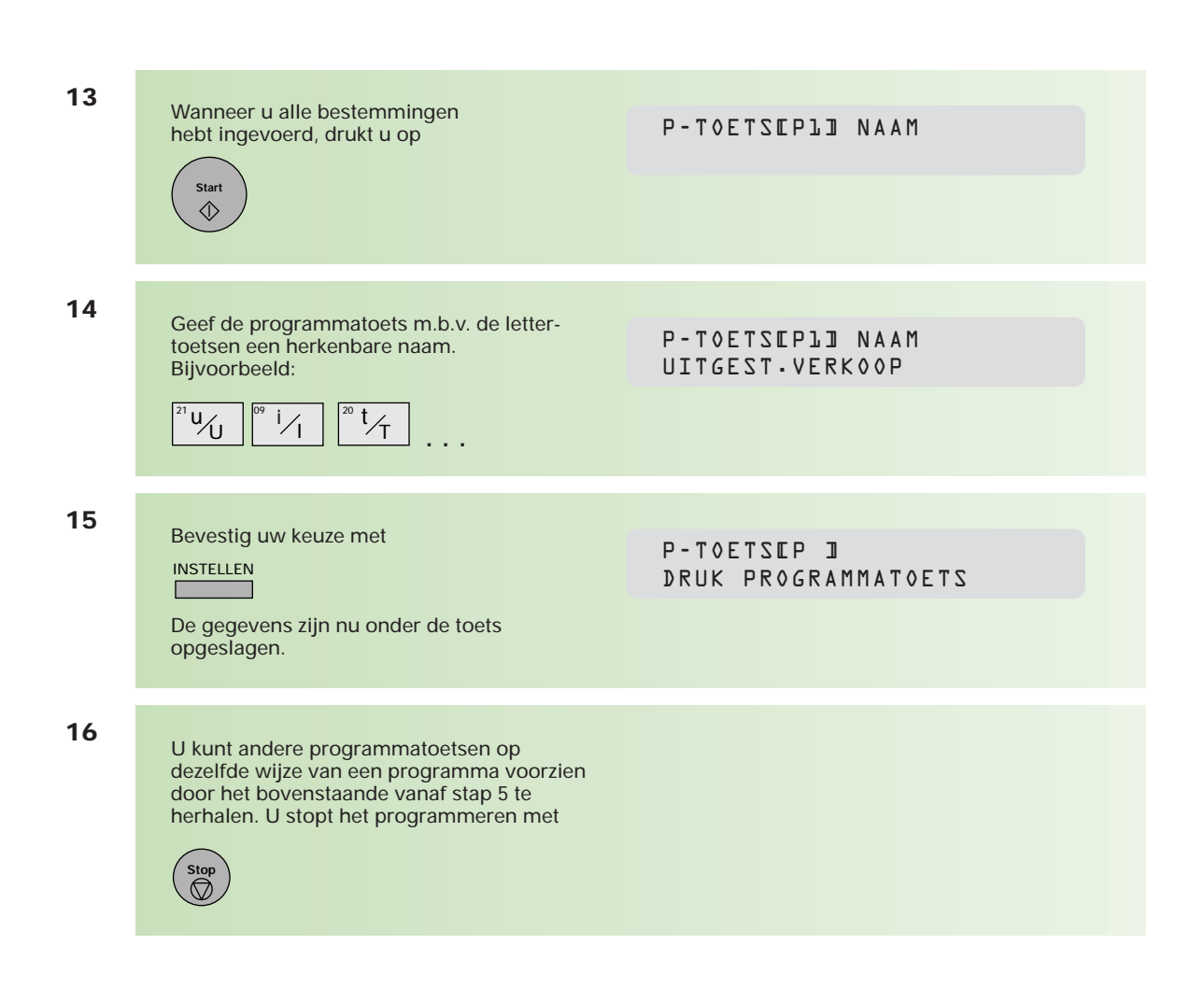

# **Programmatoets voor afroepen document (bij anderen)**

Als u regelmatig gebruikmaakt van het afroepen van berichten, dan kunt de afroepprocedure vastleggen onder een programmatoets.

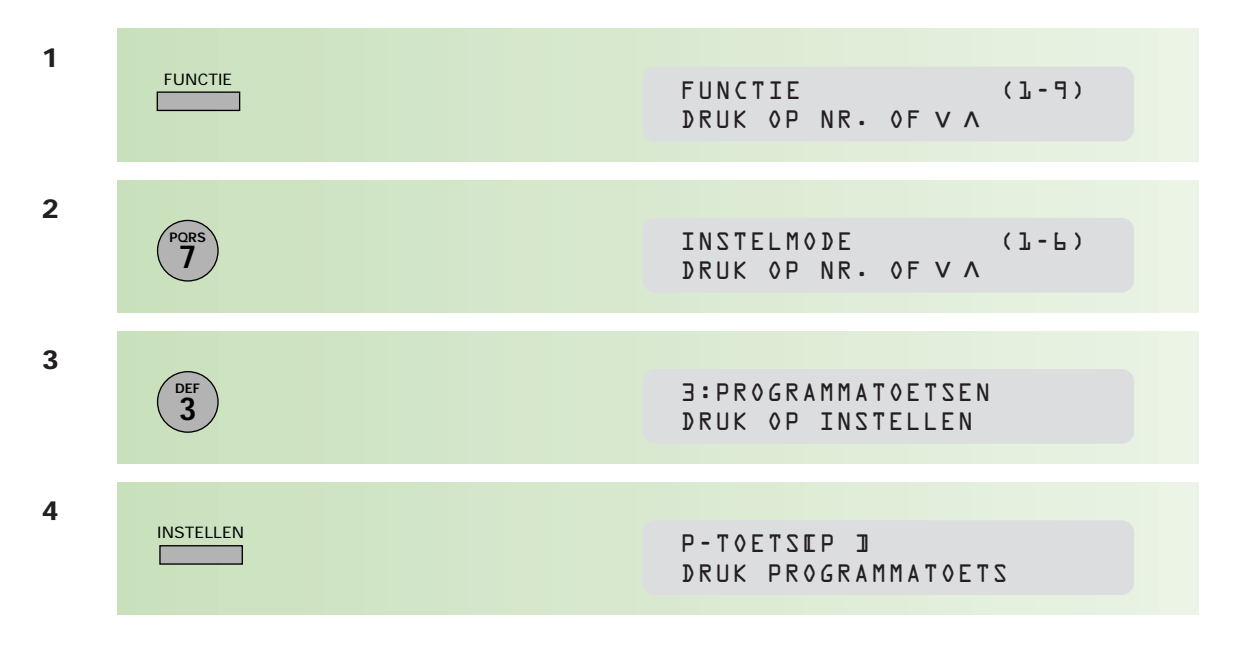

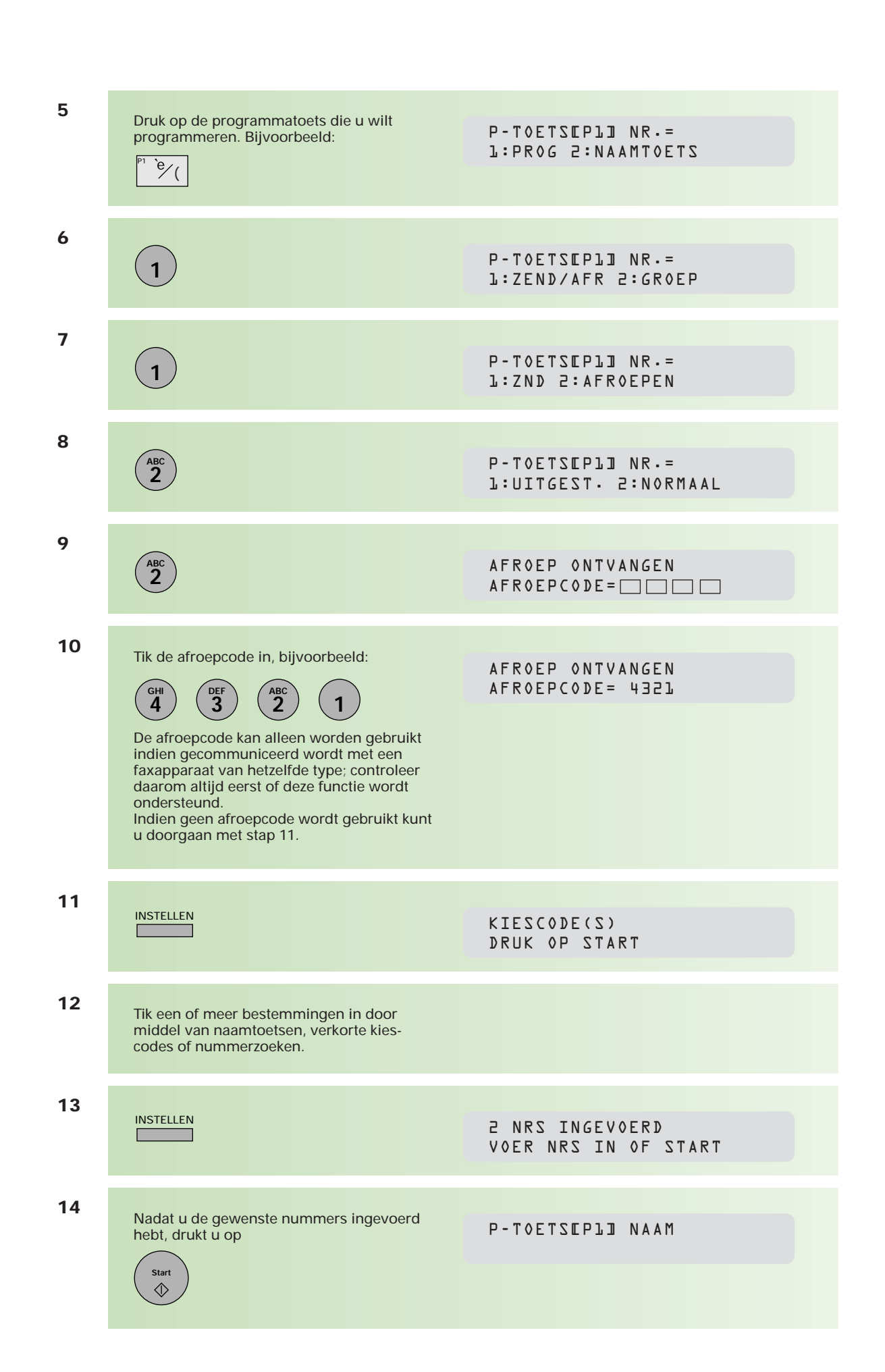

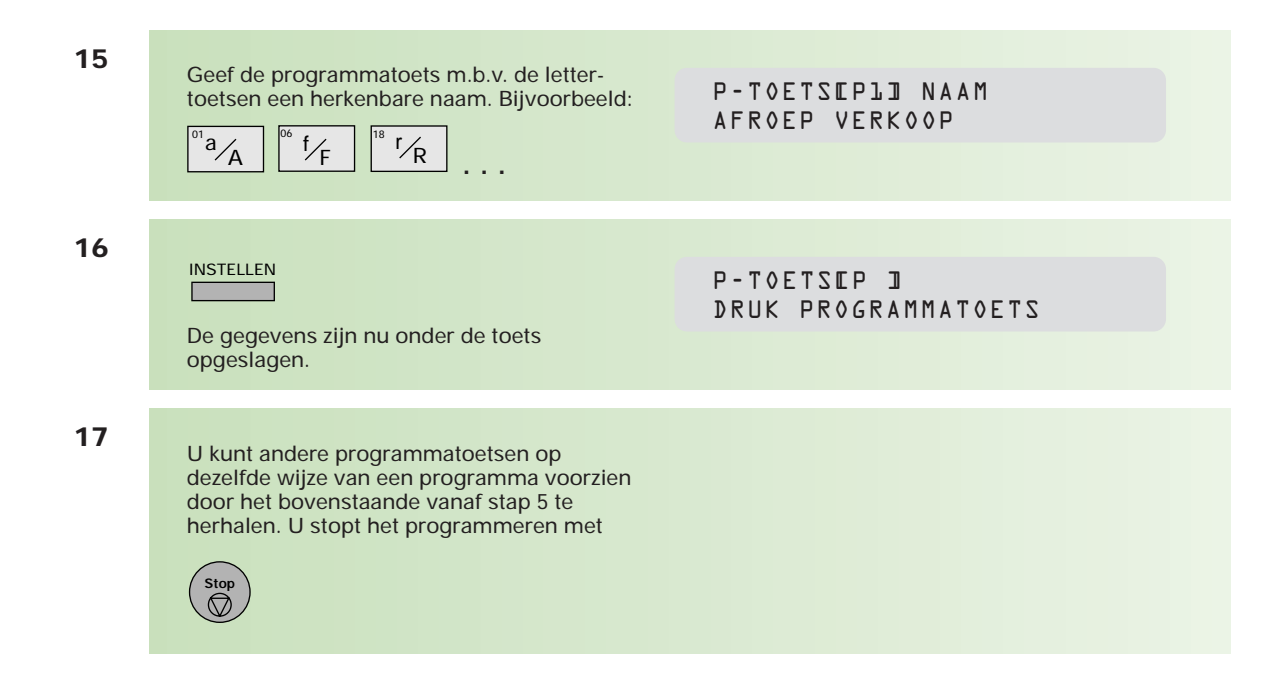

# **Programmatoets voor uitgesteld afroepen document (bij anderen)**

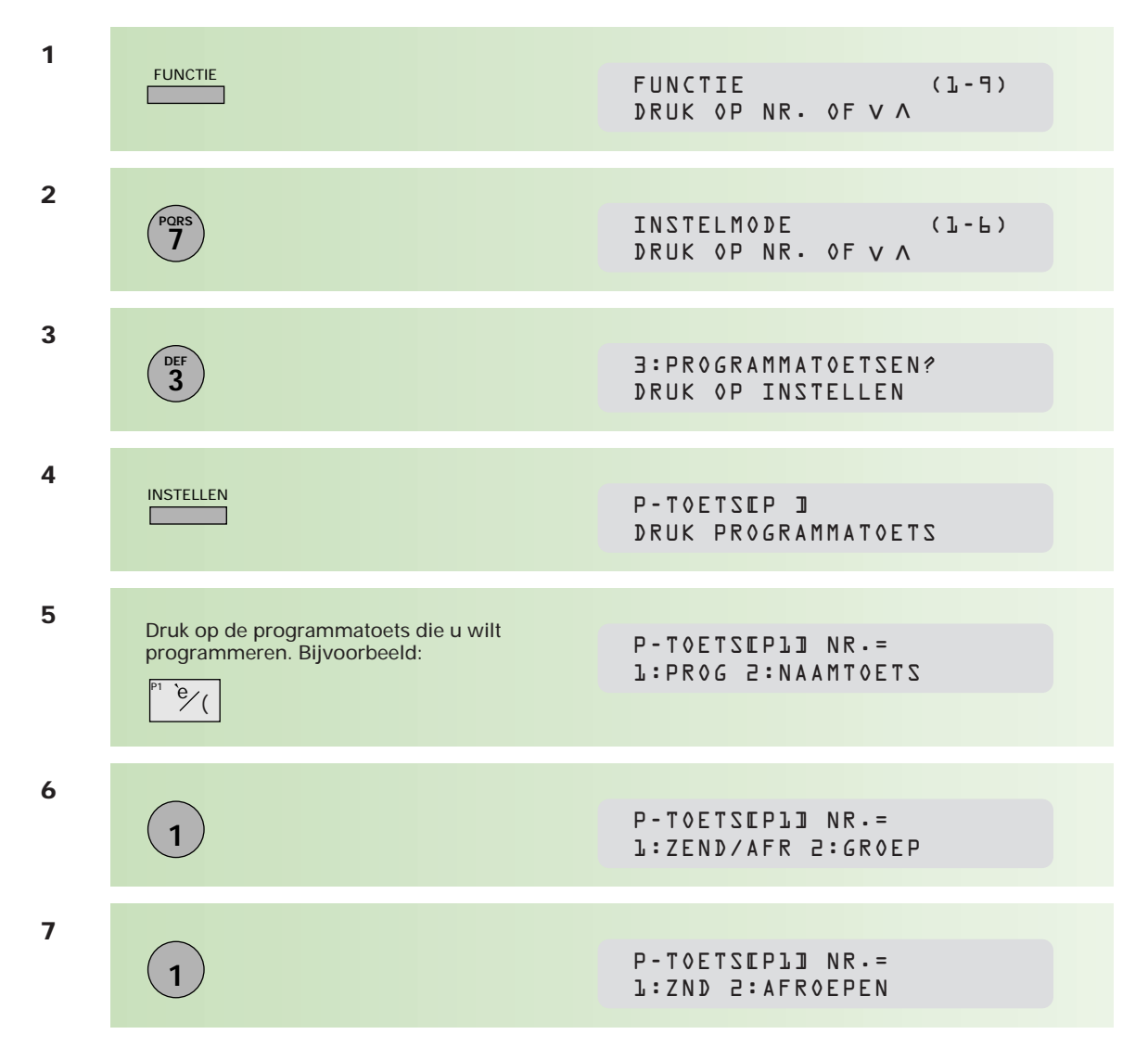

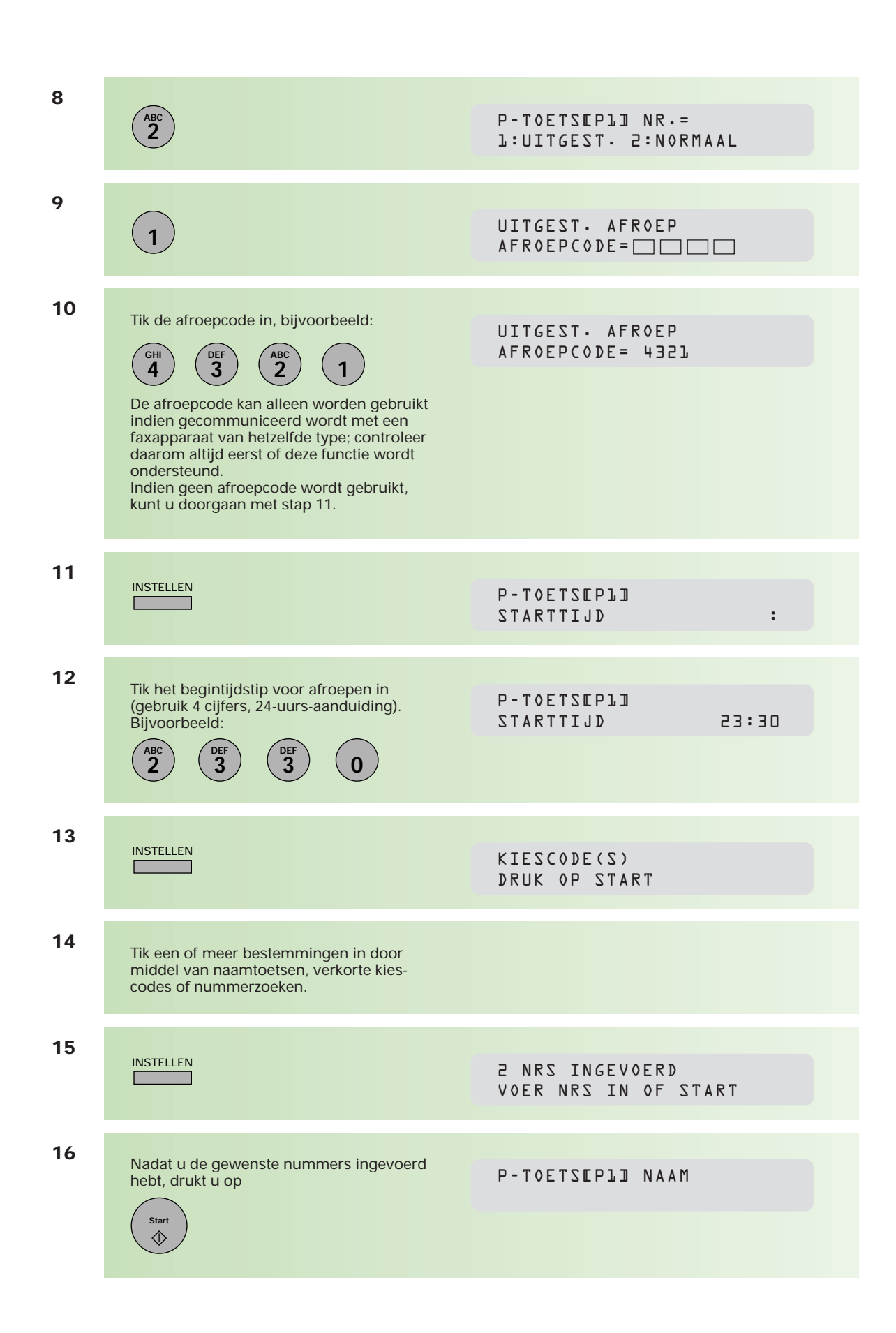

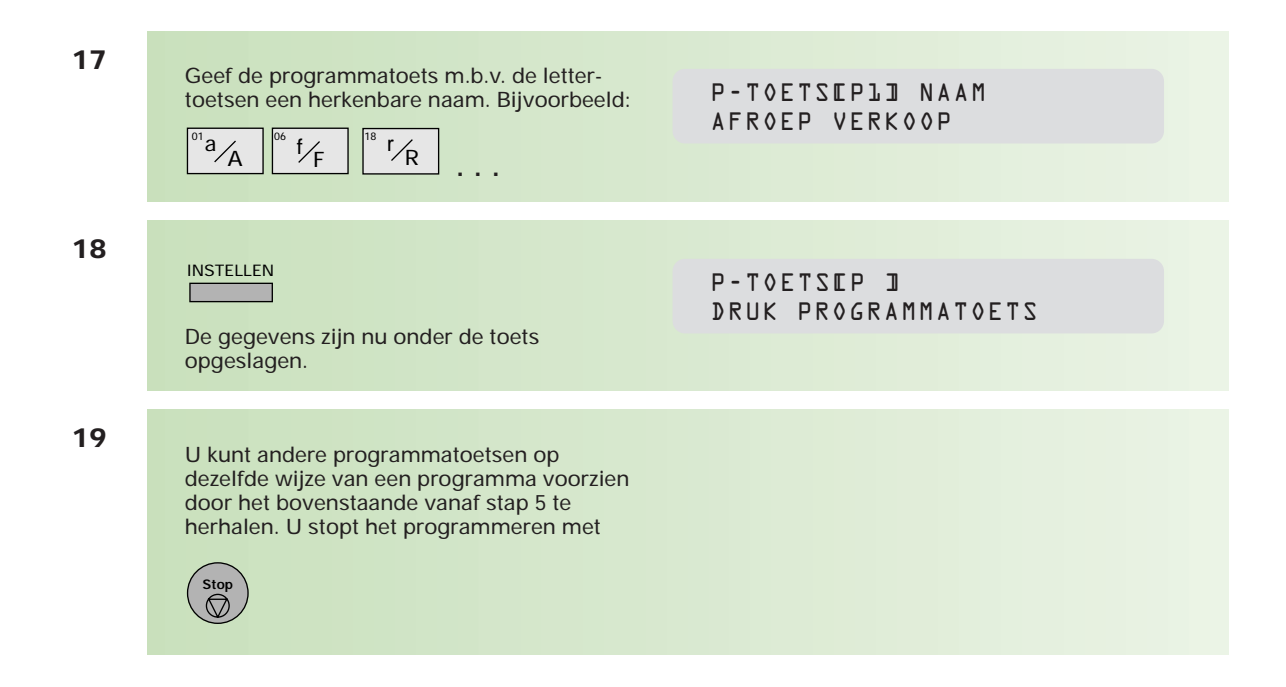

# **Wijzigen instelling programmatoets**

U wijzigt de instelling van een programmatoets door deze opnieuw te programmeren.

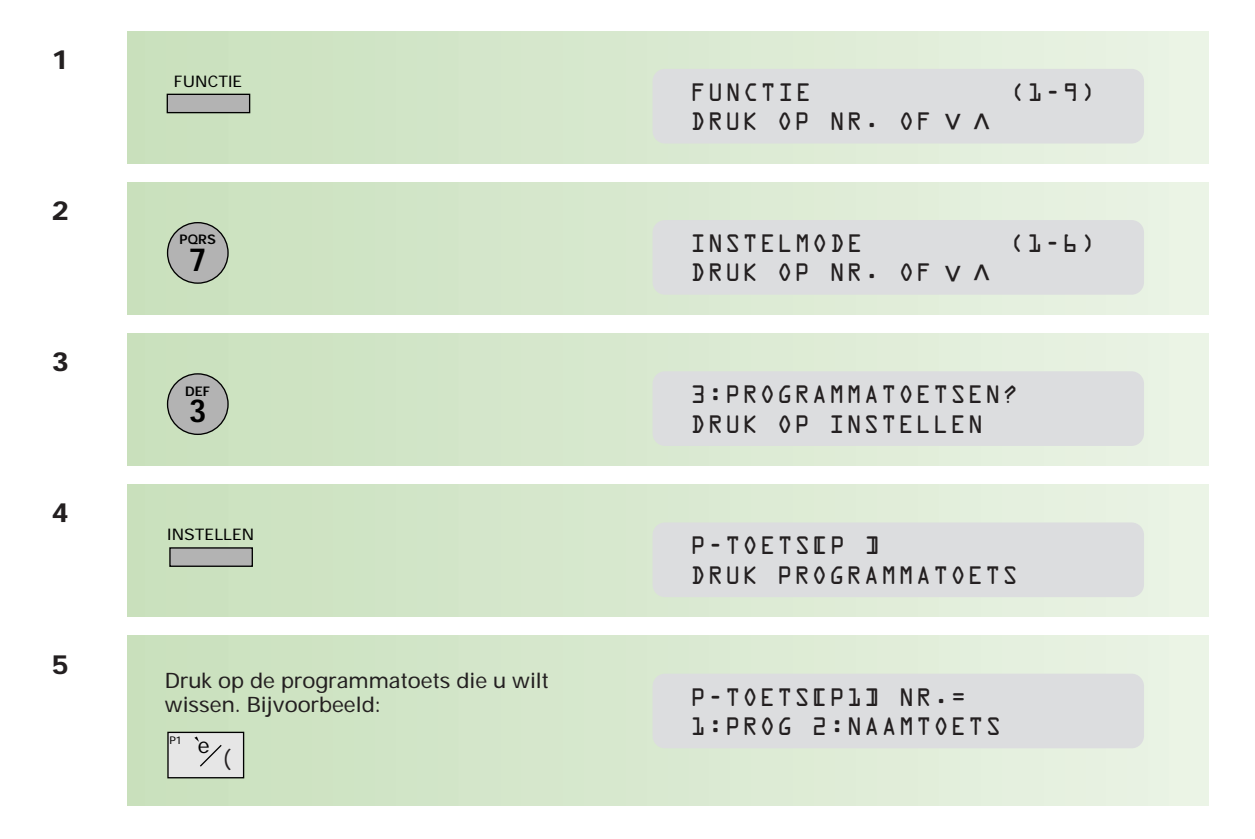

# **Wissen instelling programmatoetsen**

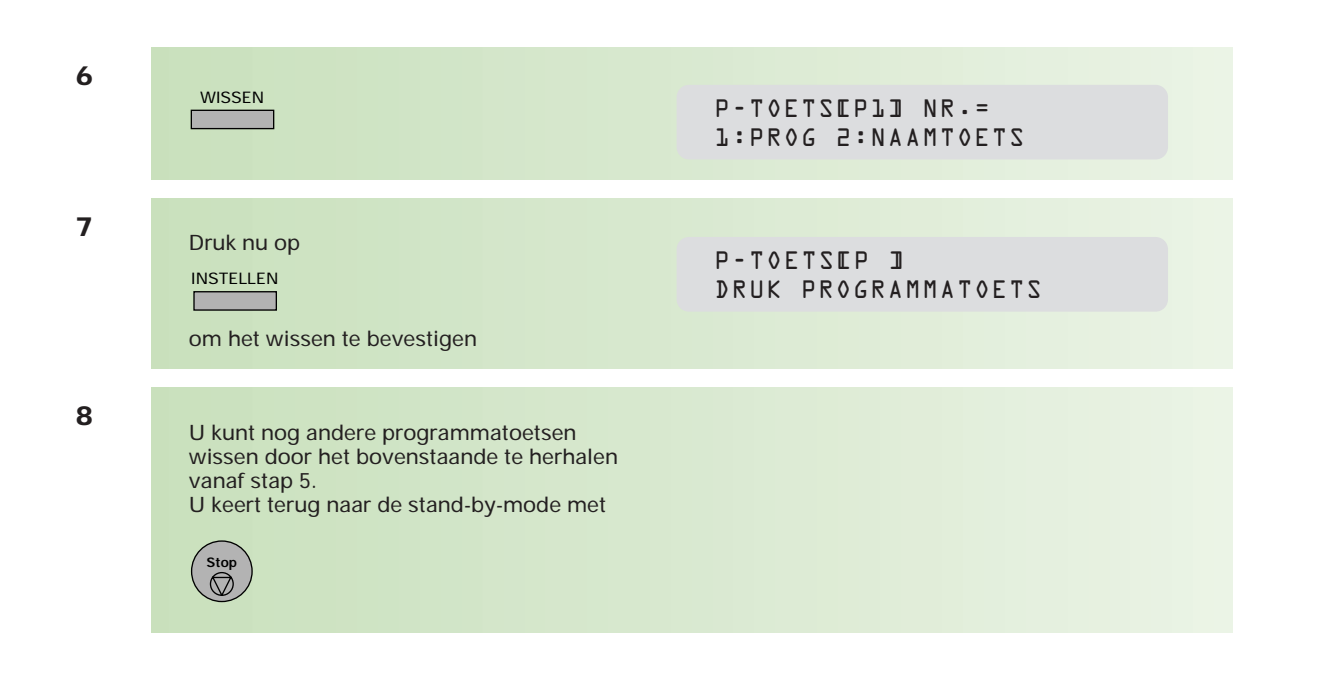

# **Het afdrukken van een programmalijst**

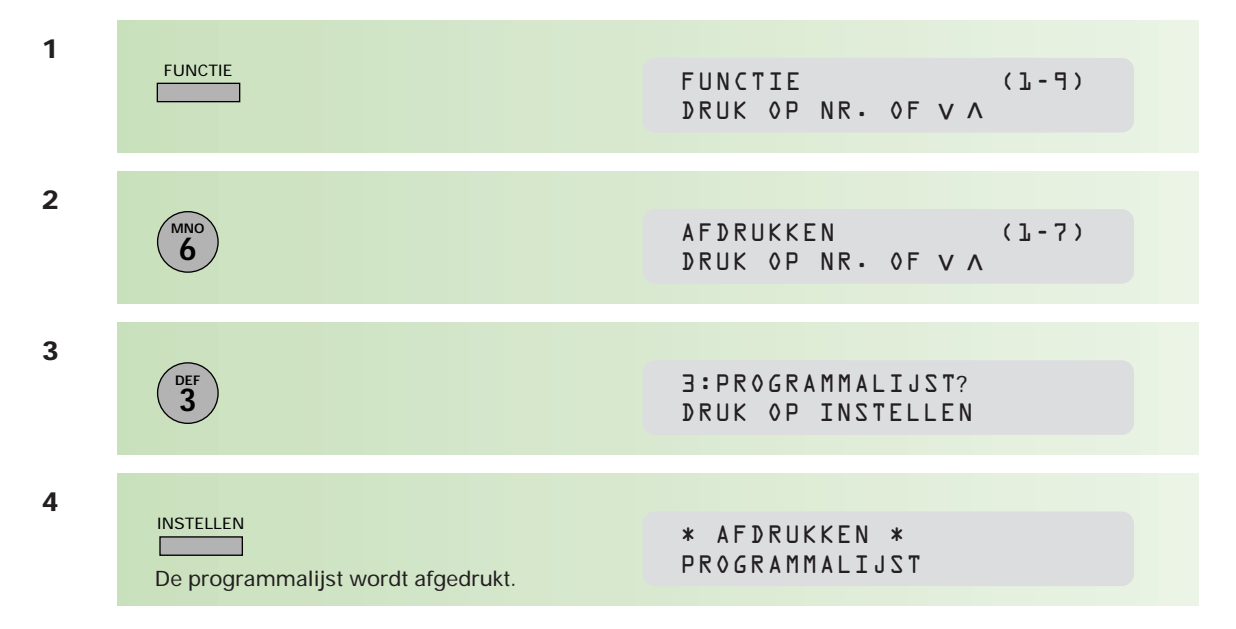

# **2.4 Extra verzendmogelijkheden**

## **Uitgestelde verzending**

Met de Telefax 359 hebt u de mogelijkheid om uw bericht op een later tijdstip te verzenden, bijvoorbeeld tijdens het goedkope telefoontarief of omdat u op het gewenste faxtijdstip niet aanwezig kunt zijn. Ook bij verzending naar het buitenland kan deze functie een handige optie zijn in verband met het tijdsverschil. Maximaal kunt u 30 faxberichten voor uitgestelde verzending programmeren. Het tijdstip moet binnen de eerstvolgende 24 uur liggen.

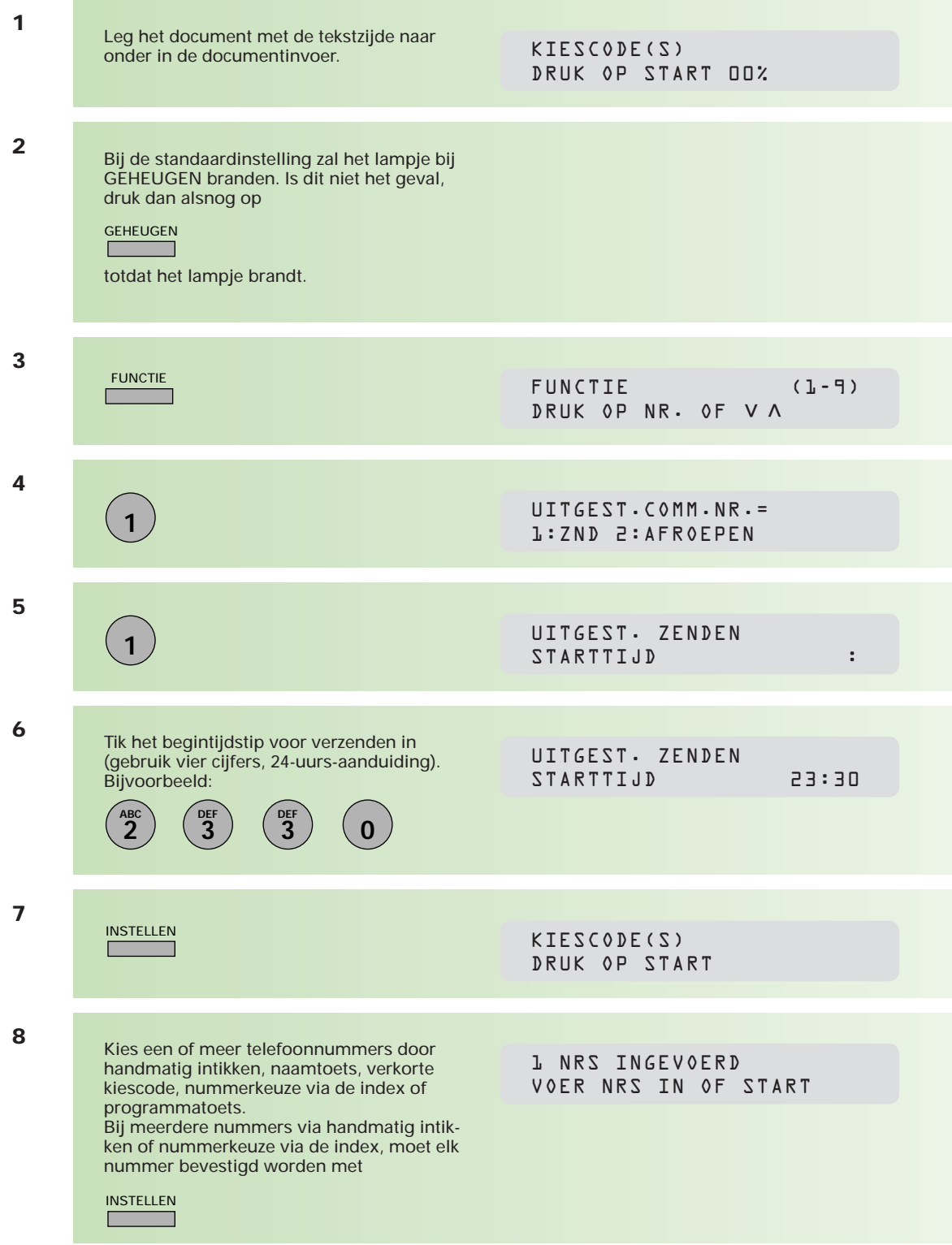

**Start**

 $\Diamond$ 

OPSLAAN BER. NR.=001<br>PAG.=01 01%  $PAG.-D1$ 

Het document wordt nu in het geheugen opgeslagen, krijgt een berichtnummer en zal op de ingestelde tijd naar het ingevoerde nummer(s) worden verzonden.

Om wijzigingen aan te brengen in de bestemming en/of het tijdstip voor uitgestelde verzending, zie hoofdstuk 2.8 (pag. 60).

### **Berichten met prioriteit verzenden**

Als u dringend een bericht wilt verzenden, maar de Telefax 359 is bezig met het verzenden van berichten uit het geheugen, dan kunt u uw bericht handmatig tussen de bestaande berichten door verzenden (naar één bestemming).

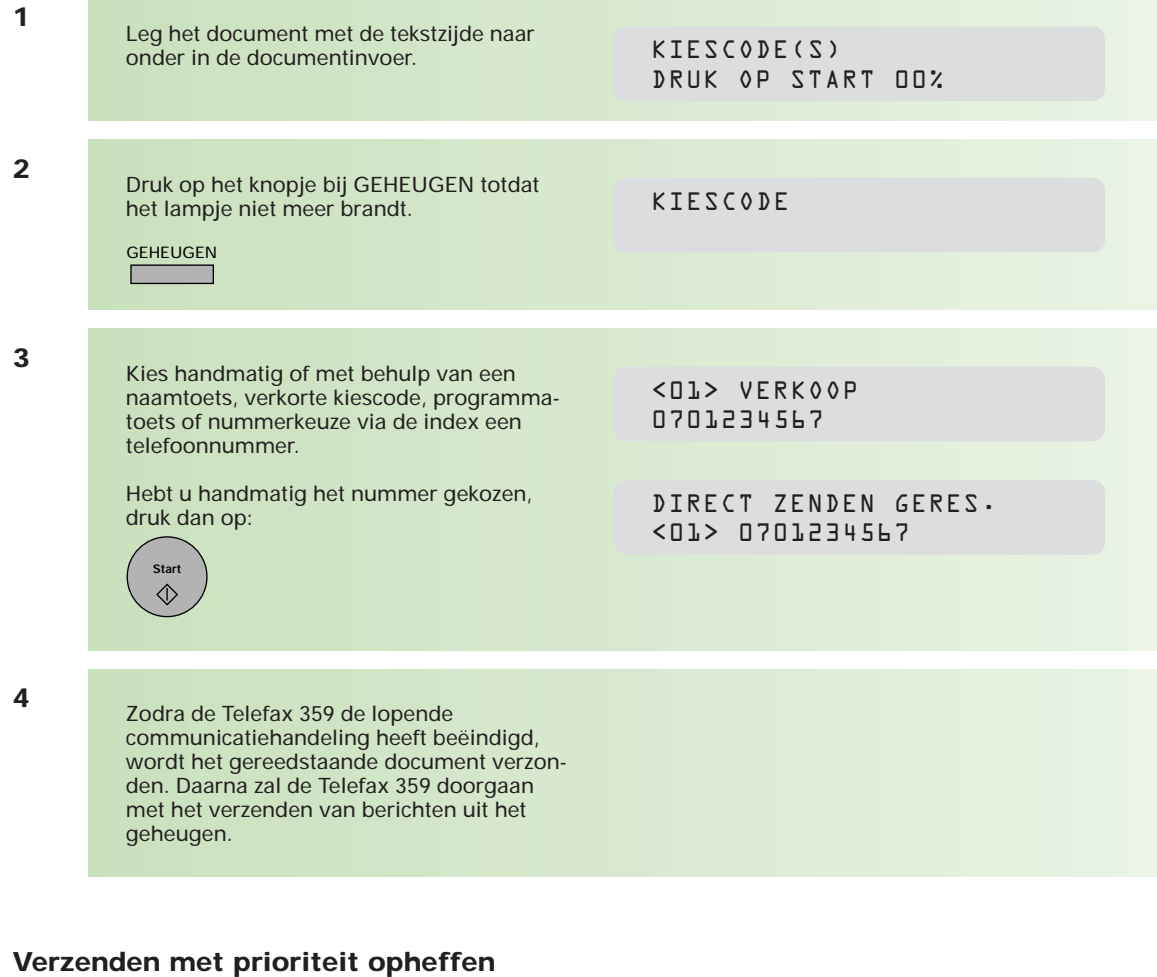

**1**

Controleer of het document nog in de documentinvoer ligt (het is nog niet verzonden).

DIRECT ZENDEN GERES. <01> 0701234567

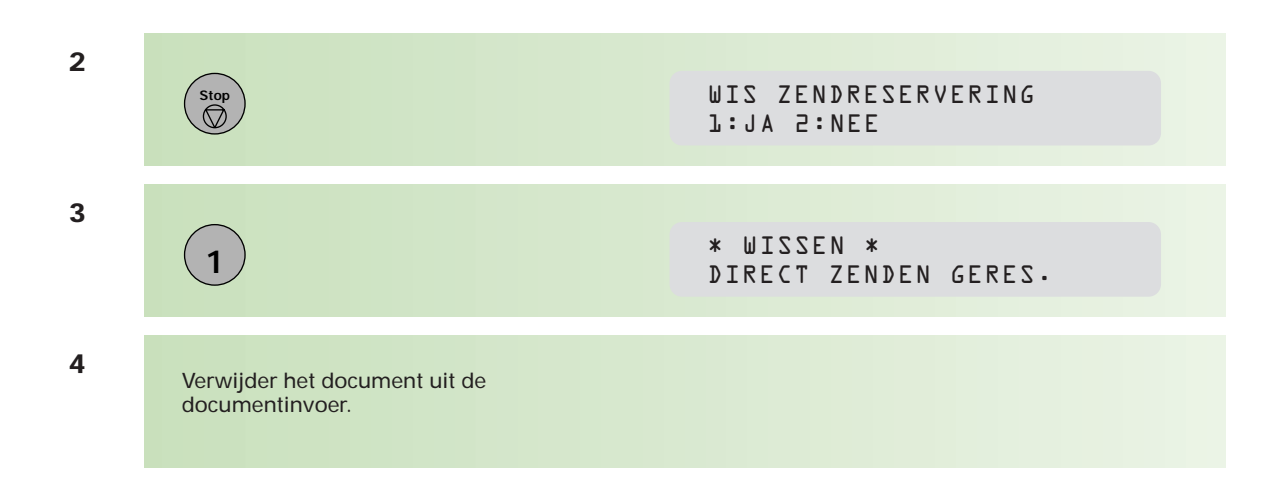

### **Verzenden met gebruik van een faxvoorblad**

U kunt aan de uitgaande berichten een faxvoorblad toevoegen. Op dit voorblad staan vermeld de naam van de ontvanger, de naam van de afzender en het aantal pagina's.

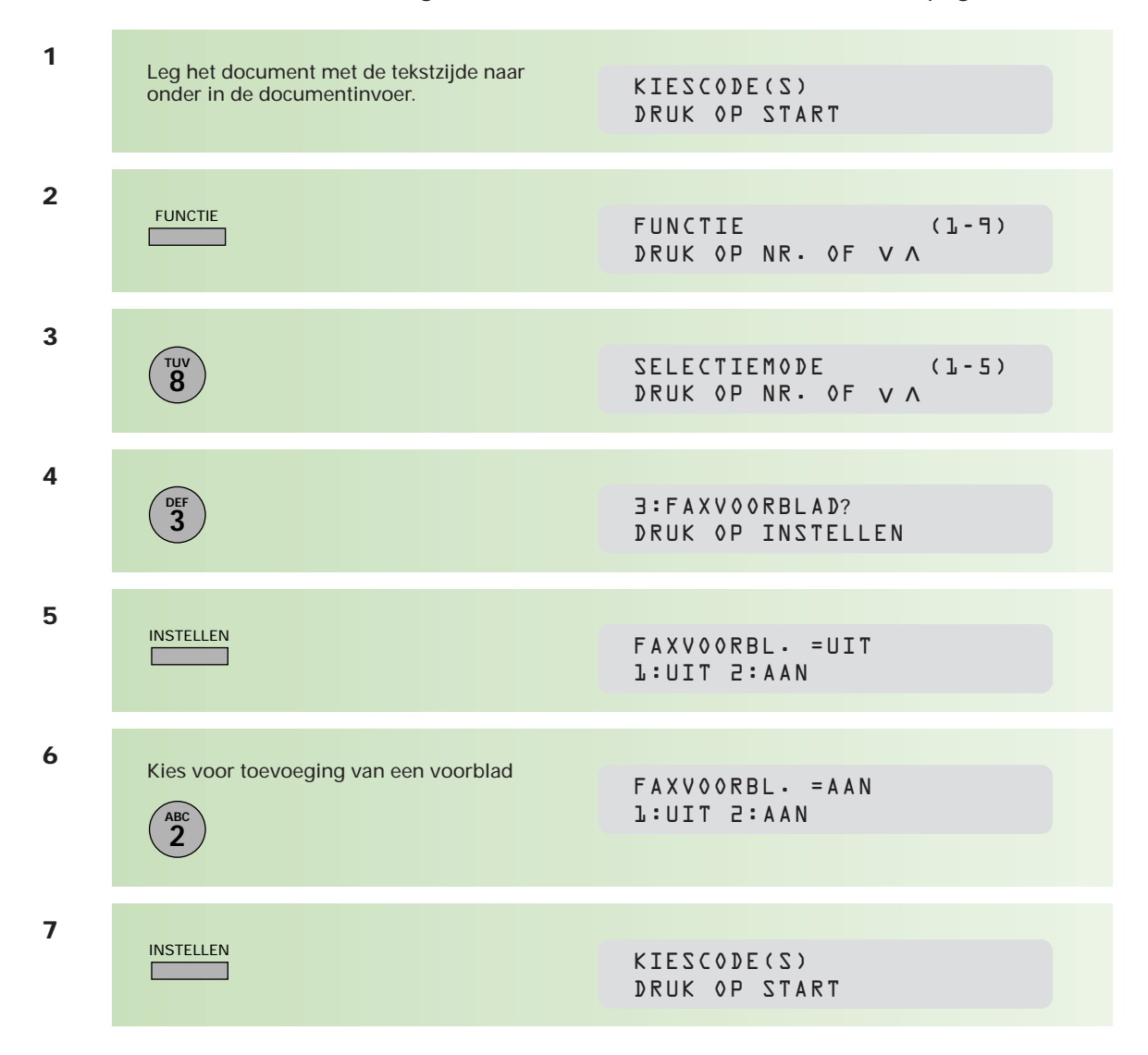

**Start**<br>**◯** 

Kies handmatig of met behulp van een naamtoets, verkorte kiescode, programmatoets of nummerkeuze via de index een telefoonnummer. Druk vervolgens op

OPSLAAN BER. NR.=001<br>PAG.=01 01%  $PAG.-DJ$ 

Wanneer u wilt dat bij elke verzending automatisch een faxvoorblad meegezonden wordt, wijzigt u de instelling van toestelparameter nr. 56. Zie hiervoor bijlage A (pag. 108).

# **2.5 Berichten afroepen (polling)**

**De Telefax 359 geeft u de mogelijkheid om berichten van andere faxen af te roepen (polling). De Telefax 359 belt een ander faxapparaat om een daar klaarliggend document op te halen. Ook kan een bericht in het geheugen van de Telefax 359 worden opgeslagen en door een andere fax worden afgeroepen.**

#### **Afroepcode instellen**

De afroepcode is optioneel. Hij voorkomt misbruik door derden. Het gebruik van een afroepcode is alleen van toepassing indien wordt gecommuniceerd tussen faxapparatuur van dezelfde fabrikant!

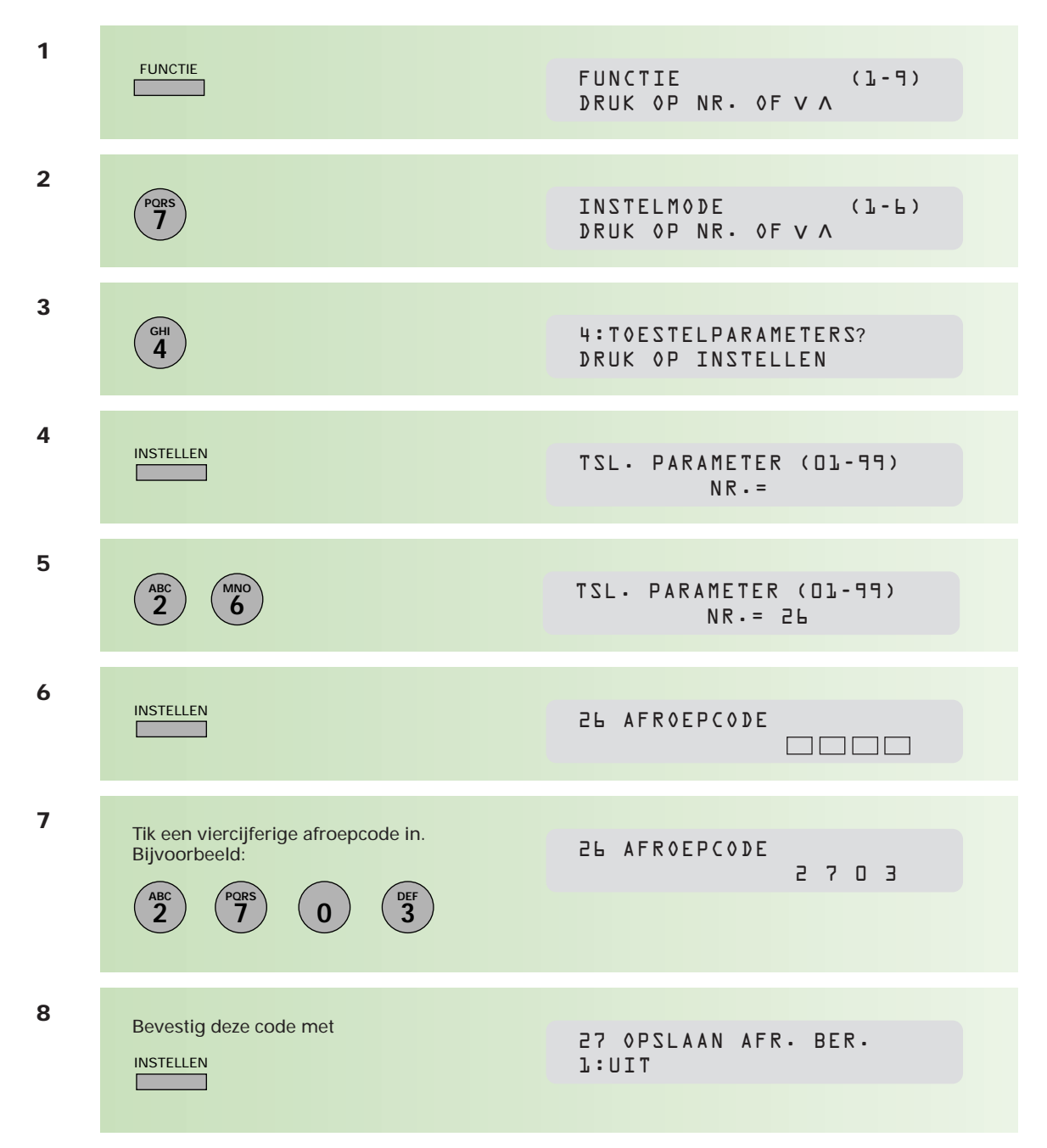

Beëindig het instellen met

Stop<br>
<u>
</u>

# **Document afroepen (bij anderen)**

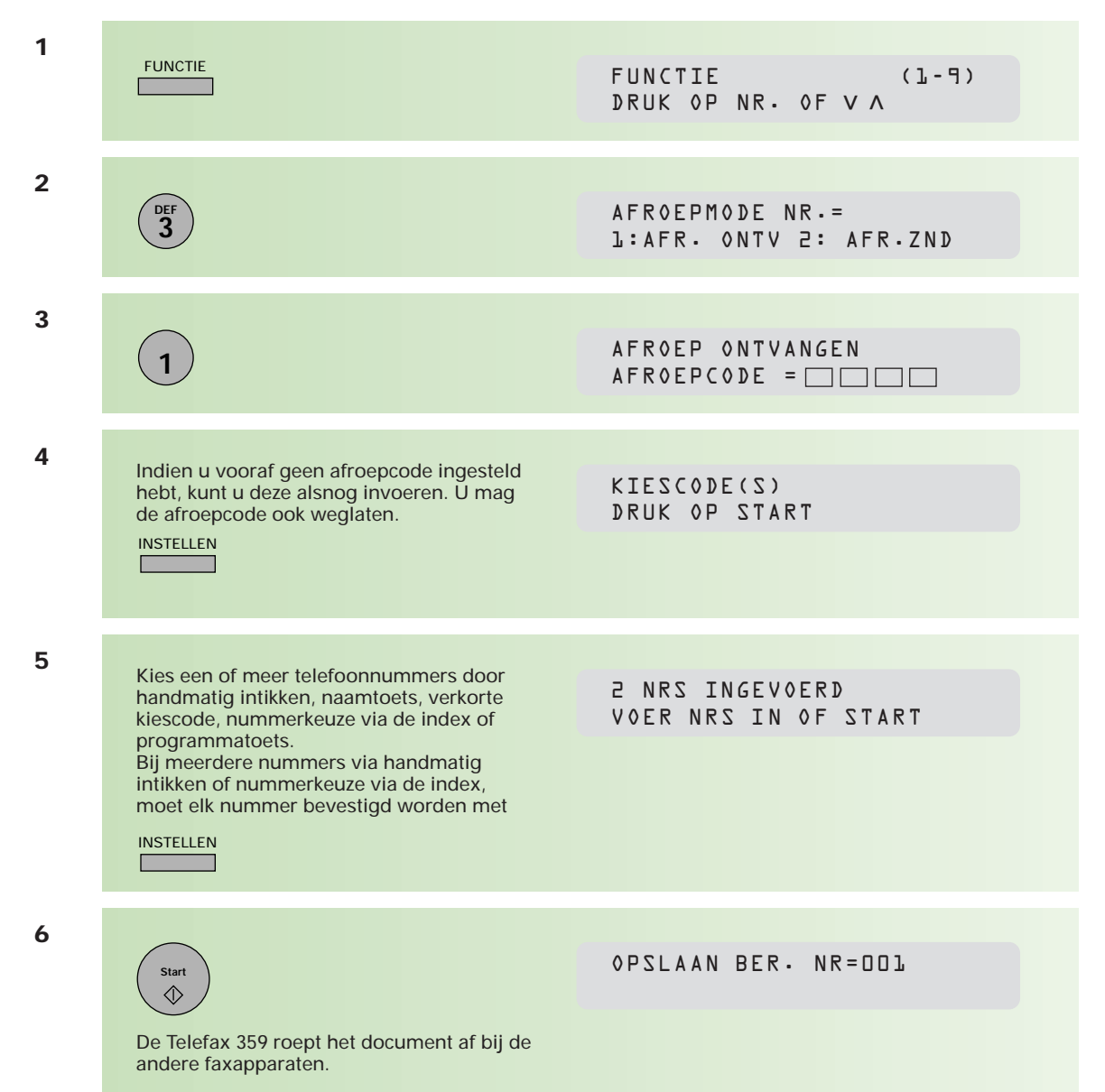

#### **Document af laten roepen (door anderen bij u)**

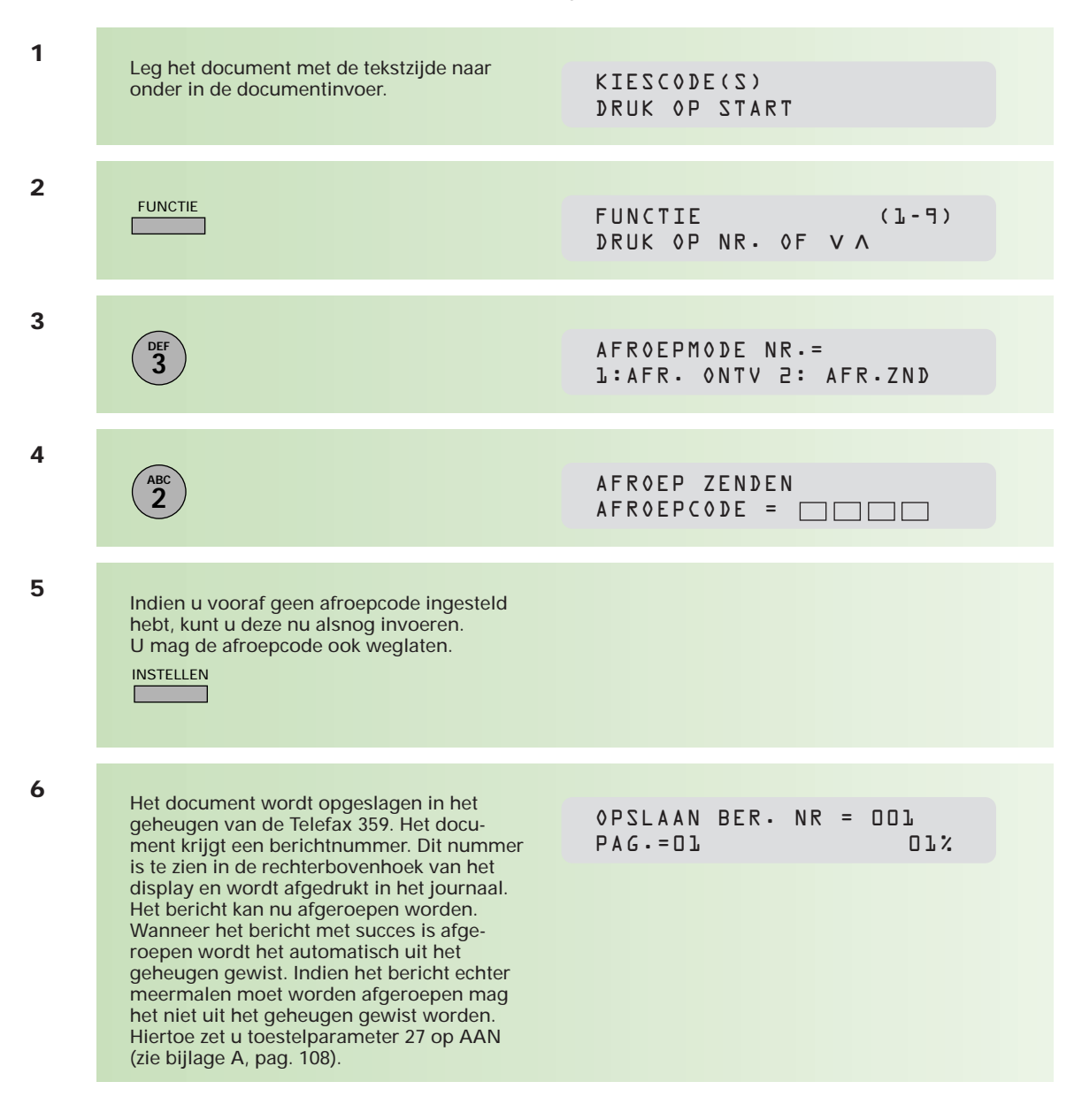

#### **Uitgesteld document afroepen (bij anderen)**

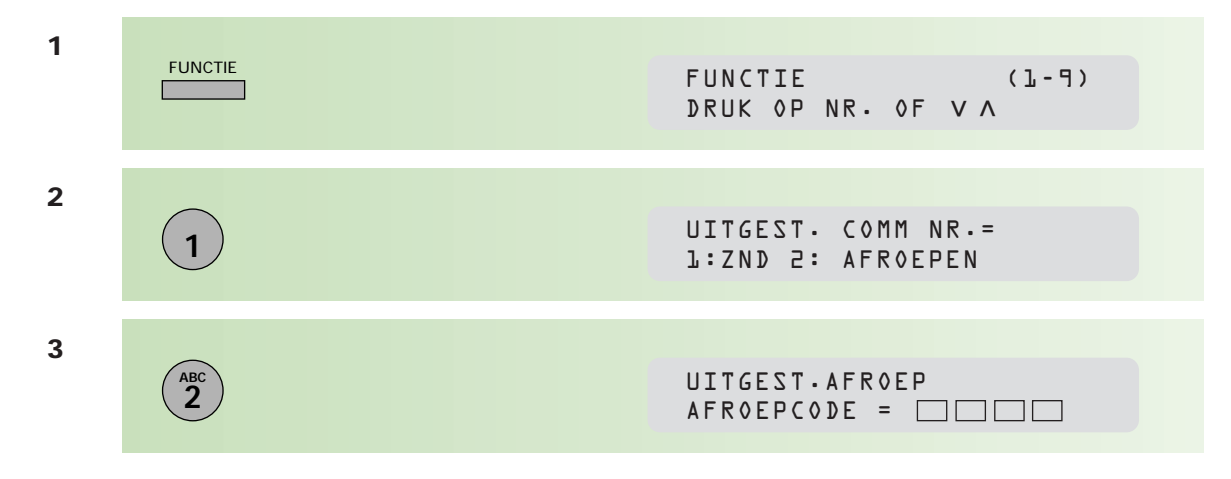

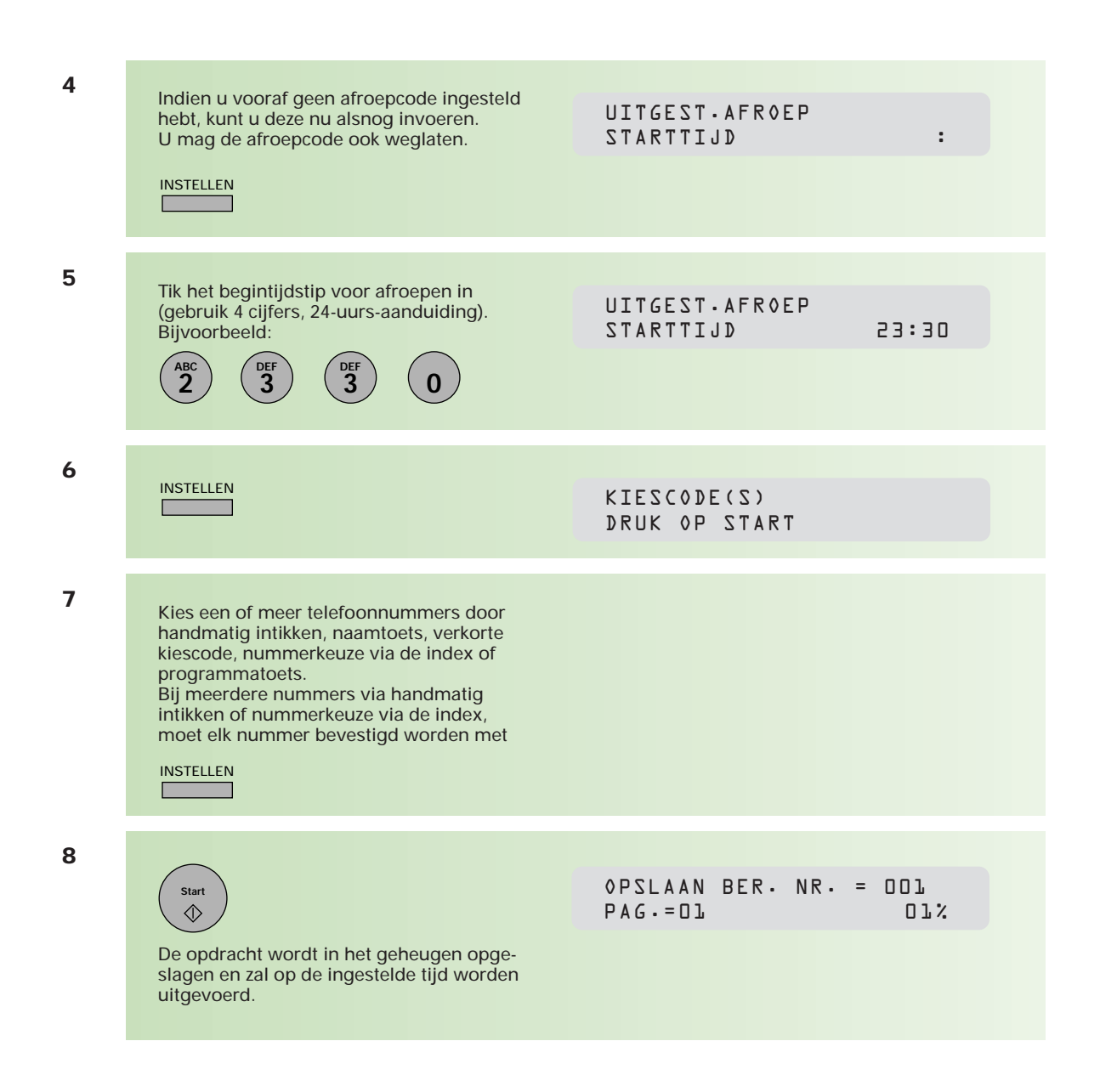

Om wijzigingen aan te brengen in de bestanden voor uitgesteld afroepen, zie hoofdstuk 2.8 (pag. 60).

# **2.6 Selectieve ontvangst (junkmail-preventie)**

**Selectieve ontvangst (junkmail-preventie) voorkomt dat ongewenste documenten, zoals reclameboodschappen en mailings, worden ontvangen. Wanneer selectieve ontvangst is ingesteld, kan de Telefax 359 alleen documenten ontvangen die afkomstig zijn van een van de nummers die via naamtoetsen of verkorte kiescodes zijn geprogrammeerd. De laatste 4 cijfers van het telefoonnummer van de zendende fax worden vergeleken met de laatste 4 cijfers van de telefoonnummers die onder de naamtoets of verkorte kiescode staan geprogrammeerd. Zodra een overeenkomst wordt gevonden, start de ontvangst van het document. Wordt geen overeenkomst gevonden, dan wordt de verbinding verbroken.**

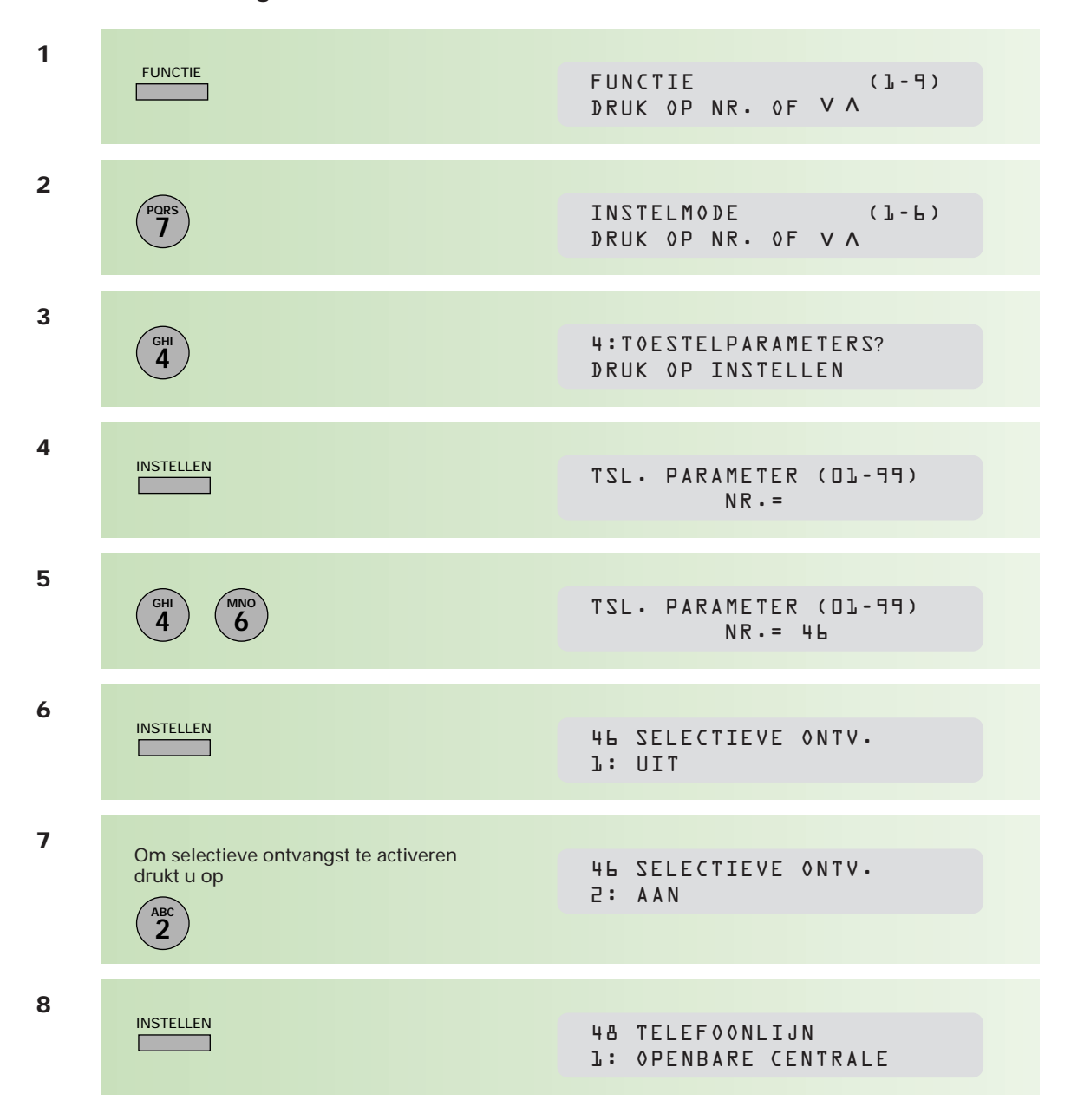

#### **Selectieve ontvangst instellen**

# **Stop**

U schakelt selectieve ontvangst weer uit door bovenstaande stappen opnieuw uit te voeren en bij stap 7 voor 1: UIT te kiezen.

# **2.7 Ontvangst in het geheugen**

**U kunt documenten ontvangen in het geheugen in plaats van ze rechtstreeks op papier te laten binnenkomen. Het afdrukken is te beveiligen door middel van een wachtwoord. Om de documenten vanuit het geheugen af te drukken, moet dan eerst het correcte wachtwoord ingetikt worden.**

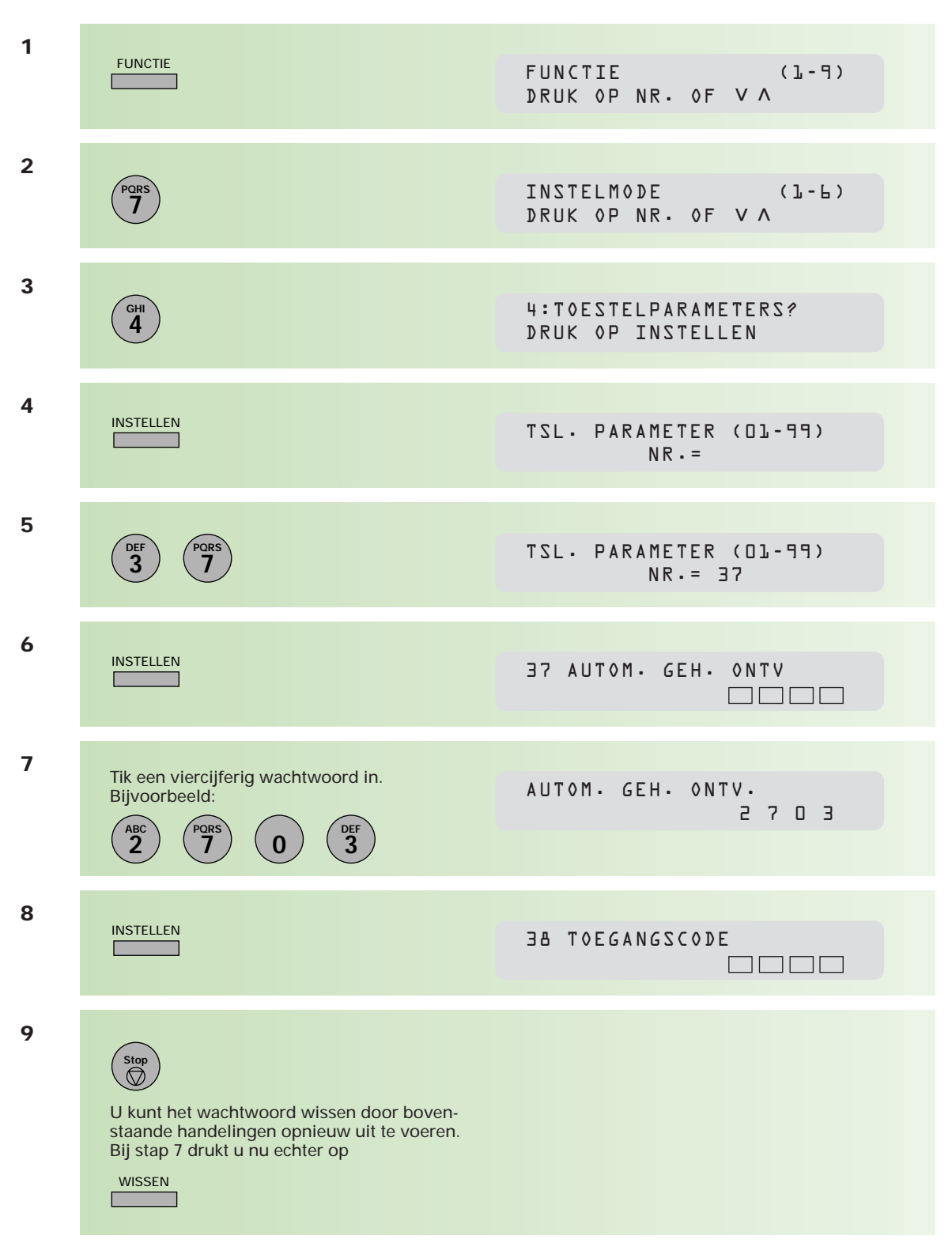

**Wachtwoord voor geheugenontvangst instellen of wissen.**

#### **Geheugenontvangst instellen**

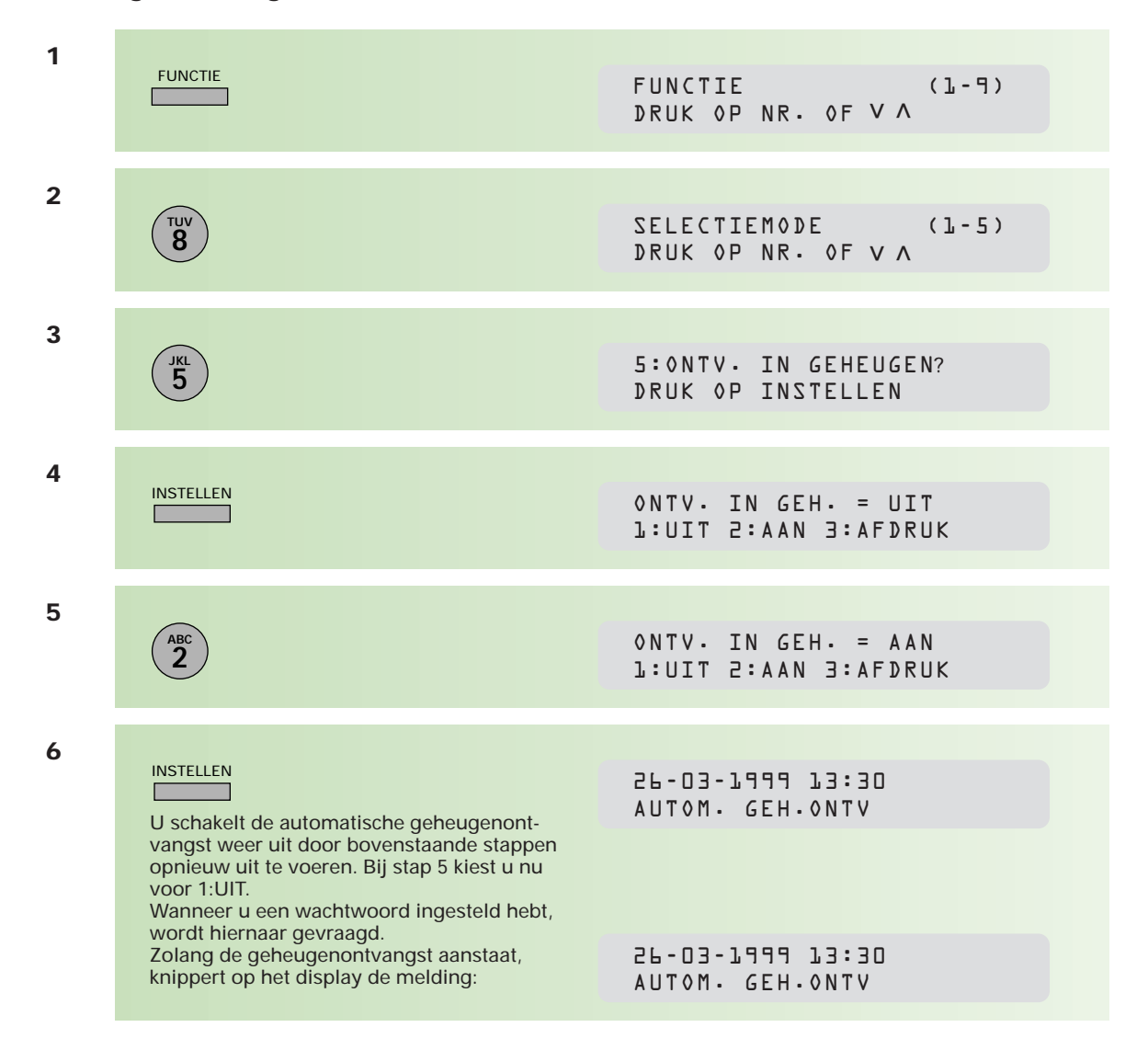

Het wachtwoord kan niet gewijzigd worden zolang de geheugenontvangst aanstaat.

### **Afdrukken van documenten in het geheugen**

Na het ontvangen van een document in het geheugen, krijgt u hiervan een melding. Om het document af te drukken, voert u de onderstaande stappen uit.

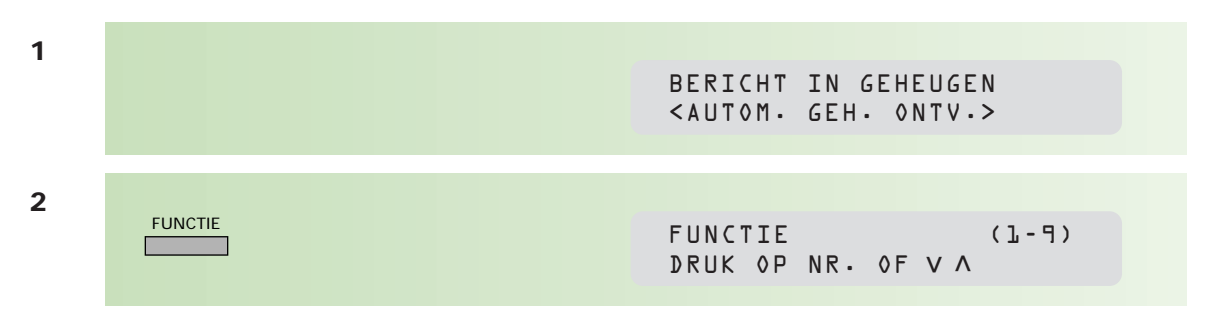

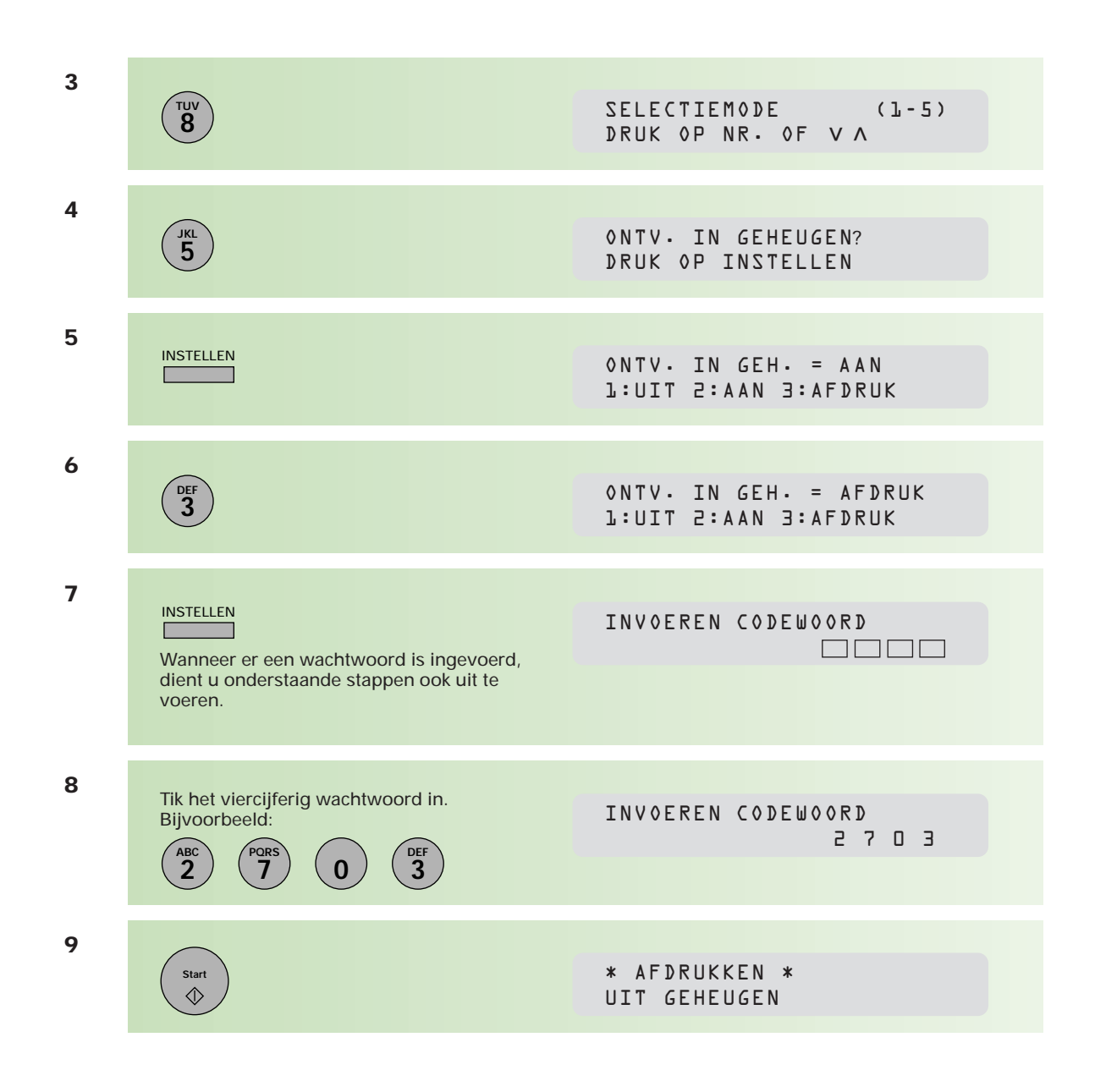

# **2.8 Werken met berichten in het geheugen**

**In het geheugen van de Telefax 359 worden documenten opgeslagen. Dit kunnen documenten zijn die nog moeten worden verzonden, in het geheugen zijn ontvangen, of in het geheugen zijn opgeslagen om te worden afgeroepen. Het is mogelijk om de instellingen van deze berichten te veranderen. Er kunnen maximaal 30 verschillende berichten in het geheugen worden opgeslagen.**

# **Berichtenlijst afdrukken**

Om een overzicht te krijgen van de documenten kunt u een berichtenlijst afdrukken. U kunt op zo'n berichtenlijst ook zien onder welk nummer berichten zijn opgeslagen in het geheugen.

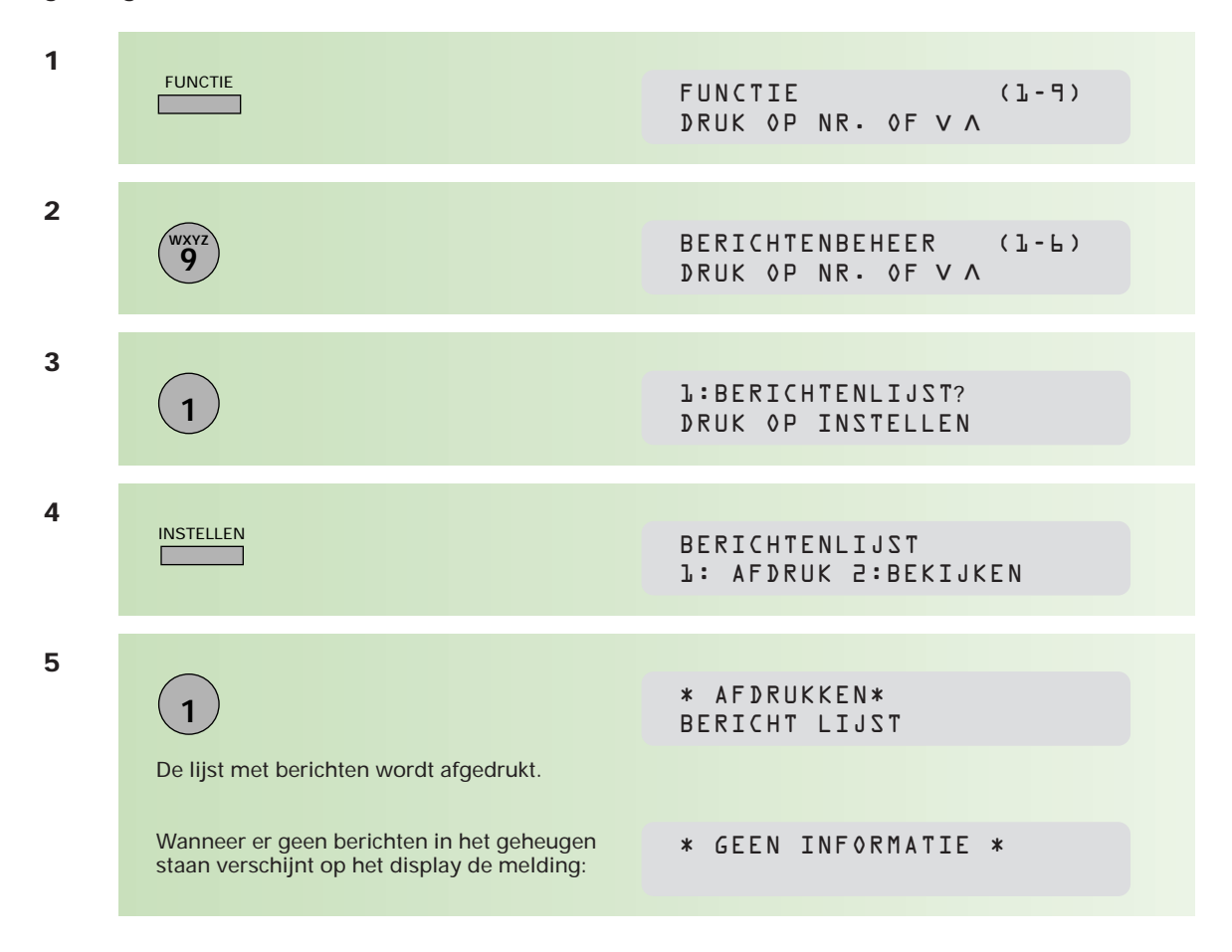

De berichtenlijst geeft onder de kop SOORT COMM. aan om welk soort bericht het gaat. Dit kan zijn:

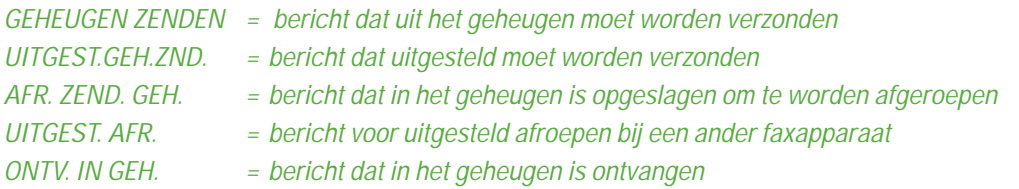

## **Berichtenlijst bekijken**

U kunt de berichtenlijst ook regel voor regel in het display bekijken. Dit bespaart u papier en toner, zeker wanneer u maar één specifiek bericht wilt controleren.

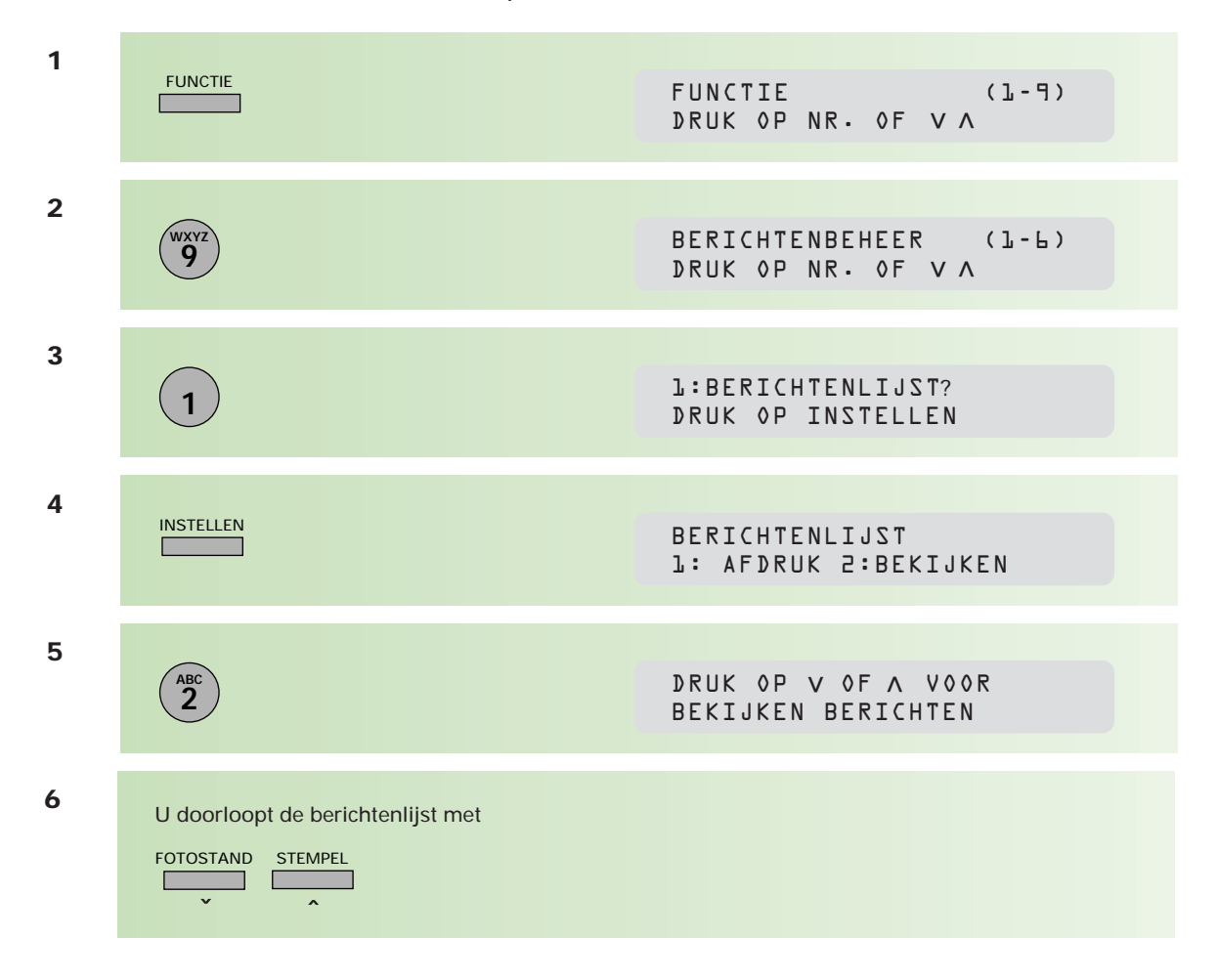

In het display staat na het berichtnummer een code, die vermeldt welk soort bericht het betreft. Dit kan zijn:

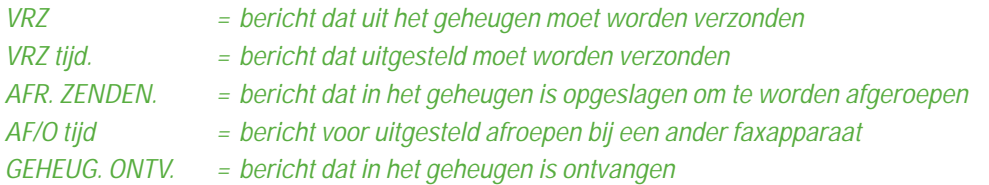

# **Begintijdstip of bestemming van een bericht in het geheugen wijzigen**

Van berichten die in het geheugen van de Telefax 359 zijn opgeslagen voor uitgestelde verzending, kunt u het begintijdstip en/of de bestemming wijzigen.

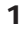

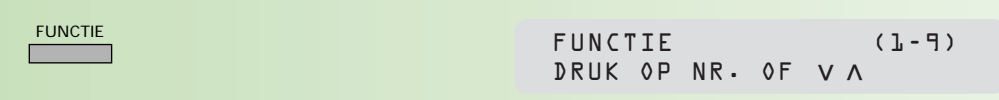

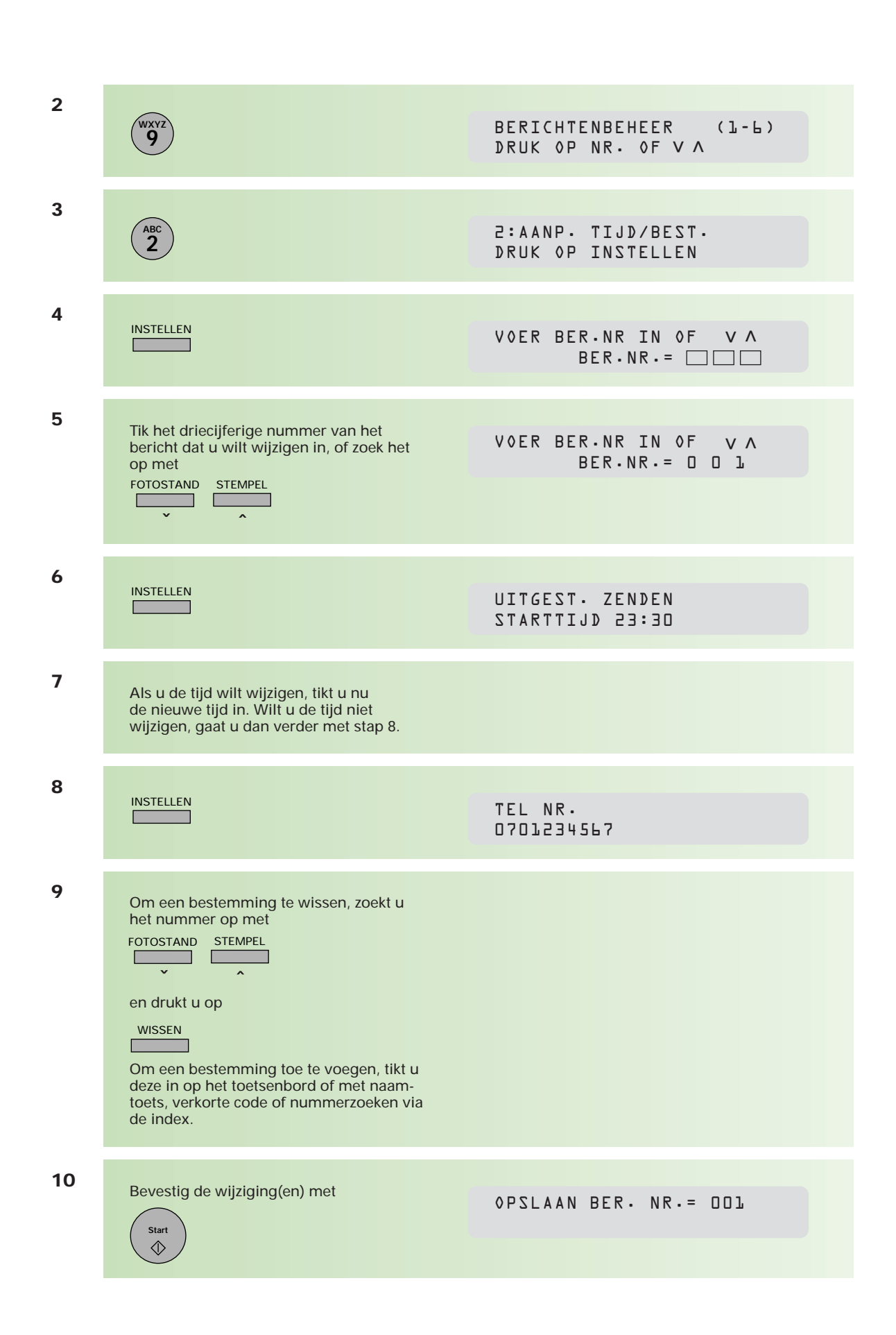

#### **Berichten wissen**

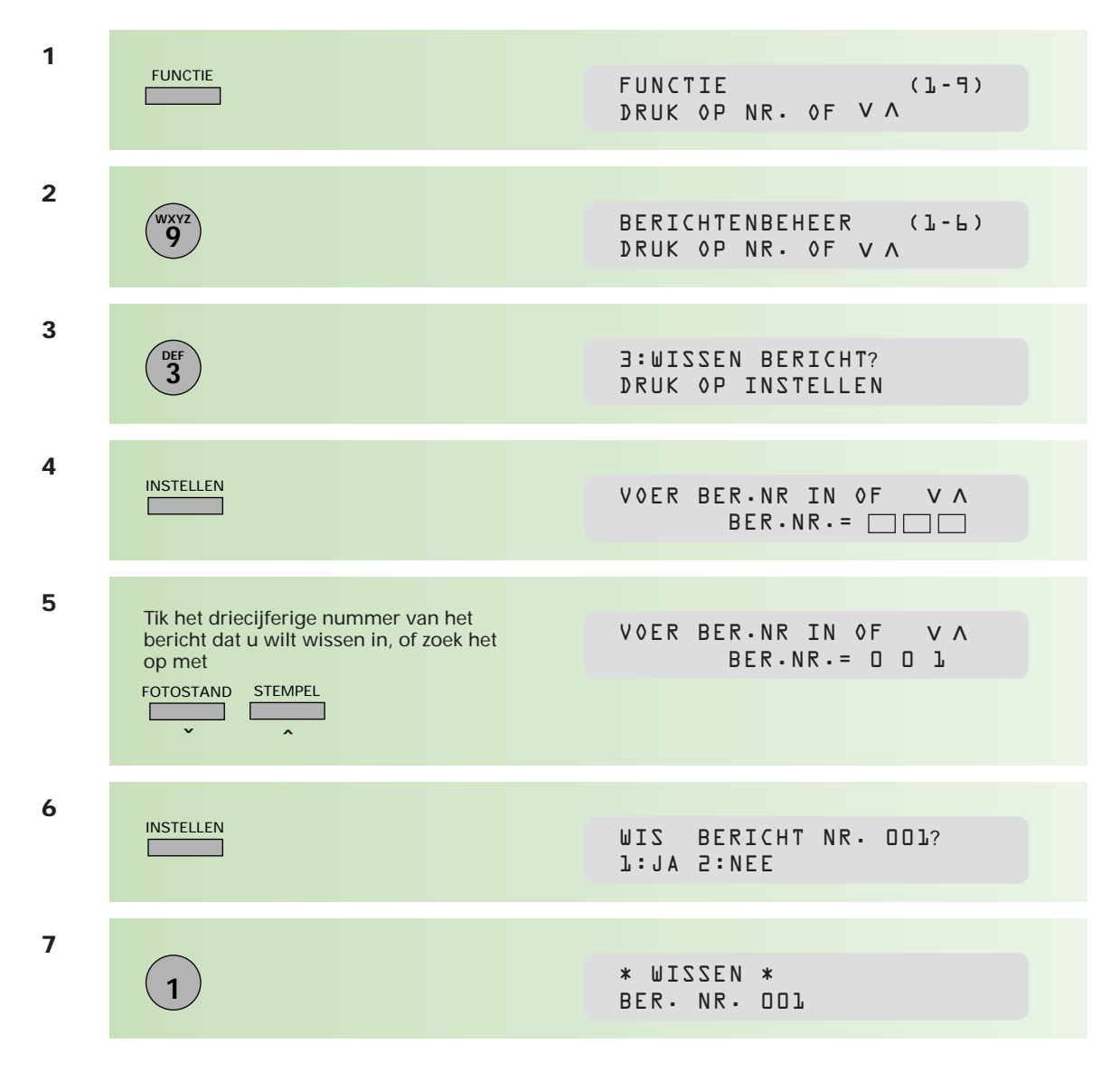

Het is ook mogelijk om alle berichten die in het geheugen opgeslagen staan in een keer te wissen. Hiertoe vult u bij stap 5 geen berichtnummer in, maar drukt u 3 keer op de stertoets (\* \* \*). De vervolgstappen zijn hetzelfde.

#### **Berichten afdrukken**

Een document in het geheugen kan ook worden afgedrukt.

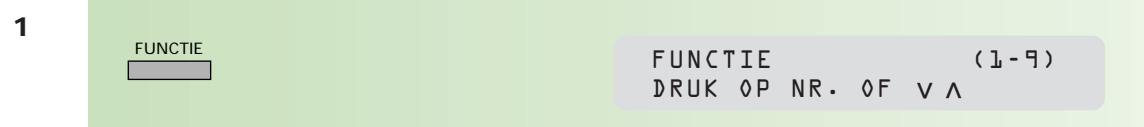

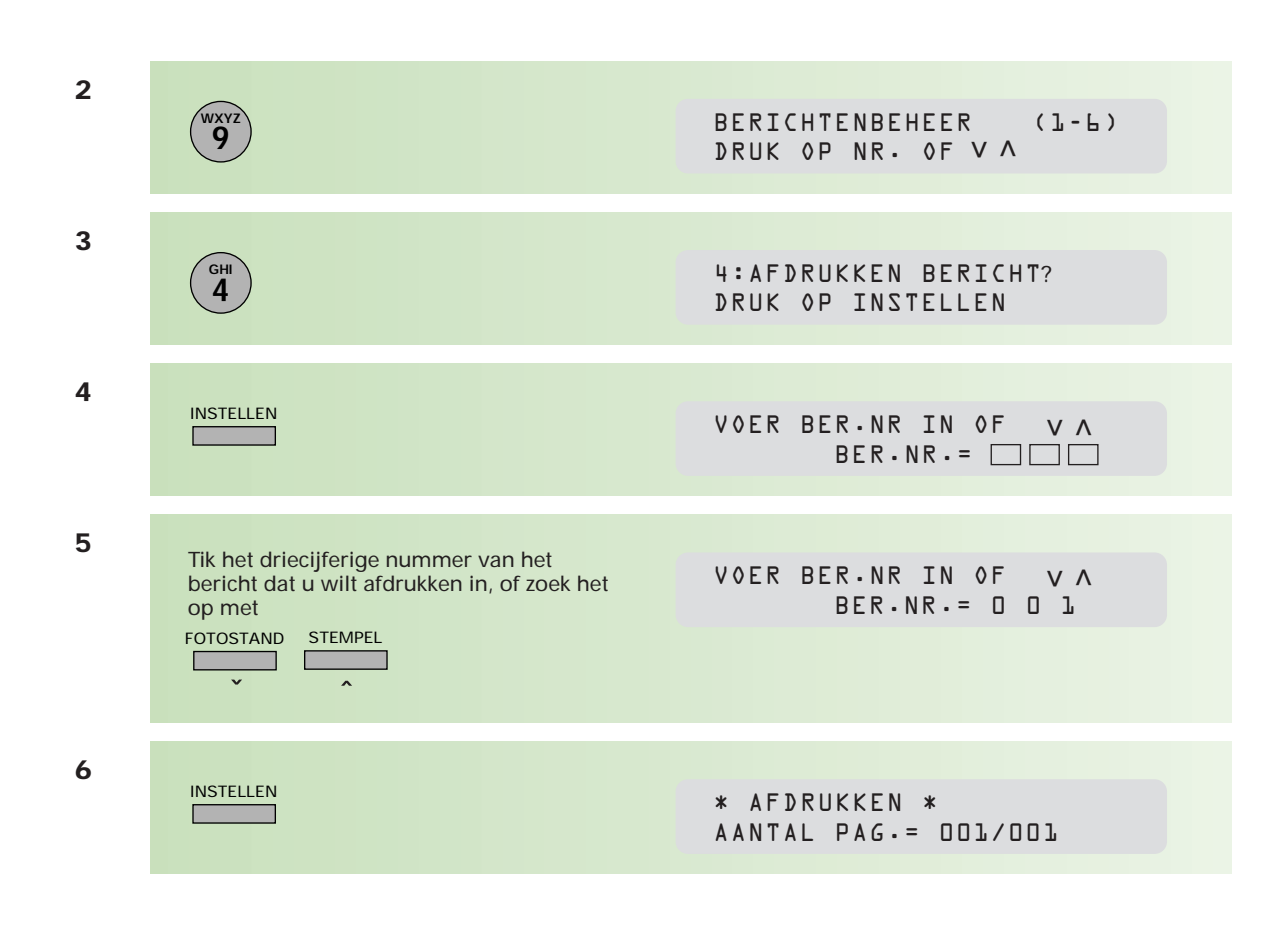

Het bericht wordt nu afgedrukt. Ook na het afdrukken blijft het bericht in het geheugen aanwezig.

### **Berichten uitbreiden**

U kunt een bericht in het geheugen uitbreiden met een of meer pagina's. Deze optie wordt vooral gebruikt wanneer al een bericht in het geheugen staat voor uitgestelde verzending en er op het laatste moment nog een pagina aan het bericht moet worden toegevoegd.

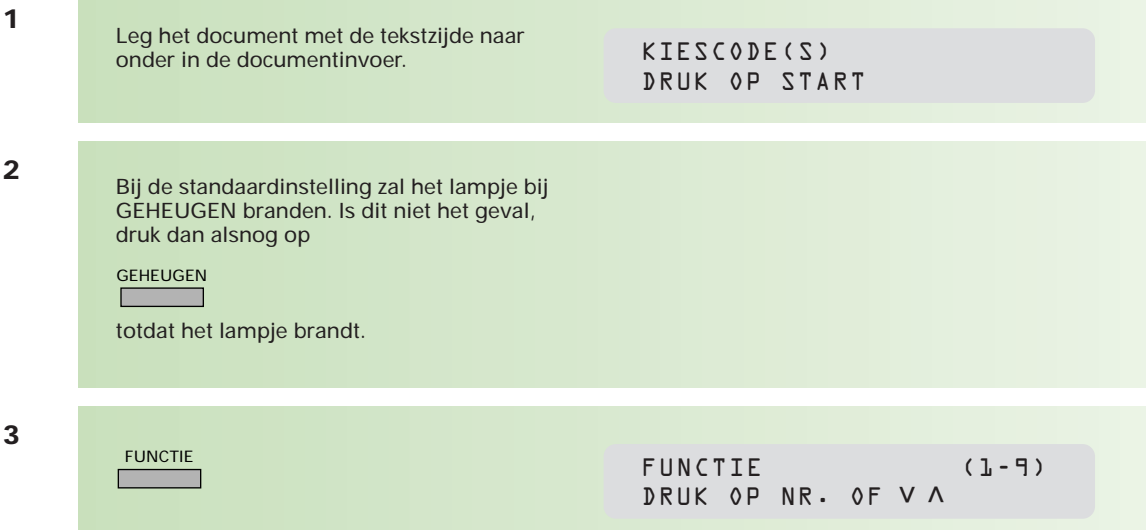

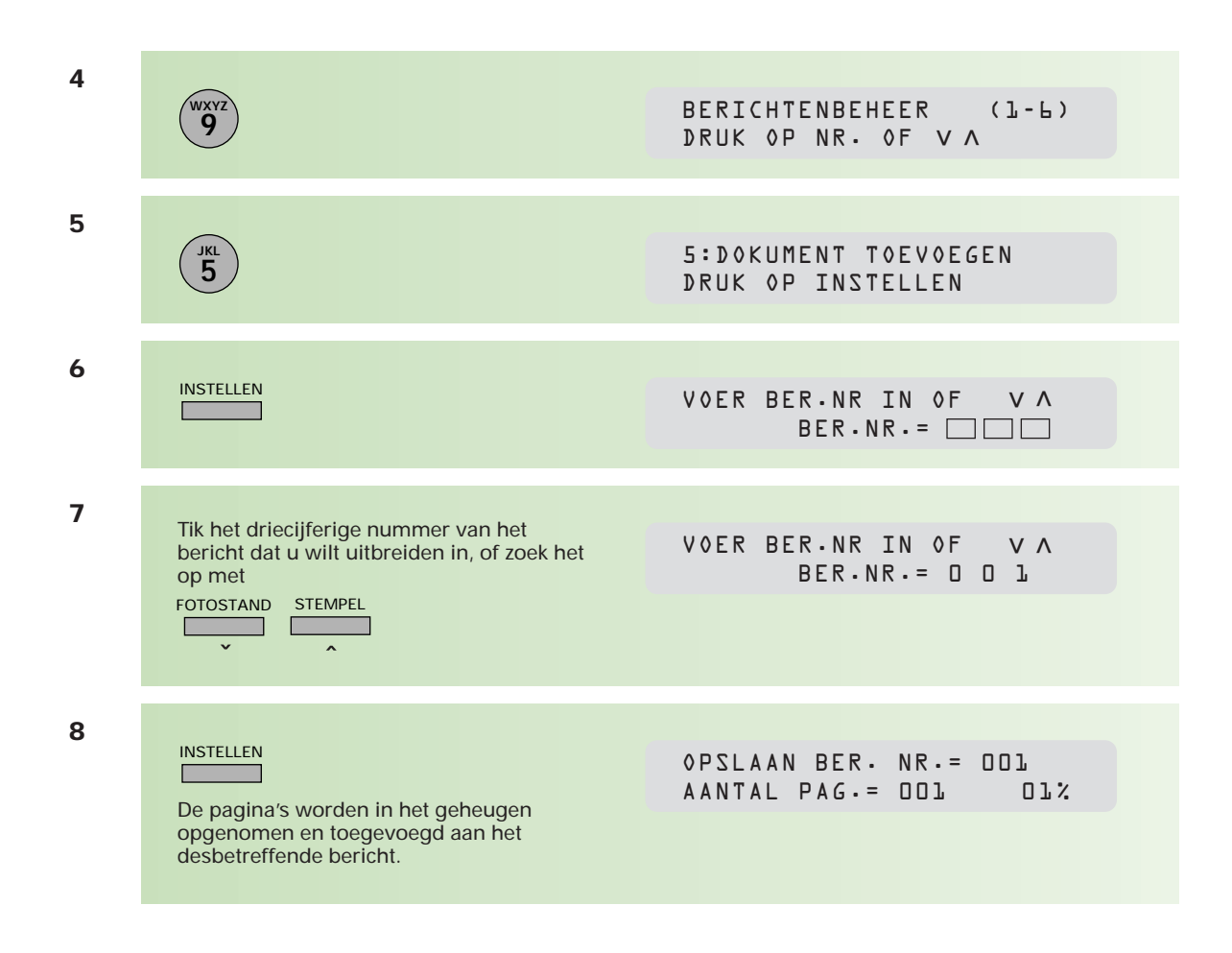

### **Berichten opnieuw versturen**

Het kan voorkomen dat een bericht niet compleet of helemaal niet is verzonden. In zo'n geval kunt u het bericht nogmaals vanuit het geheugen versturen (zolang het bericht niet gewist is).

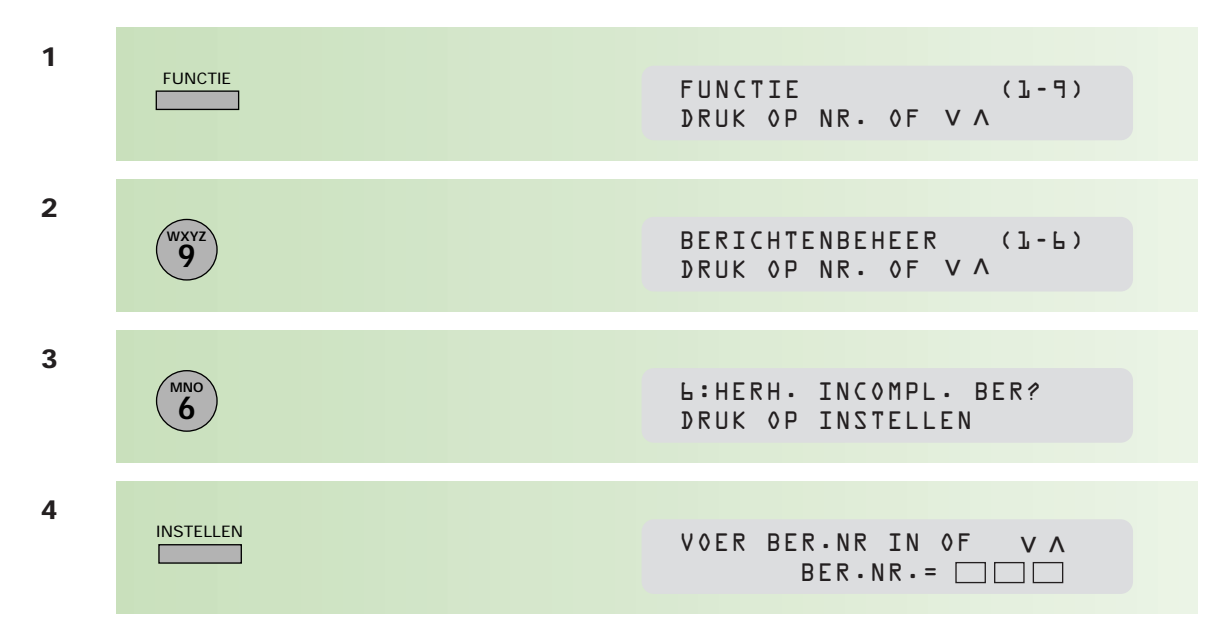

Tik het driecijferige nummer van het bericht dat u opnieuw wilt versturen in, of zoek het op met

ˆ FOTOSTAND STEMPEL

VOER BEST.NR IN OF < < BER.NR.= 0 0 1

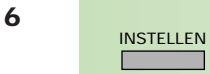

Het bericht zal opnieuw worden verstuurd.

OPSLAAN BER. NR.= 001

# **2.9 De Telefax 359 beveiligen met toegangscode**

**Een viercijferige toegangscode voorkomt onrechtmatig gebruik van de Telefax 359. U kunt op deze manier het faxapparaat blokkeren. Alleen personen die de toegangscode kennen, kunnen dan gebruikmaken van de Telefax 359. Desgewenst blokkeert u alleen de toegang tot de parameters. Iedereen kan dan gebruikmaken van het faxapparaat, maar alleen degene die over de toegangscode beschikt, kan parameters wijzigen.** 

**Als u de Telefax 359 blokkeert, moet u voor elke handeling opnieuw de toegangscode invoeren. Faxberichten worden altijd automatisch ontvangen, of u nu wel of niet een toegangscode hebt ingesteld.**

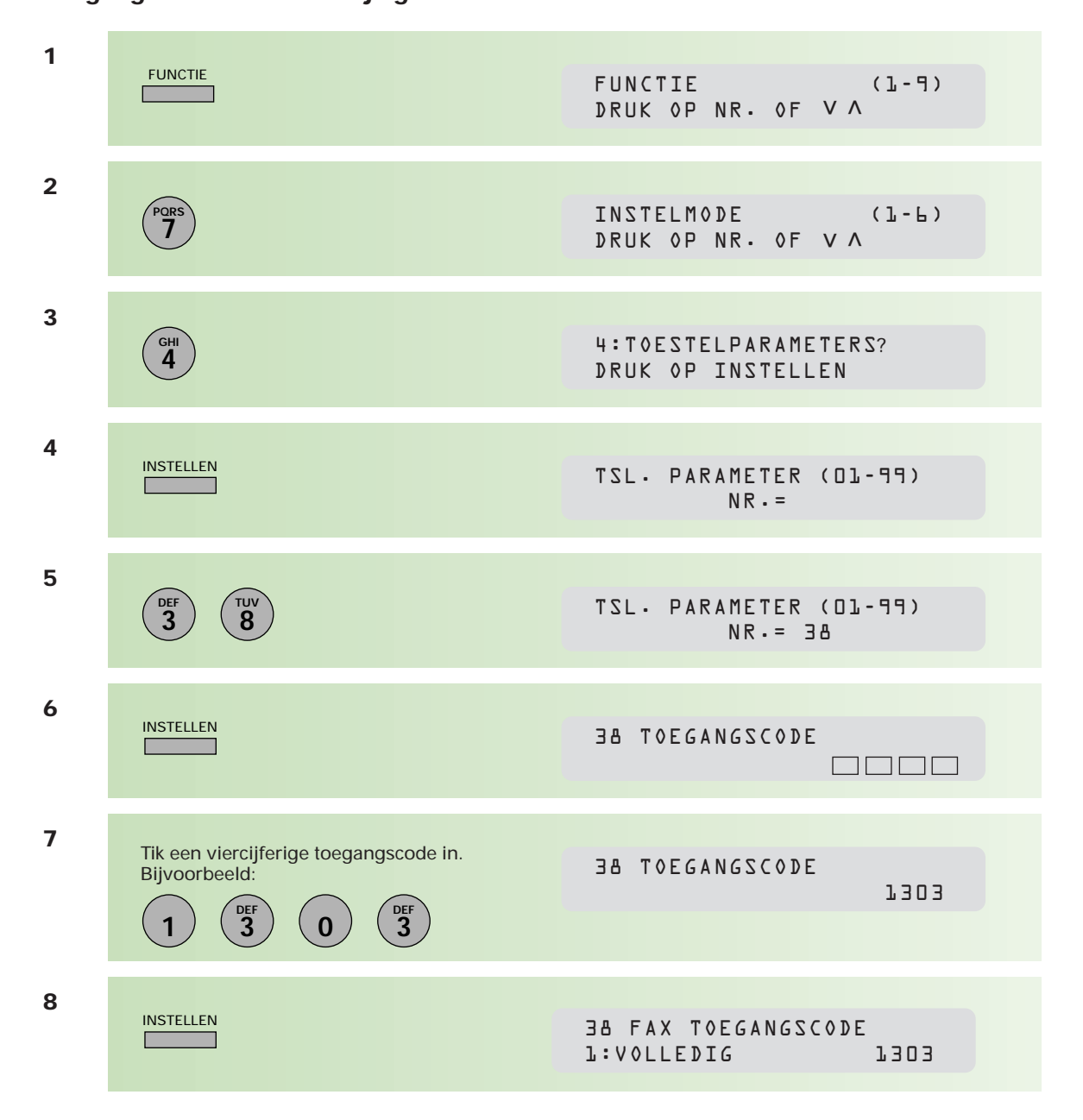

# **Toegangscode instellen/wijzigen**

U hebt 2 mogelijkheden: 1: VOLLEDIG; de Telefax 359 is volledig beveiligd. 2: PARAMETERS; alleen de toestelparameters zijn beveiligd met de toegangscode.

38 FAX TOEGANGSCODE 2:PARAMETERS 1303

**10**

U kunt de toegangscode wissen door de bovenstaande handelingen opnieuw uit te voeren. Druk dan bij stap 7 op:

WISSEN  $\Box$ T.

Stop<br>
<u>
</u>

### **Toegangscode gebruiken**

Voer de onderstaande handelingen uit als u de toegang tot de Telefax 359 volledig hebt geblokkeerd.

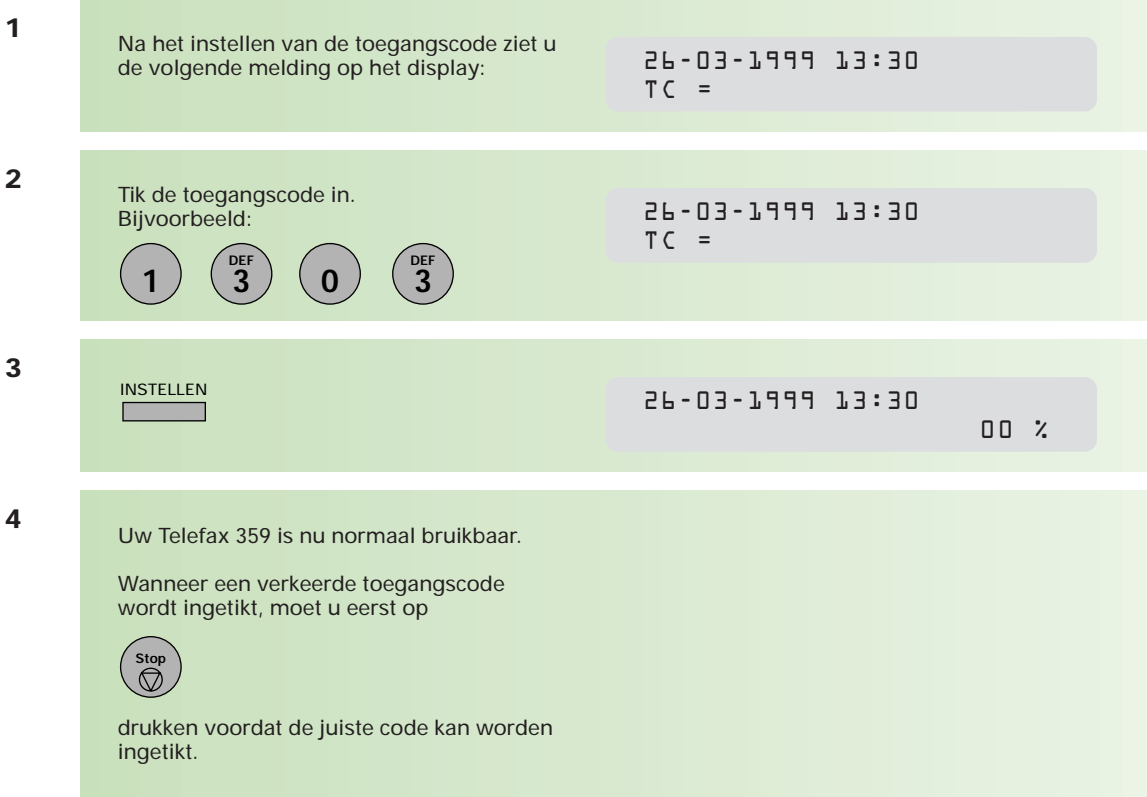

Hebt u alleen de toegang tot de toestelparameters beveiligd met een toegangscode, voer dan de onderstaande handelingen uit om toegang te krijgen tot de toestelparameters.

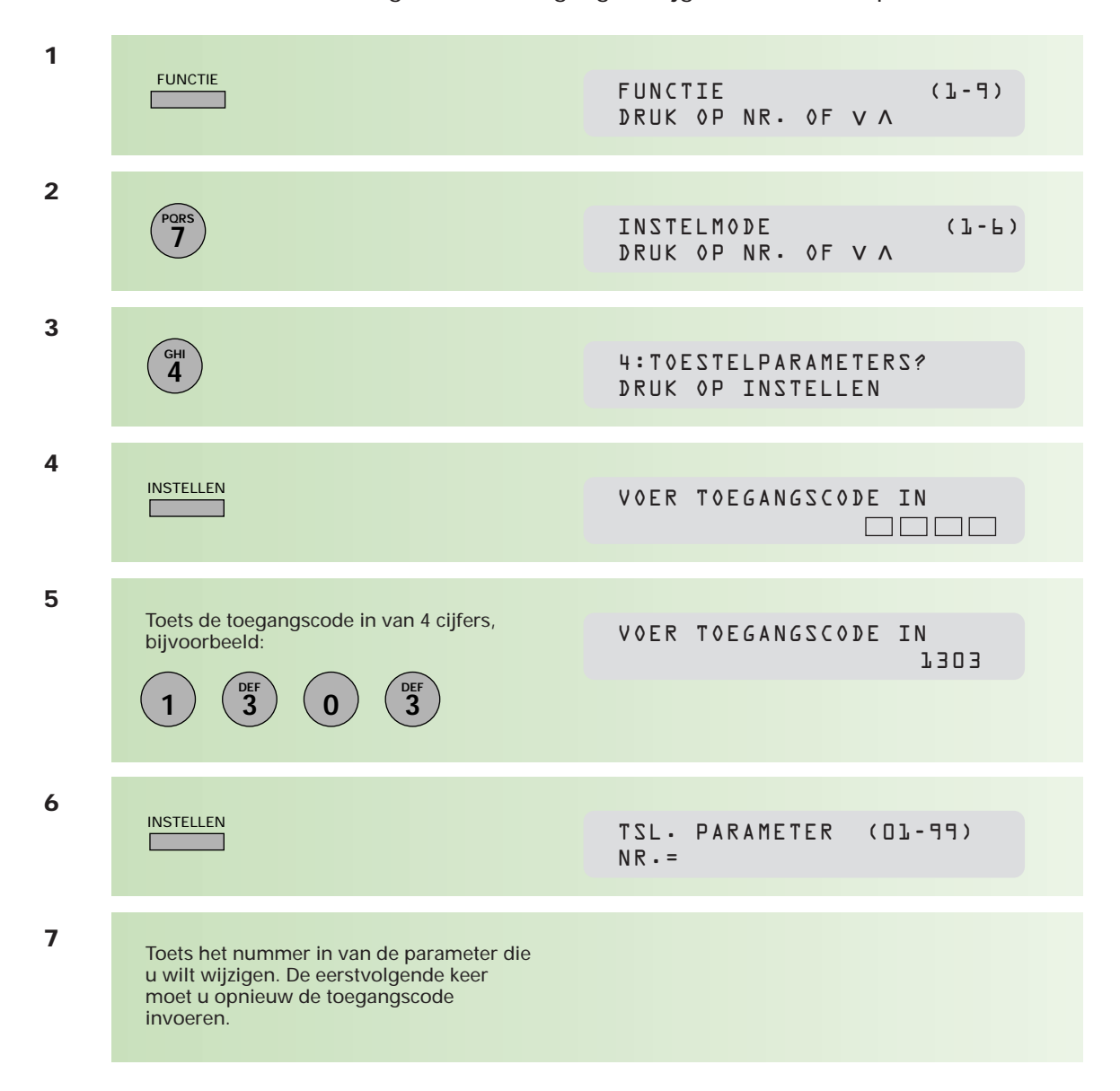

# **2.10 Faxbericht meerdere malen verzenden**

**Als u regelmatig hetzelfde faxbericht wilt verzenden, kunt u in het geheugen van de Telefax 359 een faxbericht opslaan dat op elk gewenst tijdstip naar een of meer bestemmingen kan worden verzonden. U hoeft het faxbericht dan niet steeds opnieuw in te voeren. Het faxbericht blijft bewaard totdat het uit het geheugen wordt gewist.**

# **Faxbericht opslaan**

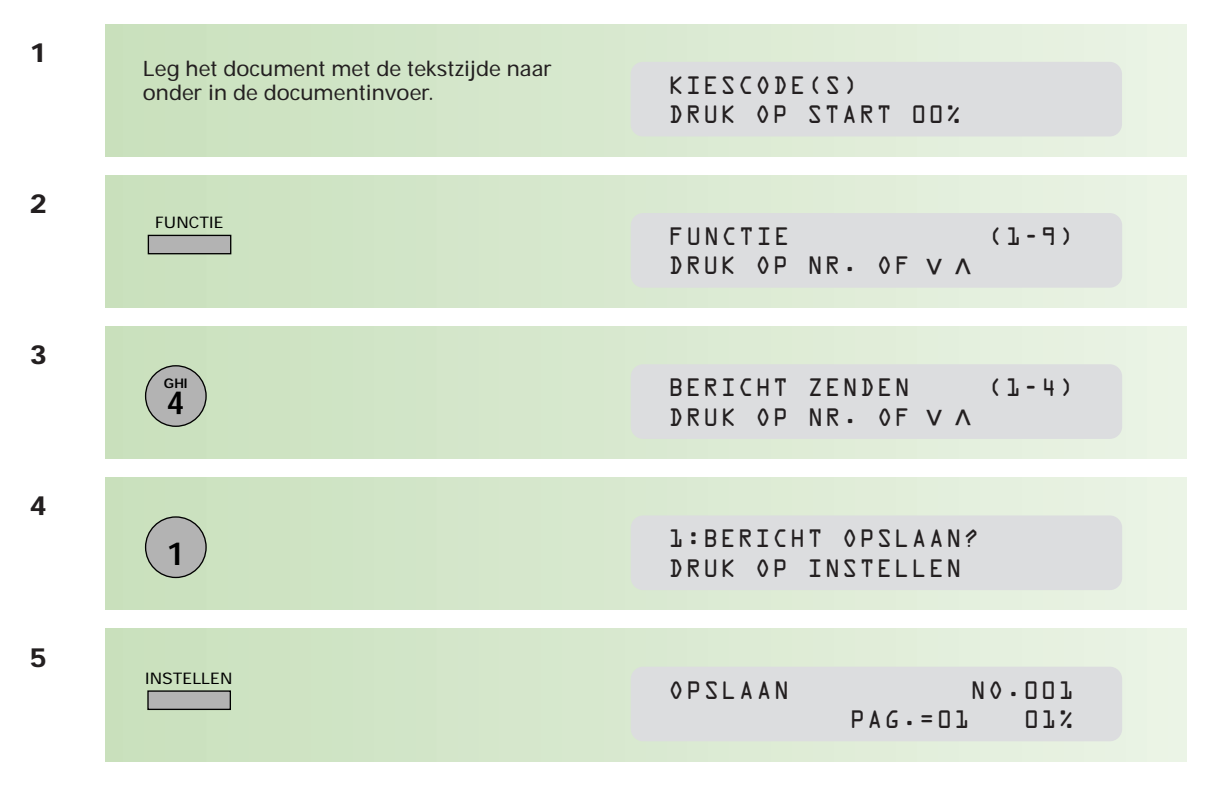

#### **Opgeslagen faxbericht verzenden**

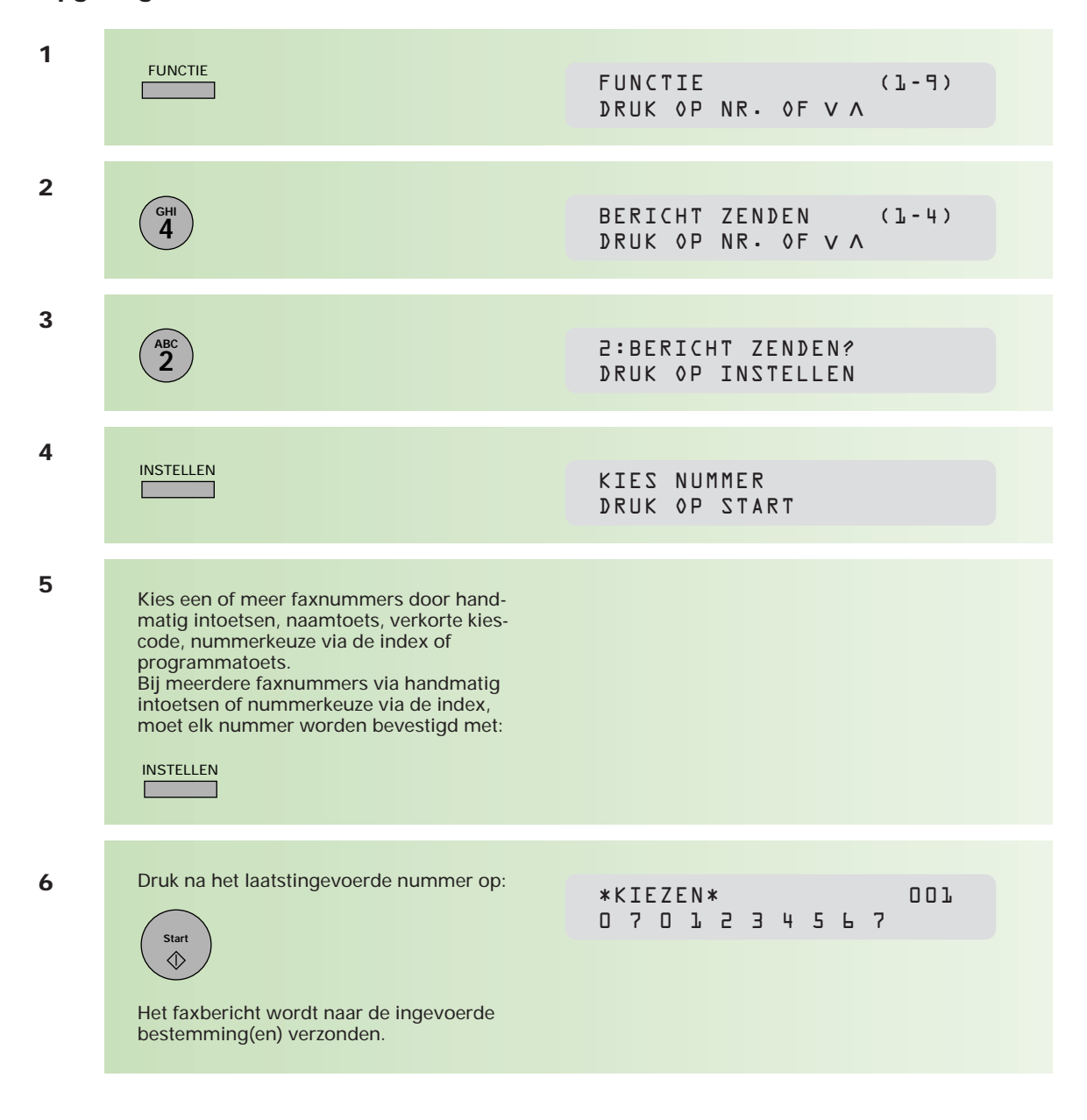

#### **Opgeslagen faxbericht wissen**

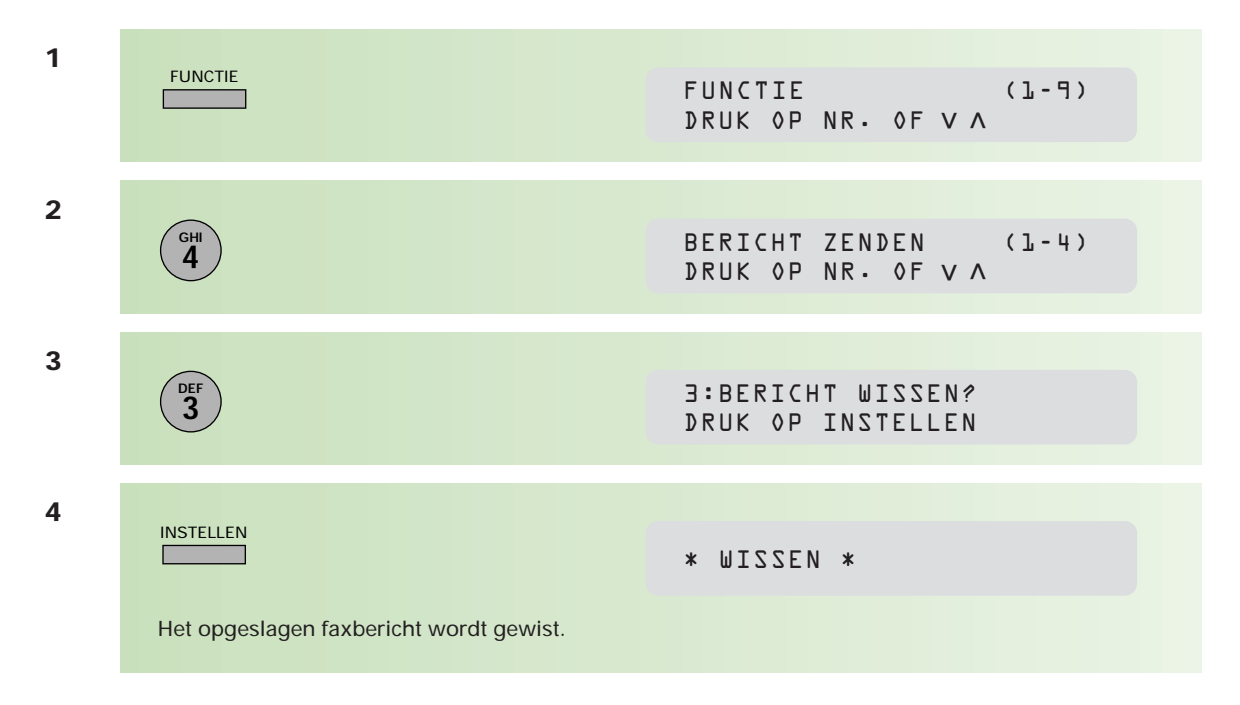

# **Opgeslagen faxbericht afdrukken**

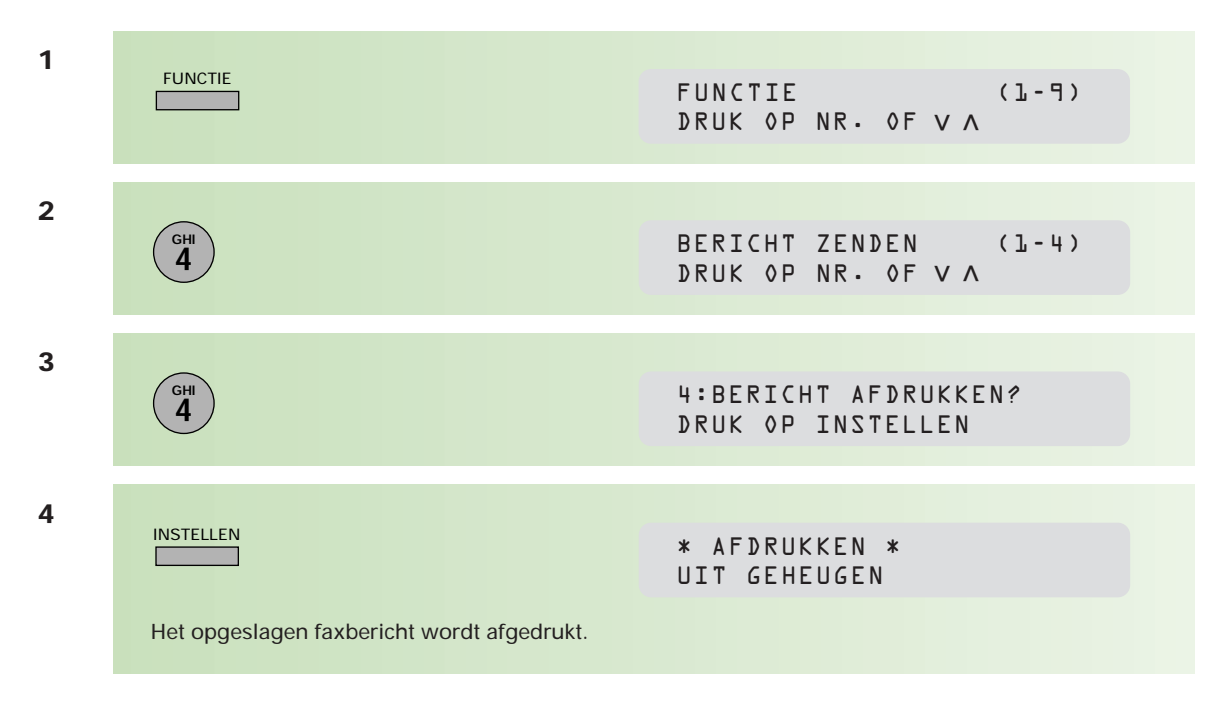

# **2.11 De Telefax 359 gebruiken samen met andere afdelingen**

**Als de Telefax 359 door meerdere afdelingen wordt gebruikt, kan iedere afdeling op haar eigen afdelingsnaam (logo) een faxbericht verzenden. Deze afdelingsnaam wordt aan de ontvangstzijde boven elke pagina afgedrukt. Als de functie 'verzenden met gebruik van een faxvoorblad' wordt gebruikt (zie hoofdstuk 2.4, pagina 48), dan wordt de afdelingsnaam ook op dit faxvoorblad vermeld. Zie voor het instellen en gebruiken van meerdere afdelingsnamen hieronder.**

Het is mogelijk om inzicht te krijgen in de hoeveelheid faxverkeer per afdeling (aantal berichten, communicatieduur, enzovoort per afdeling). Deze informatie wordt vermeld op een journaal waarop per afdeling een overzicht wordt gegeven van de verzonden faxberichten. Het journaal biedt alleen informatie over het faxverkeer per afdeling als de betrokken afdelingen faxberichten verzenden met een afdelingscode. Het werken met een afdelingscode biedt verder dezelfde mogelijkheden als het werken met afdelingsnamen. Zie voor het instellen en gebruiken van afdelingscodes pagina 78 en volgende.

### **Afdelingsnamen**

Als u faxberichten wilt verzenden met verschillende afdelingsnamen, moet u deze afdelingsnamen eerst invoeren. U kunt maximaal 24 verschillende afdelingsnamen invoeren op de geheugenplaatsen 01-24. Iedere naam mag uit maximaal 25 tekens en cijfers bestaan. De algemene naam die tijdens de installatie van de Telefax 359 is ingevoerd (zie hoofdstuk 4.8, pagina 102), staat op geheugenplaats 00.

N.B.: Deze functie kan niet worden gebruikt als u handmatig een faxbericht verzendt.

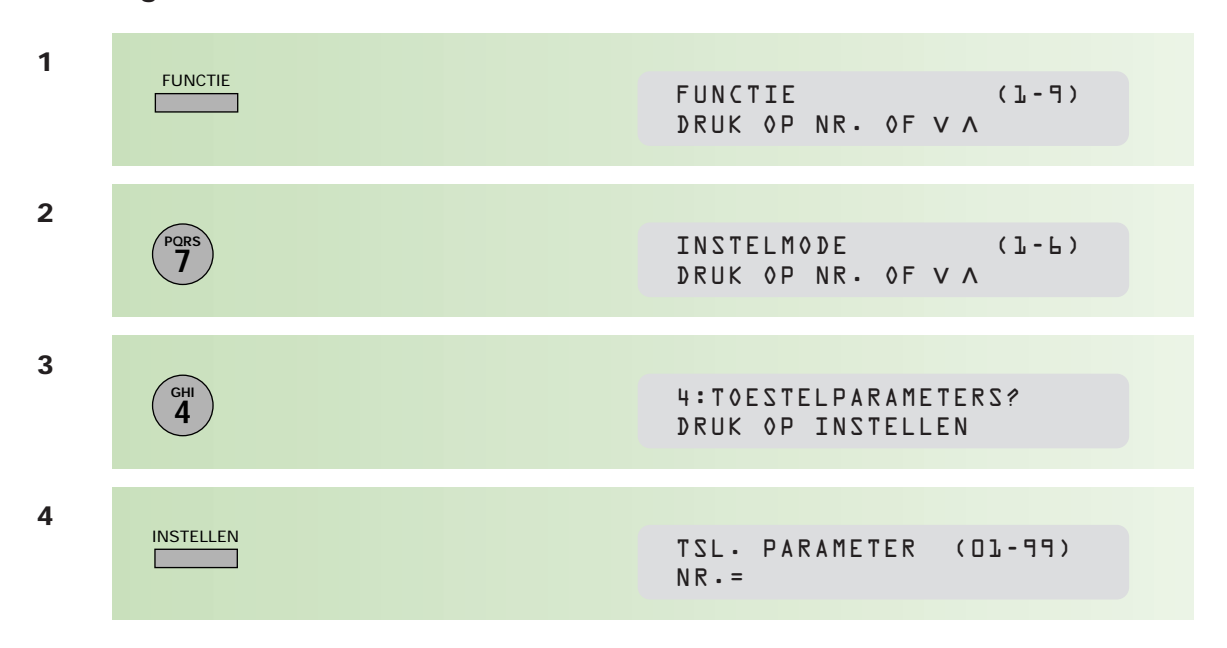

### **Afdelingsnamen instellen**

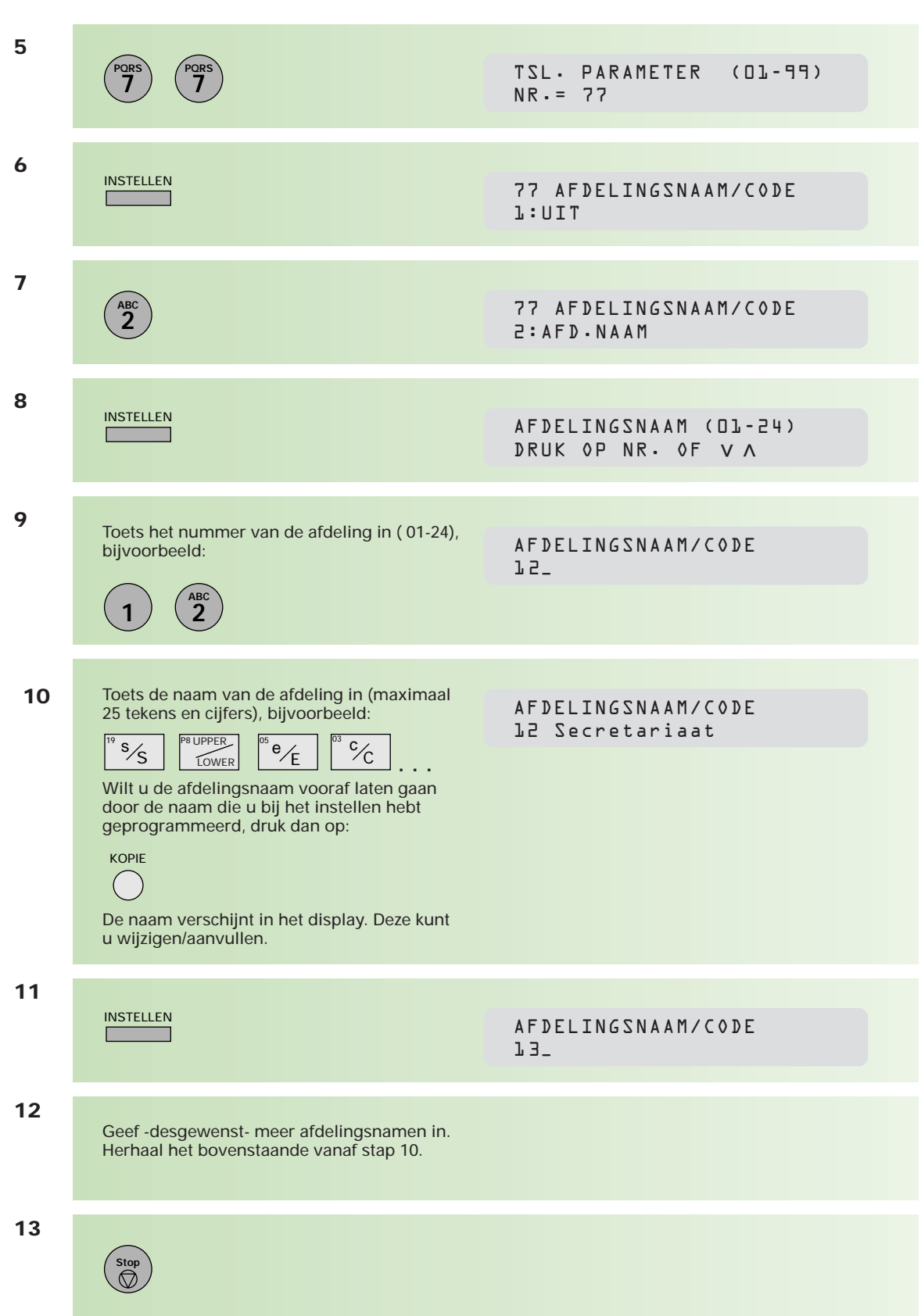

#### **Afdelingsnamen wissen**

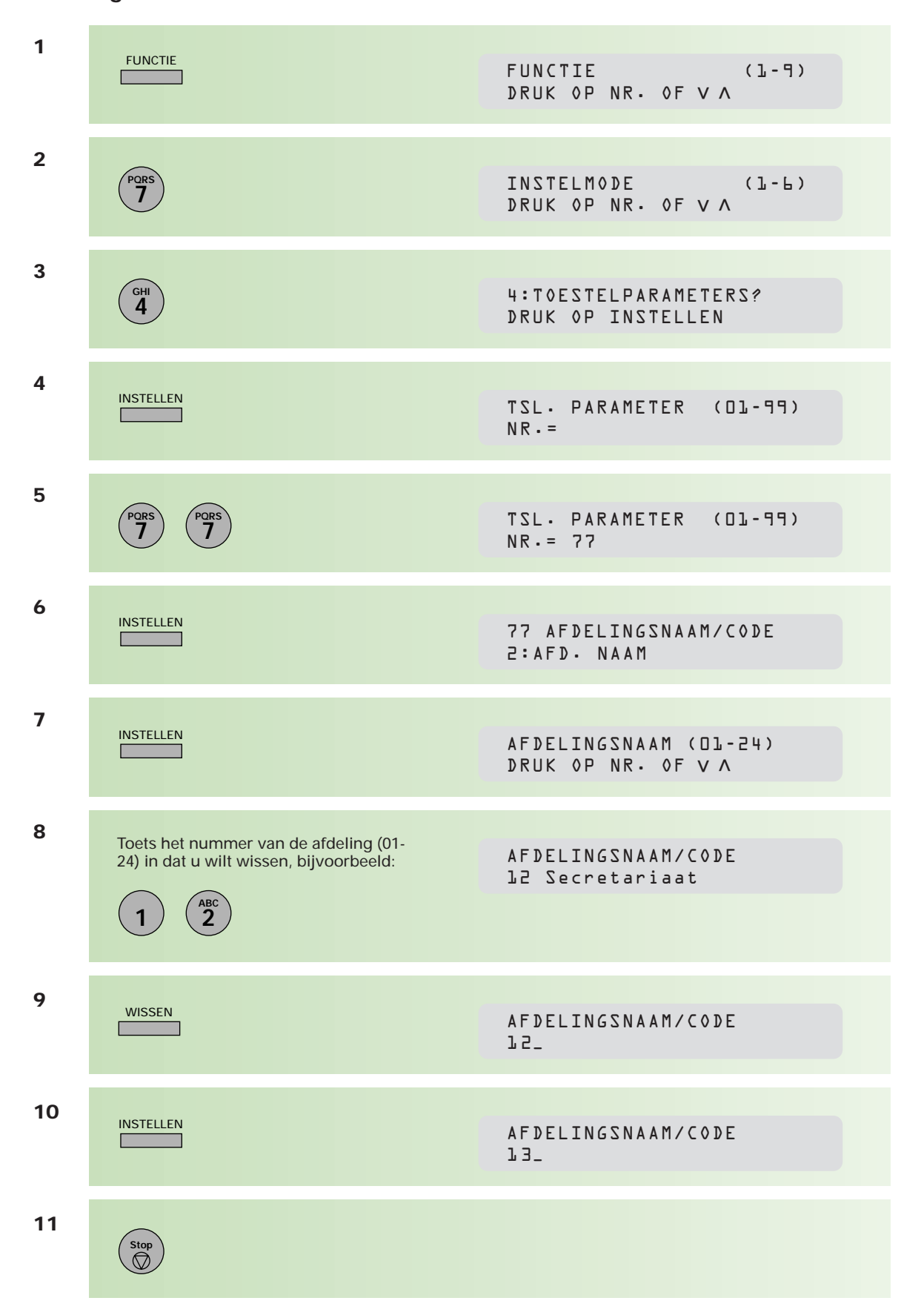
#### **Afdelingsnamen wijzigen**

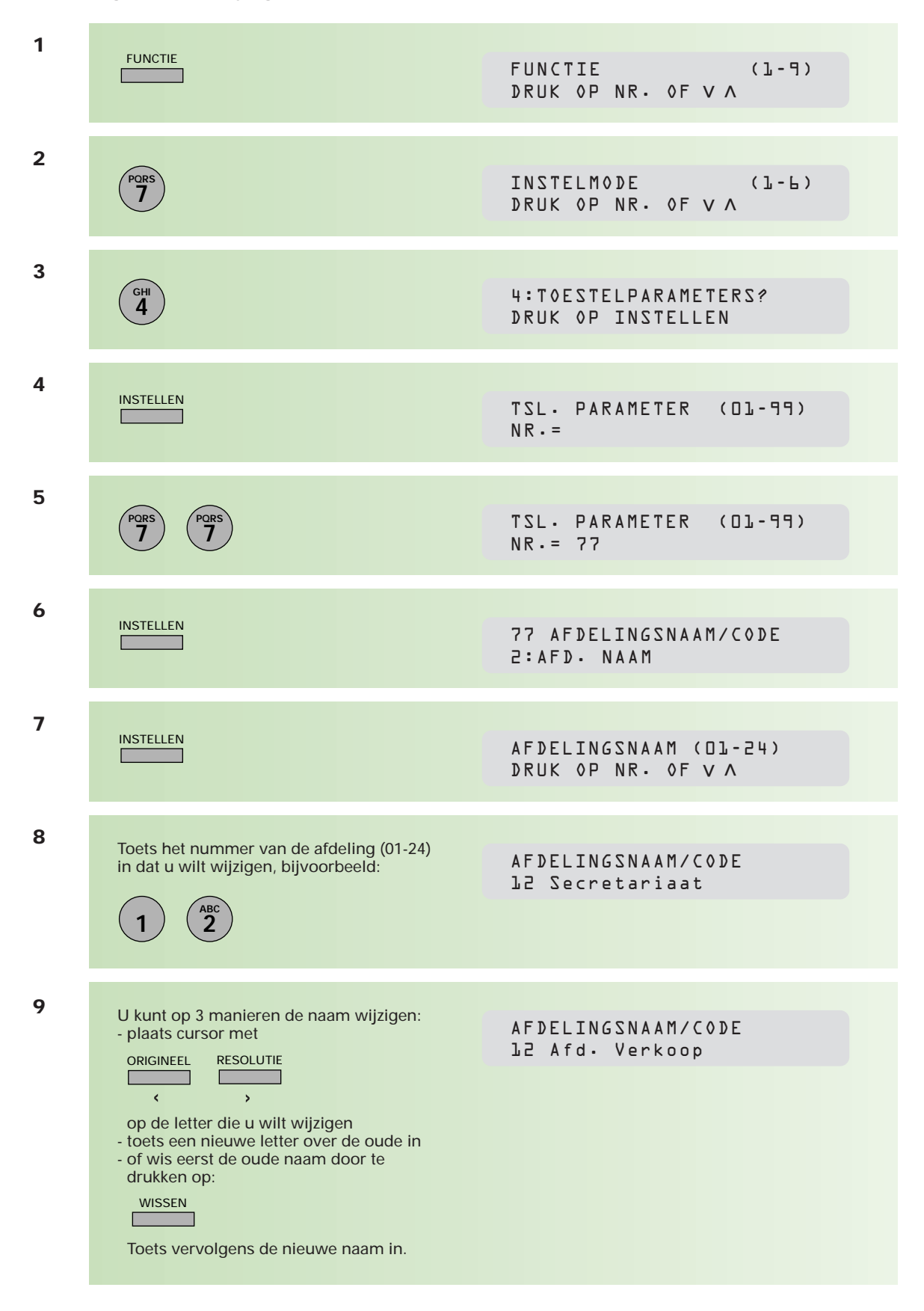

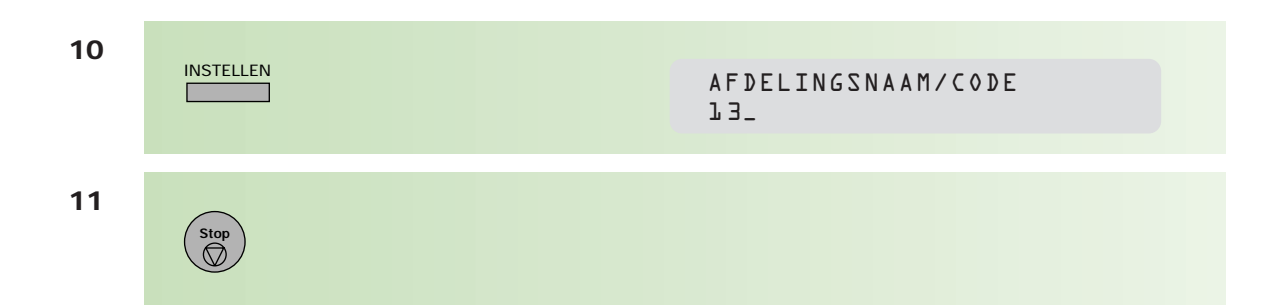

#### **Document met afdelingsnaam verzenden**

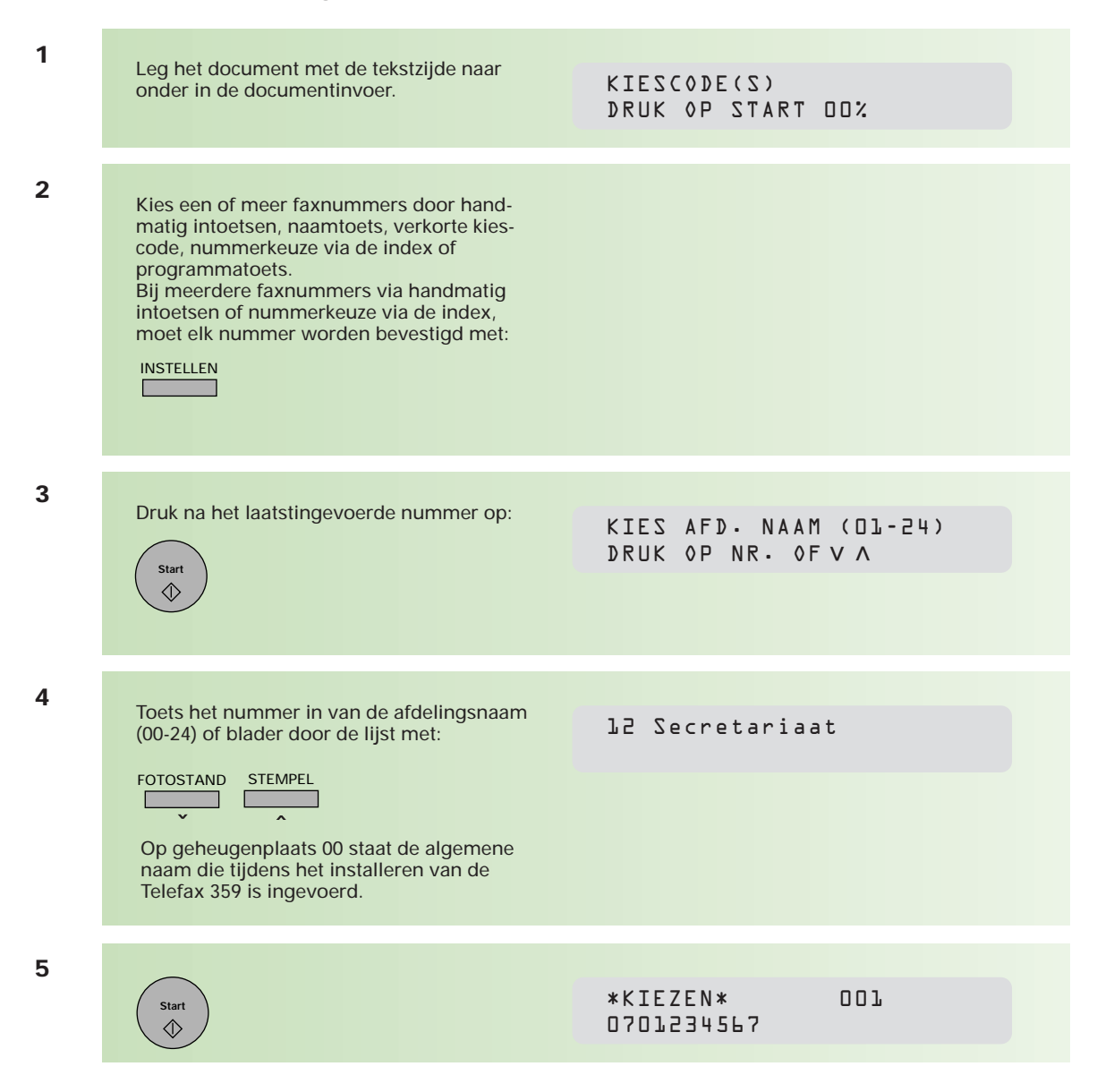

## **Lijst met afdelingsnamen afdrukken**

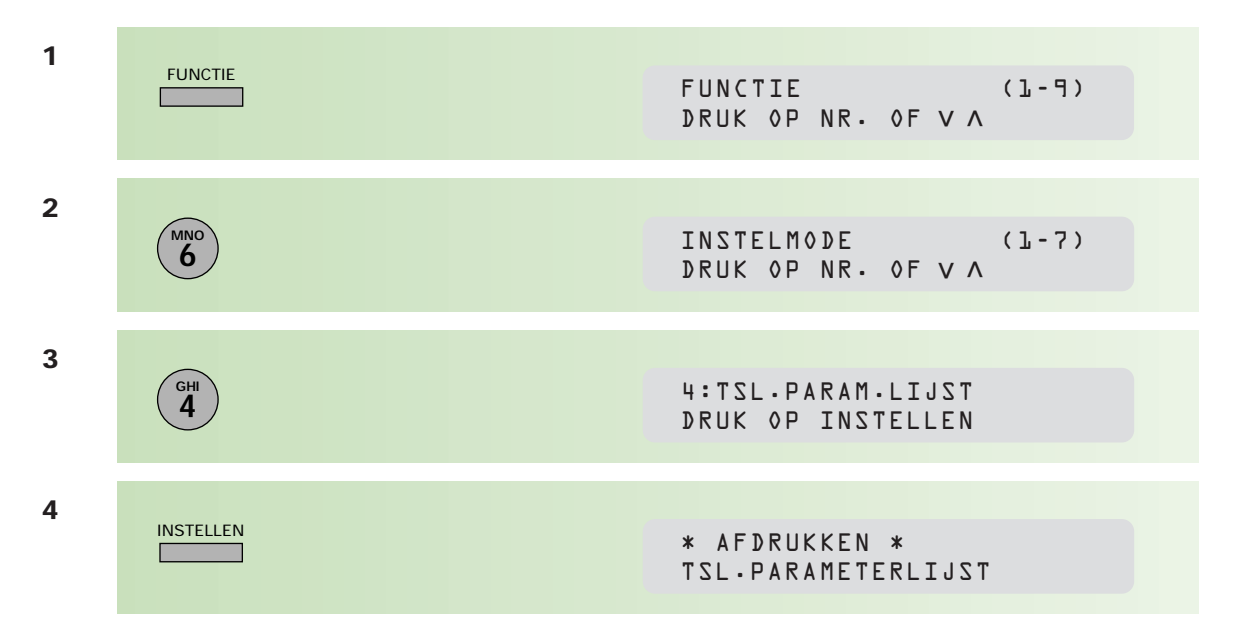

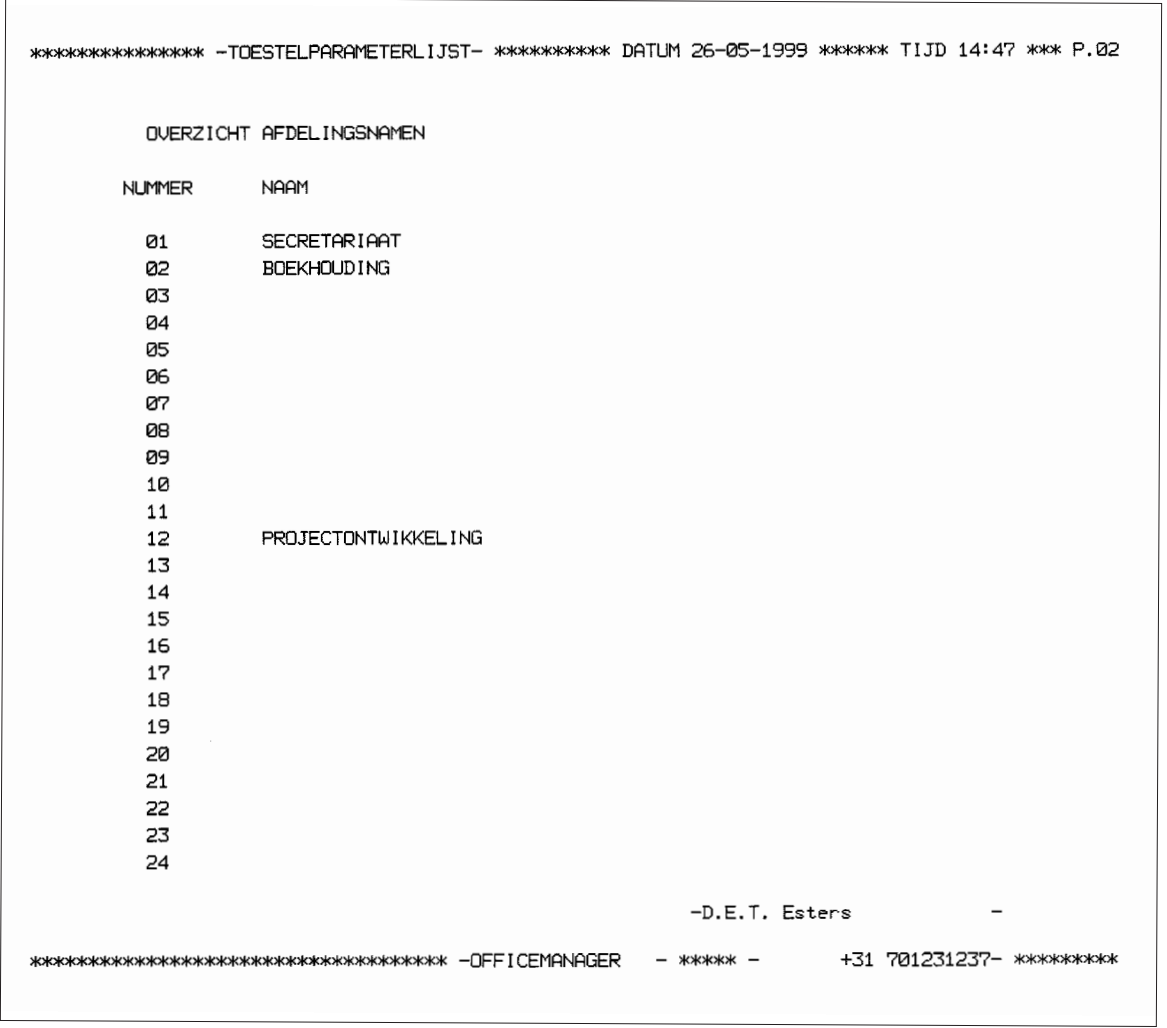

## **Afdelingscodes**

Als u faxberichten wilt verzenden met afdelingscodes, moet u deze afdelingscodes eerst invoeren. U kunt maximaal 24 verschillende afdelingscodes invoeren; een afdelingscode bestaat uit 4 cijfers. U kunt iedere afdelingscode voorzien van een afdelingsnaam. Om te voorkomen dat de instellingen van de afdelingscodes worden gewijzigd, moet u voordat u een afdelingscode instelt, de toegangscode intoetsen (zie hoofdstuk 2.9, pagina 66).

## **Afdelingscode invoeren**

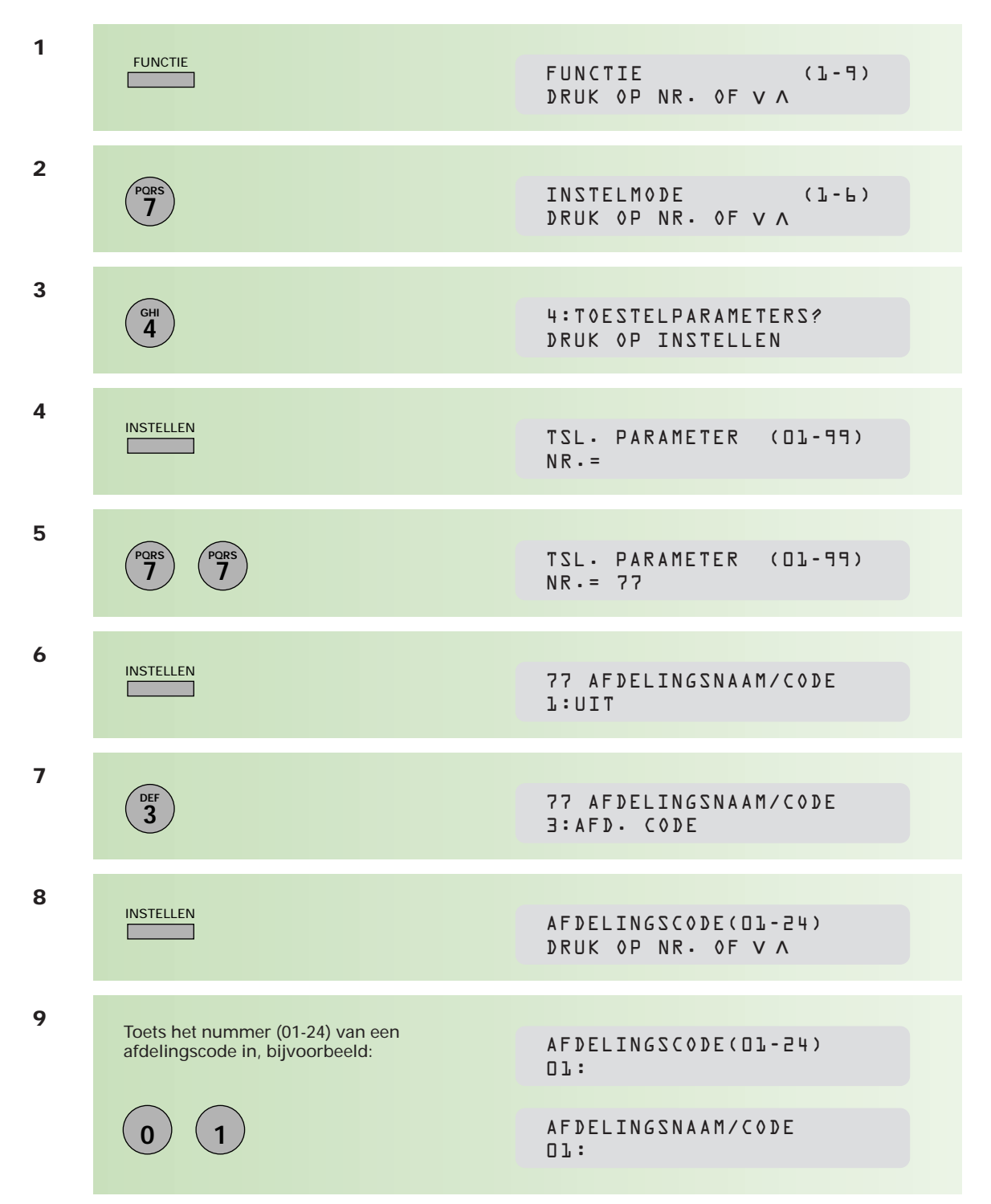

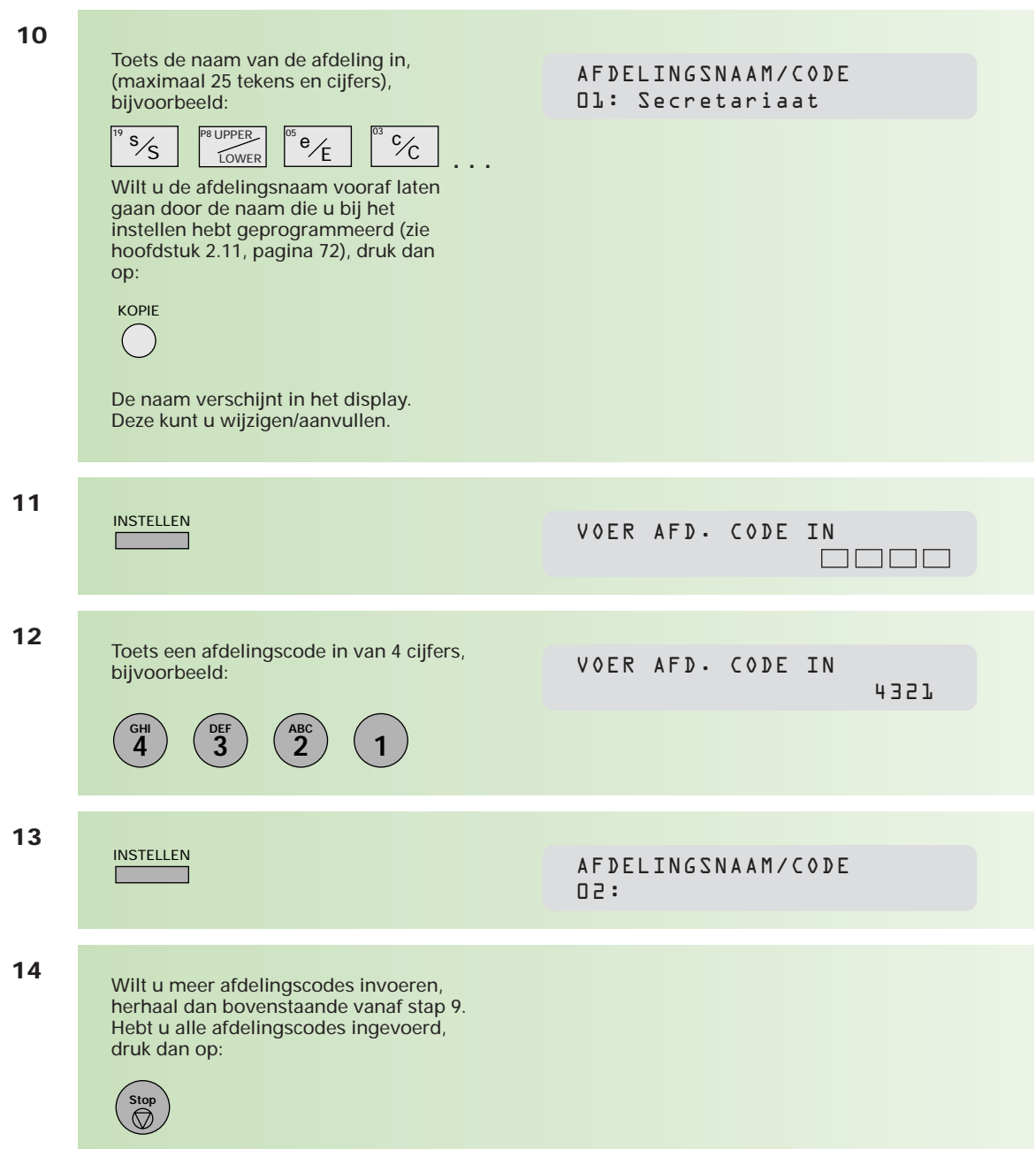

#### **Afdelingscode wissen**

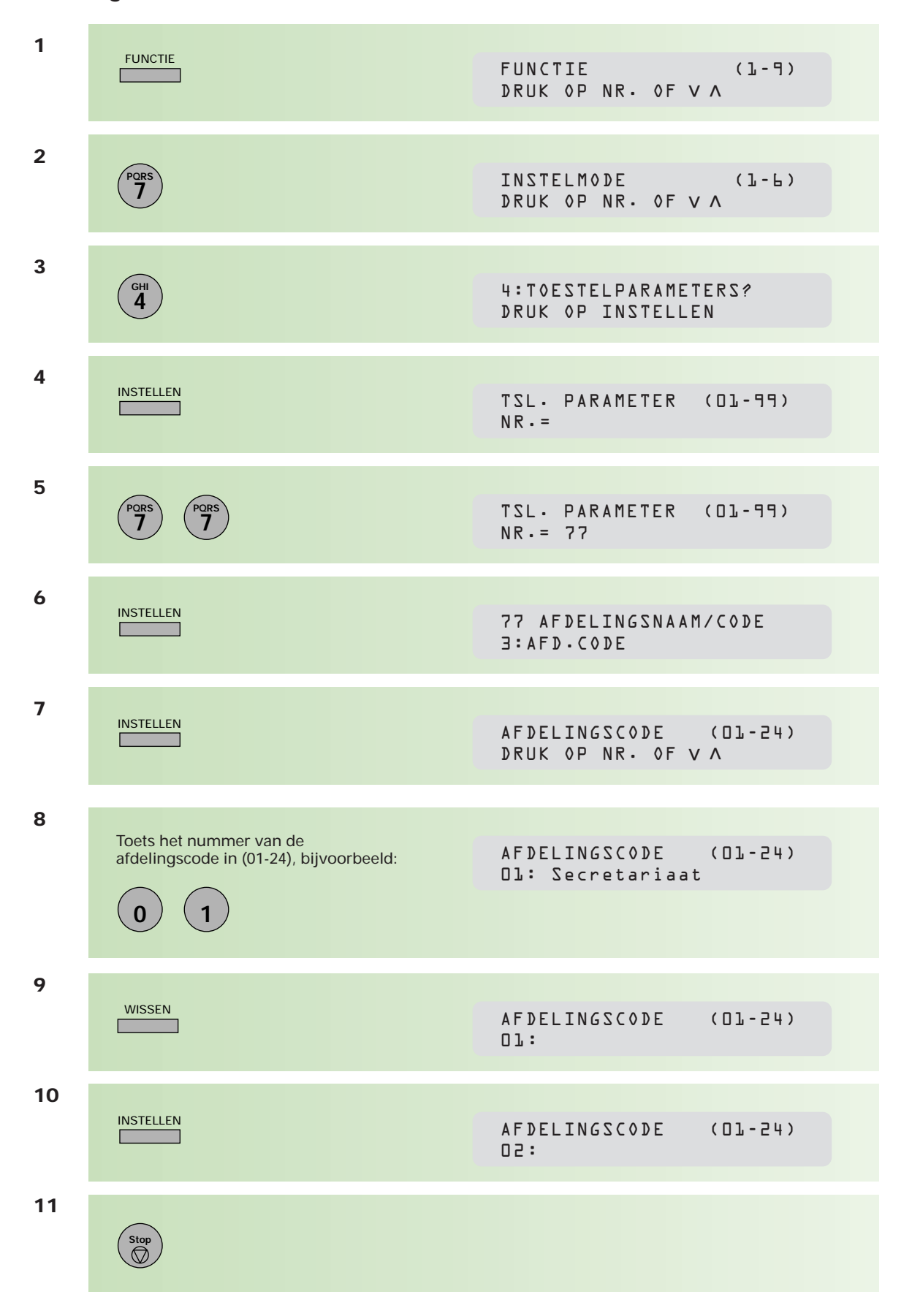

#### **Afdelingscode wijzigen**

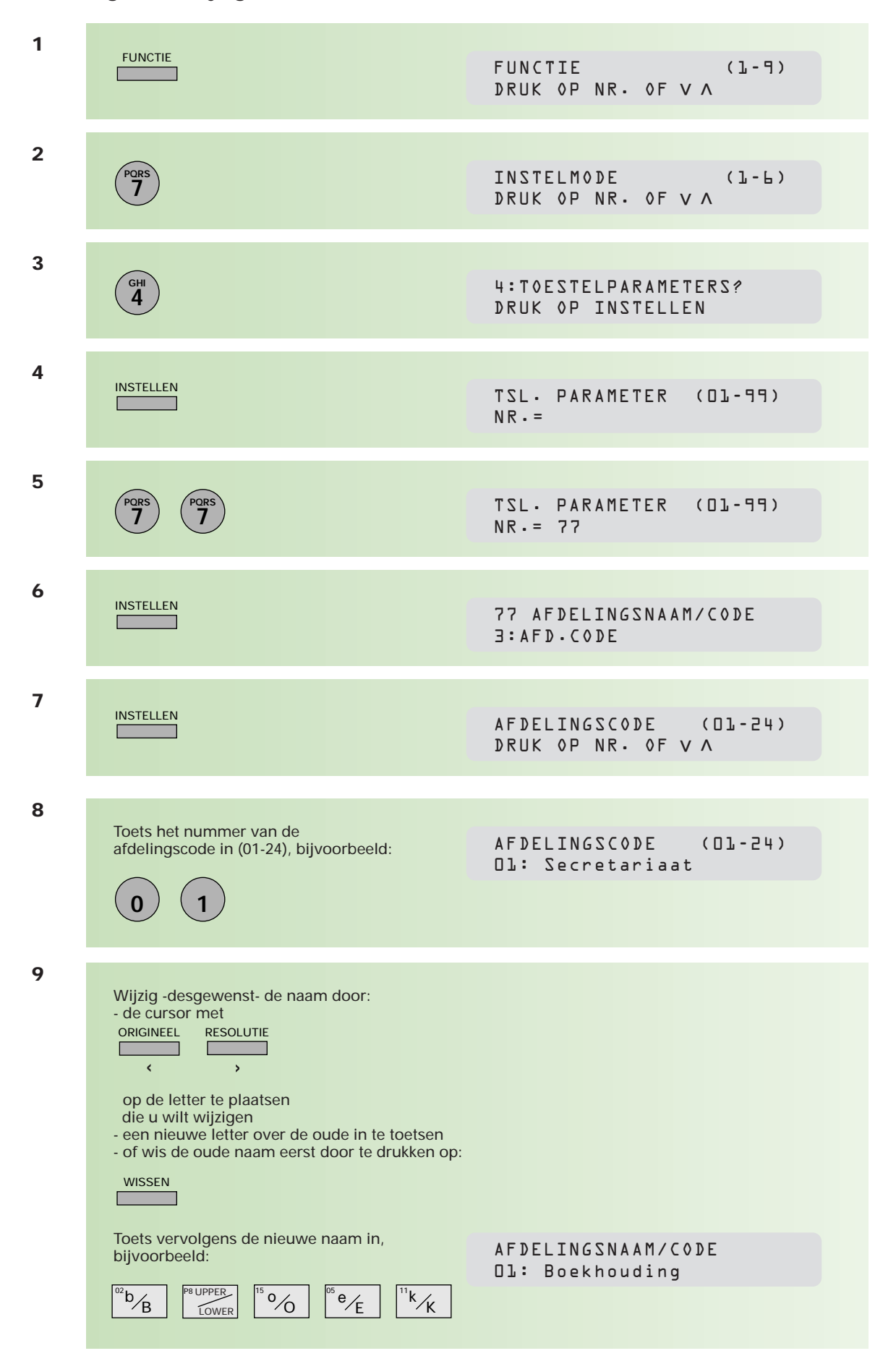

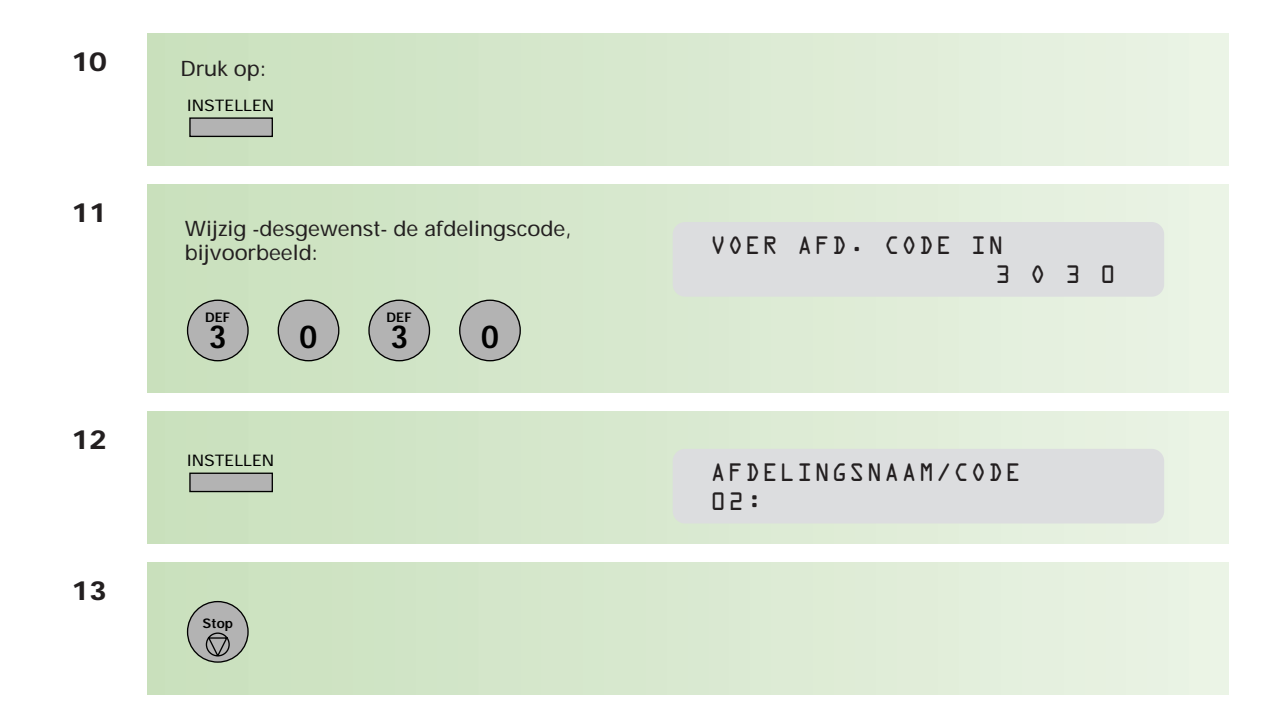

## **Document met afdelingscode handmatig verzenden**

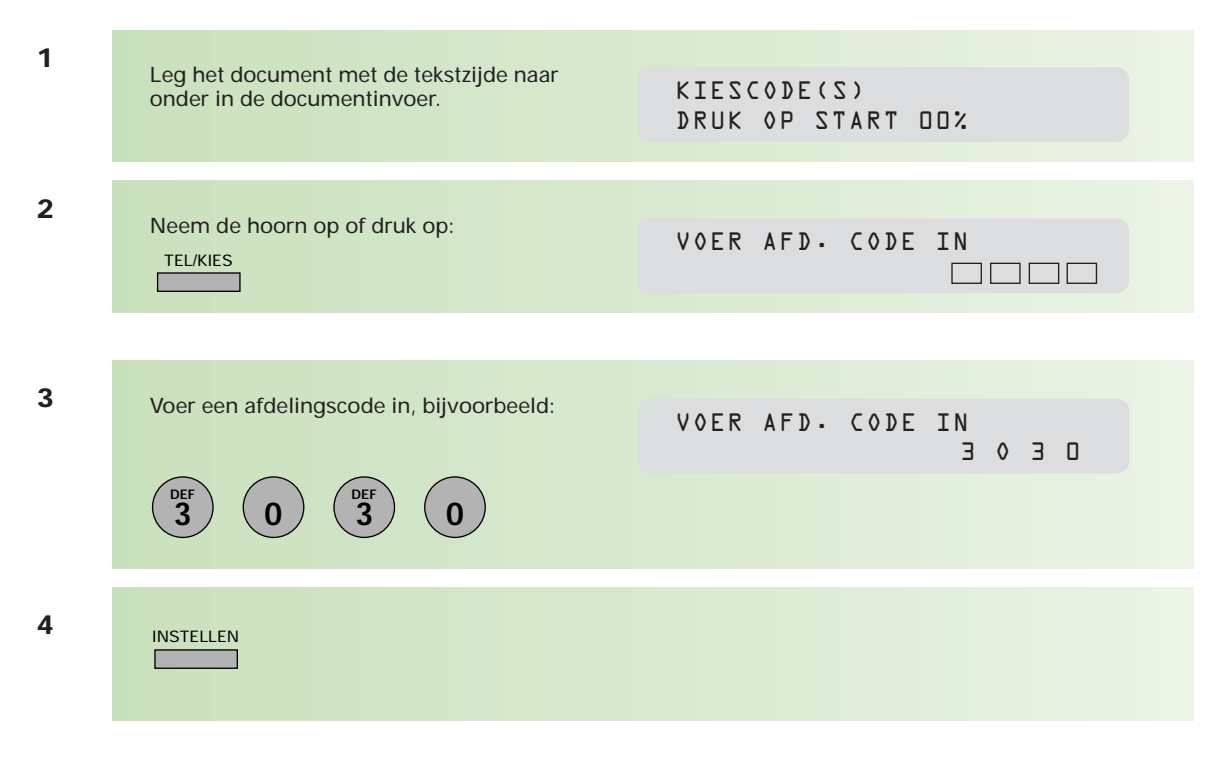

**5** TEL:0701234567 \*KIEZEN\* 001 0701234567 **0 7 PQRS 0** Toets het faxnummer in, bijvoorbeeld: **6**  $\Diamond$ Druk als u faxtonen (calling tone) hoort op:

## **Document met afdelingscode verzenden**

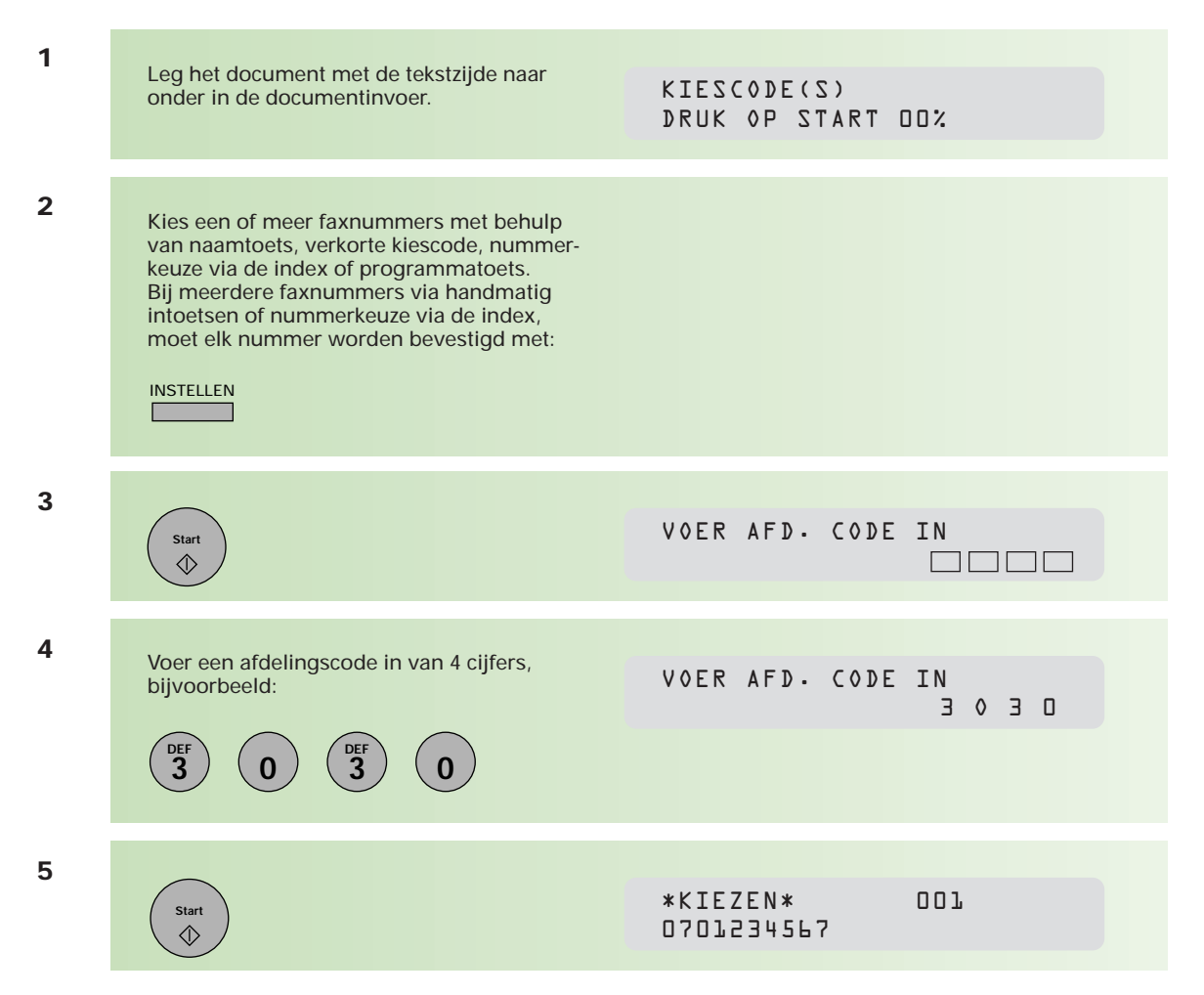

## **Lijst met afdelingscodes afdrukken**

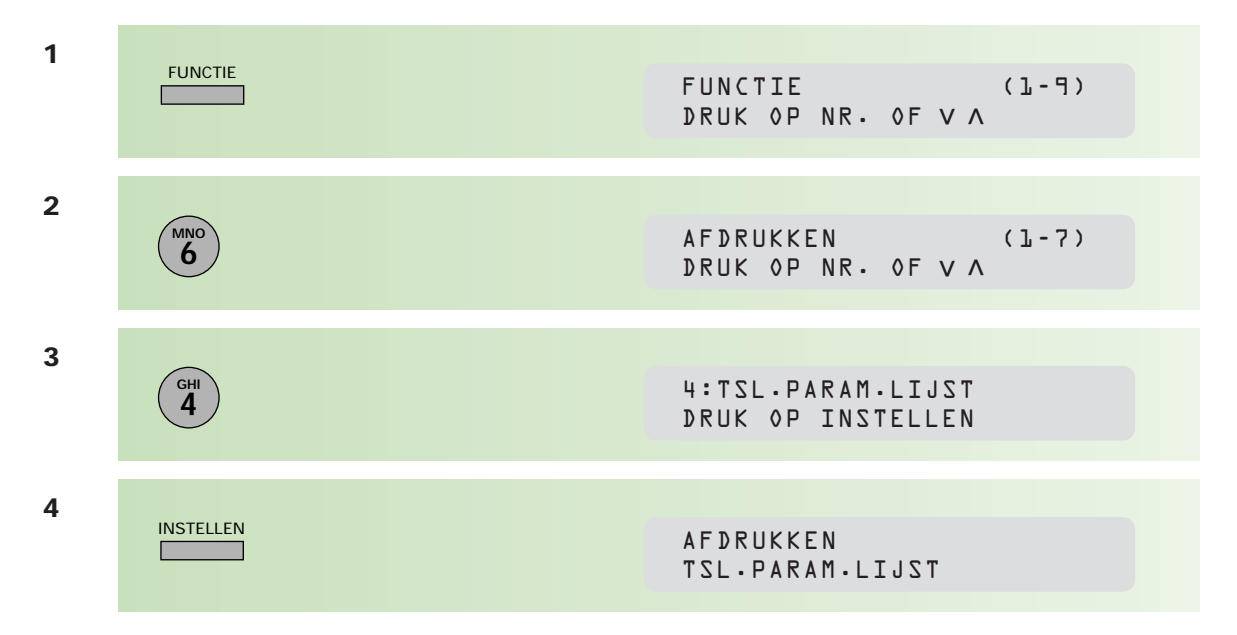

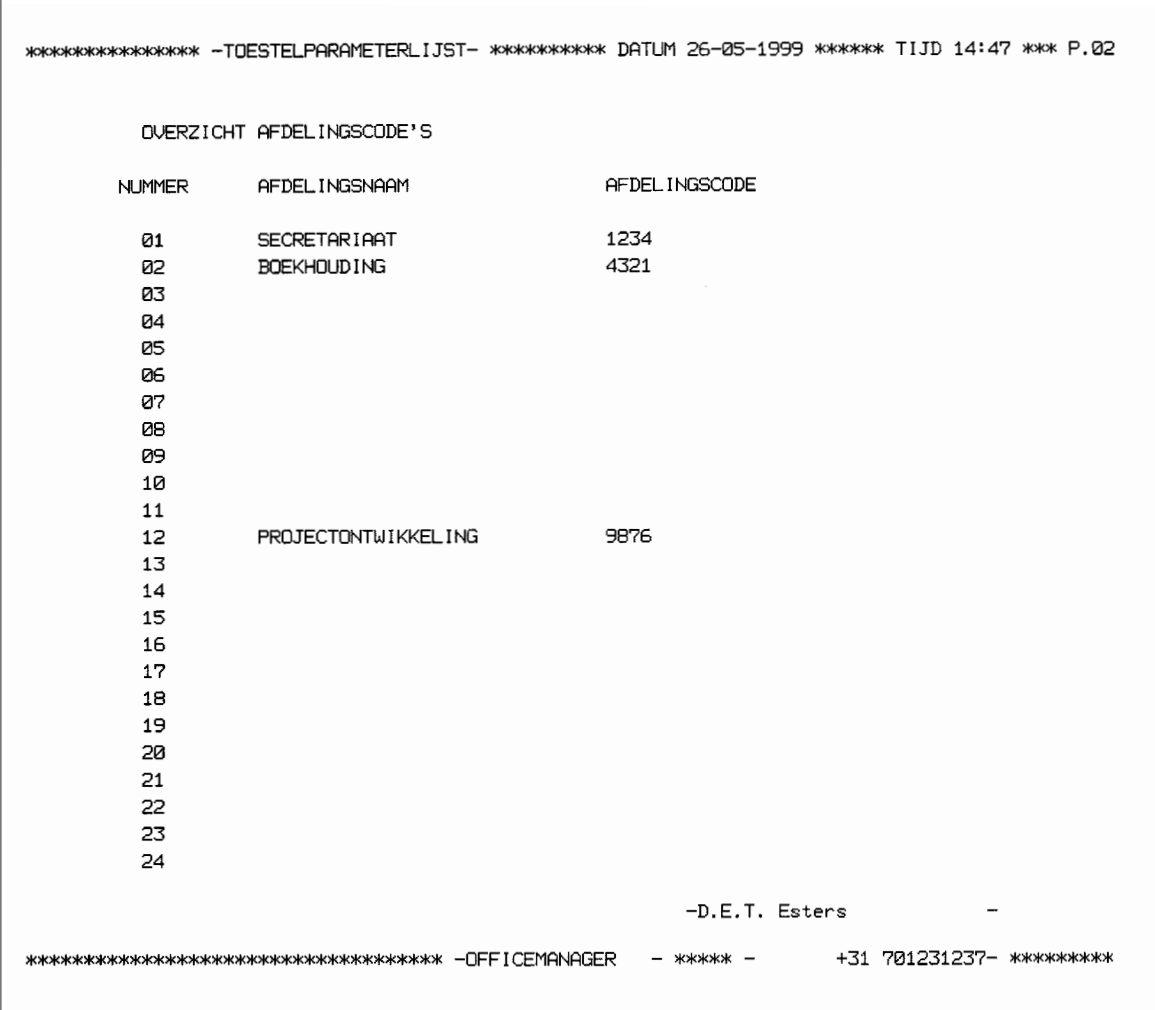

## **Verzendjournaal op afdelingscode**

Als u afdelingscodes hebt ingevoerd, wordt het verzendjournaal afgedrukt op volgorde van de afdelingscodes. U kunt zien hoe vaak per afdeling gebruik is gemaakt van de Telefax 359.

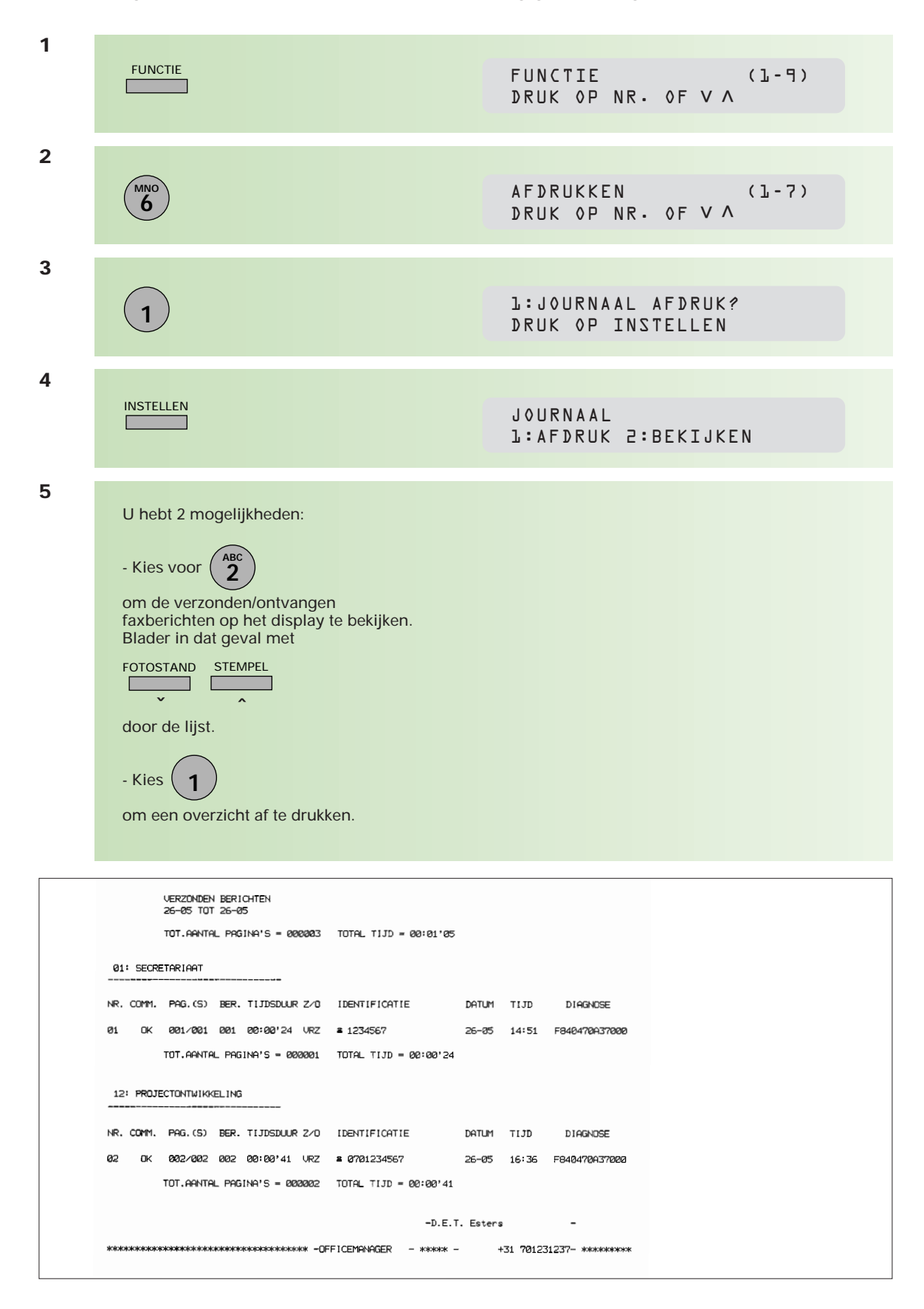

## **3.1 Stempel**

De controlestempel bevat speciale inkt. Wanneer de stempelafdruk vaag wordt, dient de stempel vervangen te worden. Voor het bestellen van een nieuwe stempel zie hoofdstuk 3.4 (pag. 92).

**1** Om bij de stempel te kunnen komen opent u de klep van de documentinvoer.

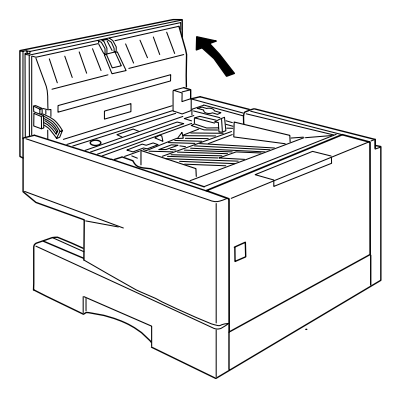

**2** Vervolgens tilt u het stempelgedeelte er in zijn geheel uit. Verwijder hieruit de stempel, vervang deze door een nieuwe, en plaats het geheel weer terug.

Sluit nu de klep van de documentinvoer.

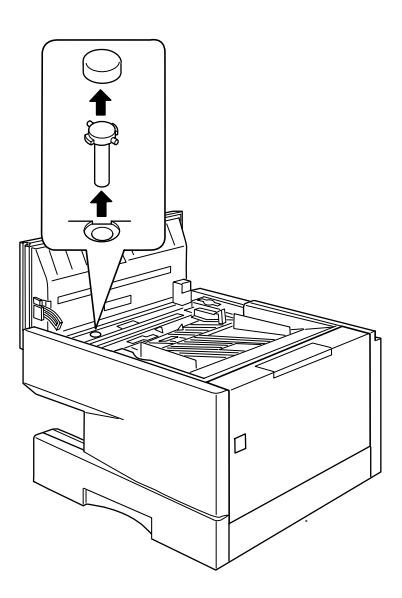

## **3.2 Problemen oplossen**

**In de praktijk zult u weinig problemen tegenkomen bij het gebruik van de Telefax 359. Kleine problemen kunt u vaak zelf oplossen.**

## **Vastgelopen afdrukpapier**

Als het afdrukpapier vastloopt in het toestel, verschijnt op het display de foutcode 001 of 002.

## **Bij code 001:**

- 1 Open de printerklep.
- 2 Verwijder het vastgelopen of gekreukte papier.
- 3 Sluit de printerklep. of:
- 4 Schuif de papierlade uit het toestel.
- 5 Verwijder hieruit het vastgelopen of gekreukte papier en plaats de lade opnieuw.

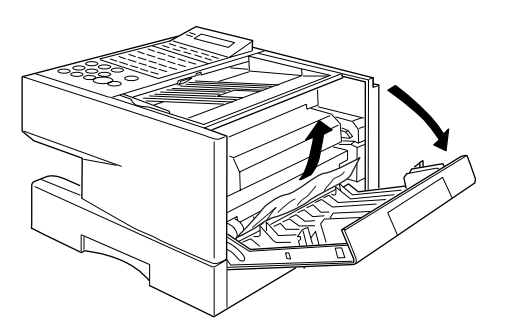

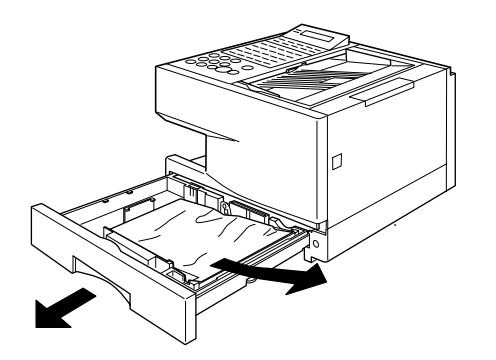

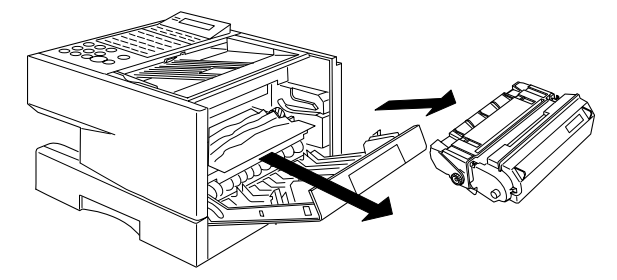

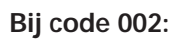

- 1 Open de printerklep.
- 2 Verwijder de afdrukcartridge.
- 3 Verwijder het vastgelopen of gekreukte papier.
- 4 Plaats de afdrukcartridge opnieuw en sluit de printerklep. of:
- 5 Verwijder het vastgelopen papier aan de linkerzijde van de Telefax 359.

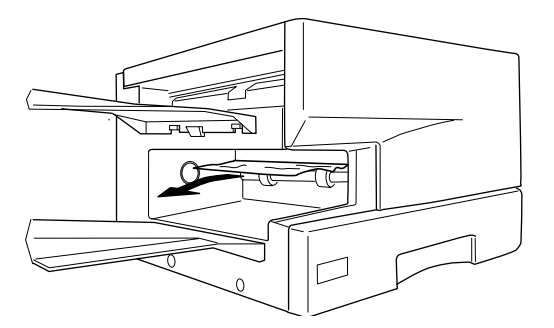

#### **Vastgelopen documenten**

Als een document vastloopt in het toestel, verschijnt op het display de code 031.

Om het probleem te verhelpen opent u de klep van de documentinvoer en verwijdert u het vastgelopen of gekreukte document.

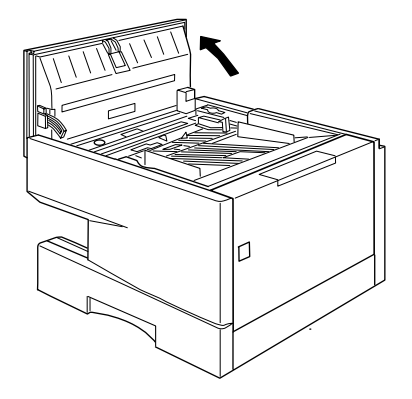

#### **Reinigen van de afdrukrol**

Als u resten van toner aantreft op de achterkant van uw afdrukken, dient u de afdrukrol te reinigen.

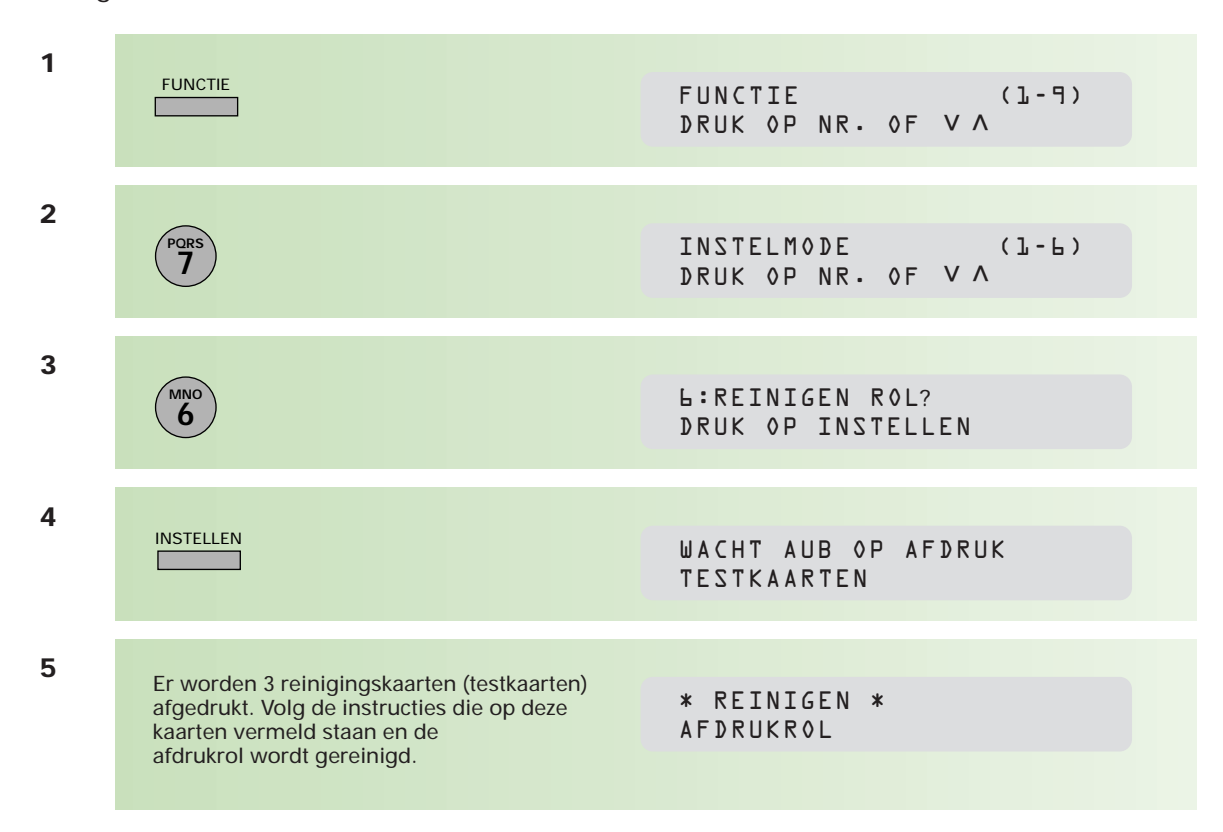

## **3.3 Overzicht informatie/foutcodes**

**Er kunnen zich situaties voordoen waarbij het display een foutcode weergeeft, of in het (enkelvoudig) journaal een foutcode te lezen is. De meest gebruikte foutcodes zijn hieronder vermeld met daarbij een eventuele oplossing. Kunt u het probleem niet zelf oplossen, neemt u dan contact op met het gratis servicenummer van KPN Telecom 0800-0407.**

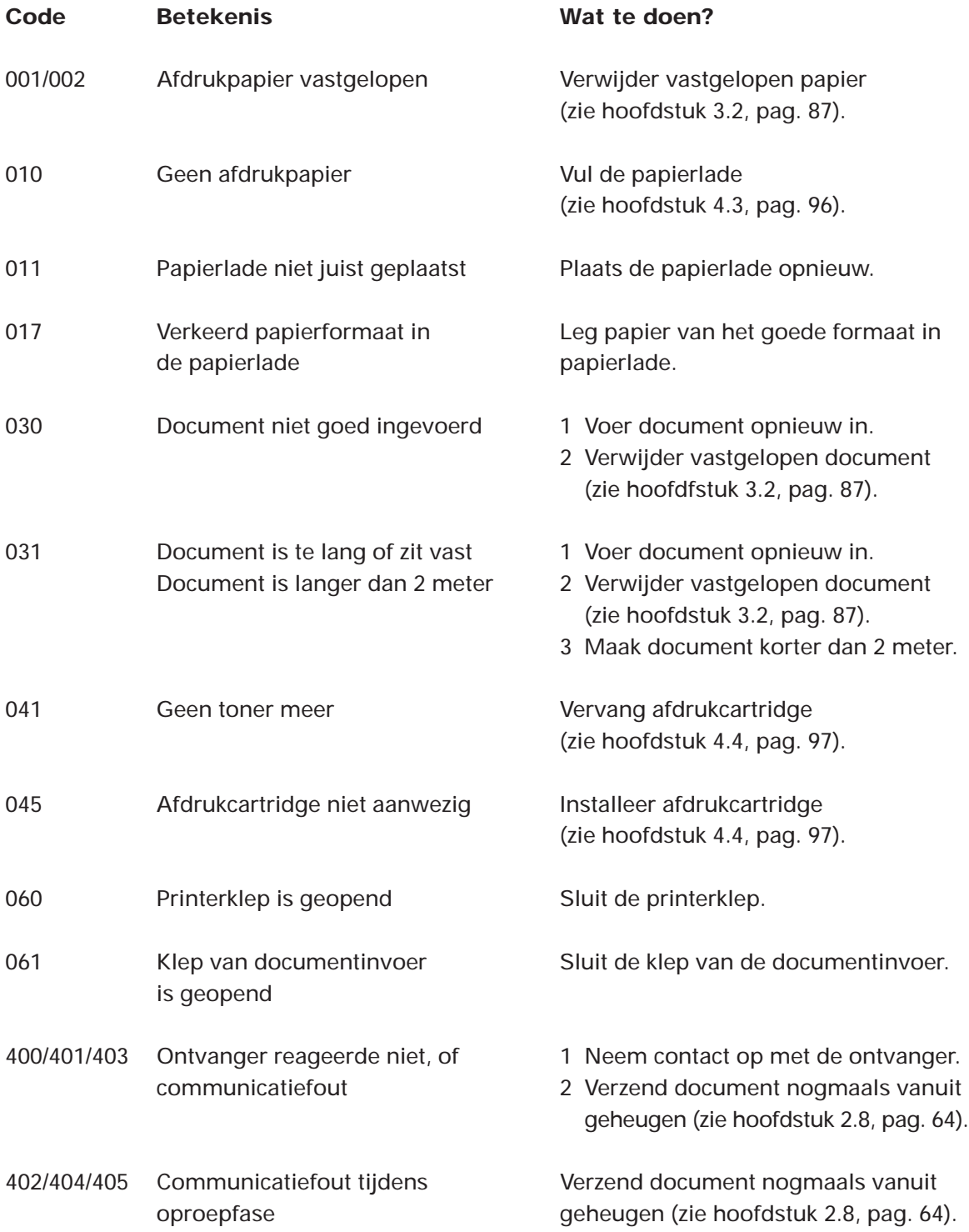

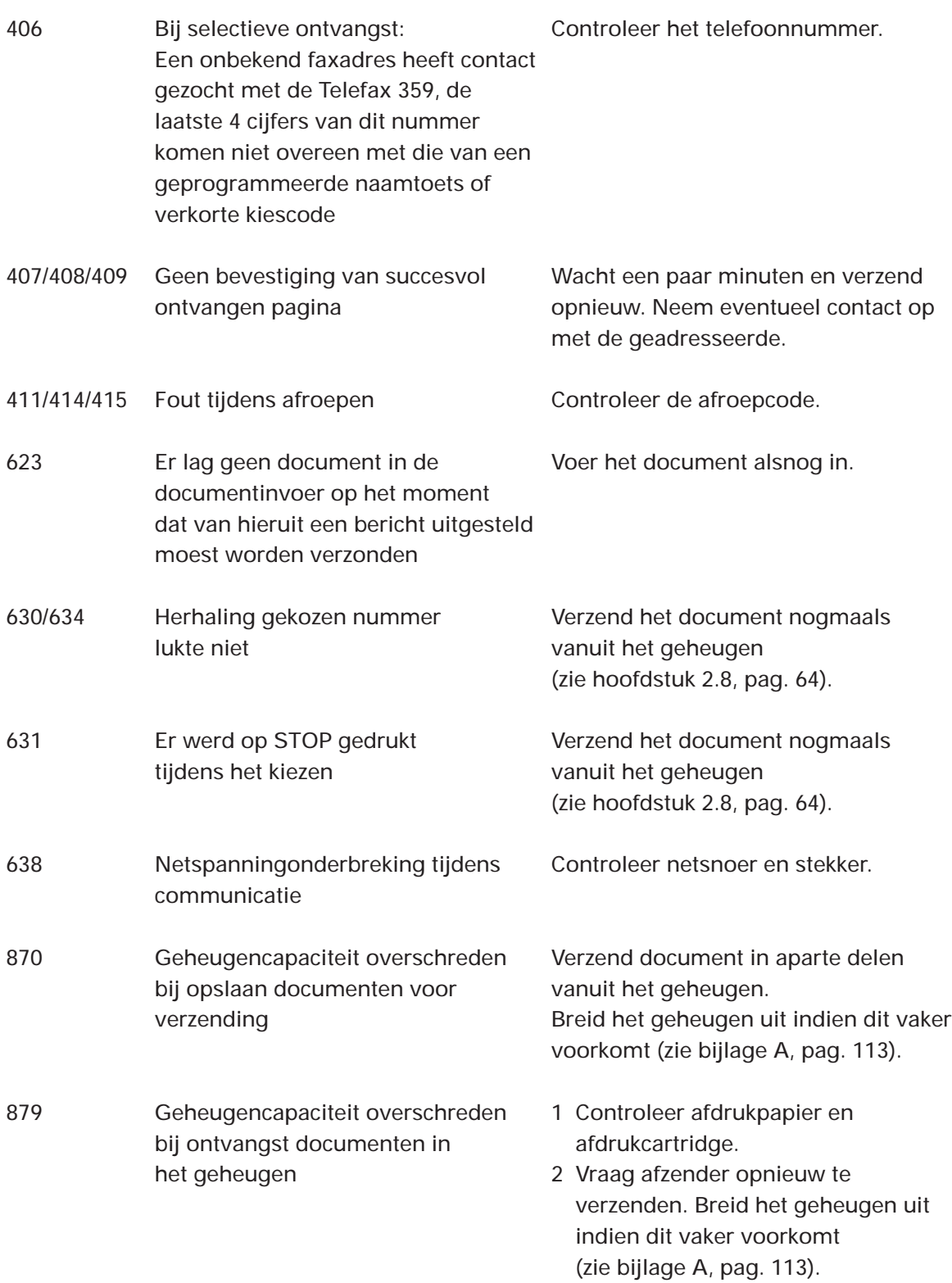

Indien er regelmatig foutcodes verschijnen die niet in deze lijst opgenomen zijn, neem dan contact op met het gratis servicenummer van KPN Telecom 0800-0407. Komen deze foutcodes maar af en toe voor, neem dan eerst contact op met de andere partij en zend, indien noodzakelijk, het document nogmaals.

## **Melden van storingen**

Indien de Telefax 359 niet goed functioneert en u kunt de storing niet zelf verhelpen, neemt u dan contact op met het gratis landelijk servicenummer van KPN Telecom 0800-0407. U moet hierbij het serienummer van uw Telefax 359 bij de hand hebben. Dit serienummer vindt u op de achterzijde van uw toestel, het begint met 359.

# **3.4. Aanschaffen van verbruiksartikelen, aansluitmateriaal en opties**

**Om een goede werking van uw Telefax 359 te waarborgen, dient u uitsluitend gebruik te maken van de verbruiksartikelen en het aansluitmateriaal die door KPN Telecom worden verkocht. Onderstaande (verbruiks)artikelen zijn verkrijgbaar bij Business Center en de officiële KPN Telecom-faxdealer.**

- Afdrukcartridges
- Gewoon kopieerpapier
- Stempels
- Plastic documenthouder
- Extra papierlade met een capaciteit van 250 vel
- Parallelle interface. Hiermee kunt u de Telefax 359 onder Windows 3.x, 95, 98 en NT 4.0 als printer gebruiken. Met een extra softwarepakket (bijv. Laserfax van Wordcraft), kunt u met de Telefax 359 ook faxberichten versturen en ontvangen via de pc.
- 2 MB geheugenuitbreidingskaart. Hiermee kan de Telefax 359 235\*) pagina's in het geheugen opslaan.
- 4 MB en 8 MB geheugenuitbreidingskaart op aanvraag. Hiermee kan de Telefax 359 respectievelijk 405\*) en 740\*) pagina's in het geheugen opslaan.

Ook kunt u deze verbruiksartikelen bestellen via het gratis telefoonnummer 0800-0403 of via het gratis faxnummer 0800-0433.

Behalve de gewenste aantallen, dient u het incasso– en verzendadres te vermelden.

Uiteraard kunt u op de hierboven vermelde faxnummers vrijblijvend prijsopgave vragen voor de levering van de genoemde artikelen.

\*) Dit aantal is gebaseerd op de ITU-T testkaart 1 met standaardresolutie. Zie hiervoor bijlage C, pag. 117. Indien er meer informatie op de pagina's staat dan op deze testkaart, neemt het aantal pagina's dat in het geheugen opgeslagen kan worden af.

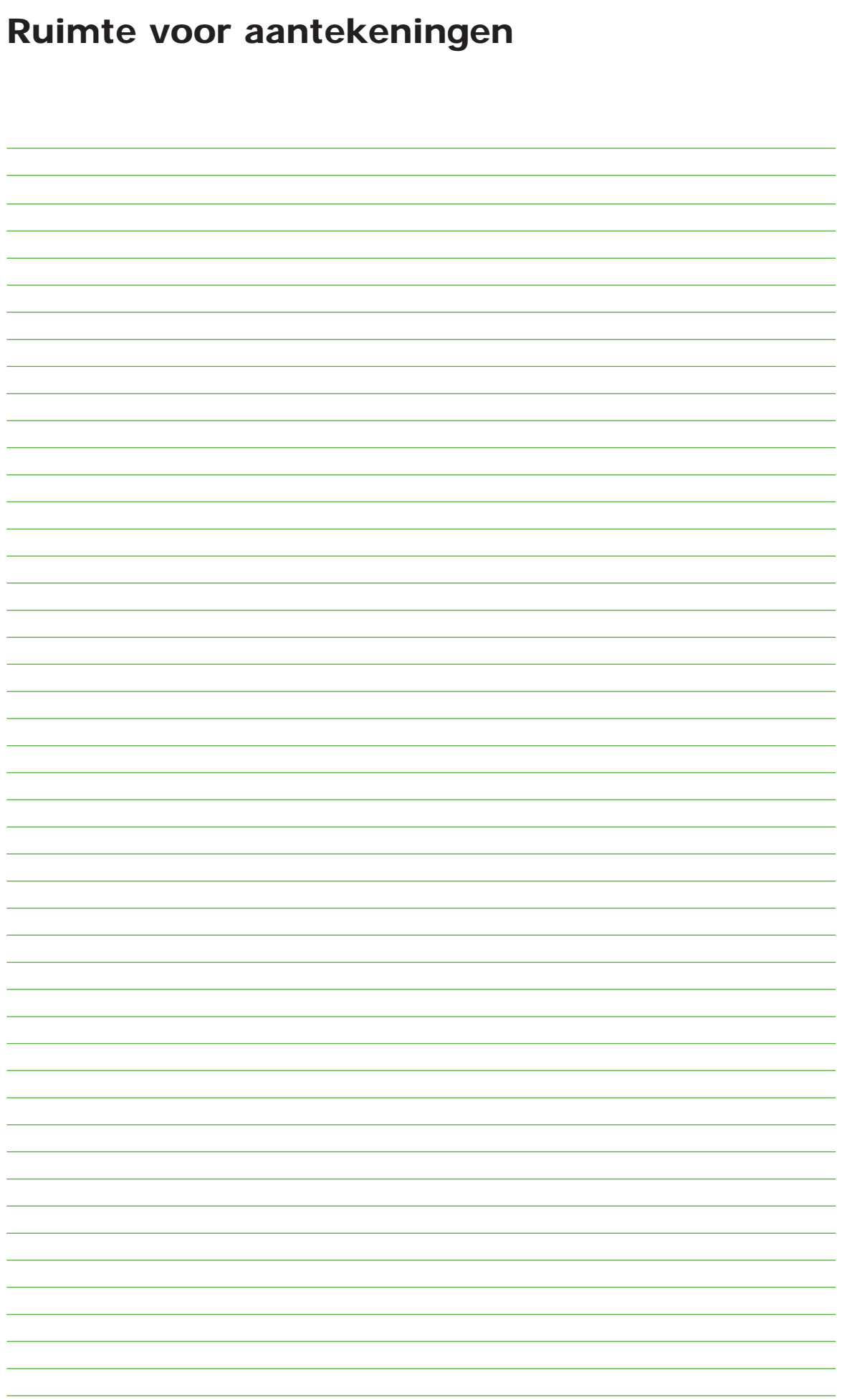

## **4.1 Makkelijk installeren**

**Bij de Telefax 359 vindt u enkele losse onderdelen. Plaats deze zoals aangegeven op de foto's of op de desbetreffende pagina. Voor het installeren moet eerst het plakband van de machine worden verwijderd waarmee de diverse kleppen voor het transport zijn vergrendeld. Verwijder tevens het beschermpapier uit de documentinvoer en de onderdelen van de transportbeveiliging uit de papierlade.**

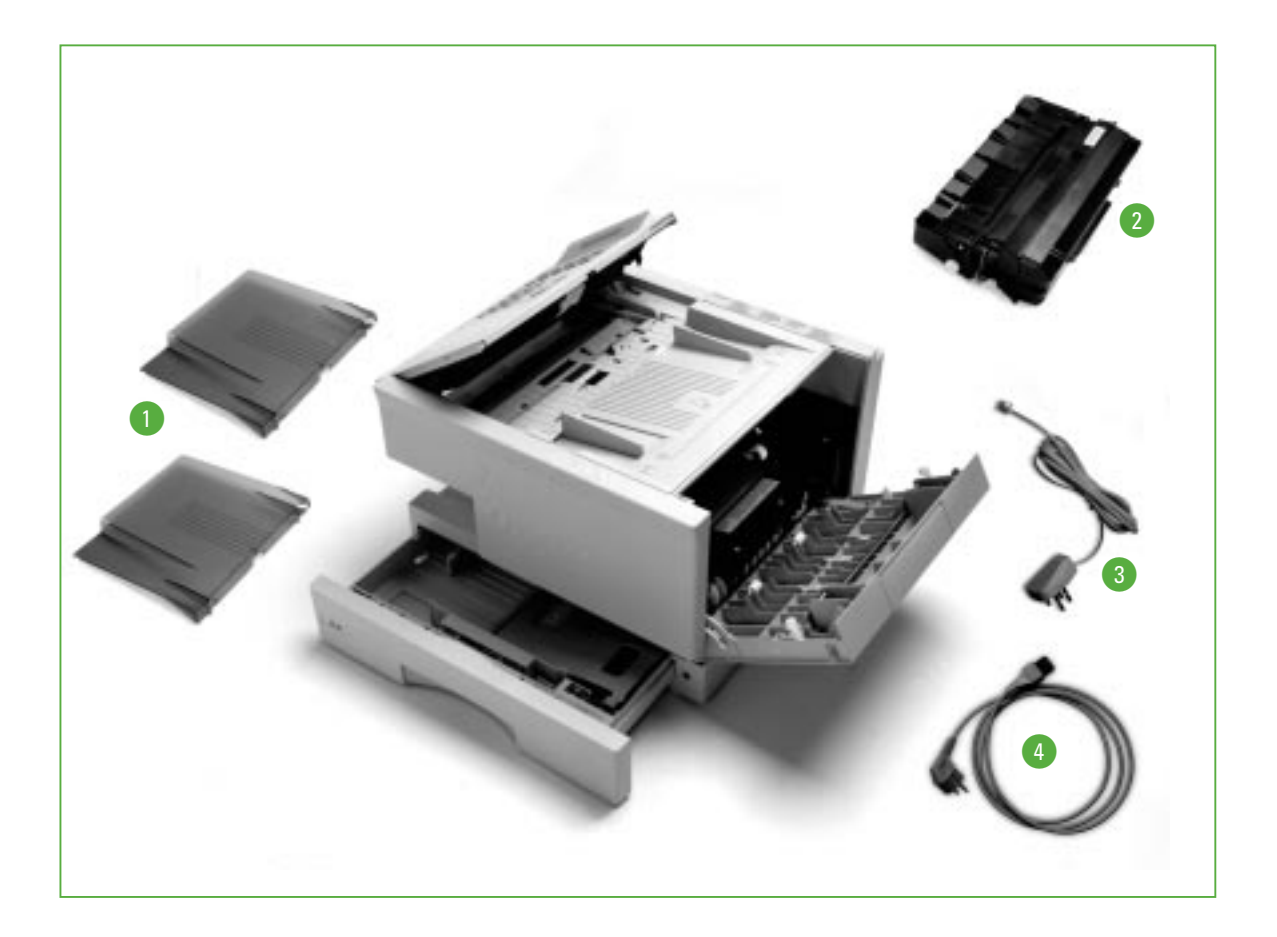

**U vindt in de doos de volgende losse onderdelen:**

- **O** Opvangkleppen
- @ **Afdrukcartridge**
- **8** Aansluitsnoer telefoonlijn
- **4** Netsnoer

Tevens zijn een instructie voor het verwijderen van de batterij en labels met de tekst A4/LTR/LGL meeverpakt. Plak het label A4 op de linkervoorzijde van de papierlade.

## **4.2 Plaatsen van de Telefax 359**

Zoek, voordat u de Telefax 359 aan gaat sluiten, een geschikte plaats voor het toestel. Let daarbij op het volgende:

- Plaats de Telefax 359 niet in de buurt van verwarming of airconditioning.
- Stel de Telefax 359 niet bloot aan rechtstreeks zonlicht.
- Plaats het toestel op een horizontaal vlak en laat ten minste 10 centimeter vrije ruimte tussen de Telefax 359 en andere voorwerpen.

## **4.3 Papierlade vullen**

**Voor de Telefax 359 zijn de meeste soorten fotokopieerpapier geschikt. Standaard wordt A4-formaat gebruikt. In de papierlade is plaats voor ca. 250 vel papier. Voor het bestellen van papier, zie hoofdstuk 3.4 (pag. 92).**

**1** Haal de papierlade uit de Telefax 359.

**2** Druk de metalen bodemplaat omlaag totdat deze vastklikt.

- **3** Waaier het papier uit om te voorkomen dat het aan elkaar blijft plakken. Leg het papier vervolgens in de lade. Let erop dat het papier onder de hoekvlakjes blijft. Plaats het label A4 op de linkervoorzijde van de papierlade.
- **4** Schuif de papierlade weer in de Telefax 359.

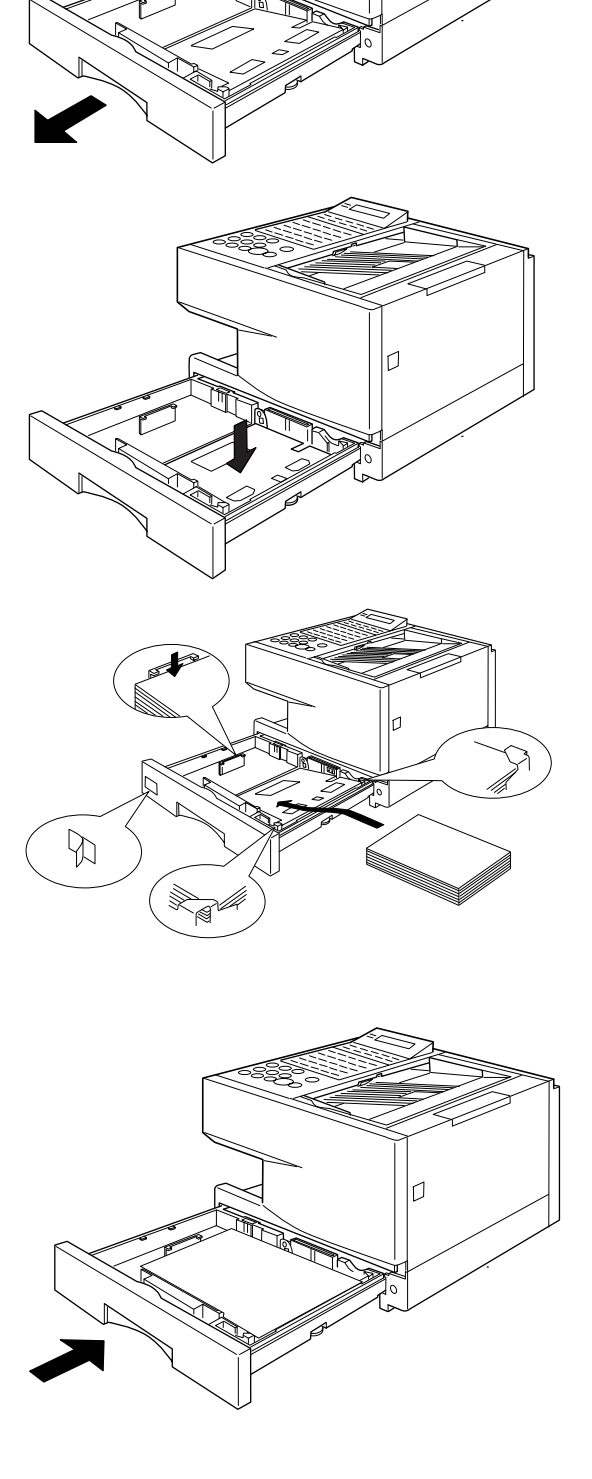

## **4.4 Afdrukcartridge plaatsen/vervangen**

**De afdrukcartridge met toner gaat in de praktijk ongeveer 5000 afdrukken mee. Indien foutcode 041 (geen toner meer) op het display verschijnt, moet de afdrukcartridge vervangen worden. Voor het bestellen hiervan zie hoofdstuk 3.4 (pag 92). U wordt geadviseerd om altijd een afdrukcartridge beschikbaar te hebben. U kunt dan direct de afdrukcartridge vervangen indien deze leeg is. Bestel daarna weer een nieuwe.**

- **1** Pak de afdrukcartridge uit en schud deze 5 à 6 keer heen en weer om de toner gelijkmatig te verdelen in de cartridge, zoals op de cartridge bij tekening 1 is aangegeven.
- **2** Verwijder het beschermlipje waarmee de afdrukcartridge verzegeld is.

**3** Druk op de ontgrendelingstoets om het printerdeksel te openen.

**4** Verwijder de lege cartridge (bij vervanging) en plaats de nieuwe.

- **5** Sluit vervolgens het printerdeksel.
- **6** Bij het vervangen van de afdrukcartridge is het raadzaam om de afdrukrol te reinigen. Hiermee houdt u de afdrukkwaliteit optimaal. Zie hiervoor hoofdstuk 3.2 (pag. 88).

## **4.5 Aansluiten van de Telefax 359**

#### **Telefoonsnoer**

Steek het uiteinde van het telefoonsnoer in de LINE- ingang aan de achterkant van het toestel. Sluit de vierpolige stekker aan op de daarvoor bestemde telefoonaansluiting. Wacht met het aansluiten op het telefoonnet tot u klaar bent met installeren. Dit voorkomt dat u wordt onderbroken door binnenkomende oproepen tijdens installatie en programmeren.

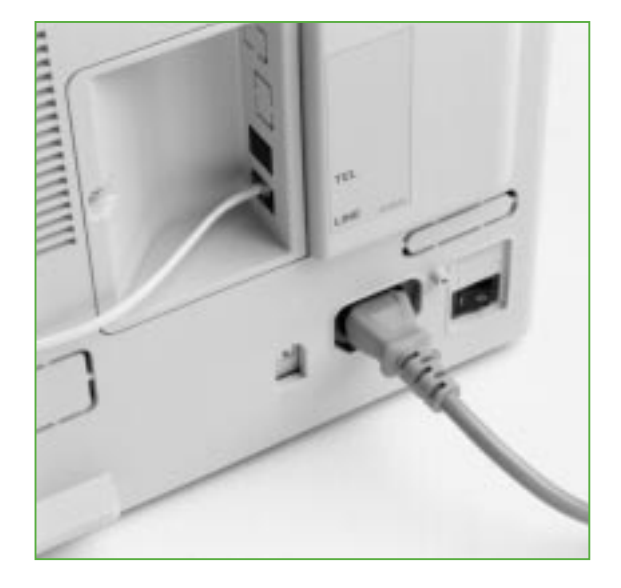

#### **Extra telefoontoestel**

Sluit, indien noodzakelijk, een extra telefoontoestel aan op de TEL-ingang aan de

achterkant van de Telefax 359. Breek hiertoe eerst het schotje uit de achterwand.

## **Netsnoer**

Voor aansluiting op het lichtnet steekt u het uiteinde van het netsnoer in de voedingsaansluiting aan de achterzijde van het toestel. Sluit het netsnoer aan op een geaard stopcontact.

Vervolgens zet u de schakelaar op 1, waarmee het toestel geactiveerd wordt en een zelftest uit zal voeren.

EVEN GEDULD AUB TOESTEL WORDT GETEST

Het is niet mogelijk om voor de Telefax 359 een keuze te maken tussen pulskiezen (IDK) en toonkiezen (TDK). Het toestel staat vast ingesteld op toonkiezen.

## **4.6 Volumeregeling luidspreker**

**De Telefax 359 heeft een ingebouwde luidspreker waarmee u de kiestoon, het kiezen en de bezettoon kunt horen. Het volume van de luidspreker kunt u zelf harder of zachter zetten.**

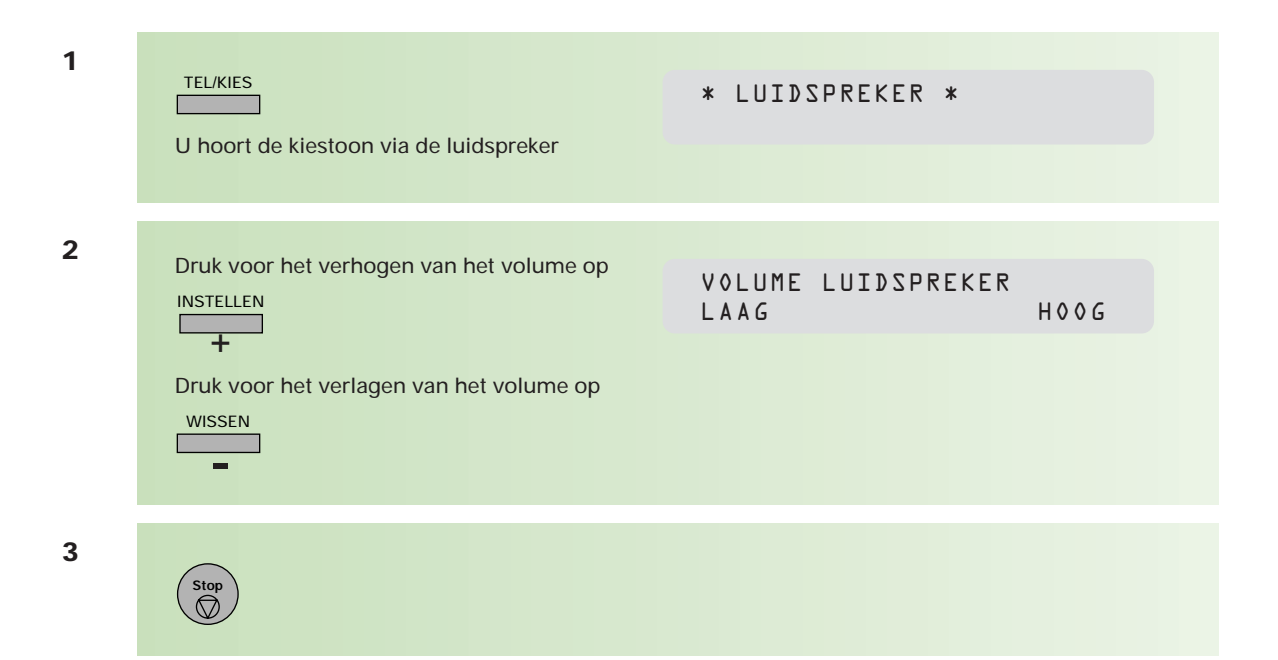

# **4.7 Volumeregeling belsignaal**

In de standaardinstelling van de Telefax 359 staat het volume van het belsignaal op uit, u kunt dit zelf op de volgende wijze instellen:

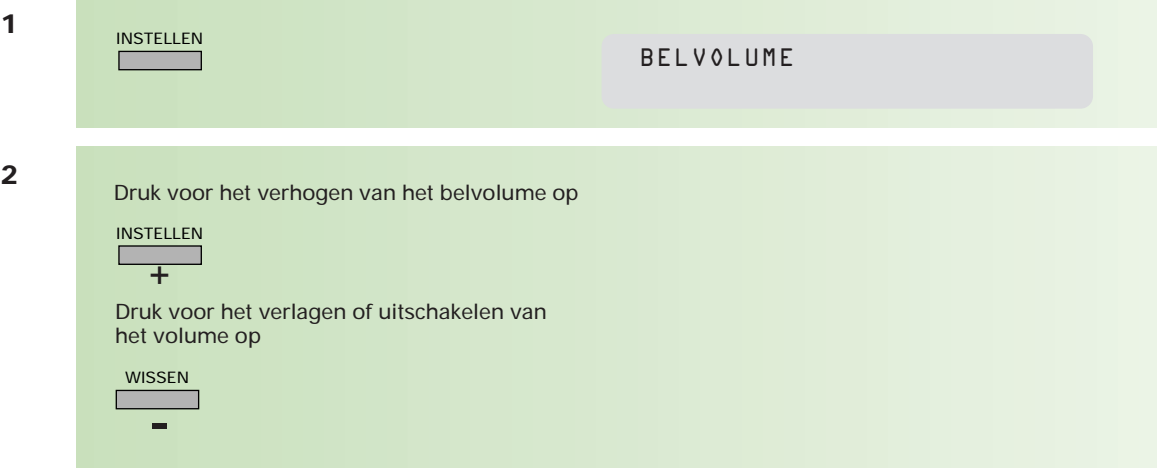

# **Hoofdstuk 4: installatie Hoofdstuk 4: installatie**

## **4.8 Gebruikersparameters**

**De Telefax 359 heeft een aantal basisinstellingen die u eenmalig moet invoeren. Het gaat hierbij om de ingebouwde klok, uw naam en uw telefoonnummer, waaraan de ontvanger kan zien dat een document van u afkomstig is. Wanneer een stroomstoring zich voordoet kan de interne batterij deze gegevens 10 dagen vasthouden.**

## **Datum en tijd instellen**

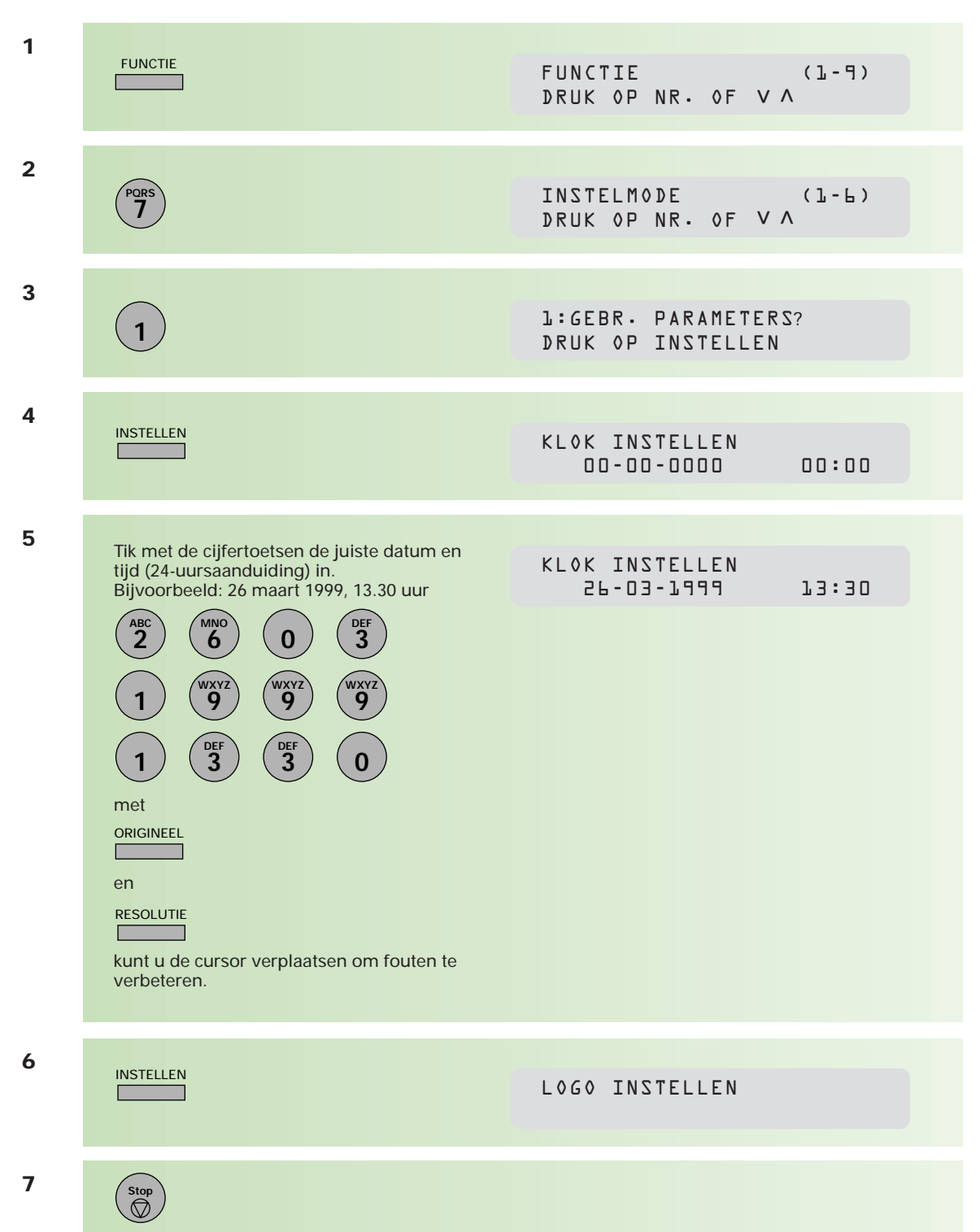

## **Naam instellen**

Uw naam wordt bij de ontvanger boven aan iedere ontvangen pagina afgedrukt. Hierdoor kan de ontvanger zien van wie het faxbericht afkomstig is. Meestal wordt de firma- en/of afdelingsnaam geprogrammeerd. De naam kan uit maximaal 25 tekens bestaan.

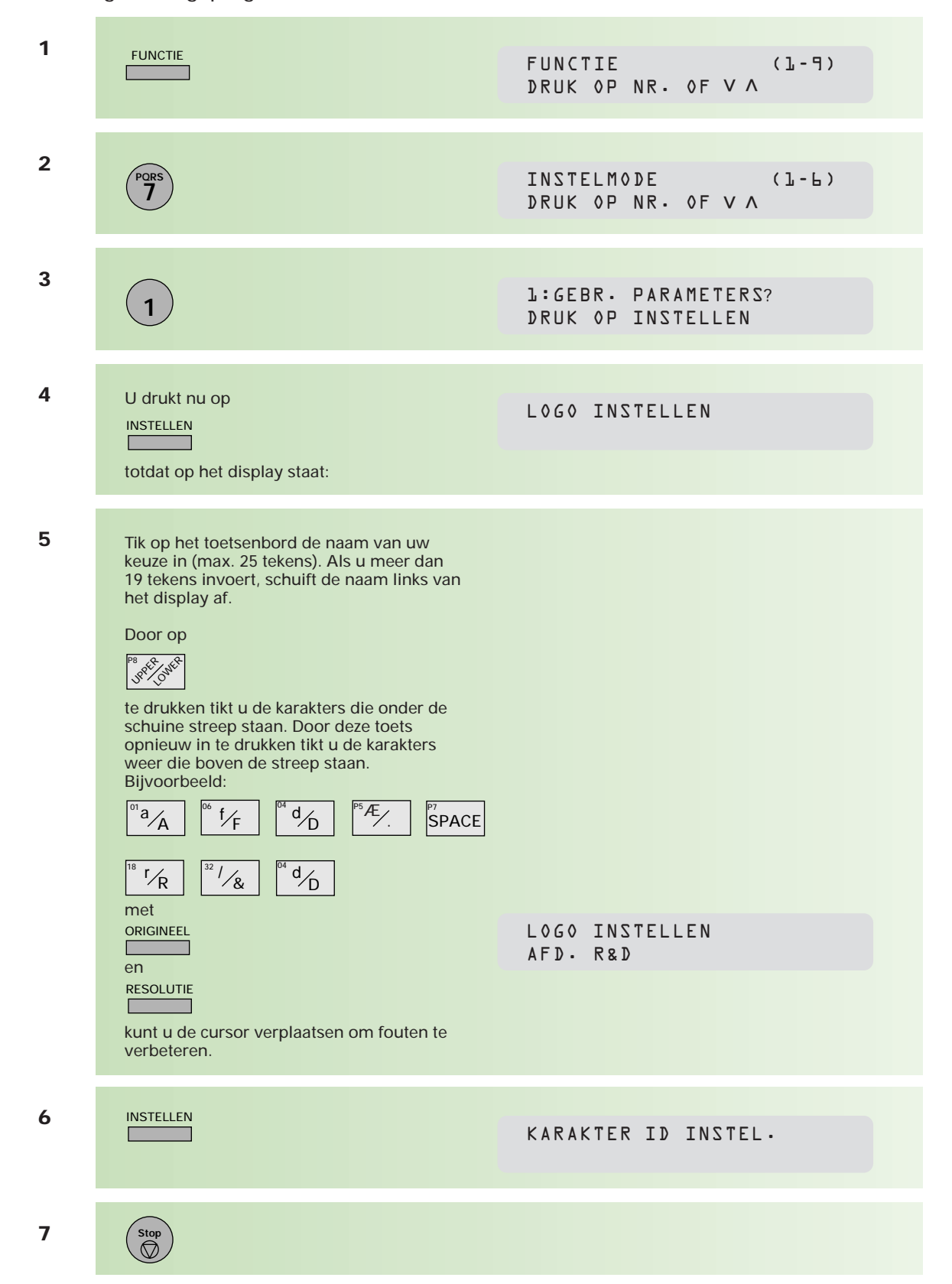

## **Karakter-ID instellen**

Als het faxapparaat van een zender/ontvanger is uitgerust met een karakter-ID, dan zal bij het ontvangen/zenden van een bericht uw karakter-ID op het display van dat faxapparaat verschijnen. Het karakter-ID van de andere partij verschijnt op uw display. Het karakter-ID wordt ook op het journaal afgedrukt, en kan uit maximaal 16 tekens bestaan.

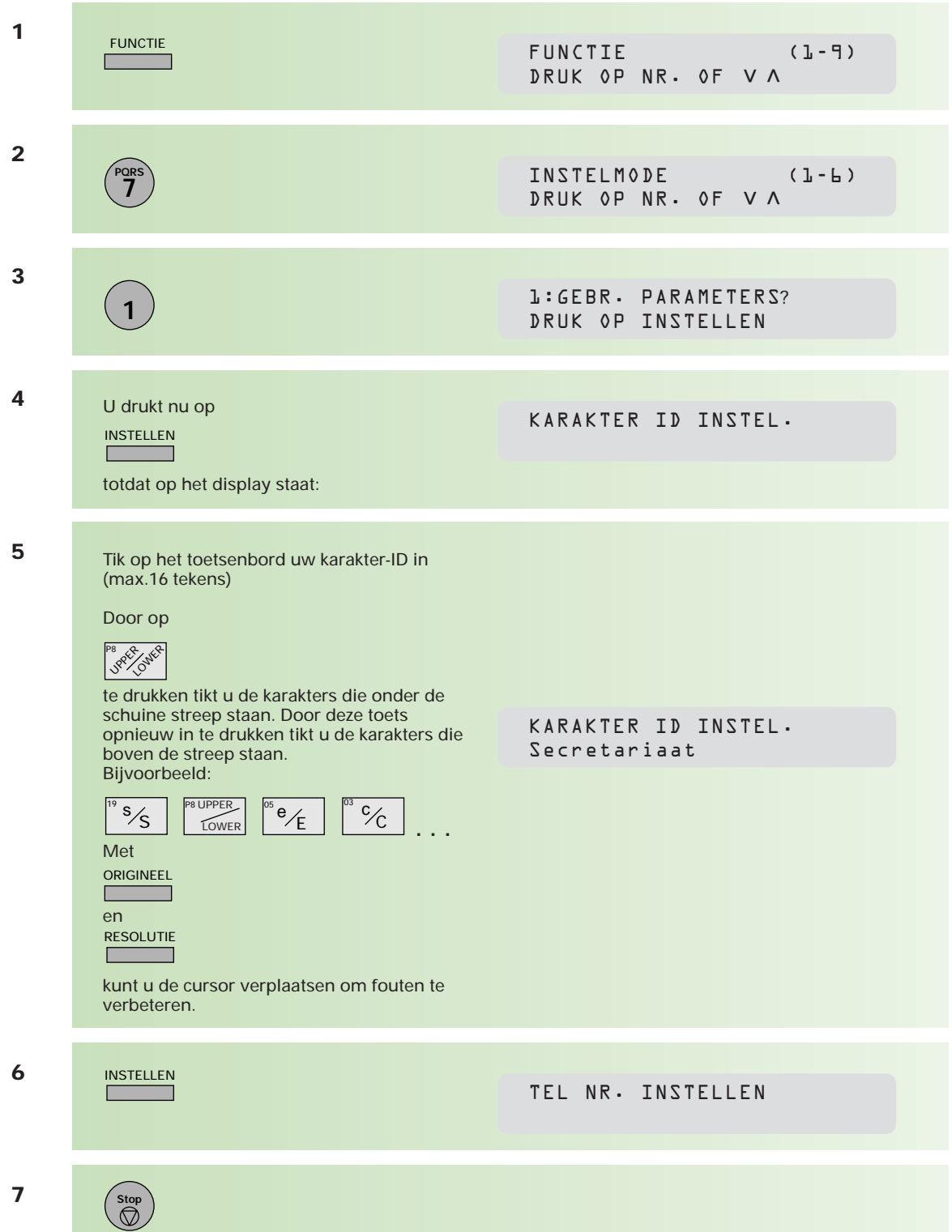

## **Telefoon/faxnummer instellen**

Het telefoon/faxnummer dat u instelt is de internationale notatie van het nummer (ID) waarop de Telefax 359 is aangesloten. Dit nummer bestaat uit 11 cijfers, voorafgegaan door een +.

Het is als volgt opgebouwd:

plusteken (+)

landnummer (31)

netnummer zònder 0 (70)

abonneenummer (1234567)

Dit nummer wordt tijdens elke communicatie aan de zendende of ontvangende fax meegedeeld, zodat het in het display en/of journaal kan worden afgedrukt. Tevens wordt het ID boven aan iedere pagina afgedrukt. Het ID kan uit maximaal 20 cijfers bestaan.

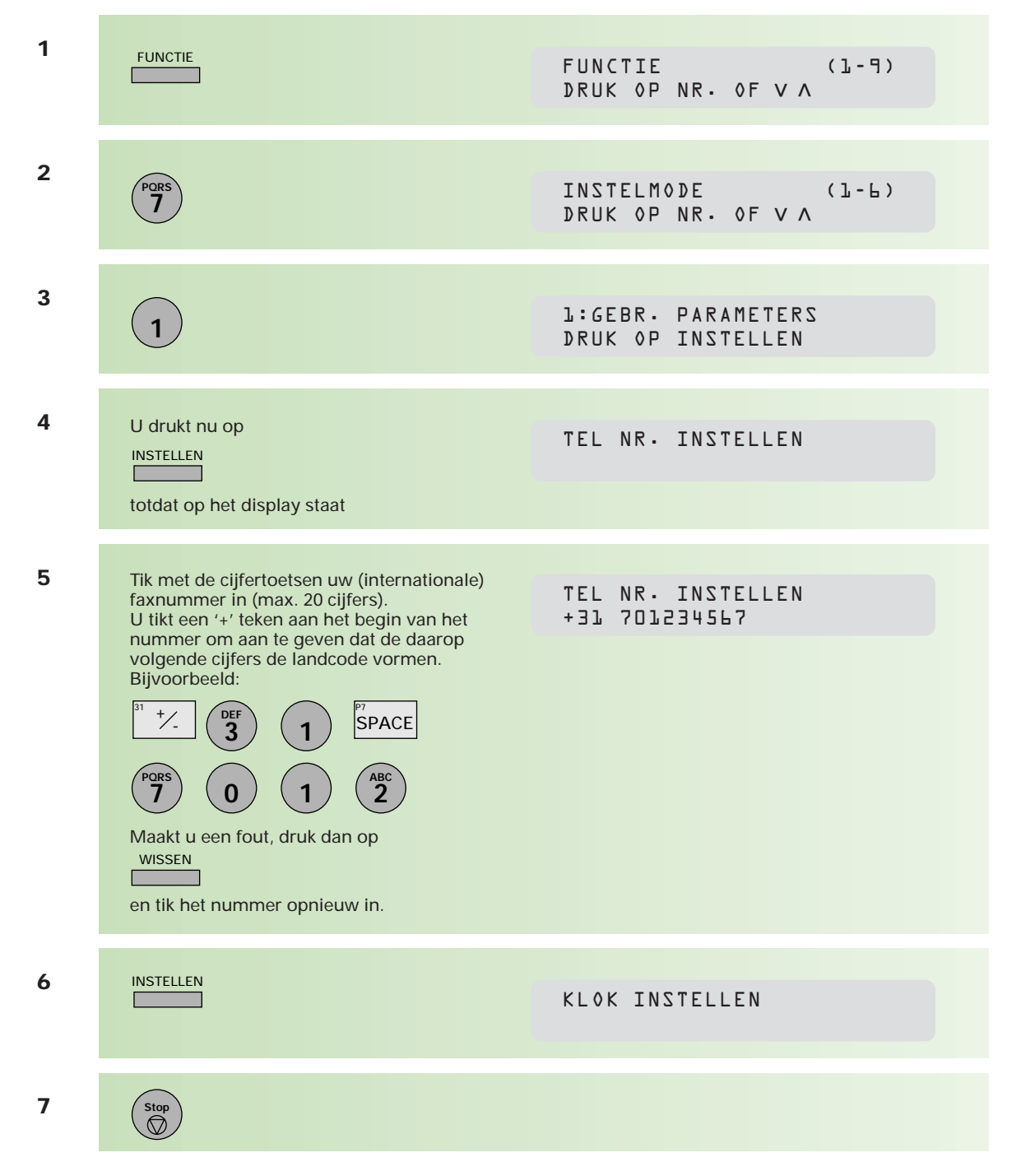

## **4.9 De Telefax 359 aangesloten op een bedrijfstelefooncentrale (PABX)**

Wanneer de Telefax 359 is aangesloten op een bedrijfstelefooncentrale (PABX), zal voor het verkrijgen van een buitenlijn eerst een cijfer gekozen moeten worden, meestal is dit een 0. U kunt dit cijfer als volgt kenbaar maken aan de Telefax 359:

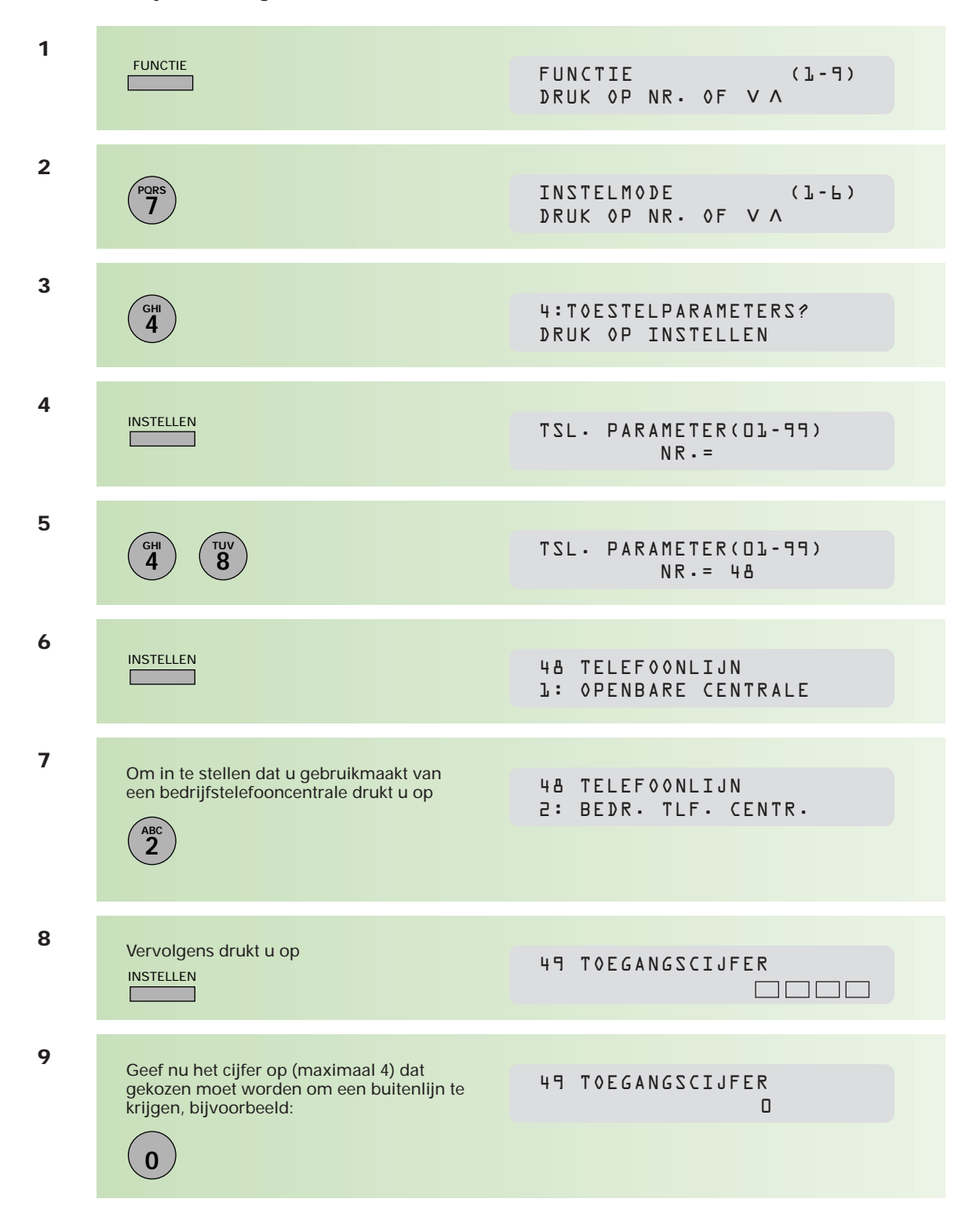

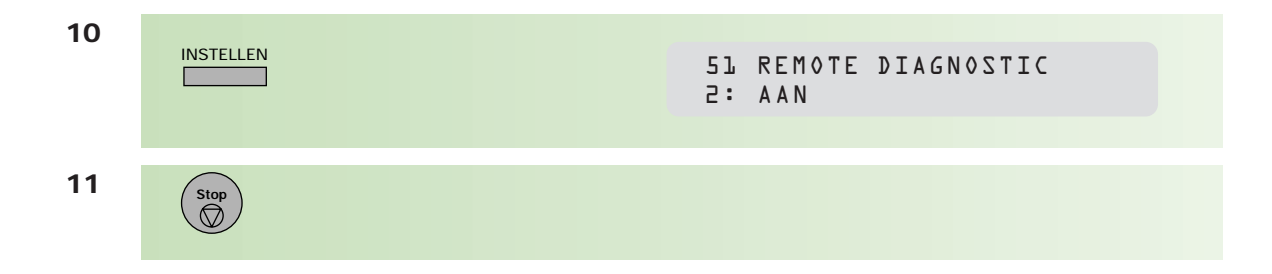

Wanneer u nu bij rechtstreeks kiezen, onder naamtoetsen of onder verkorte kiescode aan het begin van het telefoonnummer het geprogrammeerde cijfer intoetst, zal de Telefax 359 het toegangscijfer voor een buitenlijn als zodanig herkennen. U hoeft geen kiestoondetectie (PAUZE/HERH) te programmeren. De Telefax 359 zal, na het kiezen van dit cijfer, automatisch wachten op een kiestoon (voor de buitenlijn), alvorens de rest van het nummer te kiezen.

**Ruimte voor aantekeningen**

## **Bijlage A: Toestelparameters**

**Een aantal standaardinstellingen van de Telefax 359 kunt u wijzigen, bijvoorbeeld of de stempelfunctie standaard AAN of UIT staat, of u na 100 keer zenden/ontvangen van berichten automatisch een journaal wilt laten afdrukken, enzovoorts. Op de bijgaande lijst met toestelparameters (pag. 110) kunt u lezen welke instellingen u kunt veranderen.**

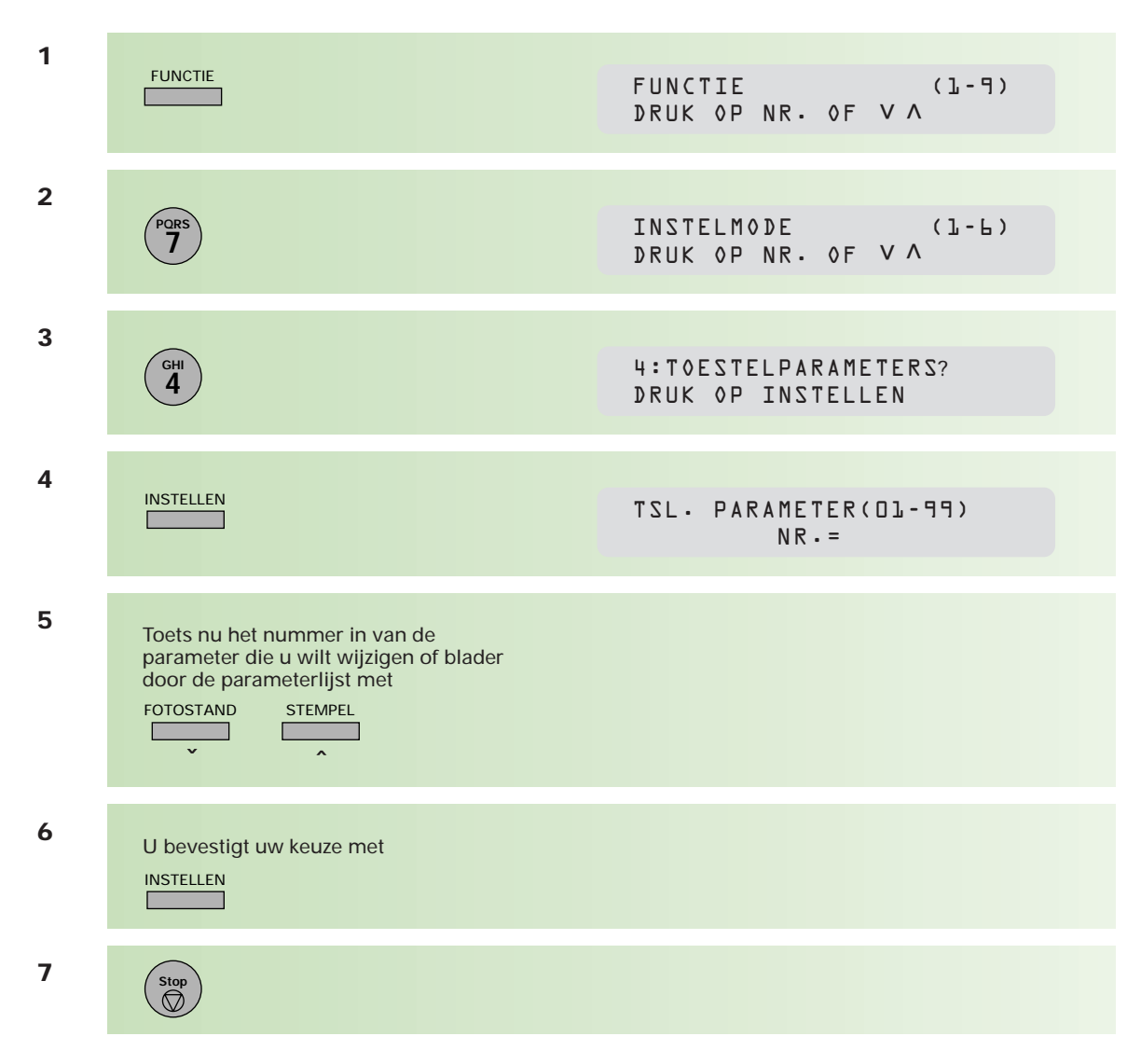

#### **Toegang tot de parameters**

## **Voorbeeld parameter instellen; de stempelfunctie**

De stempelfunctie van de Telefax 359 staat standaard AAN. Elke pagina die u verzendt, krijgt een controlestempel. Wanneer u deze functie standaard UIT wilt zetten, dan stelt u dat als volgt in:

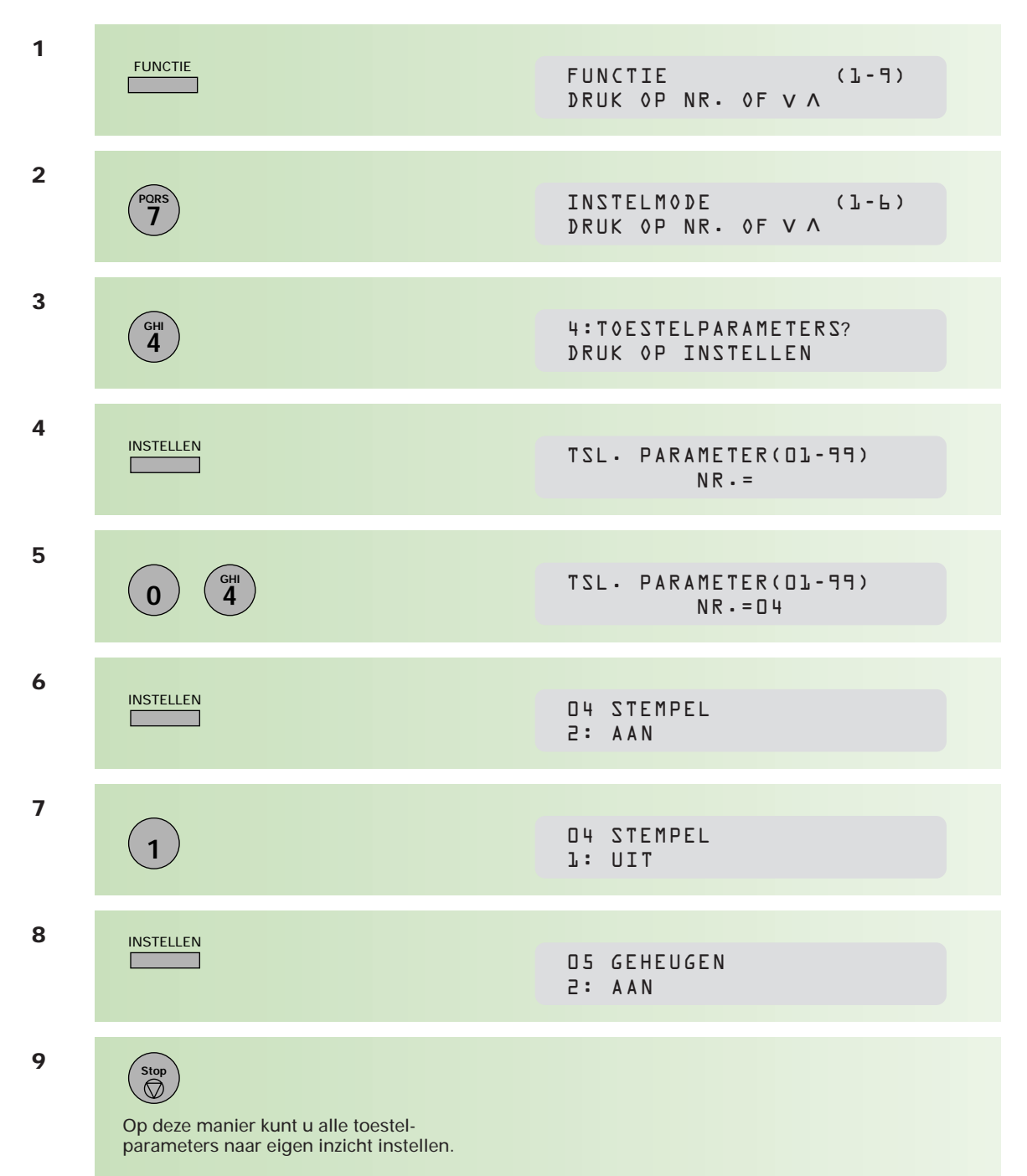

# **Overzicht toestelparameters**

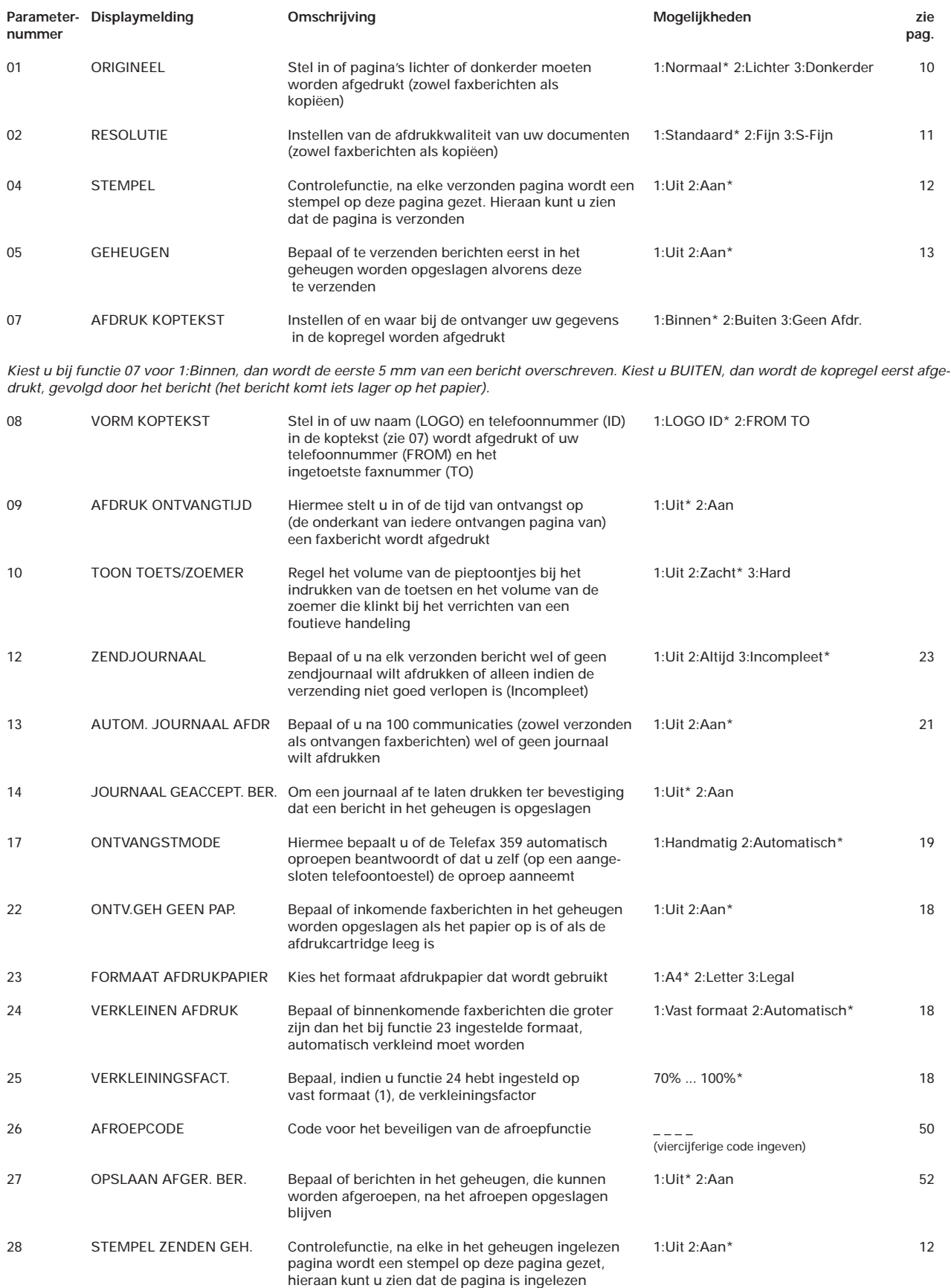

\*= standaardinstelling, zie kolom mogelijkheden
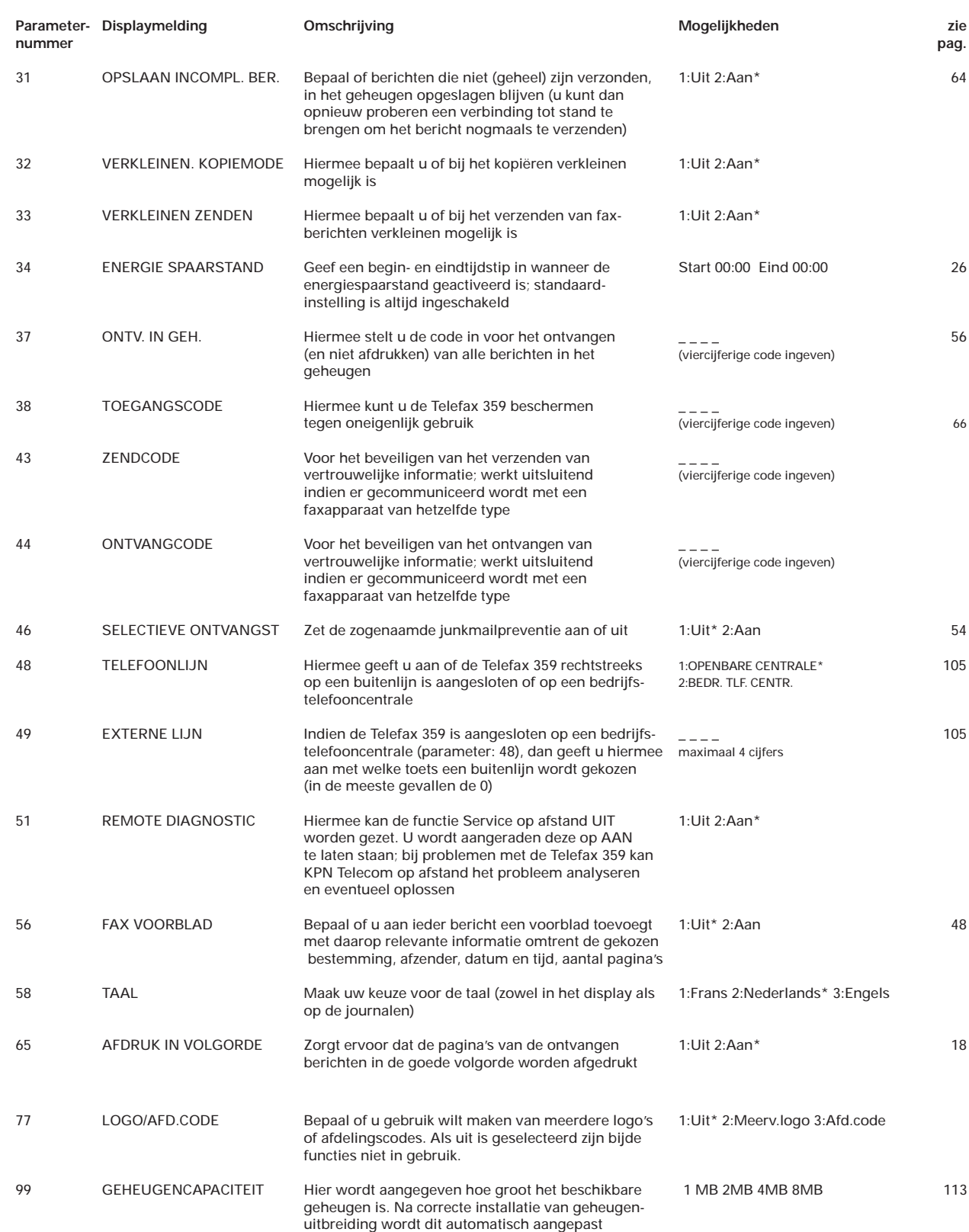

\*= standaardinstelling, zie kolom mogelijkheden

## **Toestelparameters afdrukken**

Om erachter te komen hoe de toestelparameters in de Telefax 359 zijn ingesteld, kunt u een overzicht hiervan afdrukken.

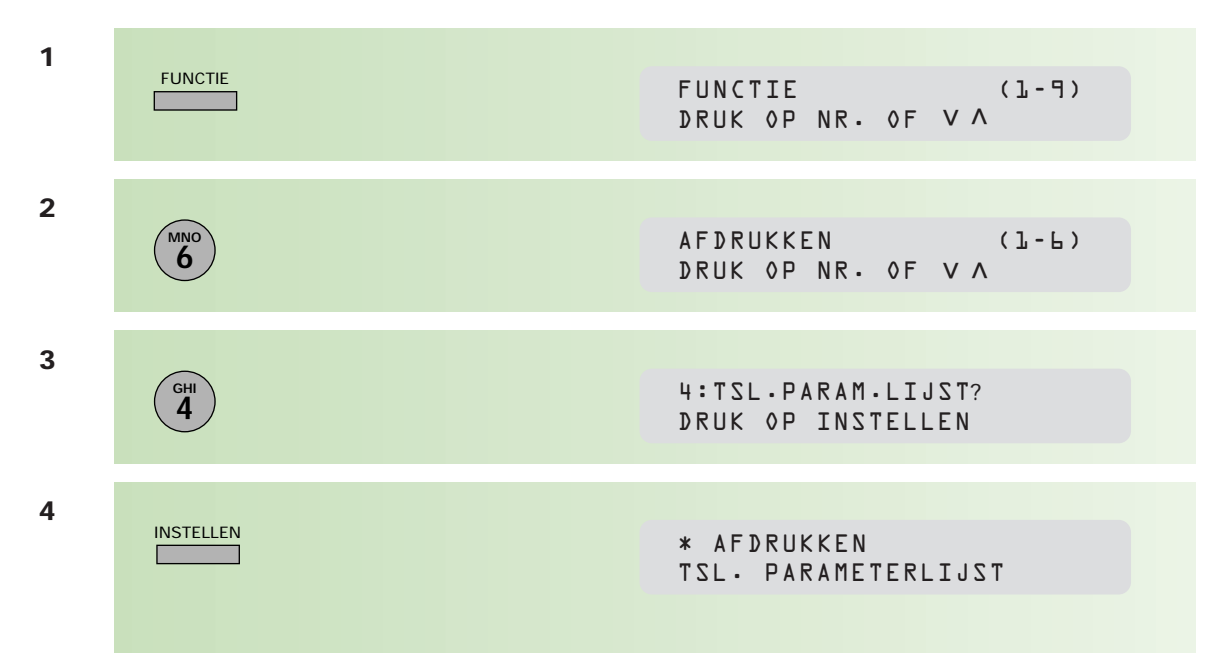

## **Installatie van een geheugenkaart**

**De Telefax 359 beschikt over een basisgeheugen waarin 70 pagina's gemiddelde tekst opgenomen kunnen worden. Dit aantal is gebaseerd op de ITU-T-testkaart 1 met standaardresolutie. Zie hiervoor bijlage C, pag. 117. Indien er meer informatie op de pagina's staat dan op deze testkaart, neemt het aantal pagina's dat in het geheugen kan worden opgeslagen af. Met een geheugenkaart kunt u het aantal uitbreiden tot 235 pagina's (2 MB). Zo kunt u meer en/of langere berichten vanuit het geheugen verzenden.**

- **1** Controleer of er berichten in het geheugen zijn opgeslagen (zie 2.8, pag. 59), en wis of verzend deze alvorens de (nieuwe) geheugenkaart te plaatsen.
- 2 Zet de Telefax 359 UIT, en open de klep van de documentinvoer.
- **3** De plaats voor de geheugenkaart is nu zichtbaar. Plaats de geheugenkaart met de tekstzijde van u af en met de gaatjes naar beneden in de daartoe bestemde gleuf. Druk de geheugenkaart goed naar beneden.
- **4** Sluit de klep van de documentinvoer, en zet de Telefax 359 AAN.
- **5** Controleer nu toestelparameter 99 (bijlage A, pag. 108). Installeert u een 2 MB-geheugenkaart dan moet hier staan:

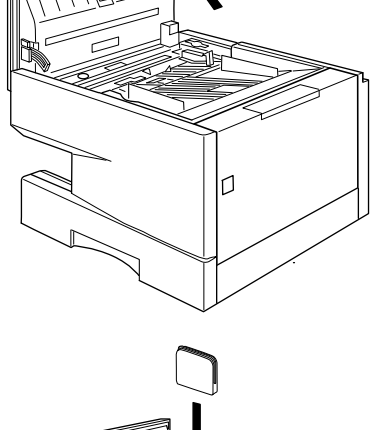

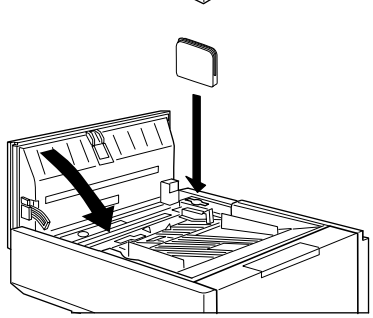

99 GEHEUGENCAPACITEIT 1 MB + 2 MB

## **B Bijlage B: De combinatie faxapparaat/ diensten KPN Telecom**

### **Sterdienst® Direct Doorschakelen \*21**

\* 21 kunt u in combinatie met een fax gebruiken. Met \*21 kunt u uw telefoon/fax doorschakelen naar elk telefoon/faxnummer (behalve naar 0800/0900/0906/0909-nummers), waar ook in Nederland. Staat er op de betreffende bestemming een faxapparaat, dan komt het faxbericht binnen op het telefoon/faxnummer waarnaar u hebt doorgeschakeld. Inschakelen Sterdienst doorschakelen:

 $\mathbb{R}$  2 1  $\mathbb{R}$  'telefoonnummer'  $\mathbb{H}$ 

Uitschakelen Sterdienst doorschakelen: #211#

#### **WisselGesprek®**

Het is niet aan te raden een abonnement op WisselGesprek te nemen op de lijn waarop ook een faxapparaat is aangesloten. Een faxbericht dat u binnenkrijgt kan worden verstoord door het WisselGesprek-signaal wanneer iemand anders u tegelijkertijd probeert te bellen. De functie kan eventueel worden gebruikt als u bij het uitgaande faxverkeer de functie WisselGesprek blokkeert. Bij inkomend verkeer is dit niet mogelijk. Inschakelen blokkering WisselGesprek (eenmalig per oproep):  $\boxed{1}$  4 3  $\cancel{+}$ 

#### **VoiceMail**

VoiceMail is een 'antwoordapparaat' in het telefoonnet van KPN Telecom, dat u eenvoudig via de telefoon bedient. Als u VoiceMail hebt aangezet, kan een beller een bericht inspreken. VoiceMail kan maar liefst 20 berichten opslaan van elk 2 minuten. Ideaal als u geen telefoontje wilt missen.

**VoiceMail is niet te gebruiken in combinatie met een faxapparaat op dezelfde telefoonlijn!**

#### **NummerWeergave™**

Met NummerWeergave kunt u zien door wie u wordt gebeld voordat u de telefoon hebt opgenomen. Het telefoonnummer van de beller verschijnt in het display van uw telefoon of uw NummerMelder, zodat u zelf kunt bepalen of u het gesprek wilt aannemen. Als u zelf iemand belt die gebruikmaakt van NummerWeergave, verschijnt uw telefoonnummer ook in het display van uw gesprekspartner voordat deze de hoorn heeft opgenomen. Als u niet wilt dat uw telefoonnummer voorafgaand aan het gesprek in het display van uw gesprekspartner verschijnt, kunt u NummerWeergave blokkeren.

Inschakelen blokkering NummerWeergave:  $\sqrt{\frac{31}{1}}$  (dit is eenmalig per gesprek).

#### **TeleGeheugen**

Met TeleGeheugen kunt u een bericht inspreken voor uzelf. Op het tijdstip dat u zelf hebt ingesteld, wordt u gebeld met uw eigen bericht. Op deze manier kunt u nooit meer iets vergeten.

Telegeheugen inschakelen: 0900-9366 (niet gratis)

#### **TeleBericht®**

Met TeleBericht kunt u een bericht inspreken voor één tot 11 personen. Op deze manier hoeft u nooit meer 11 personen apart te bellen met hetzelfde bericht en kunt u ook een bericht achterlaten voor iemand die niet thuis is. TeleBericht inschakelen: 0900-9303 (niet gratis)

#### **TeleWekker**

Met TeleWekker kunt u uzelf laten wekken door de telefoon op het tijdstip dat u zelf hebt

ingesteld. Op deze manier kunt u zich nooit meer verslapen. TeleWekker inschakelen: 0900-9266 (niet gratis)

#### **FaxMail ®**

Met FaxMail kunt u waar en wanneer u maar wilt faxberichten ontvangen. Vooropgesteld dat er faxapparatuur (of PC met faxmodem en -software) aanwezig is en u een **gratis** abonnement hebt op FaxMail.

FaxMail kunt u op 2 manieren gebruiken:

1) Geef uw relaties uw persoonlijke FaxMail-nummer; alle inkomende faxberichten worden ontvangen in uw privé FaxMail-box.

Als u maar één telefoonlijn hebt waar zowel uw telefoon- als uw faxoproepen binnenkomen, blijft uw telefoon vrij voor het voeren van telefoongesprekken.

2) U schakelt met behulp van \*21 uw faxnummer door naar uw FaxMail-box. Op het moment dat het u uitkomt, drukt u uw faxberichten af, waar ter wereld(!) u ook bent!

FaxMail is veilig: door de pincodebeveiliging kan alleen degene die over de pincode beschikt, de faxberichten lezen.

Faxberichten blijven 3 weken opgeslagen in uw FaxMail-box!

#### **FaxCare ®**

Als u regelmatig één faxbericht naar een groot aantal ontvangers verstuurt, kan een abonnement op FaxCare u veel tijd en geld besparen. FaxCare werkt als volgt: u stuurt een of meer verzendlijsten met de namen van de geadresseerden en hun faxnummers naar FaxCare. Als u vervolgens een bericht wilt versturen naar een bepaalde groep geadresseerden, verstuurt u uw faxbericht naar FaxCare. U geeft op uw faxapparaat de code in van de betreffende verzendlijst; letterlijk met één druk op de knop- en FaxCare verzendt uw bericht aan alle ontvangers van de lijst.

- U hebt er geen omkijken meer naar; FaxCare verzendt snel en goed.
- Uw faxapparaat blijft bereikbaar voor inkomende berichten.
- Via FaxCare verzendt u berichten op een tijd die u het beste uitkomt.
- Moeilijk bereikbare bestemmingen; FaxCare garandeert de aankomst van het bericht.
- Naar bestemmingen buiten Europa faxt u tegen lagere tarieven.

#### **Belangrijk**

Hebt u een faxapparaat op dezelfde lijn aangesloten als uw telefoontoestel? Deze combinatie kan van invloed zijn op de werking van:

- WisselGesprek
- TeleBericht
- TeleGeheugen
- TeleWekker

De tekst die door TeleBericht, TeleGeheugen en TeleWekker wordt uitgezonden, start direct nadat de inkomende oproep is beantwoord. Indien uw faxapparaat de oproep aanneemt, kan een deel van de informatie verloren gaan omdat het faxapparaat op hetzelfde moment een meldtekst afspeelt of de selectie tussen telefoongesprek en faxbericht uitvoert. Wilt u van deze diensten gebruikmaken, zorg er dan voor dat u een extra telefoontoestel hebt aangesloten op de Telefax 359. Stel de ontvangststand in op handmatig.

N.B. Wilt u meer informatie over de beschreven diensten? Bel dan een van de gratis telefoonnummers: 0800-0402 (particulieren) of 0800-0403 (zakelijk).

# **C Bijlage C: Technische gegevens**

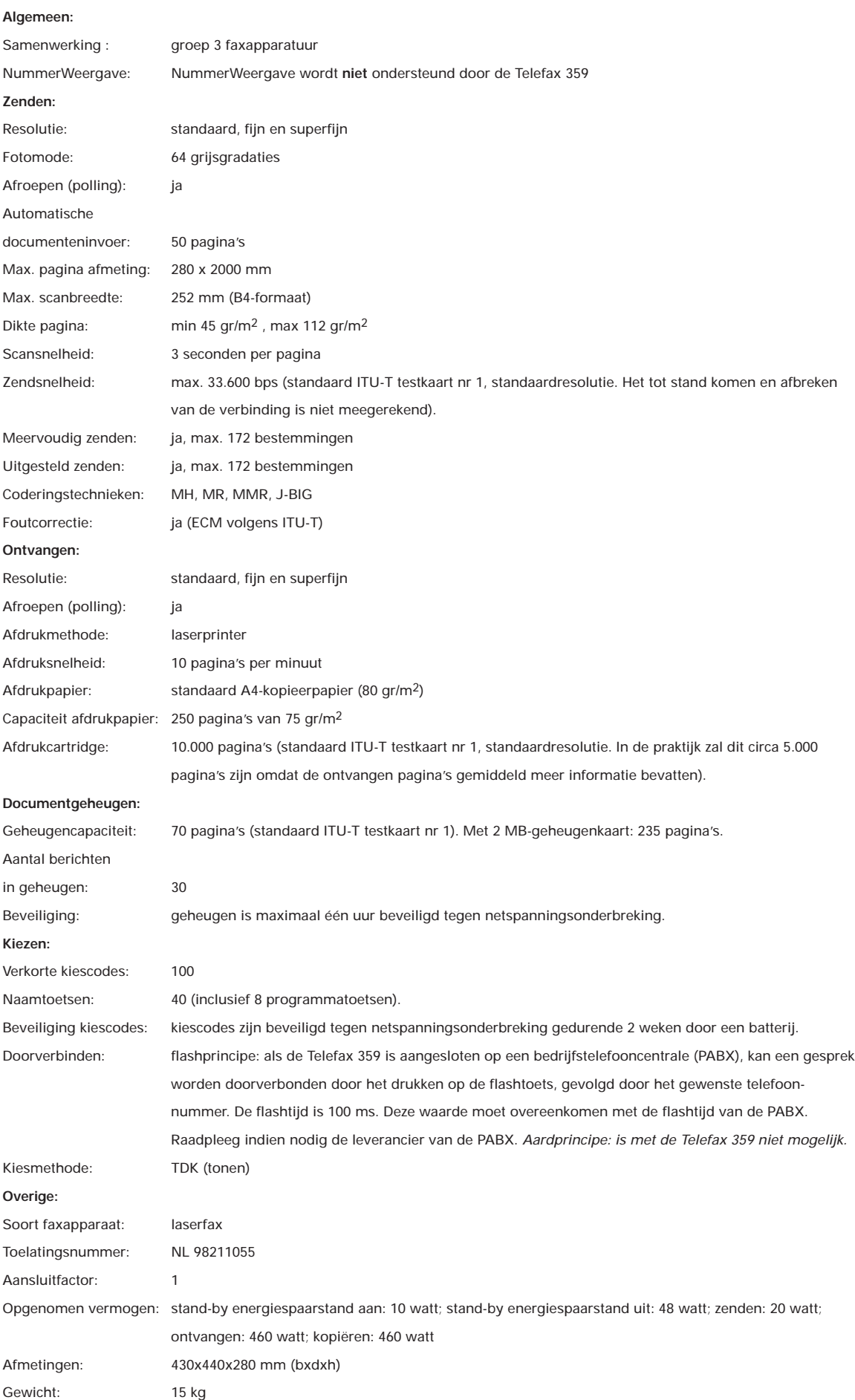

#### **Fax testkaarten**

Voor het testen van faxapparatuur is een aantal testkaarten ontwikkeld. De standaardtestkaart 1 (Slerexebrief) van de ITU-T (internationaal orgaan voor standaardisaties) wordt internationaal door alle leveranciers gebruikt om zendtijden, afdruktijden, scantijden, documentgeheugen en afdrukcapaciteit van verbruiksmaterialen te bepalen. Hieronder is een verkleinde afdruk van deze testkaart opgenomen. Het ware formaat is A4.

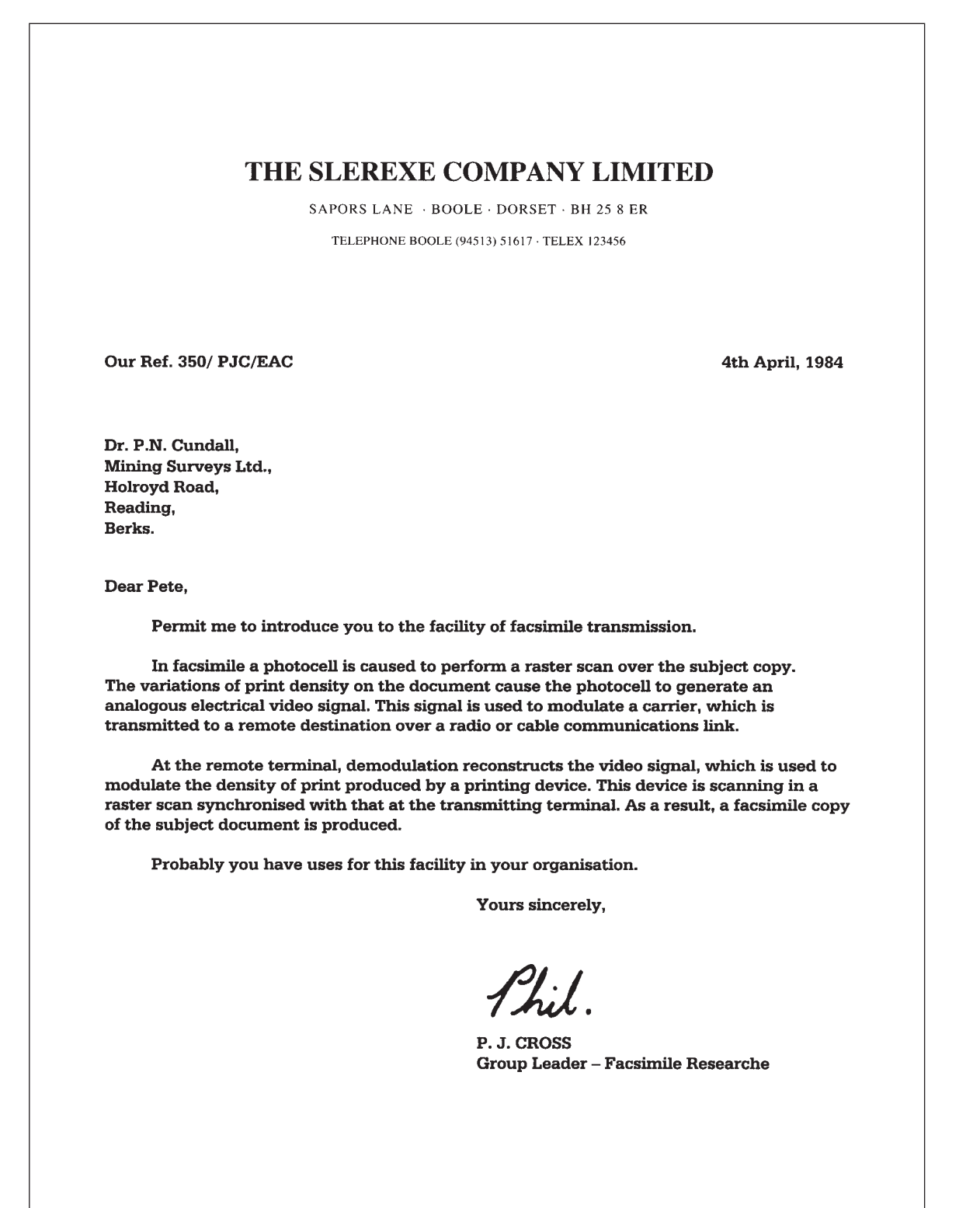

In deze bijlage wordt aangegeven waar u bij het gebruik van de Telefax 359 op moet letten.

#### **Algemeen**

De Telefax 359 is zodanig ontworpen dat deze optimaal functioneert in combinatie met andere (fax)apparatuur van KPN Telecom. KPN Telecom kan niet garanderen dat de Telefax 359 optimaal functioneert met niet-KPN Telecom (fax)apparatuur.

#### **Werkomgeving**

Zet de Telefax 359 op een vrije plaats, houd rondom een ruimte van minimaal 10 centimeter vrij en bouw hem niet in. Houdt u zich verder aan de volgende regels:

- 1) het faxapparaat dient op een stevige, vlakke en schone ondergrond te staan.
- 2) plaats het faxapparaat niet in een extreem warme of vochtige ruimte of in de buurt van verwarming of airconditioning
- 3) vermijd blootstelling aan direct zonlicht

#### **Netspanning**

De Telefax 359 dient op een geaard stopcontact te worden aangesloten.

#### **Afdrukpapier**

Voor een optimale afdrukkwaliteit en de minste kans op storingen adviseren wij u het afdrukpapier van KPN Telecom te gebruiken.

#### **Verbruiksmateriaal**

Voor een optimale werking van de Telefax 359 en de minste kans op storingen, adviseren wij u om uitsluitend verbruiksmateriaal van KPN Telecom aan te schaffen.

#### **Gebruik**

De Telefax 359 is ontworpen als zakelijke fax voor afdelingen met 2 tot 25 werknemers. Gebruik de Telefax 359 uitsluitend waar deze voor is bestemd. Let hierbij met name op het maximumaantal berichten dat u per dag verstuurt, ontvangt of kopieert. Voor de Telefax 359 is dit vastgesteld op:

- 125 pagina's zenden per dag
- 125 pagina's ontvangen per dag
- 125 pagina's kopiëren per dag

Indien er structureel per dag meer pagina's worden verzonden, ontvangen of gekopieerd dan hierboven is aangegeven, zal de kans op storingen toenemen.

#### **Garantie**

Garantievoorwaarden staan op het garantiebewijs dat u bij aankoop hebt ontvangen. Op de Telefax 359 zijn de 'Algemene Voorwaarden van KPN Telecom voor Verkoop' van toepassing. Deze voorwaarden zijn gratis verkrijgbaar bij Primafoon® en Business Center.

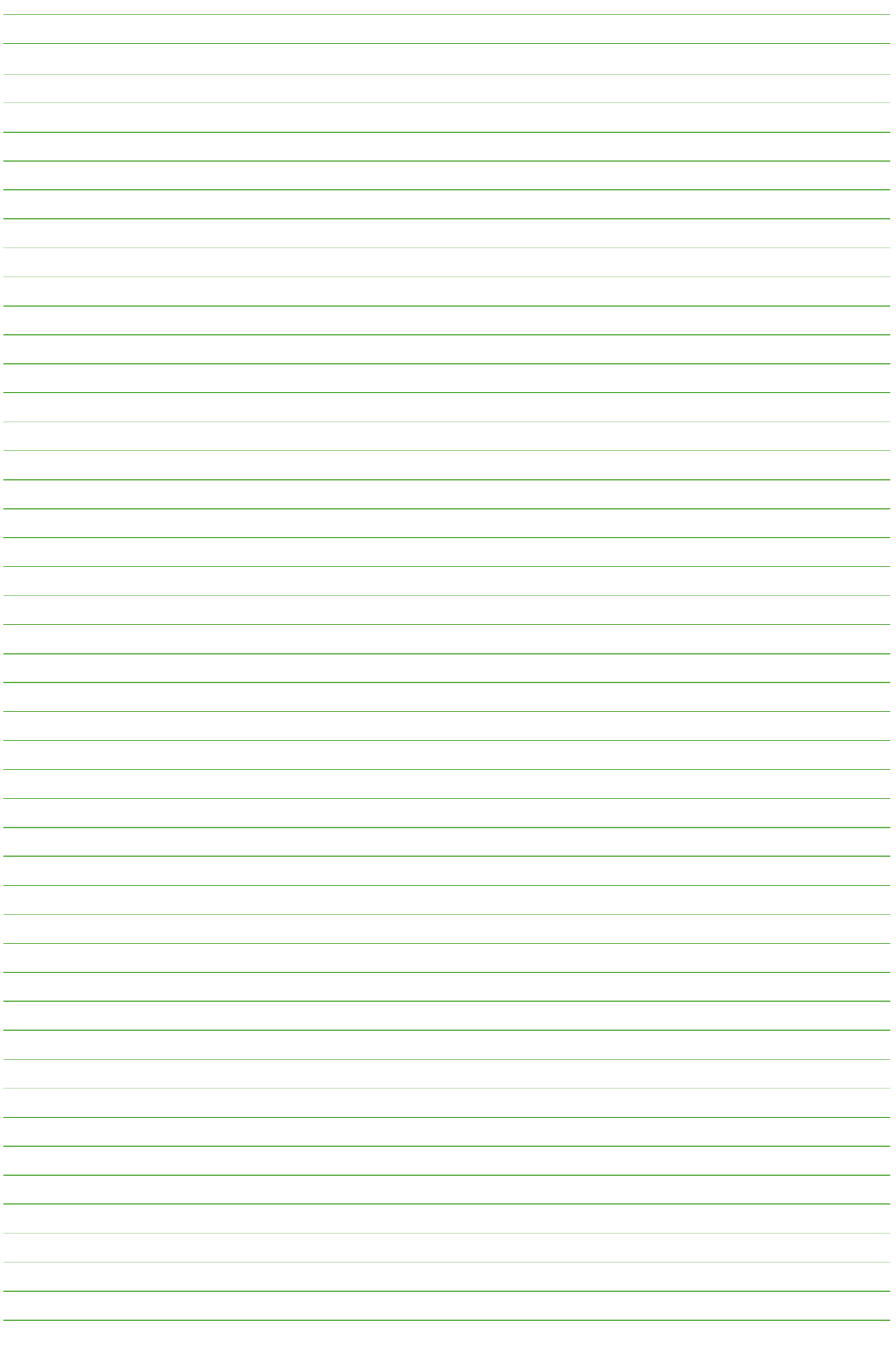

## **Bijlage E: Trefwoordenlijst**

### A

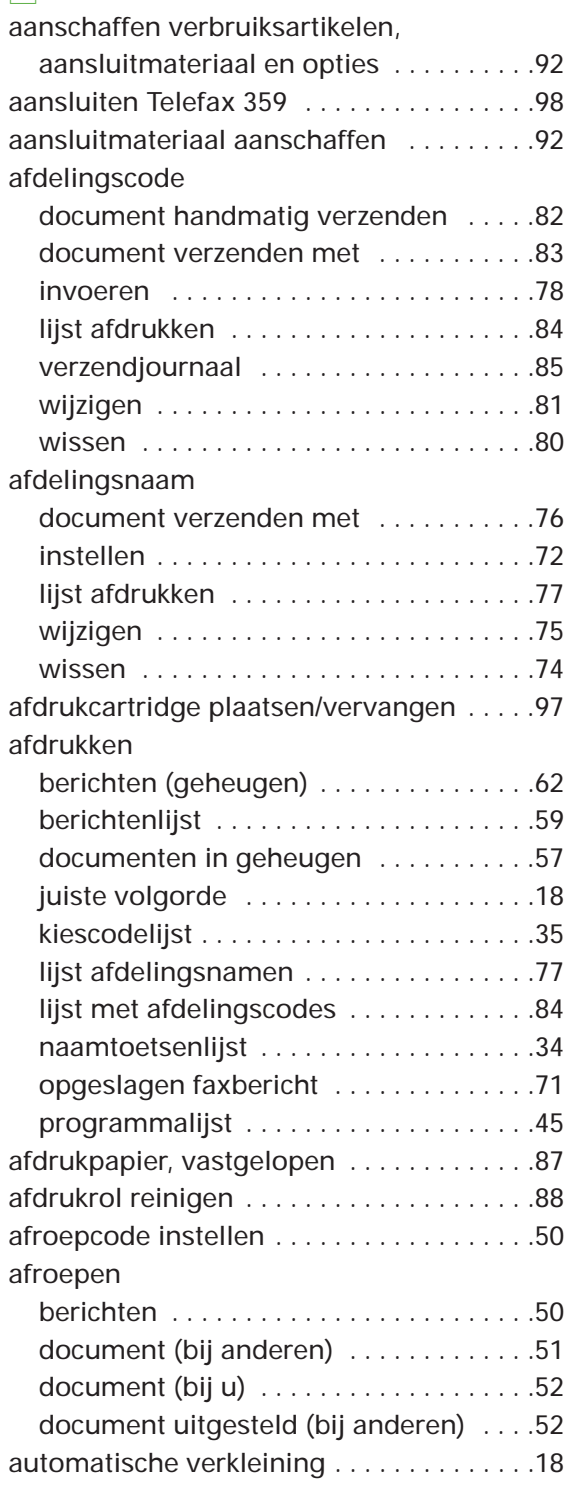

### B

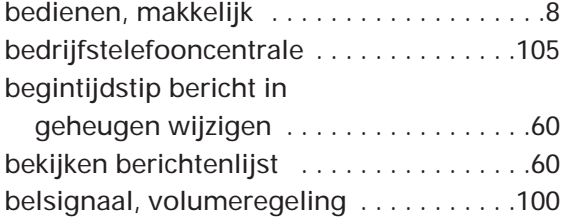

### bericht

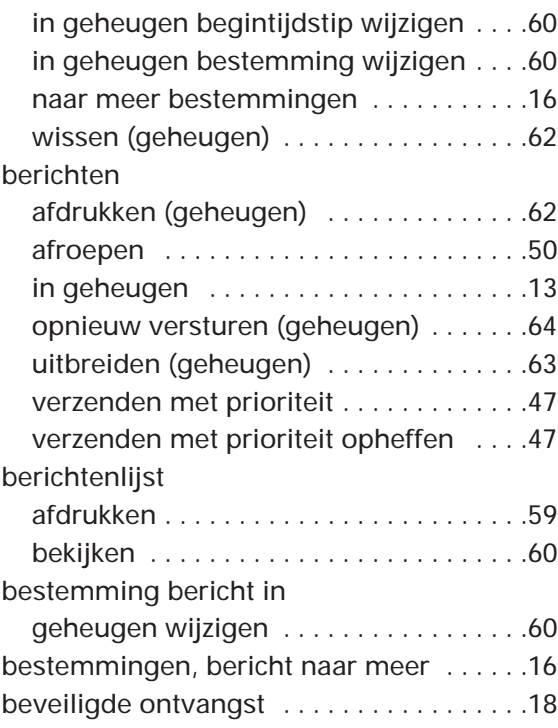

### C

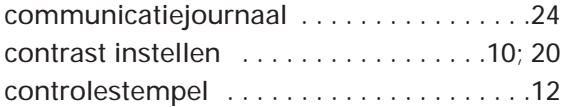

### D

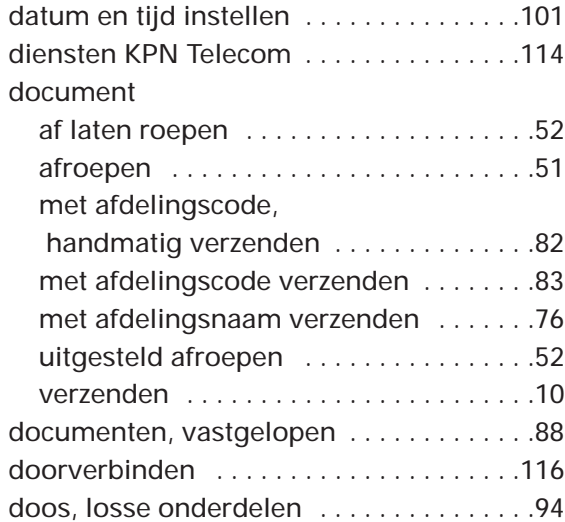

### E

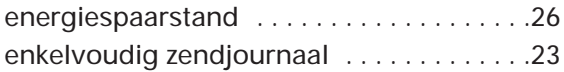

### $\vert$  F  $\vert$

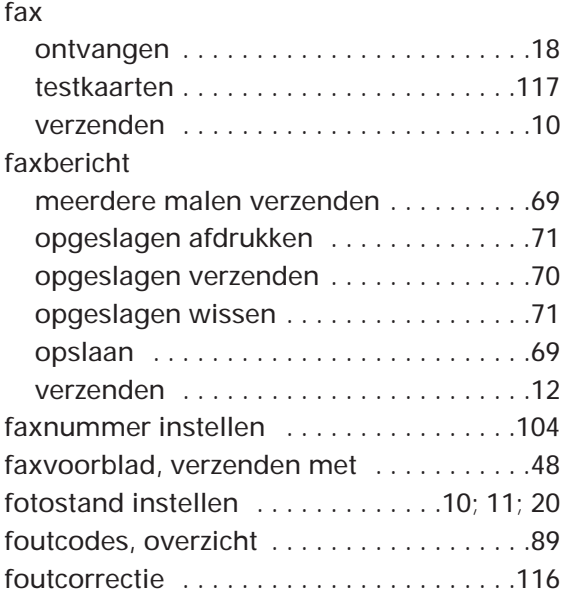

### $\boxed{G}$

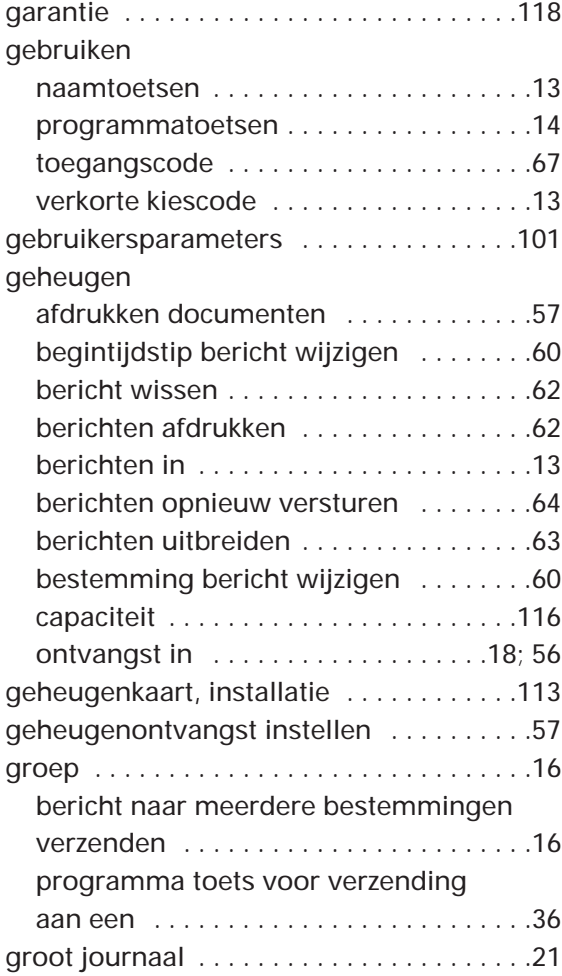

### H

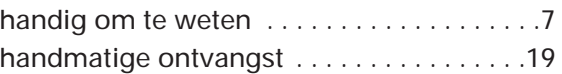

### I

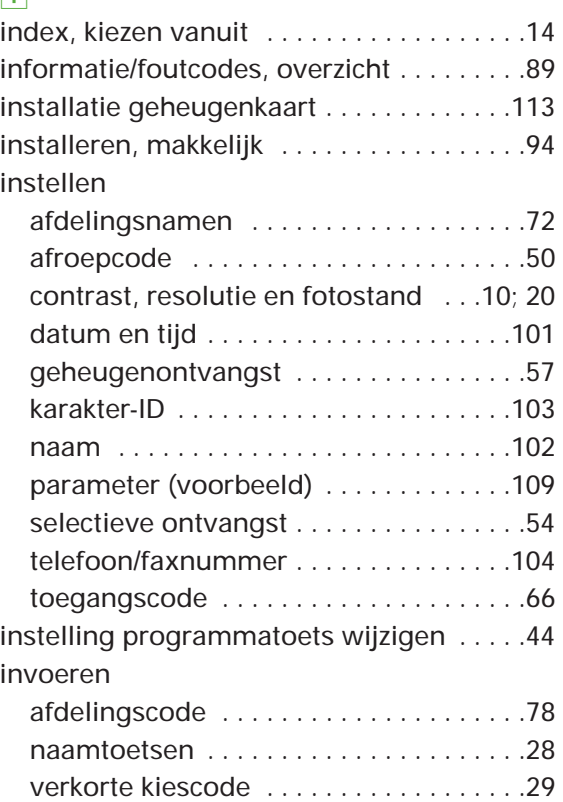

### J

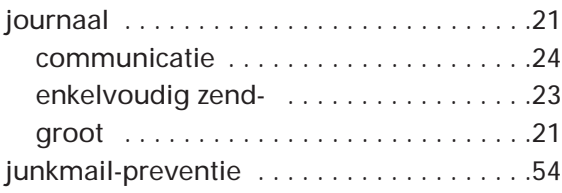

### K

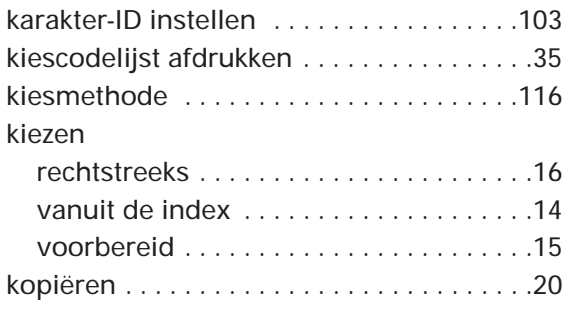

### L

luidspreker, volumeregeling . . . . . . . . . . .99

### M

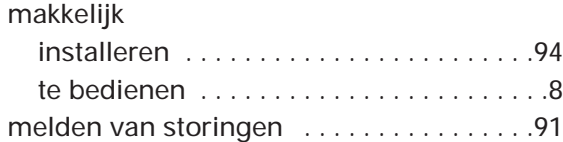

### N

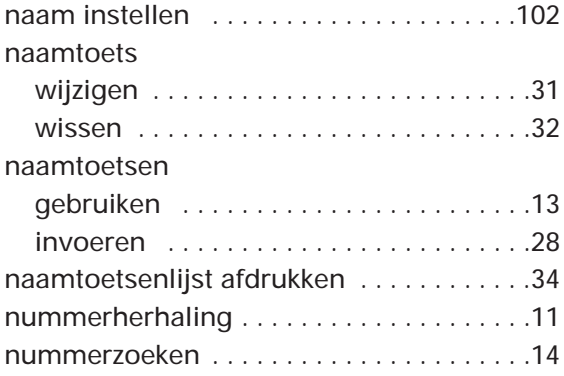

### O

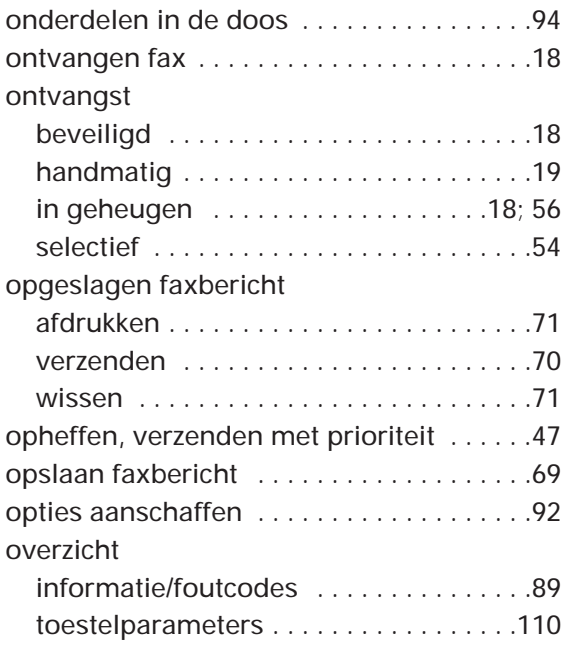

### P

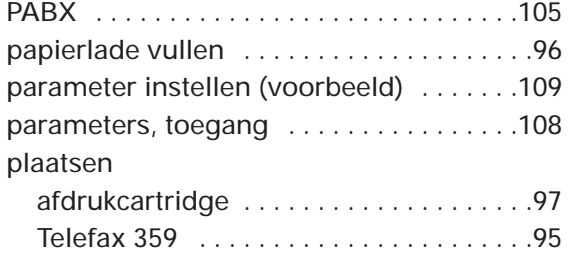

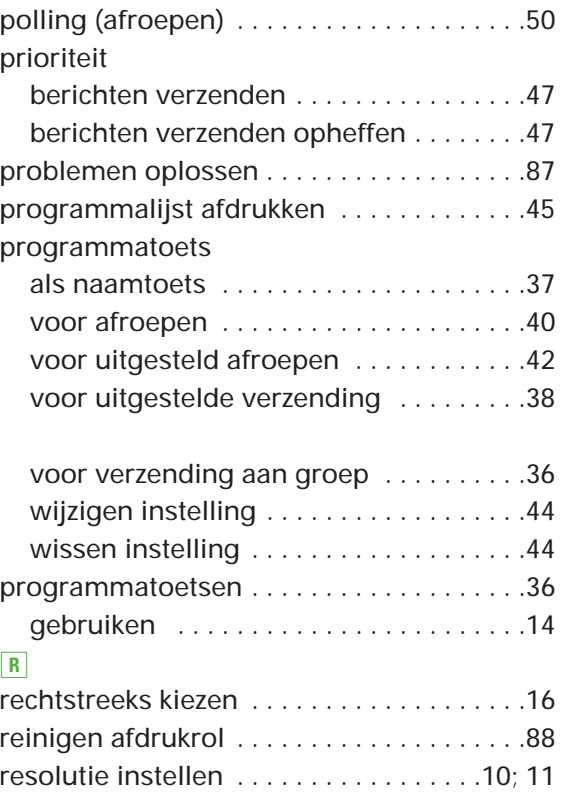

### S

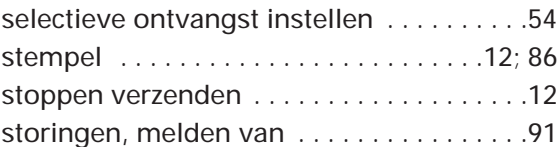

### T

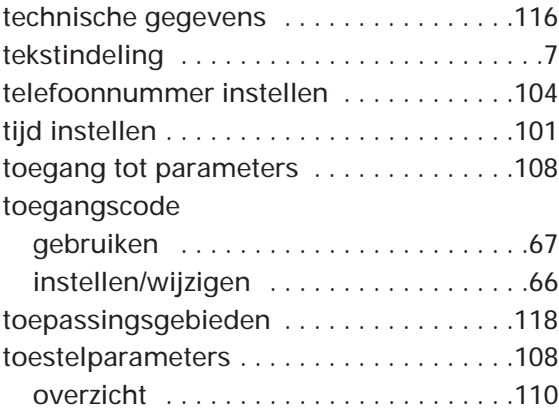

### U

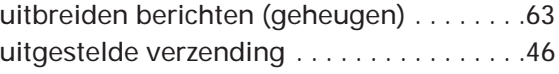

### V

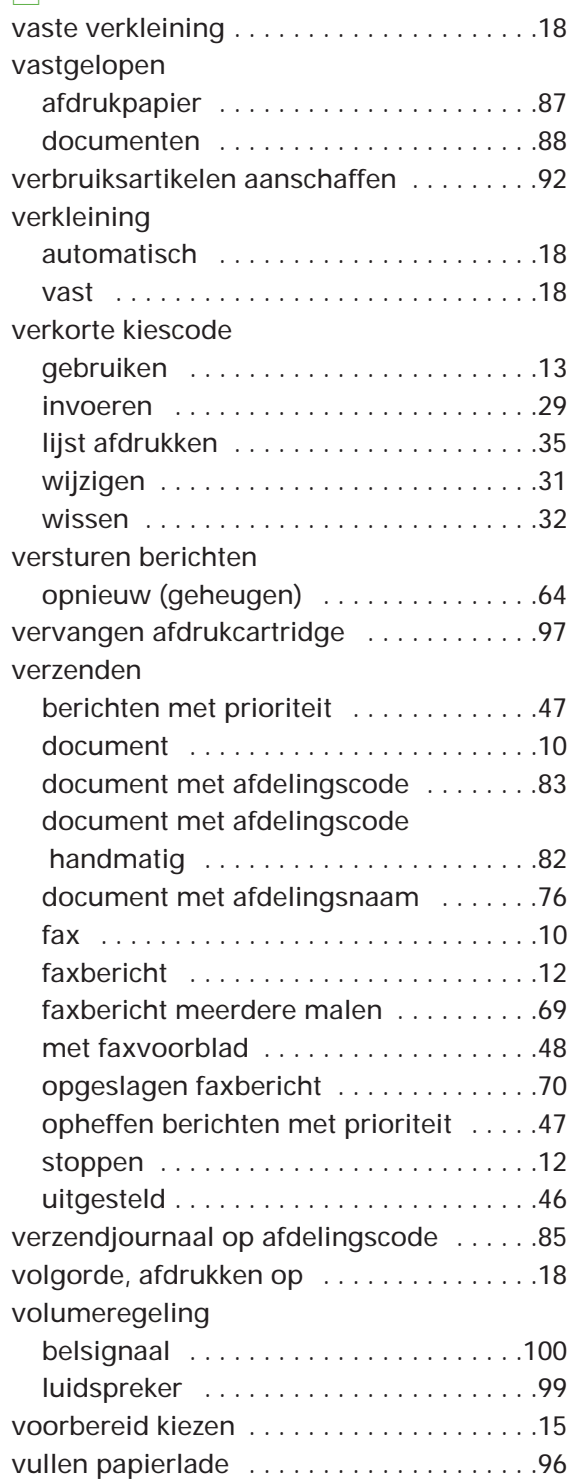

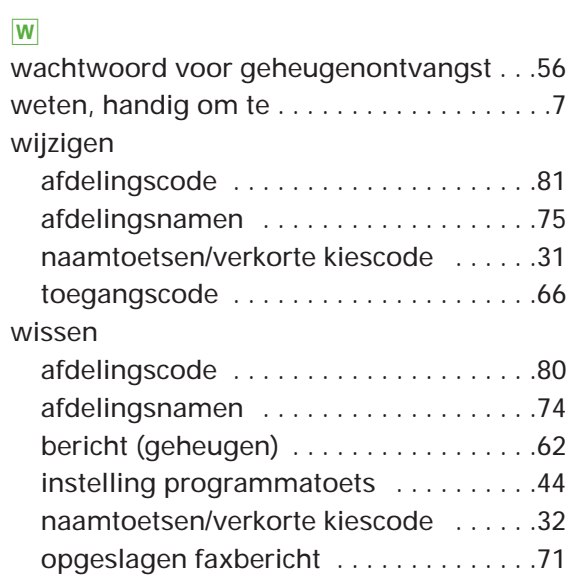

### Z

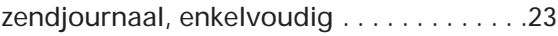

#### **Ruimte voor aantekeningen**

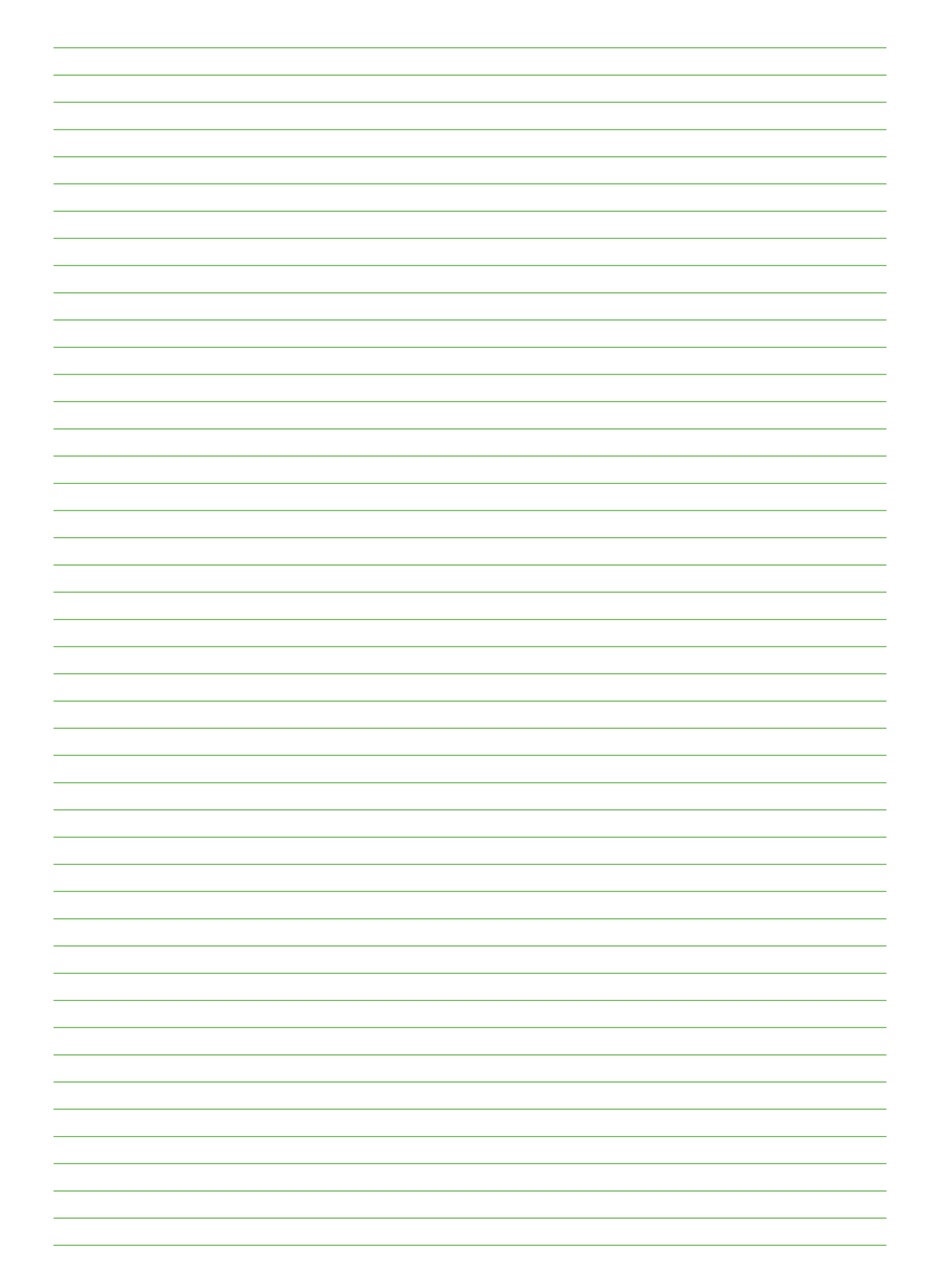

**Ruimte voor aantekeningen**

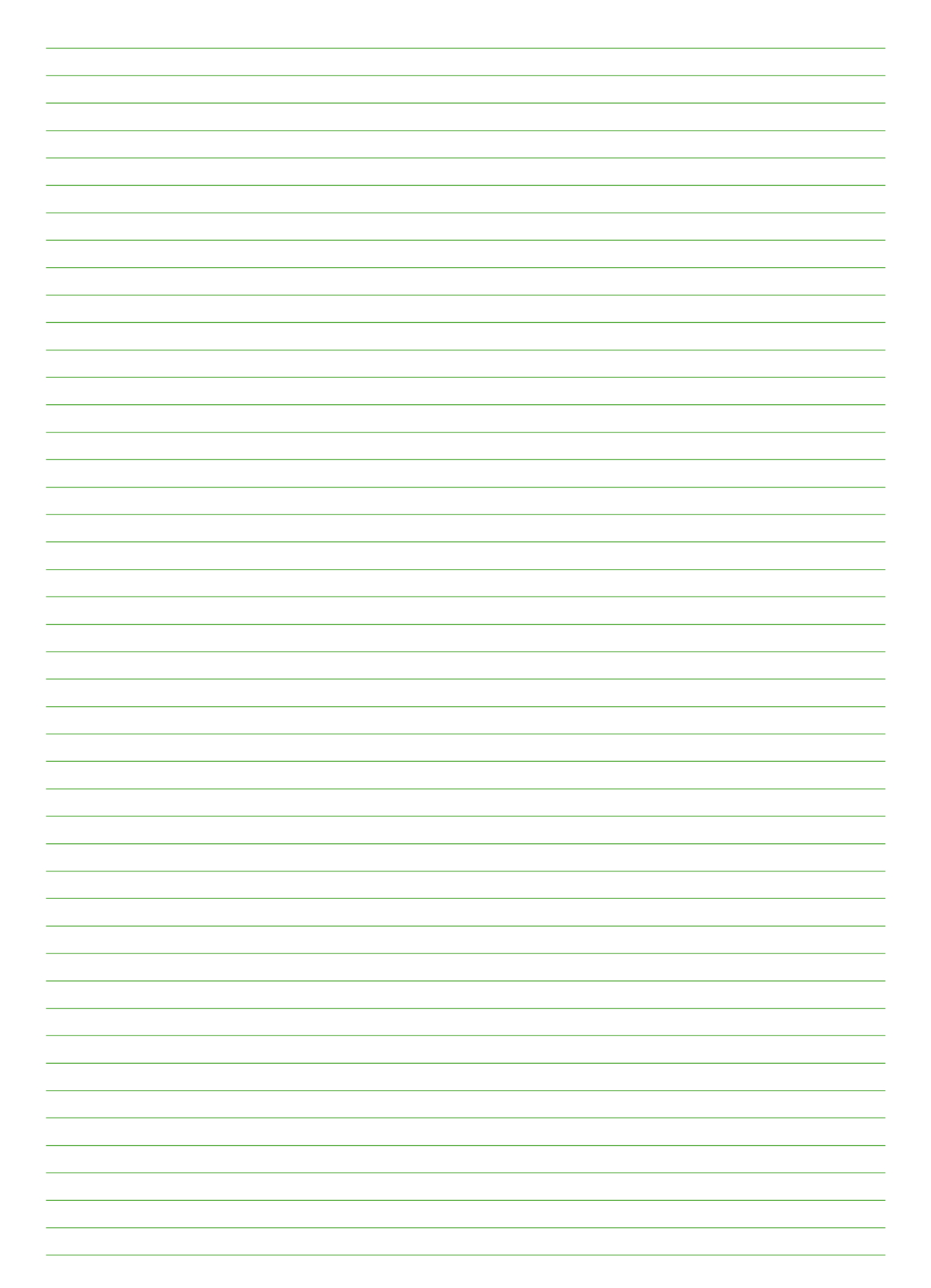

## **Telefoonlijst**

Hieronder kunt u veelgebruikte fax/telefoonnummers invullen.  $\sum_{k=1}^{\infty}$  = faxnummer,  $\mathcal{C}$  = telefoonnummer, 06- = mobiele nummer.

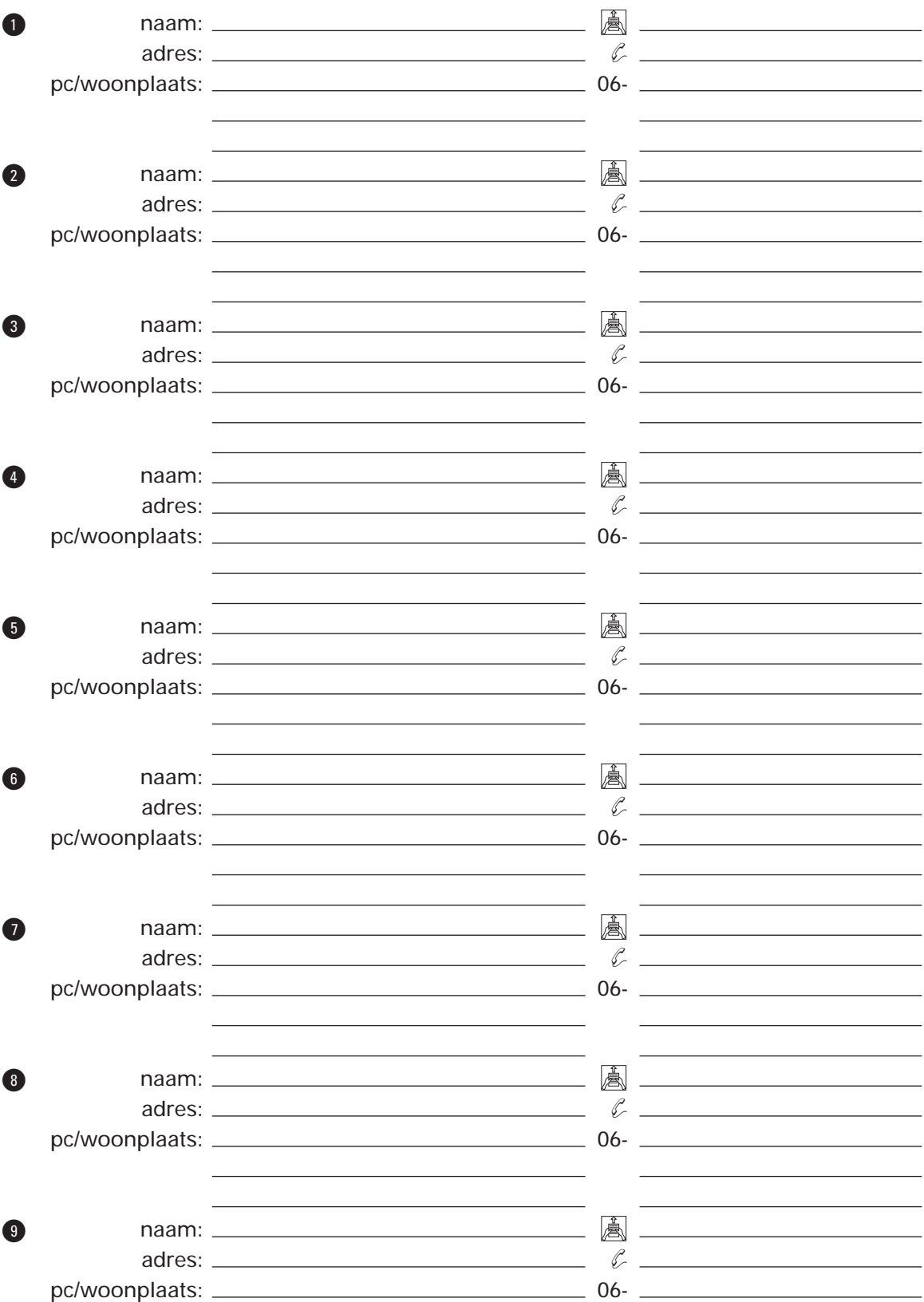